#### 3D from Volume: Part I Francesco Banterle, Ph.D. [francesco.banterle@isti.cnr.it](mailto:francesco.banterle@isti.cnr.it)

#### The Main Pipeline

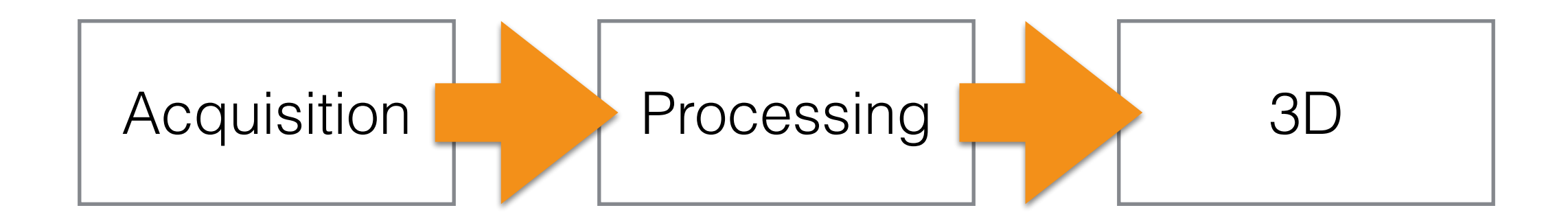

## The Processing Pipeline

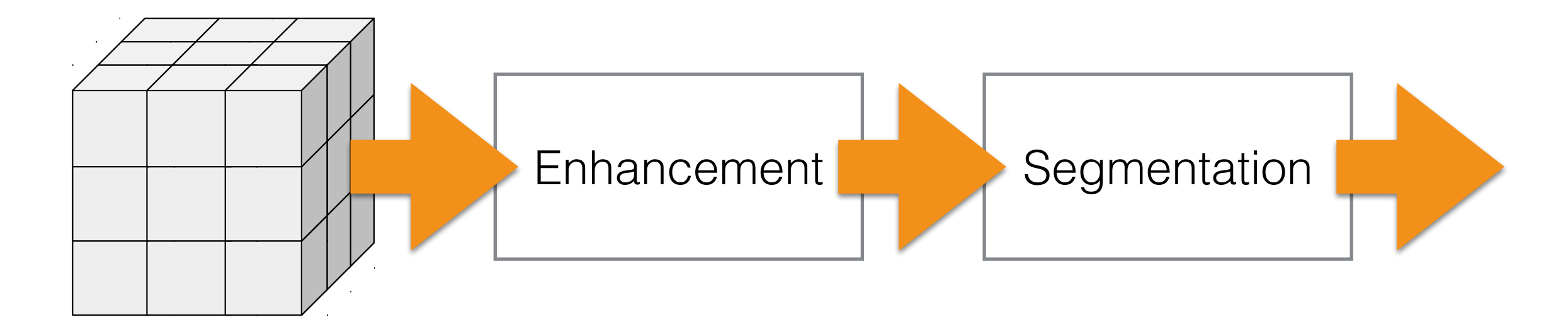

RAW Volume

## The Processing Pipeline

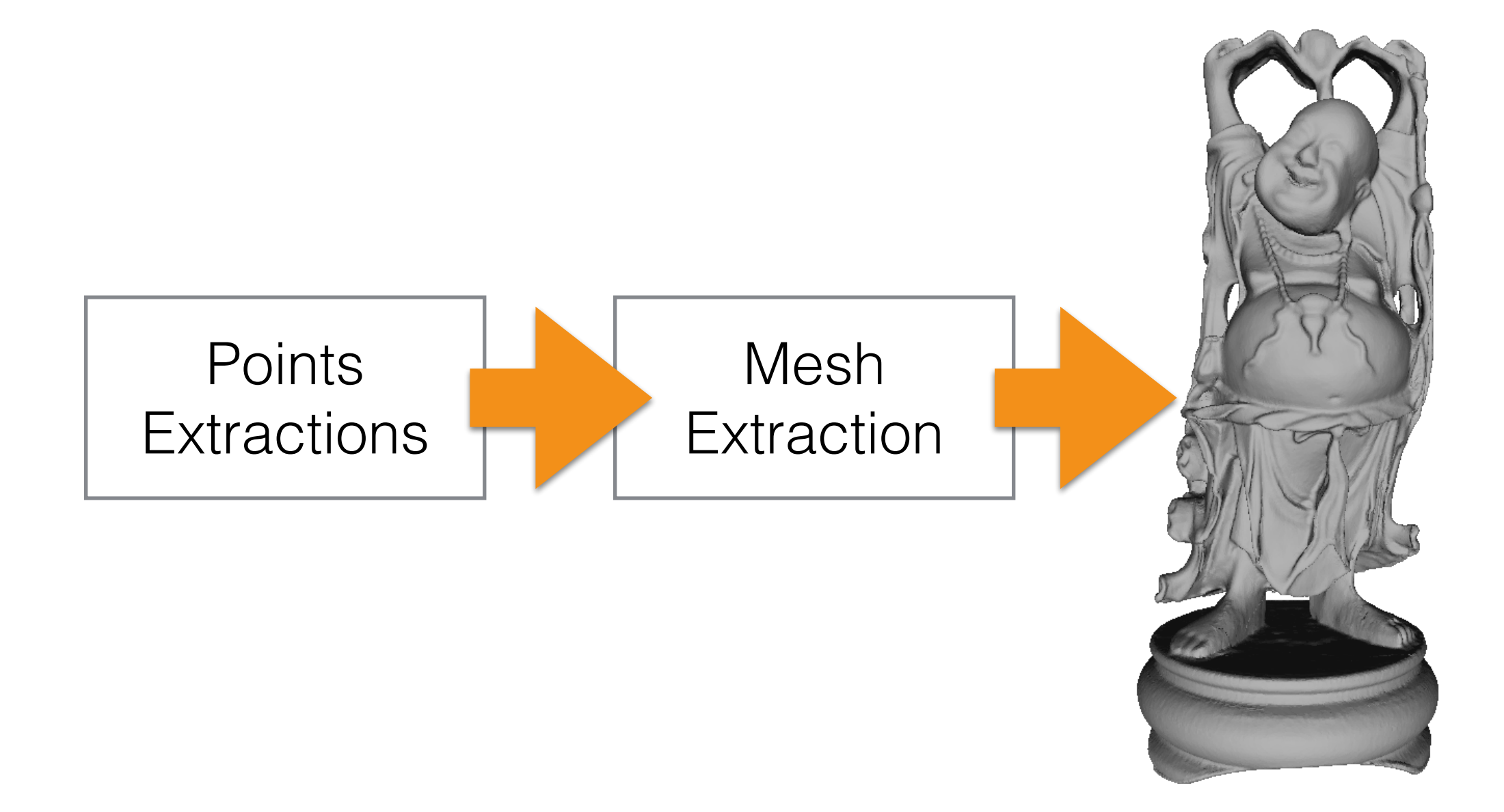

3D Mesh

## The Processing Pipeline

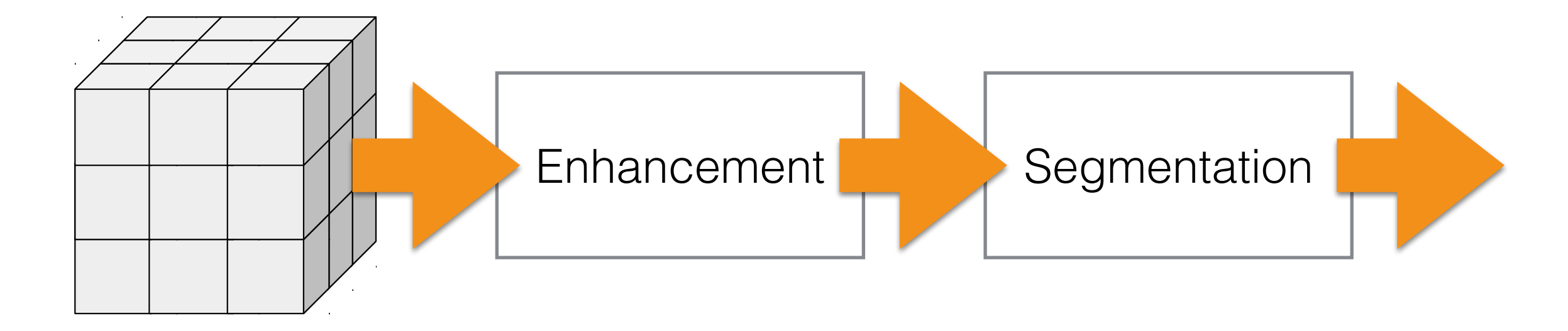

**RAW Volume**

## Image Enhancement

- **Step 1**: we have to improve the dynamic range of the input images in the volume; i.e., increase/ decrease it.
- **Step 2**: we have to filter the image in order to elicit some features and/or to remove noise (salt-andpepper, Gaussian noise, etc).

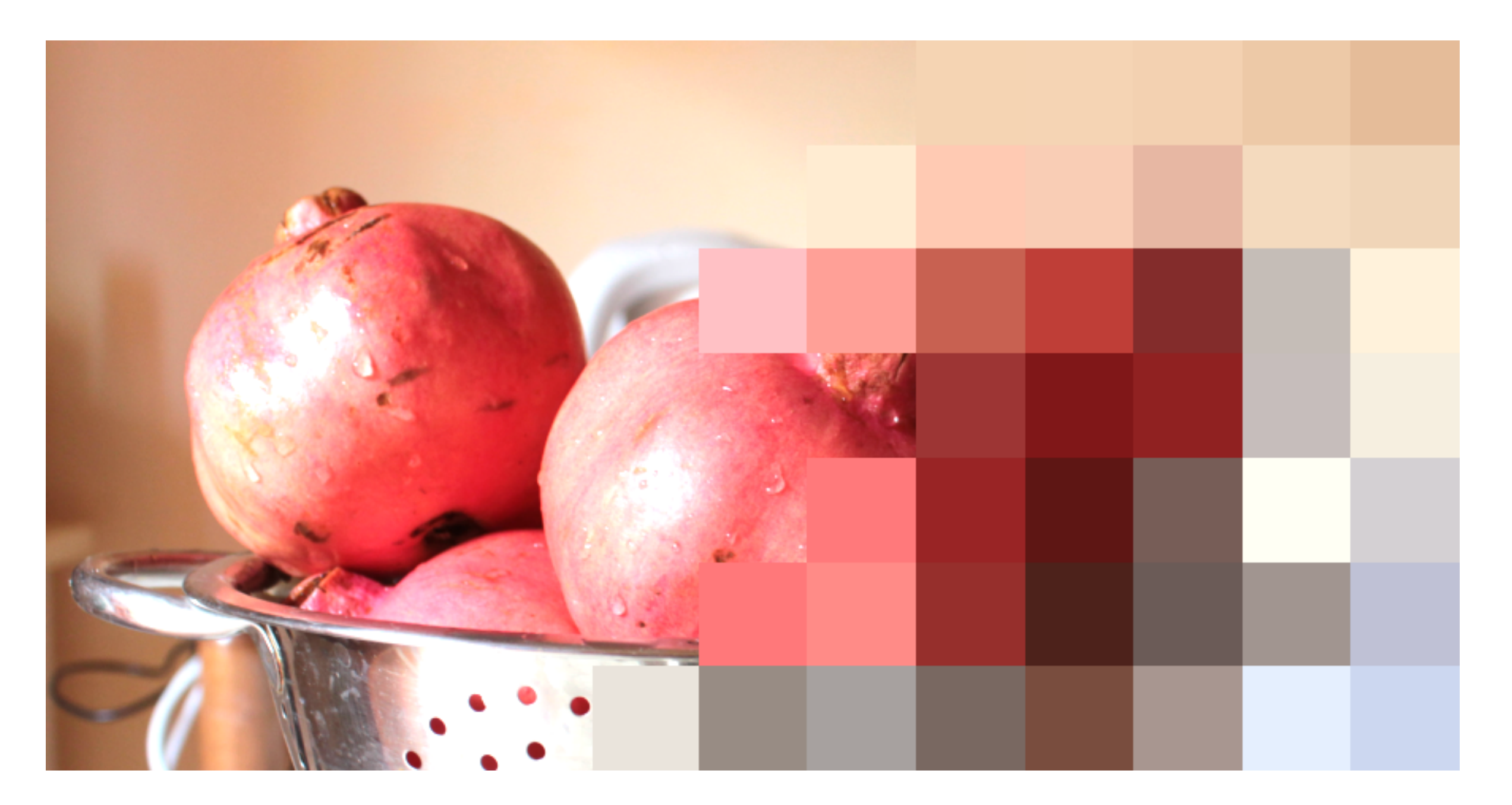

#### Each square is called a pixel

- Each pixel is a "square":
	- **Position**: (x, y)
	- **Size**: height and width  $\rightarrow$  the same for all pixels
	- **An attribute**: color (RGB) or *intensity*:
		- Each intensity value is typically normalized in  $[0,1] \longrightarrow$  integer values a different bit depth: 8bit, 10-bit, 12-bit, 14-bit, and 16-bit.

#### 2D Images: Bit-Depth

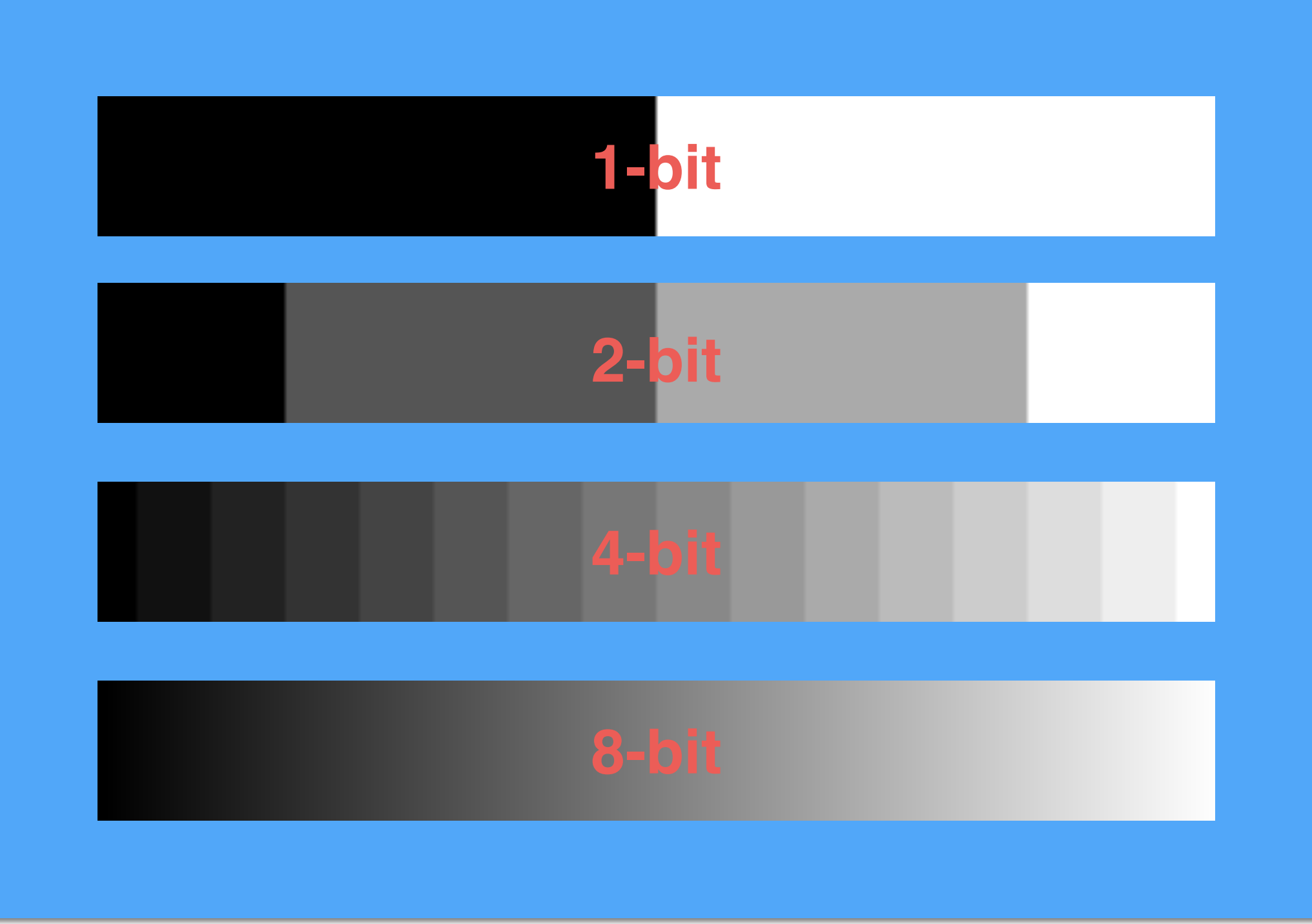

# 2D Images: Contrast

- Contrast is the difference in intensity/color for making an object visible in a distinguishable way.
- If contrast is low, it is difficult to detect details
- If contrast is high, it is easier to detect different details

#### 2D Images: Low Contrast

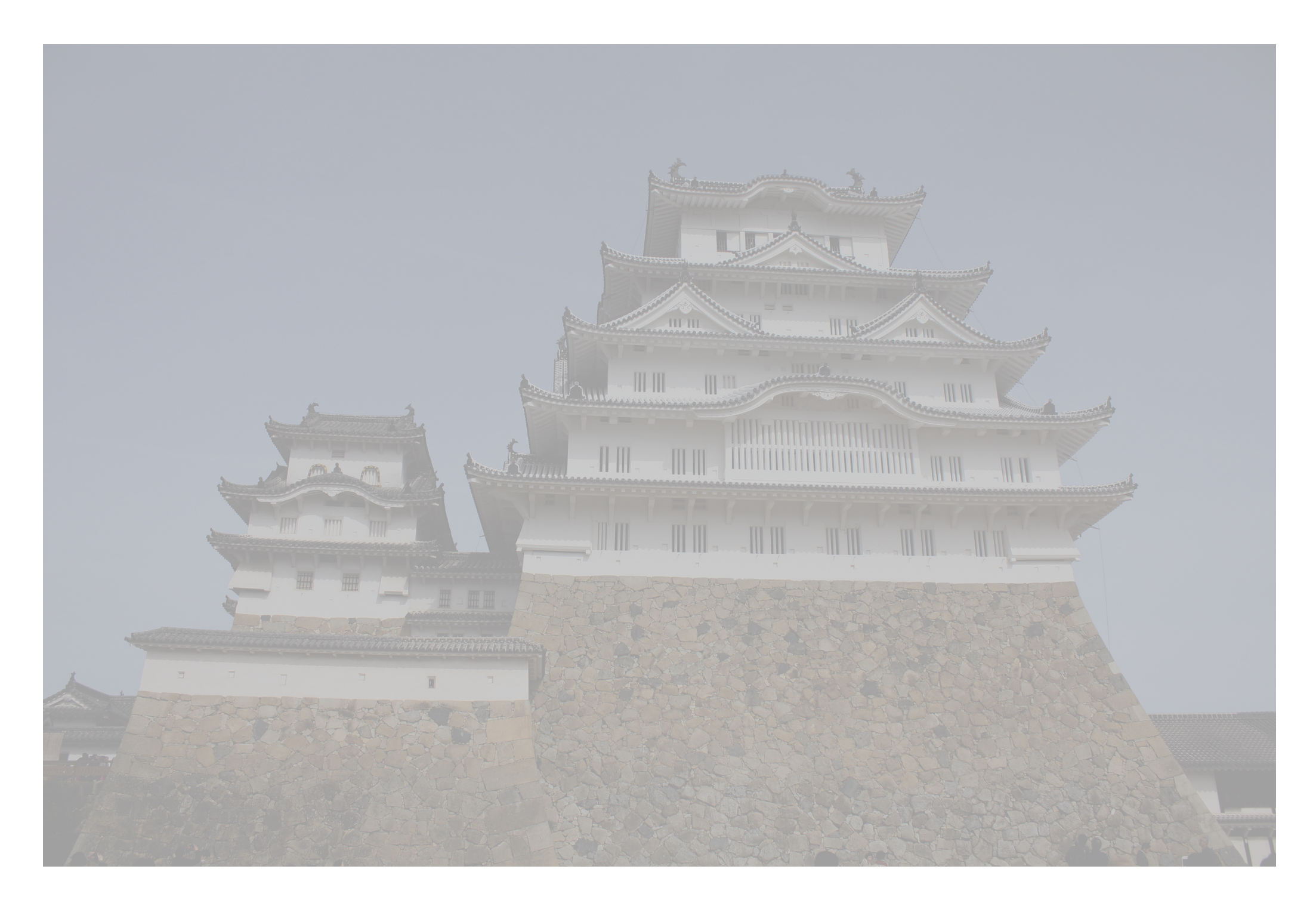

#### 2D Images: High Contrast

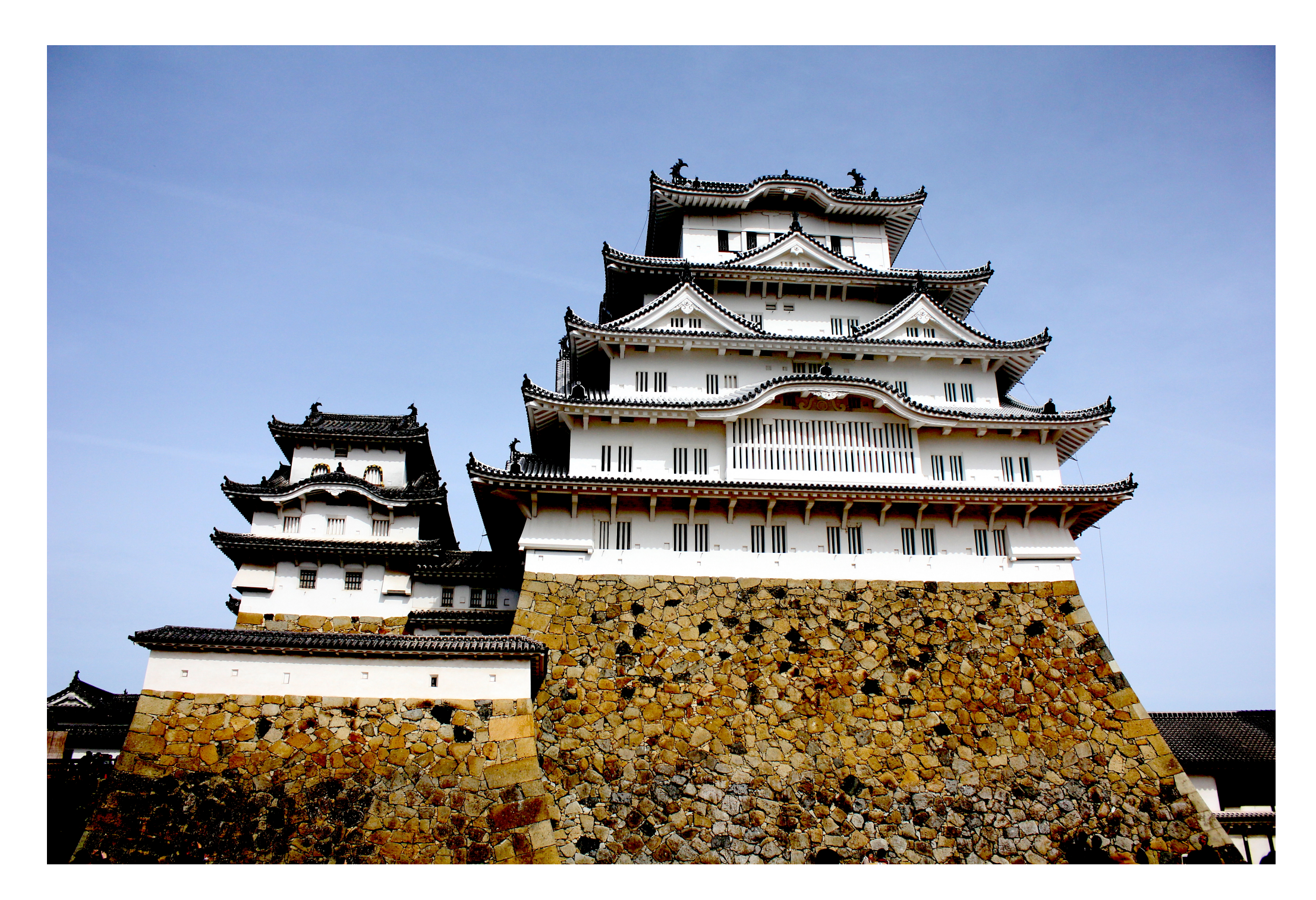

#### 2D Images: How to Measure Contrast

 $C = max / min$  $C_{Weber} = (max - min) / min$  $C_{\text{Michaelson}} = (max - min) / (max + min)$ 

## 2D Images: Contrast

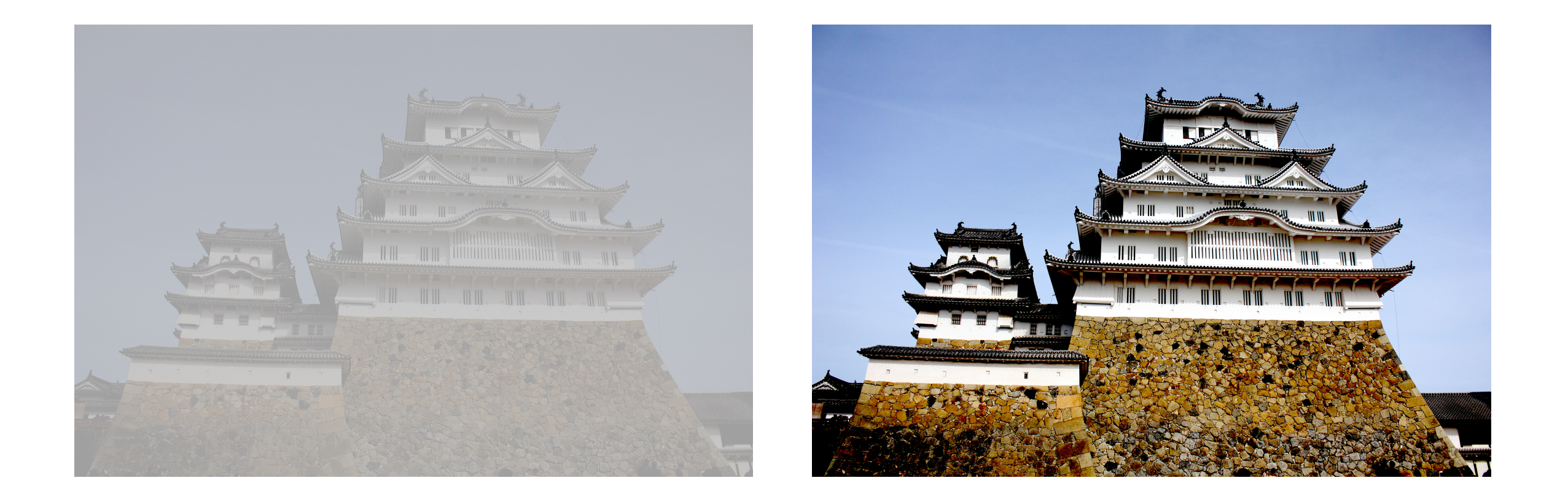

 $C = 1.3574$  $C_{\text{Weber}} = 0.3574$  $C<sub>Michelson</sub> = 0.1516$ 

 $C = 1118.4$  $C_{Weber} = 1117.4$  $C<sub>Michelson</sub> = 0.9982$ 

#### 2D Images: Colors

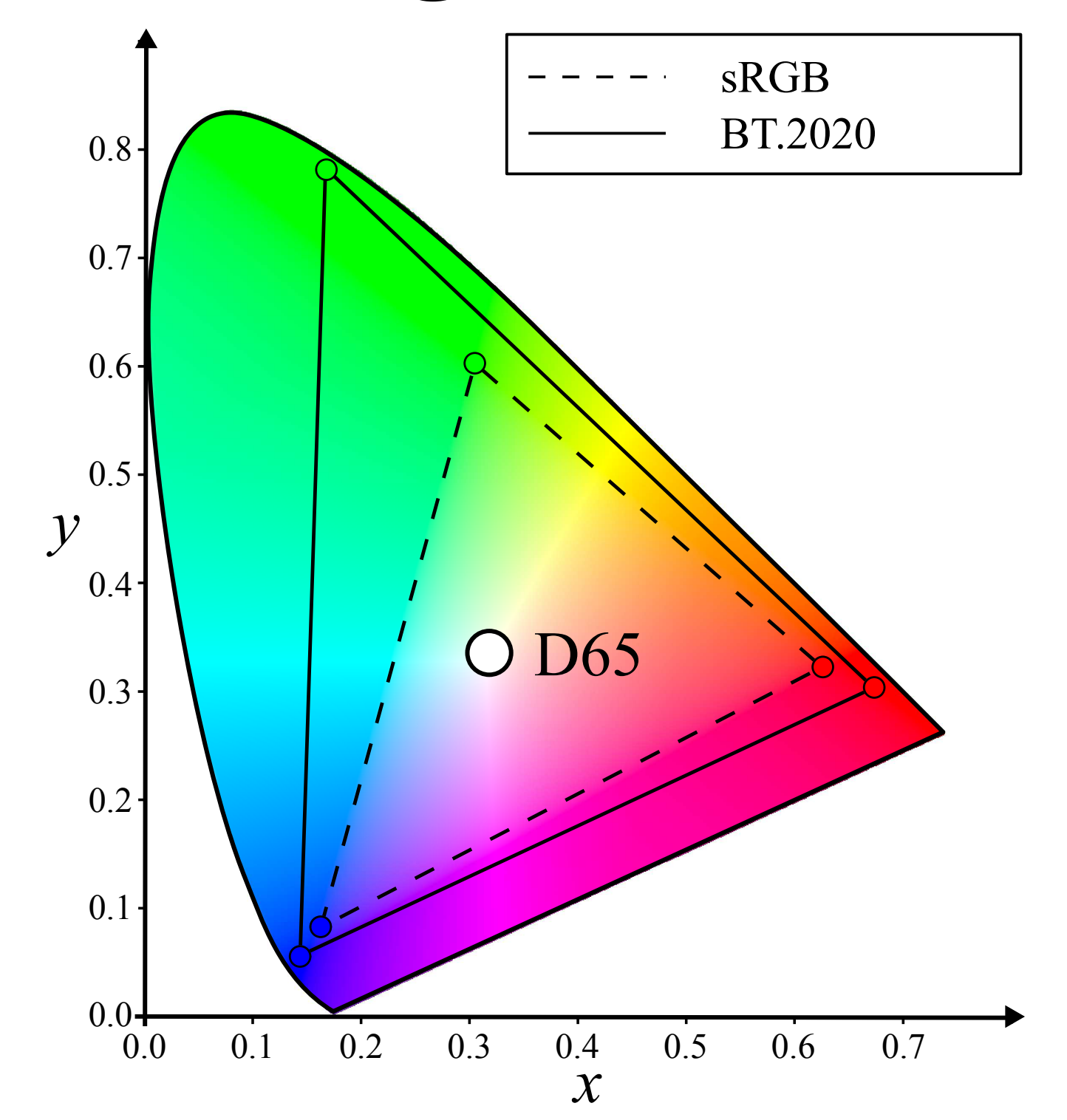

• A 2D image is a graph:

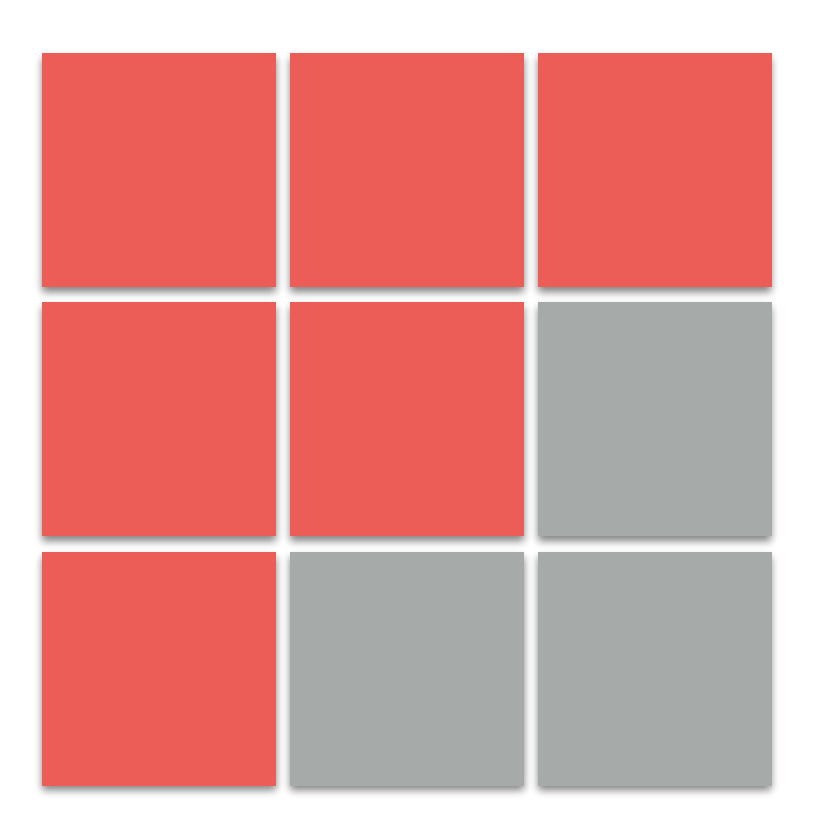

2D Image, 3x3 pixels

#### • A 2D image is a graph:

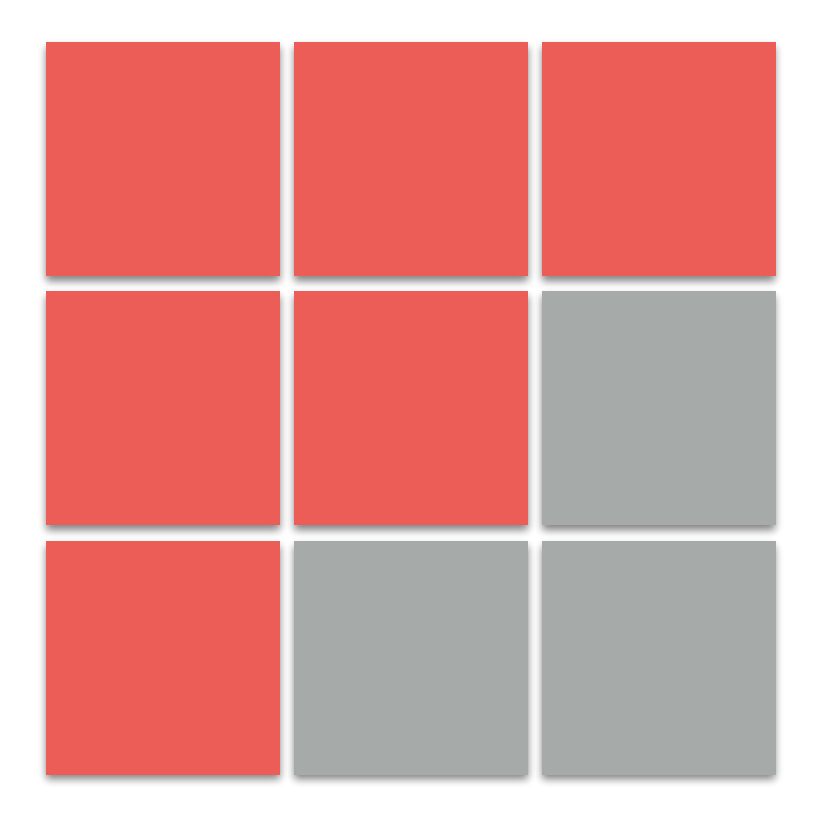

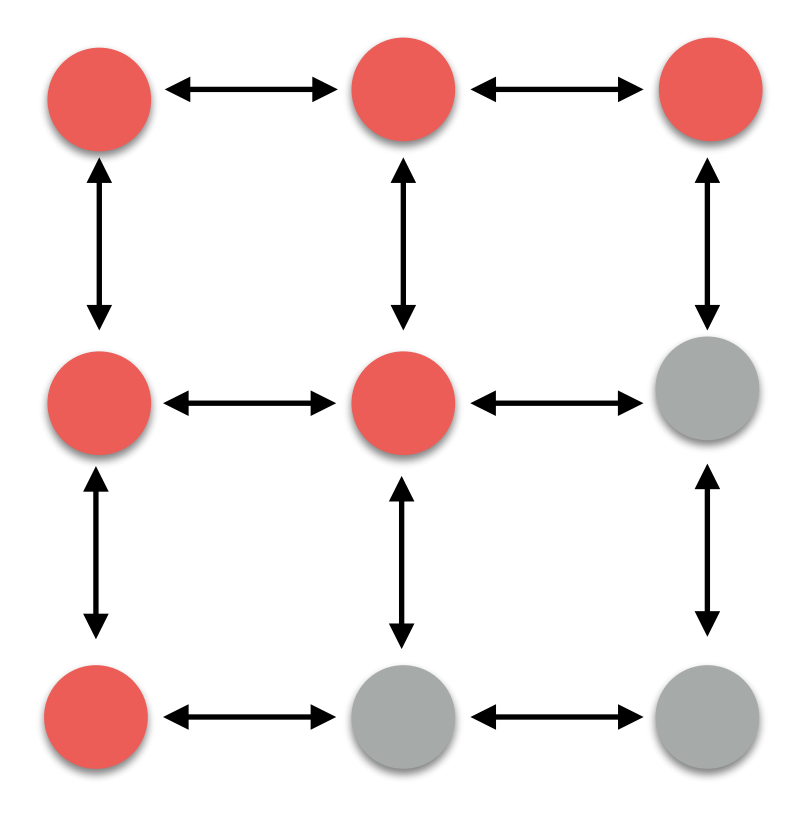

2D Image, 3x3 pixels 4-connected pixel adjacency graph

#### • A 2D image is a graph:

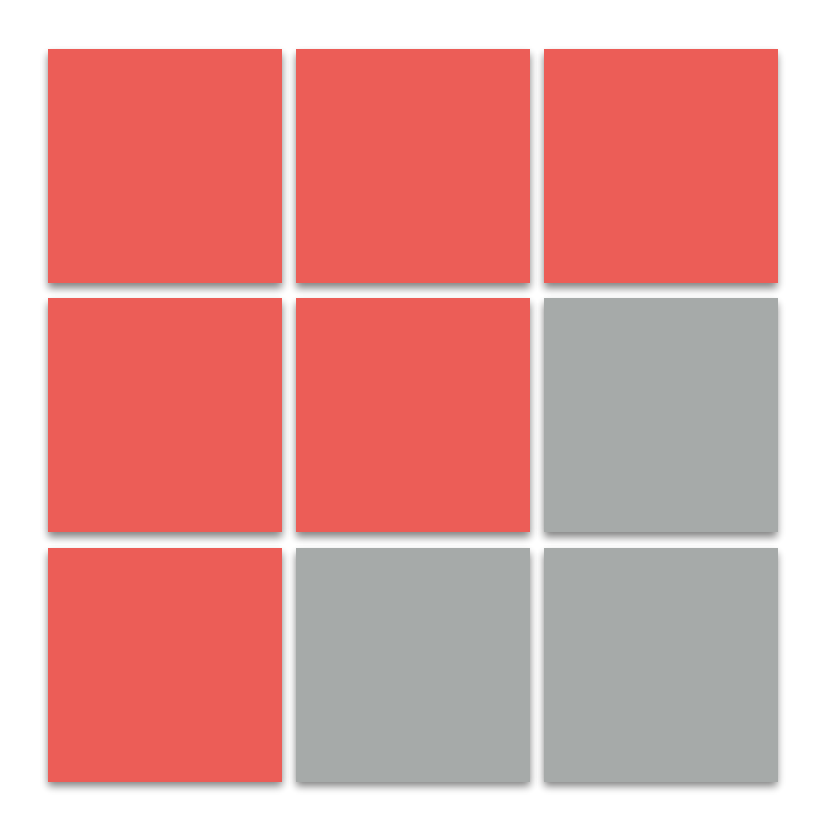

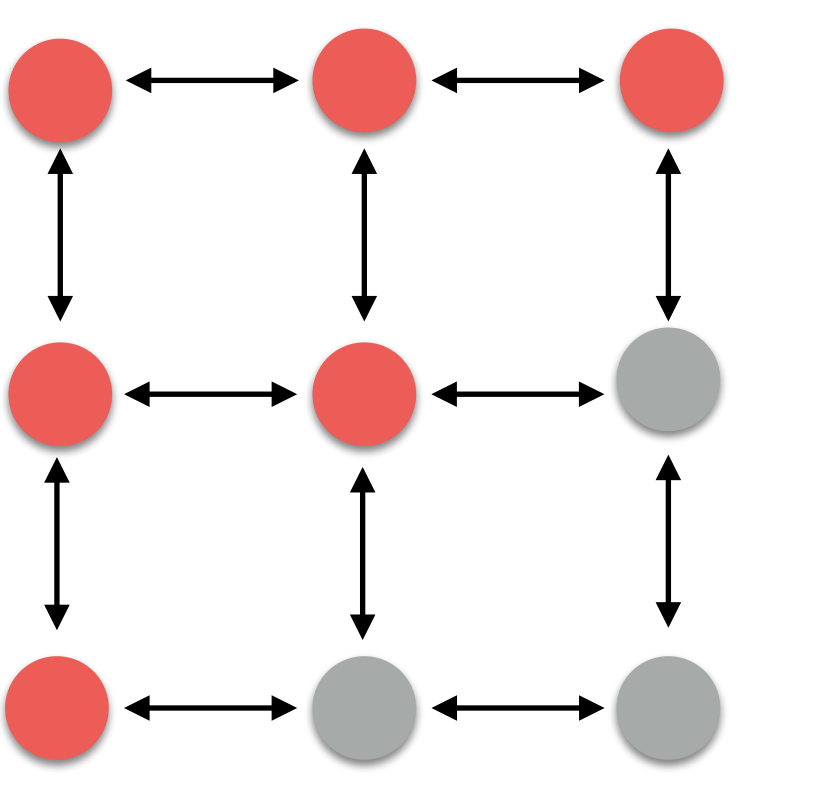

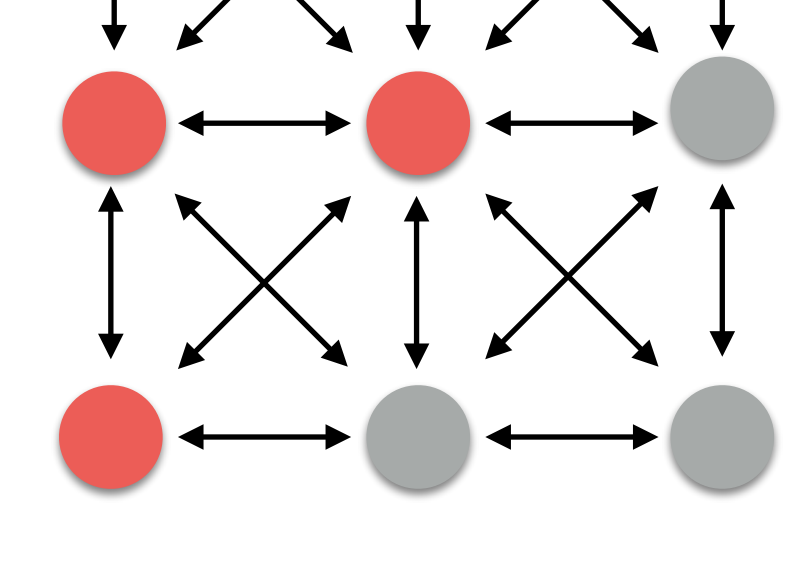

8-connected pixel adjacency graph

2D Image, 3x3 pixels<br>
a disease were able adjacency graph

#### • A 2D image is a graph:

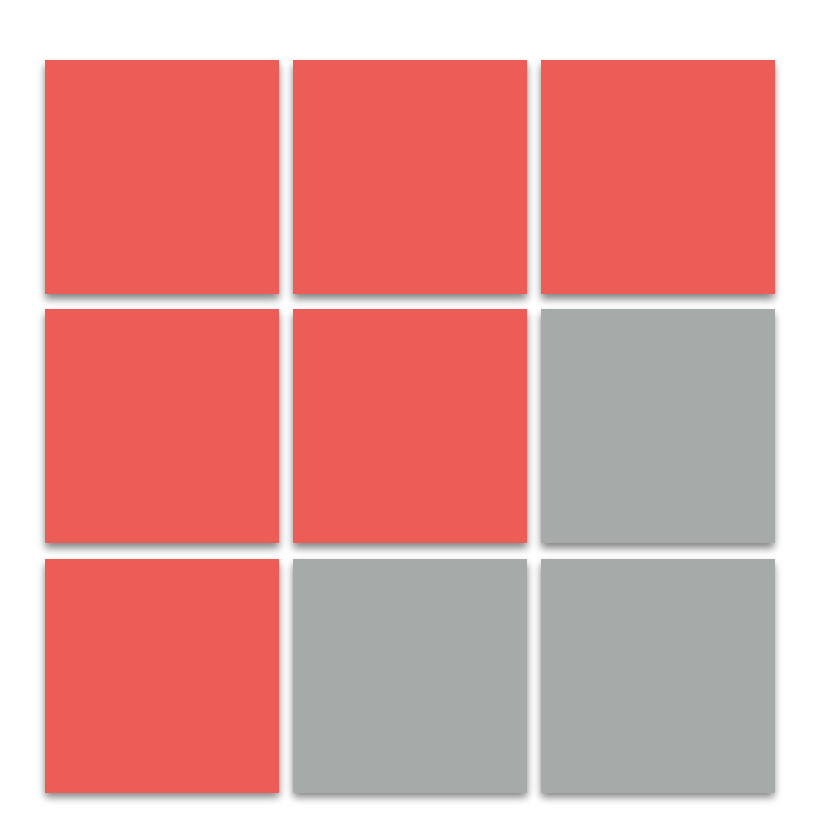

2D Image, 3x3 pixels 4-connected pixel adjacency graph

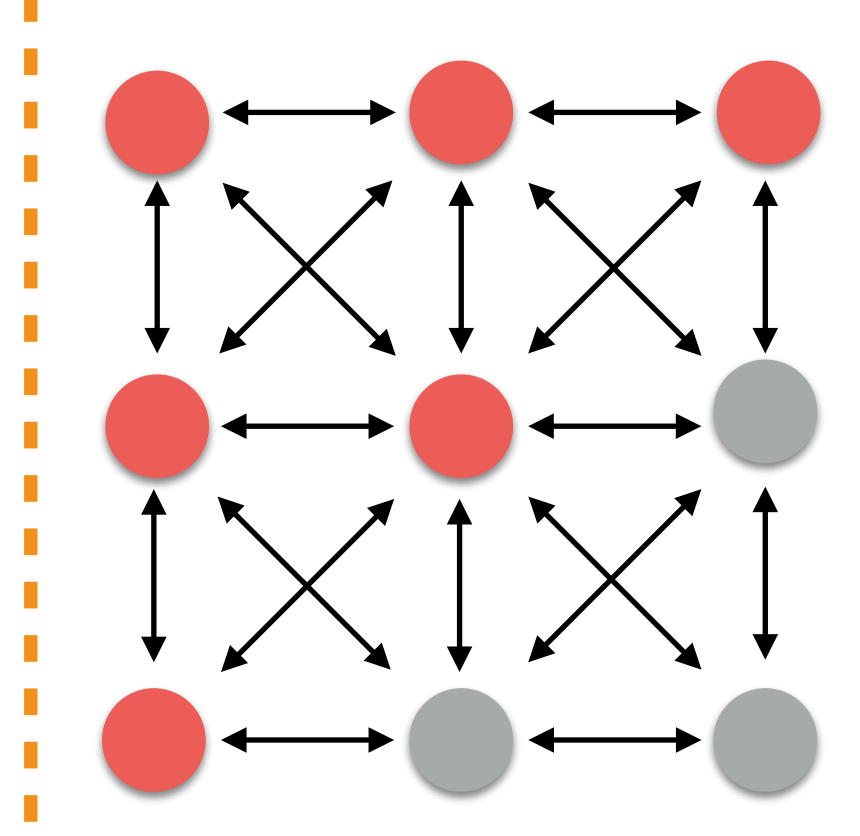

8-connected pixel adjacency graph

#### A Graph

- A graph is a pair  $G = (V, E)$ , where:
	- V is a set of vertices. Each element of V is called a **vertex** of G.
	- E is a pairs of elements in V; e.g,  $(V_1; V_2)$ , etc. Each element of E is called an **edge** of G.

#### Image Coordinate System

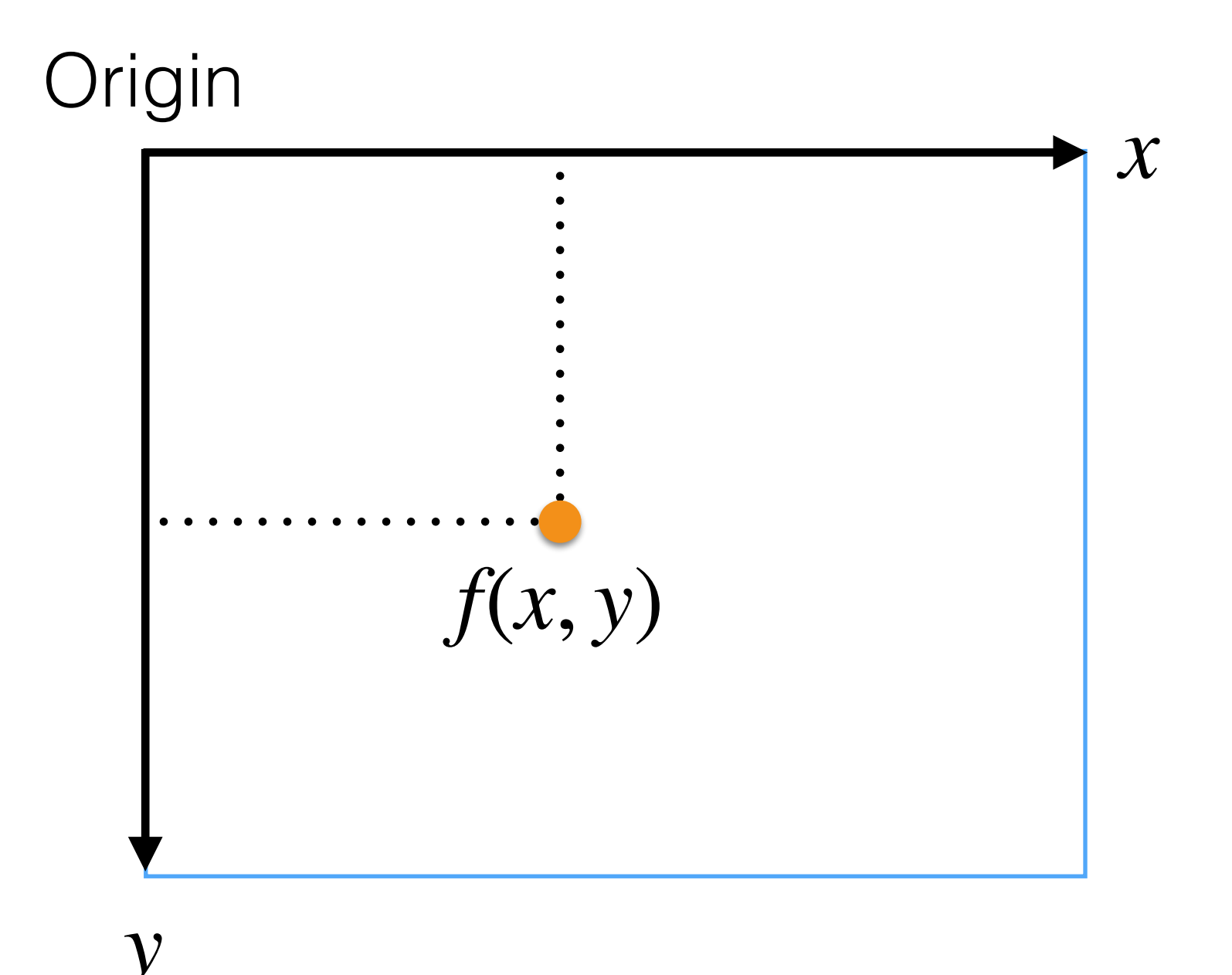

#### Image Coordinate System: MATLAB

- MATLAB origin  $\longrightarrow$  (1,1)
- Given an image, **img**, as m-n matrix to access:

$$
f = img(y, x)
$$

• where m is the height of the image, and n is the width of it

# Region Of Interest (ROI)

- We may be interested to process not the full image/ volume but an area/volume.
- This area is typically called region of interest (**ROI**).

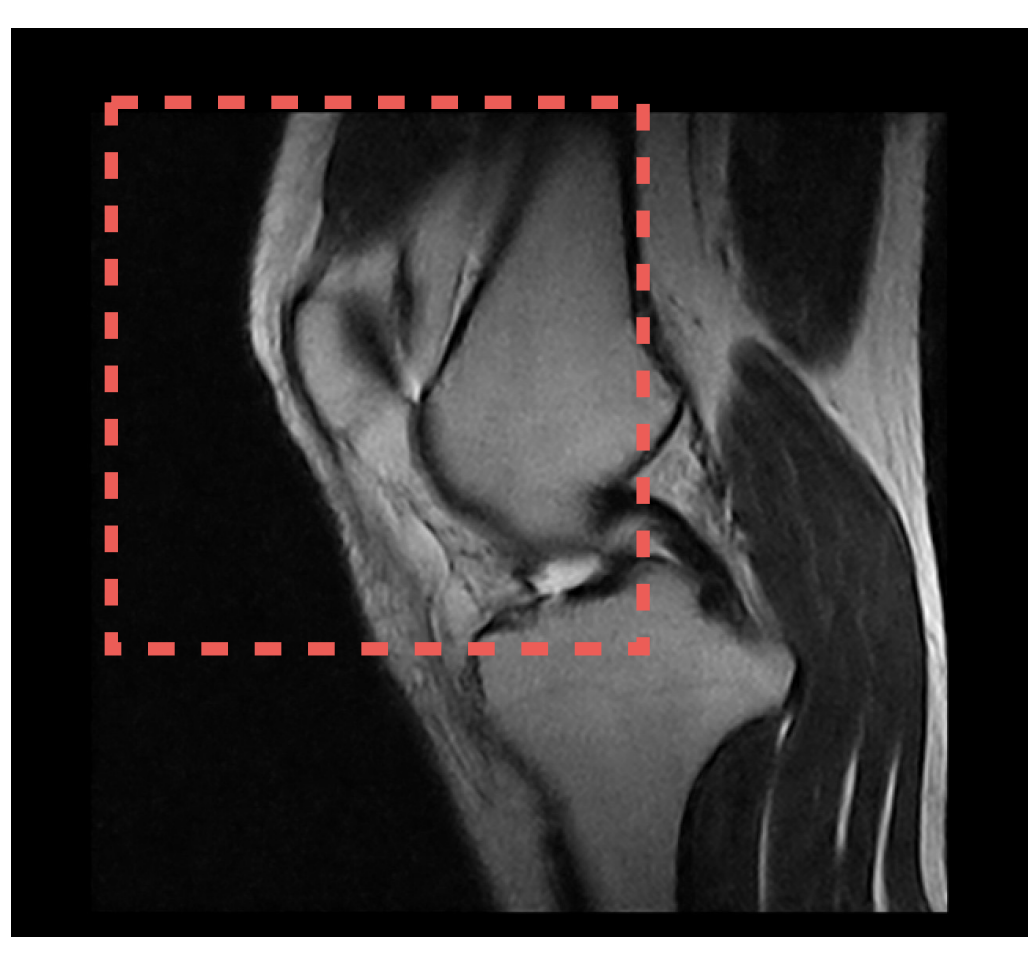

# Region Of Interest (ROI)

- A ROI can be defined as:
	- **Parametric region**: rectangles, circles, polygons, etc.
	- **Mask**: a binary image where:
		- $\bullet$  0  $\rightarrow$  no interest area
		- $\bullet$  1  $\longrightarrow$  interest area

## ROI: Polygons Example

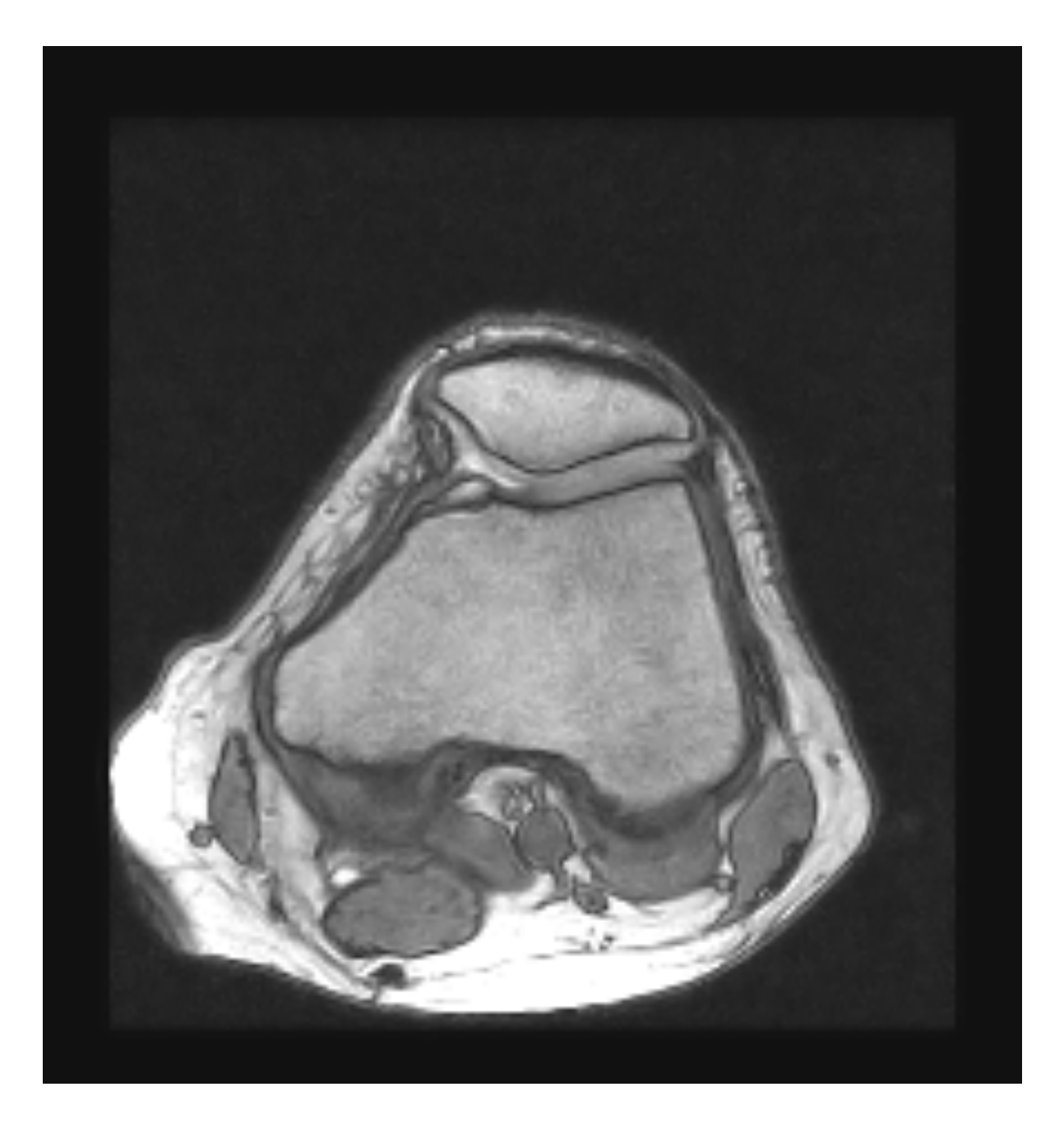

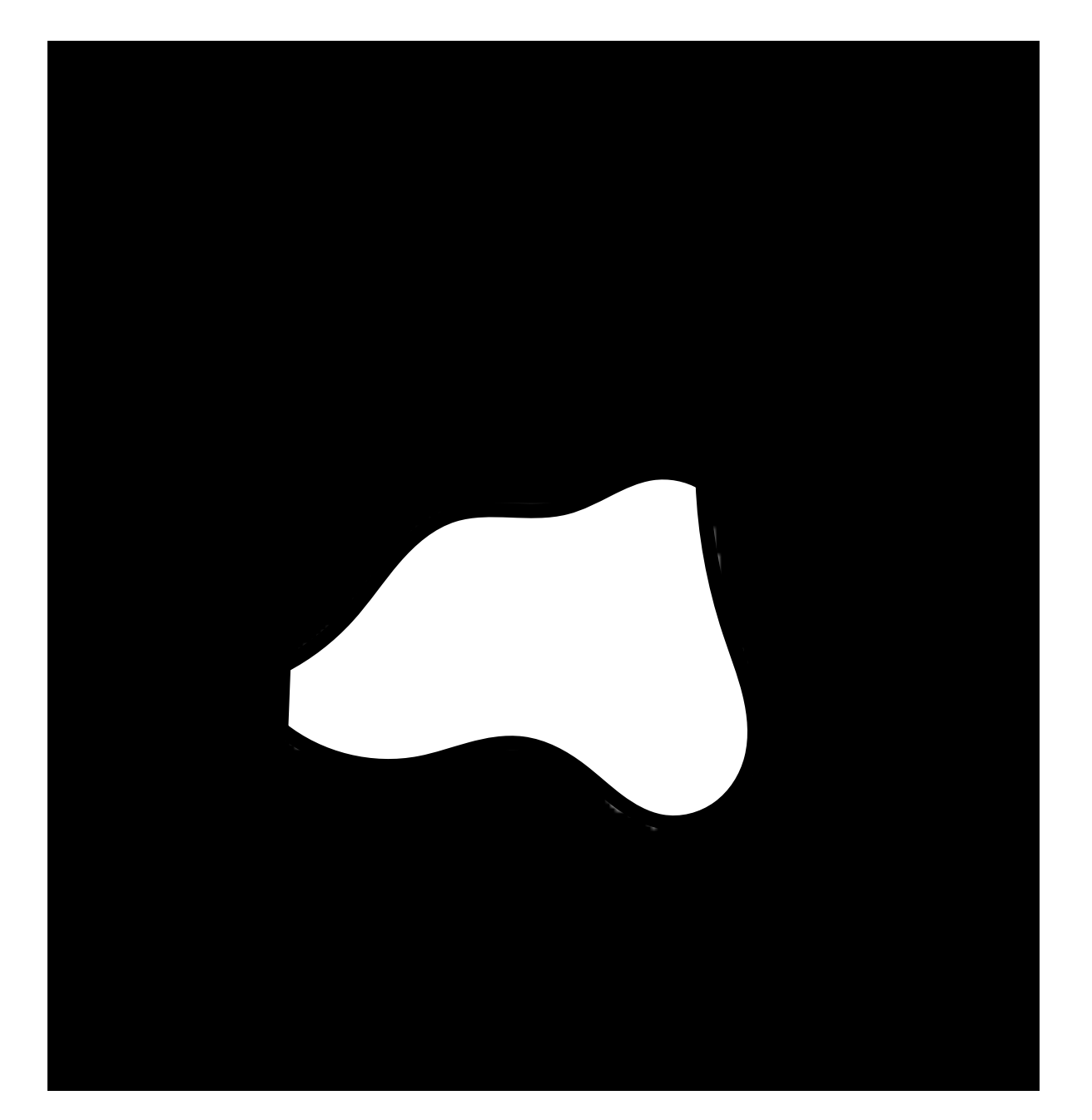

#### ROI: Mask Example

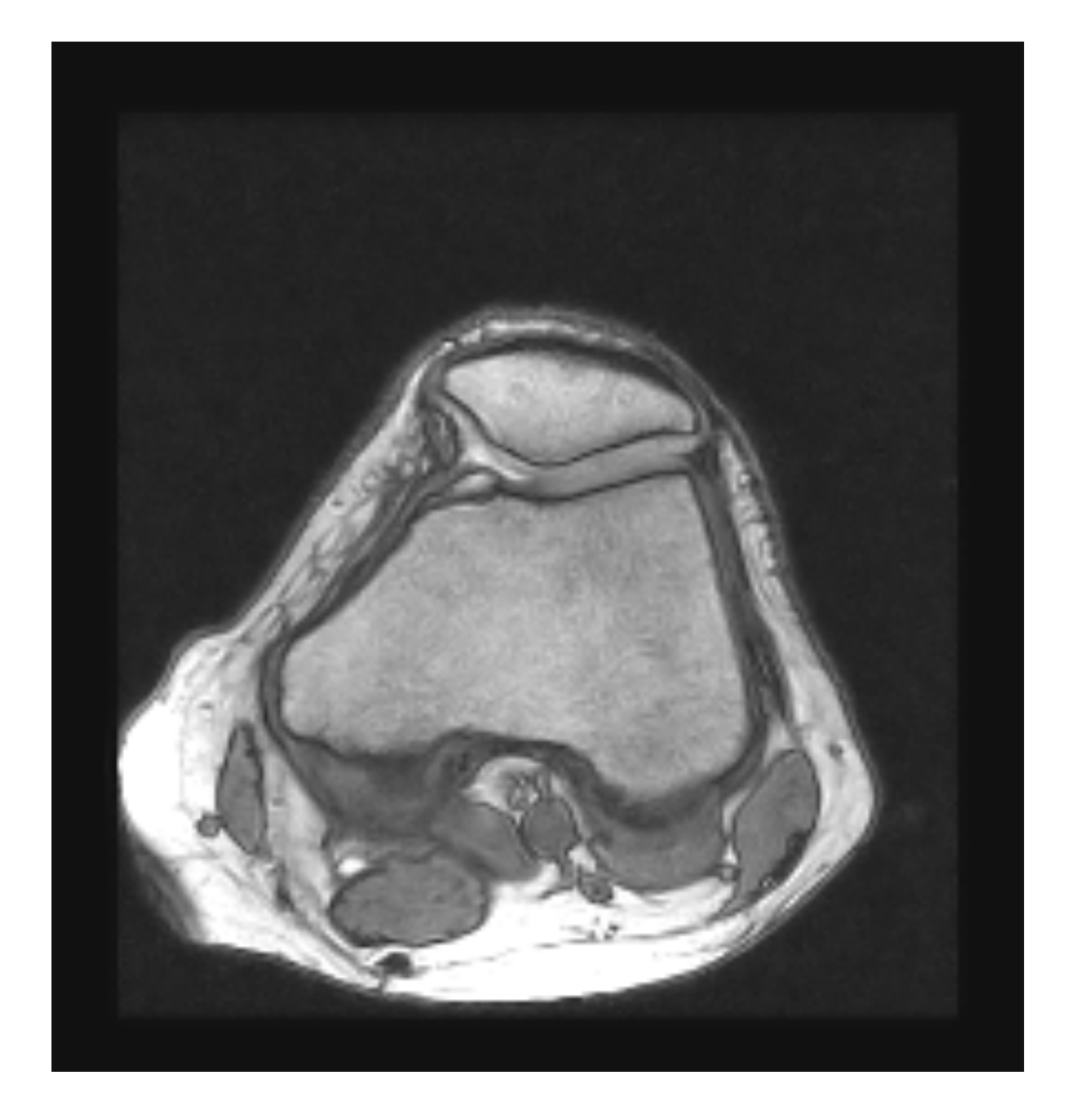

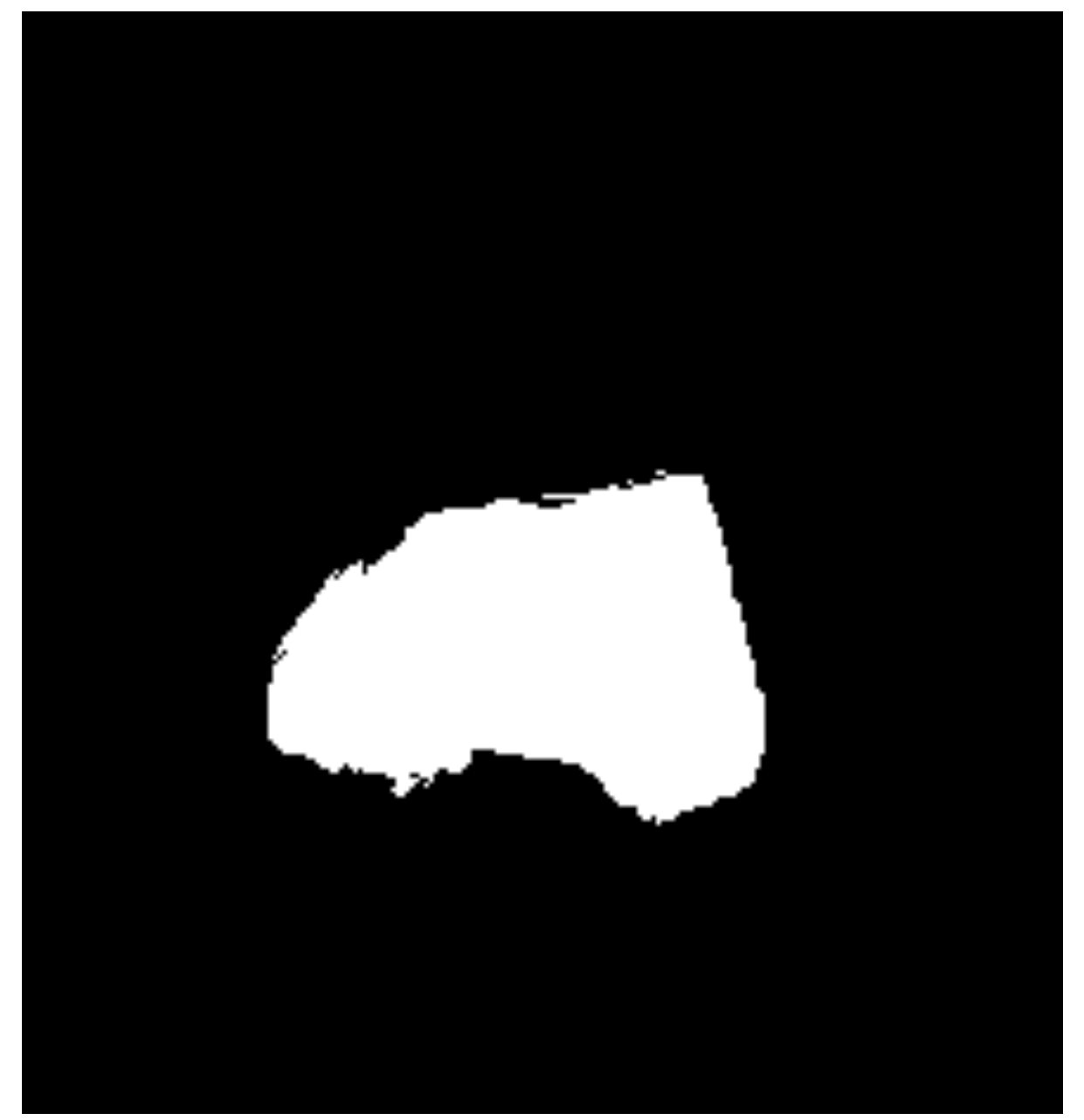

#### Medical Images

#### Medical Images

- Main sources:
	- CAT
	- MRI
	- Ultrasound

- Images are not perfect: device, patient moves, etc.
- What we really see is:

 $f(x, y) \approx f'(x, y)$  $f(x, y) = [(f' + n_T) \otimes h](x, y) \cdot g(x, y) + n(x, y)$ 

- Images are not perfect: device, patient moves, etc.
- What we really see is:

$$
f(x, y) \approx f'(x, y)
$$
  
\n
$$
f(x, y) = [(f' + \overline{n_T}) \otimes h](x, y) \cdot g(x, y) + n(x, y)
$$
  
\nOther tissues

- Images are not perfect: device, patient moves, etc.
- What we really see is:

$$
f(x, y) \approx f'(x, y)
$$
  

$$
f(x, y) = [(f' + n_T) \otimes h](x, y) \cdot g(x, y) + n(x, y)
$$

Discrete spatial-temporal process

- Images are not perfect: device, patient moves, etc.
- What we really see is:

$$
f(x, y) \approx f'(x, y)
$$
  

$$
f(x, y) = [(f' + n_T) \otimes h](x, y) \cdot \boxed{g(x, y)} + n(x, y)
$$
  
  
Signal Damping

- Images are not perfect: device, patient moves, etc.
- What we really see is:

$$
f(x, y) \approx f'(x, y)
$$
  

$$
f(x, y) = [(f' + n_T) \otimes h](x, y) \cdot g(x, y) + n(x, y)
$$

Device Noise

#### Noise Measure: SNR

• Given a ROI *i*, a definition of signal-to-noise ratio (SNR) is:

$$
SNR = \frac{\mu_i}{\sigma_i}
$$

- where  $\mu_i$  is the mean of the signal in *i*, and  $\sigma_i$  is the standard deviation of the signal in the background.
- To have an estimate of noise, we compute  $\sigma_i$  in the background of the image (i.e., low intensity values) assuming that noise does not vary in different ROIs

#### Noise Measure: Example

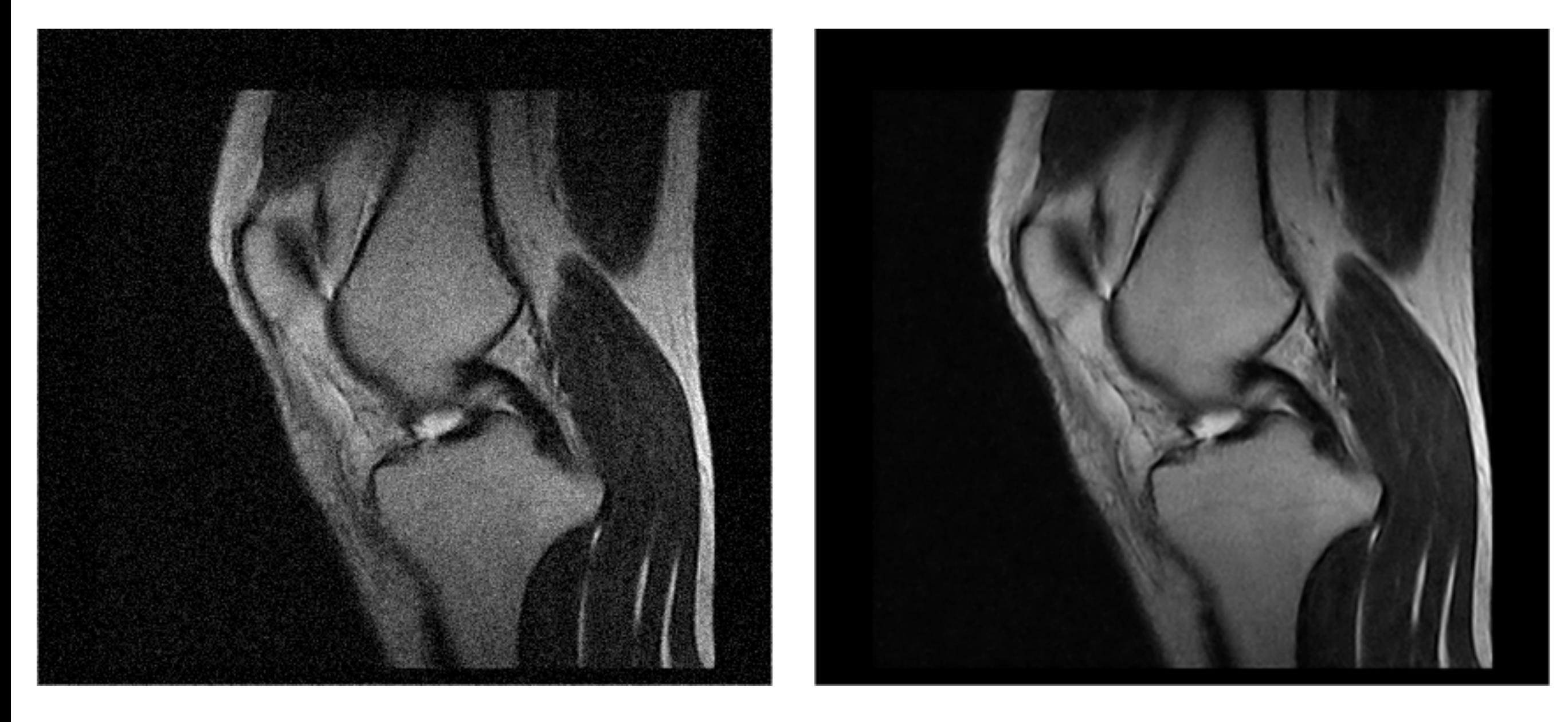

 $SNR_{db} = 3.43$   $SNR_{db} = 29.26$
### Medical File Format

## DICOM

- **D**igital **I**maging and **CO**mmunications in **M**edicine:
- It is a standard for producing, storing, displaying, printing, and sending, retrieving, and querying medical images
- **Data**: 2D images (may be compressed using JPG/JPG2000)
- **Metadata**: bit-depth, pixel's size (mm), thickness between slices (mm), patient's personal information, date of the exam, position of the patient, etc.
- **Issue**: many extra fields, which are filled without consistency amongst different software/scanners

### DICOM

- File extension: name file.dcm
	- The media format does not allow files to have and extension; the folders structure gives meaning to the file!
- Standard official web-site: <http://DICOM.nema.org>
- MATLAB and Slicer can open them natively.

### Point-wise Operators

## Point-wise Operators

- An operator takes as input one or two images, and the result is another image.
- Unary operator  $T_1$ :

$$
g(x,y) = T_1 \left[ f(x,y) \right]
$$

• Binary operator  $T_2$ :

$$
g(x, y) = T_2 \left[ f(x, y); h(x, y) \right]
$$

### Unary Operators: Negative

• Negative or inverter:

$$
g(x, y) = \text{Neg}[f(x, y)] = 1.0 - f(x, y)
$$

- It is usually helpful to highlight some structures.
- Note: this operator assumes images' values are in the rage  $[0,1]$ .

## Negative: Example

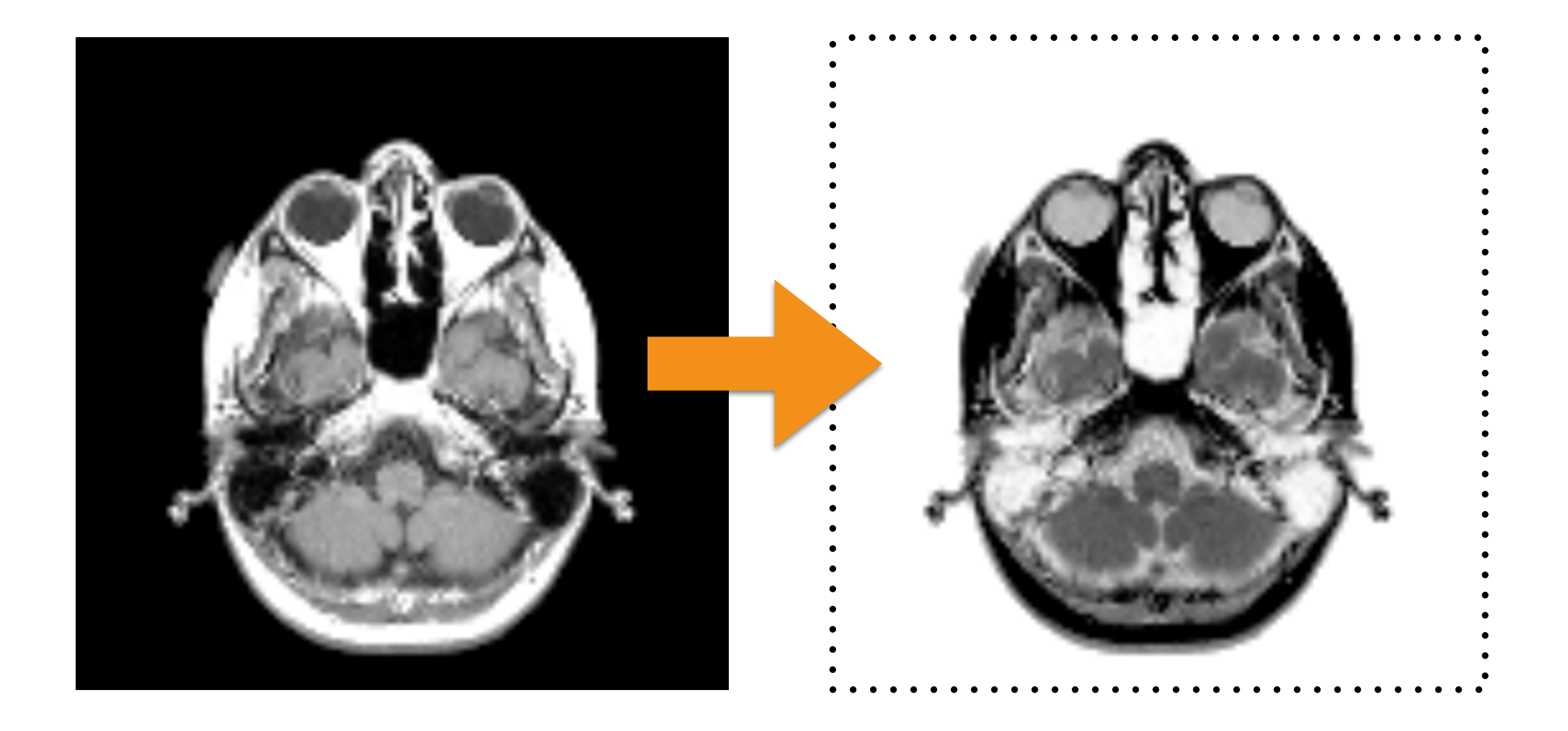

### Unary Operators: Contrast Stretching

• This operator increases the dynamic range of the input image linearly:

$$
g(x, y) = \text{CS}[f(x, y); E_{\text{min}}; E_{\text{max}}] =
$$

$$
= (f(x, y) - \min(f)) \frac{E_{\text{max}} - E_{\text{min}}}{\max(f) - \min(f)} + E_{\text{min}}
$$

• It is useful when the contrast is low.

#### Contrast Stretching Example

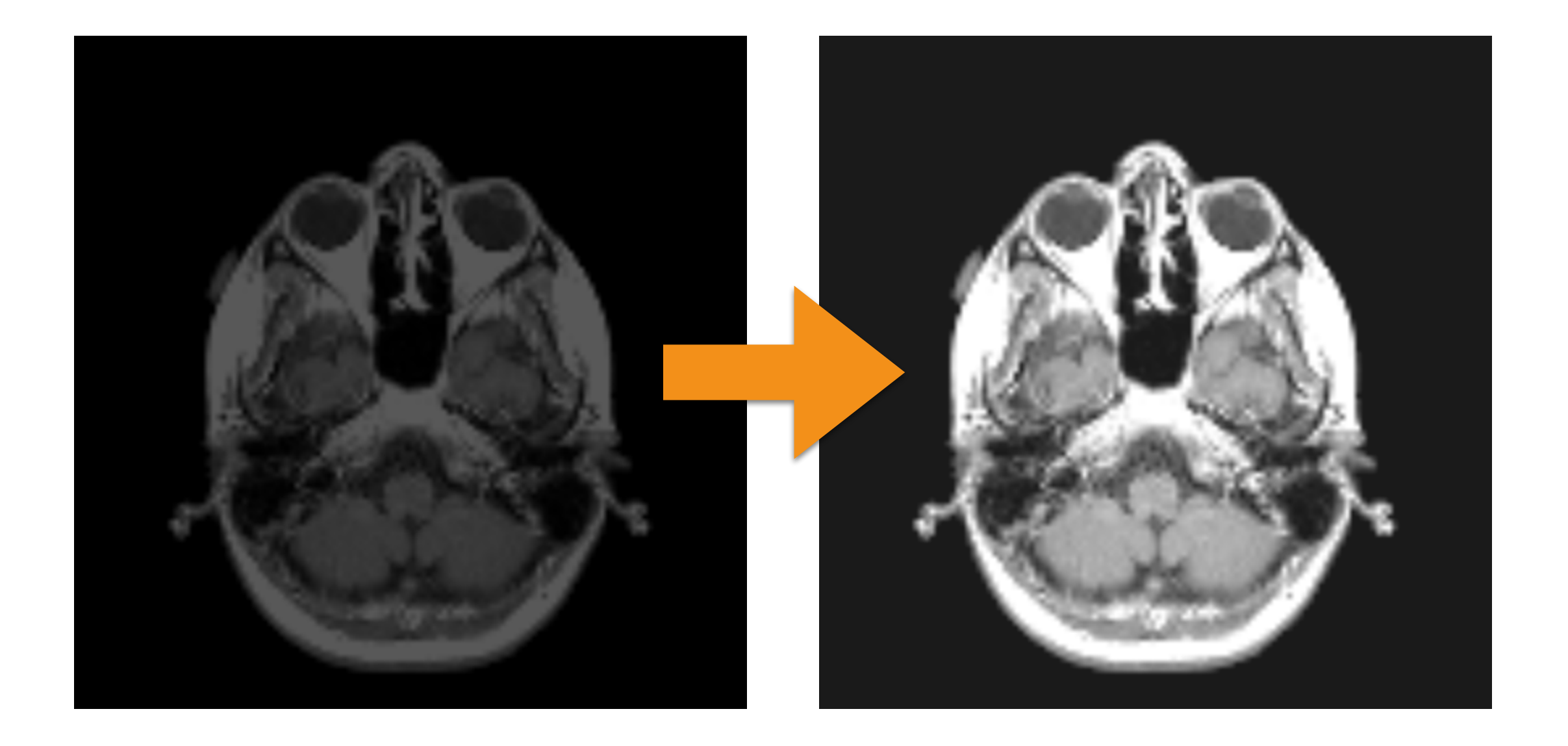

#### Unary Operators: Gamma

• Another method for increasing the dynamic range:

$$
g(x, y) = G[f(x, y); k; \gamma] =
$$
  
=  $k \cdot f(x, y)$ <sup>\gamma</sup>

• It is more intuitive.

#### Unary Operators: Gamma

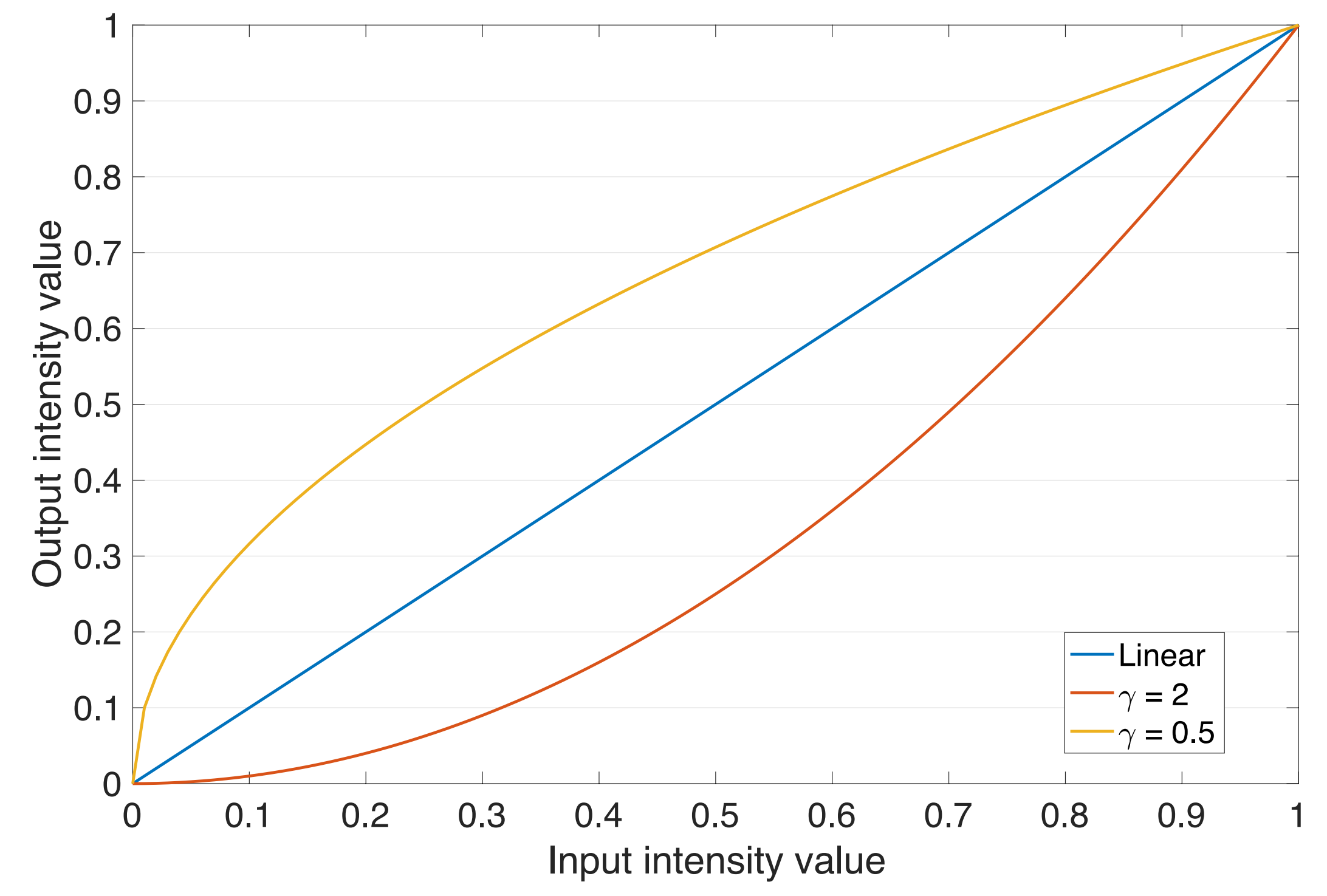

### Gamma Example

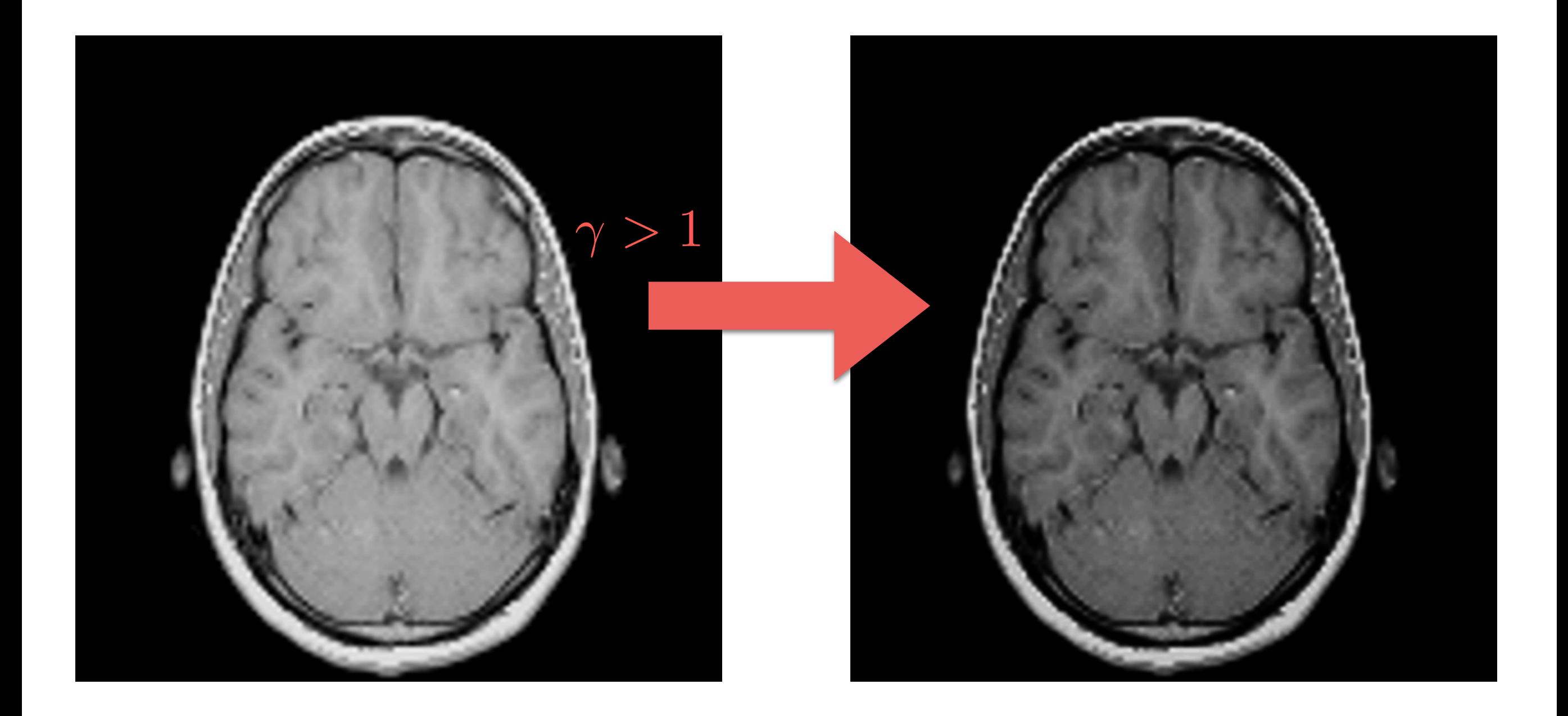

### Gamma Example

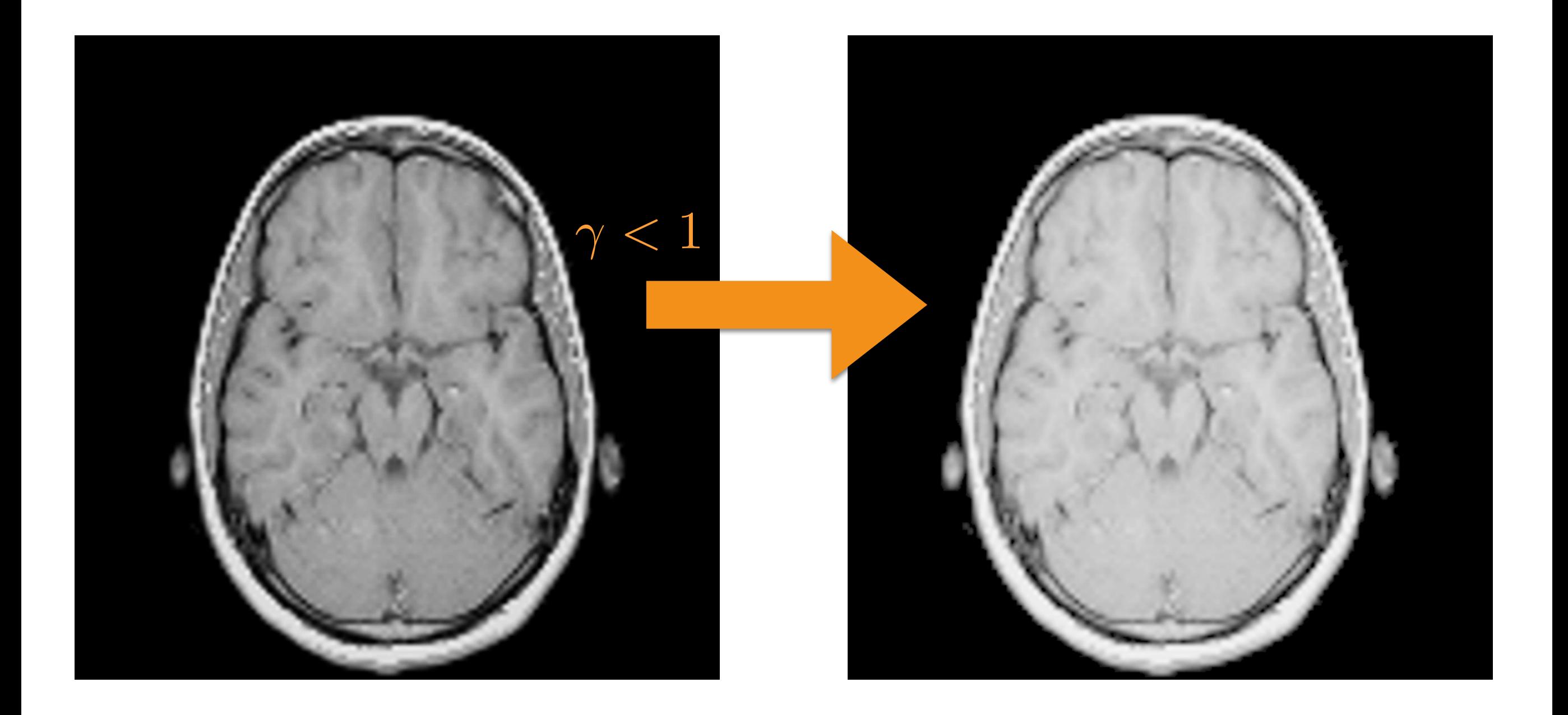

## k Example

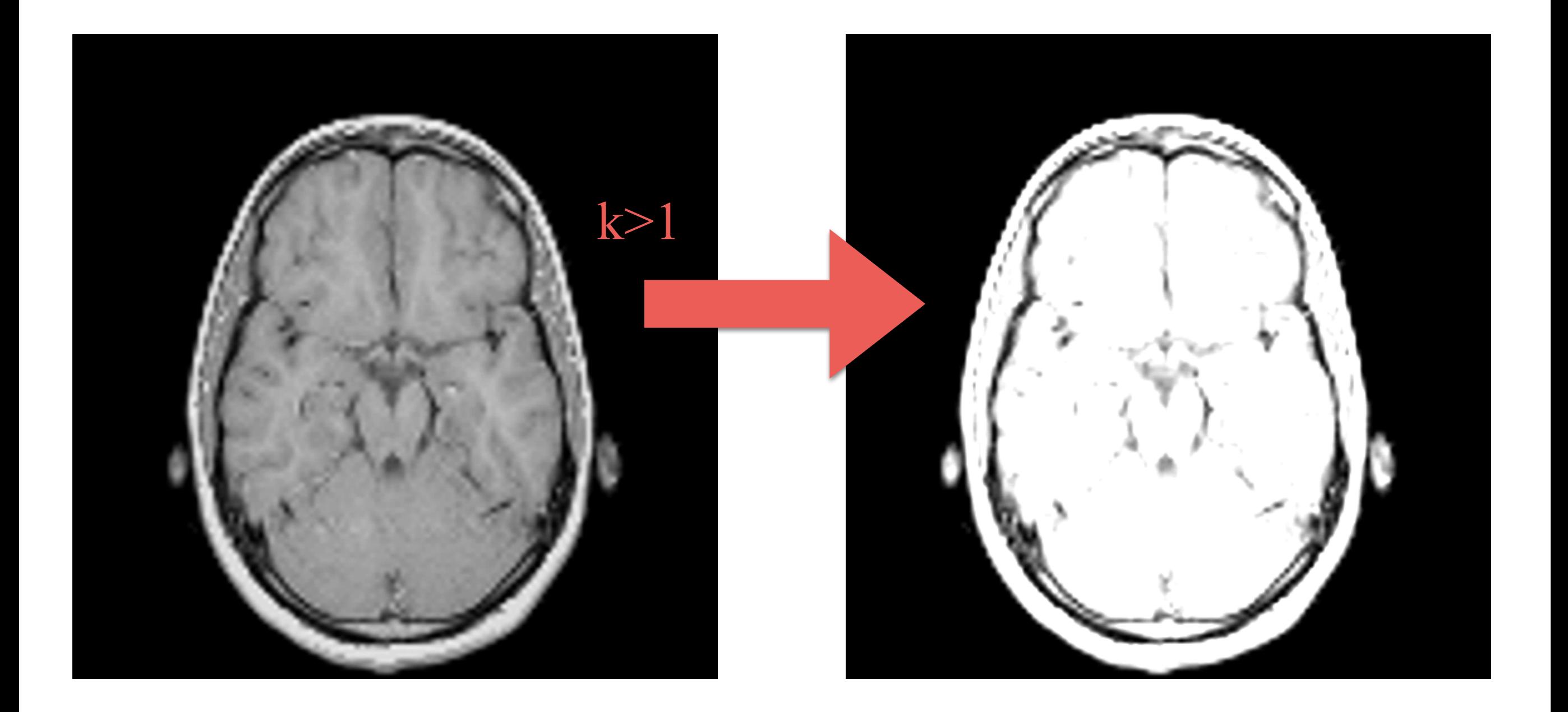

## k Example

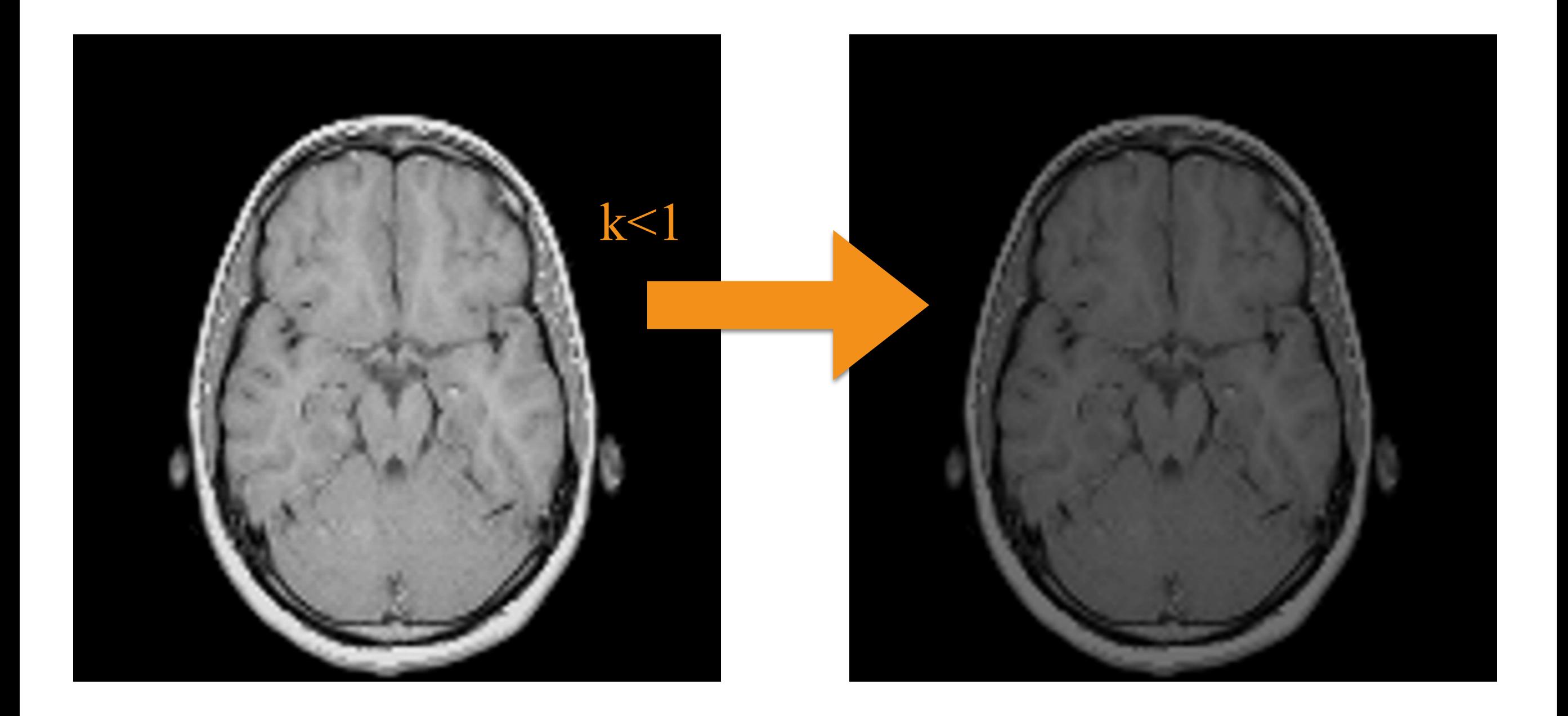

### Unary Operators: Logarithmic Operator

- The dynamic range may be too large, (16-bit), and most monitors handle only 8-bit!
- The operator is defined as

$$
g(x, y) = \log[f(x, y); E_{\min}; E_{\max}] =
$$
  
=  $(E_{\max} - E_{\min}) \cdot \frac{\log(1 + f(x, y))}{\log(1 + \max(f))} + E_{\min}$ 

### Logarithmic Example

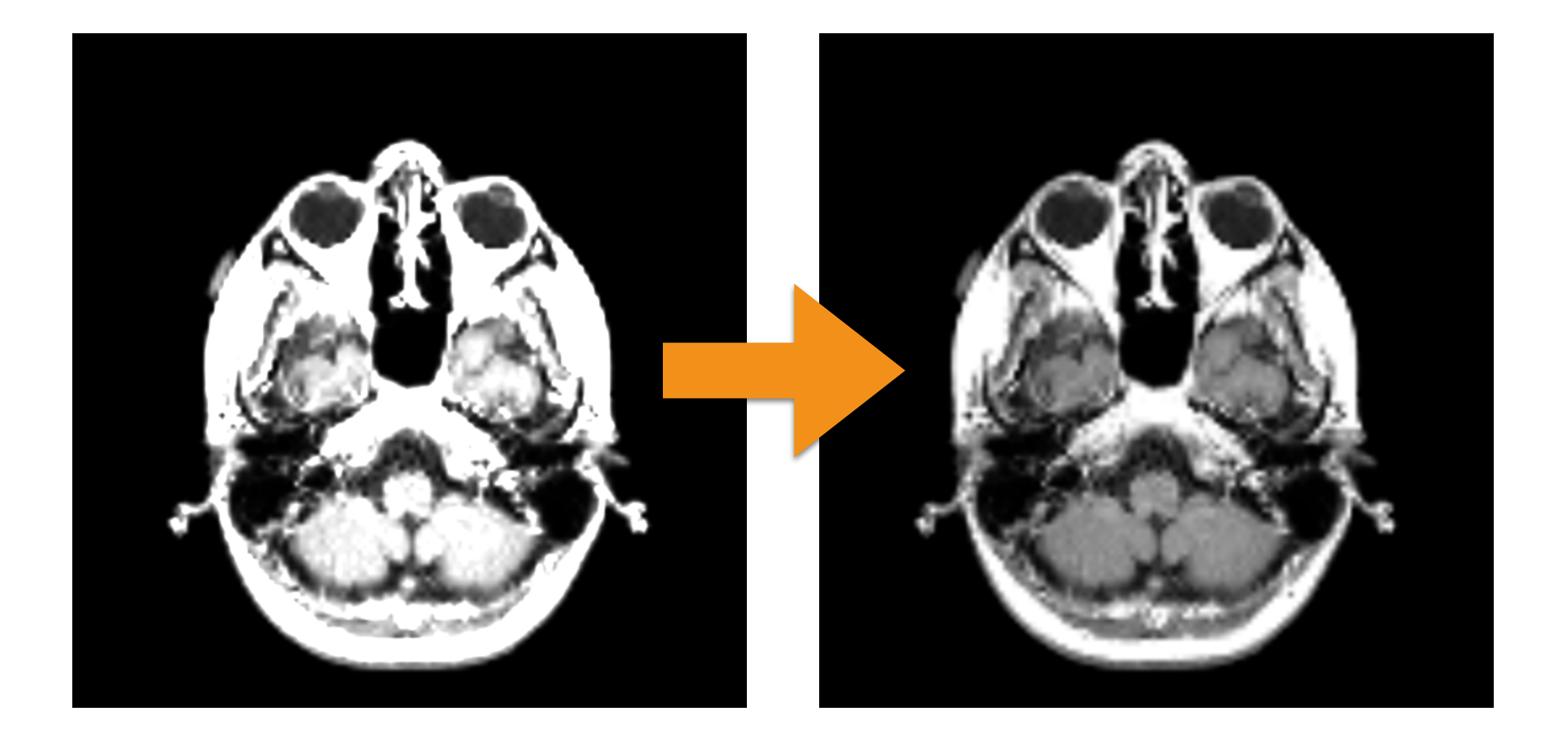

#### Unary Operators: Thresholding

• This operator creates a mask (0 or 1 values):

$$
g(x, y) = \text{Thr}\big[f(x, y); a; b\big] = \begin{cases} 1 & \text{if } f(x, y) \in [a, b], \\ 0 & \text{otherwise.} \end{cases}
$$

• It can be used for segmentation.

## Thresholding Example

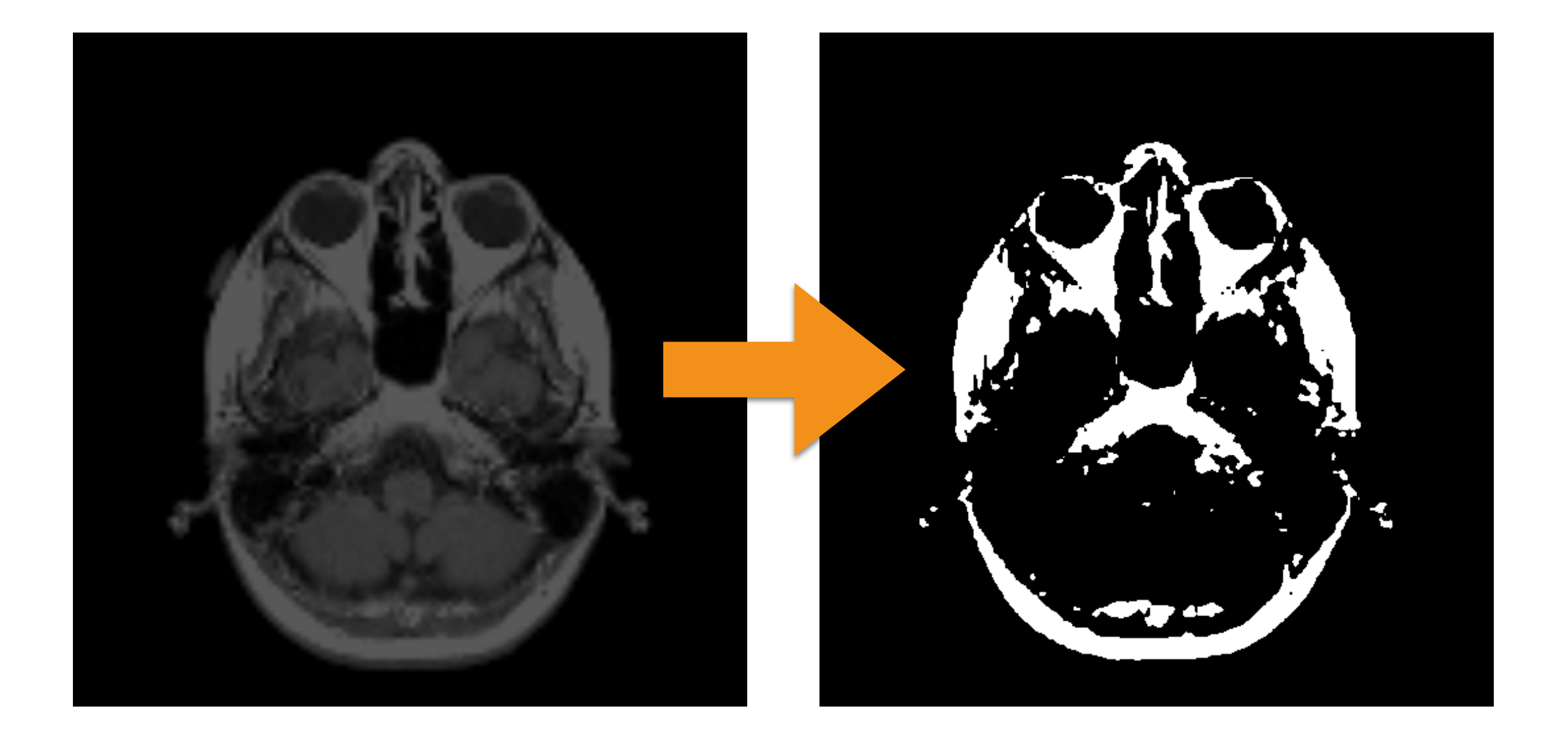

# Binary Operators

• Binary operators are typically the classic arithmetic operators defined over images:

$$
\bullet\quad +,\ -,\ \stackrel{\star}{\vphantom{,}\smash{\scriptscriptstyle\star}}\;/\;
$$

- Note that using  $+, -$ , and /, our dynamic range is not anymore in the range [0,1] (it can be negative!):
	- Linear scaling in [0,1]
	- Logarithmic operator

Histograms

## Image Histogram

• A histogram *H* is the distribution of intensity values of pixels.

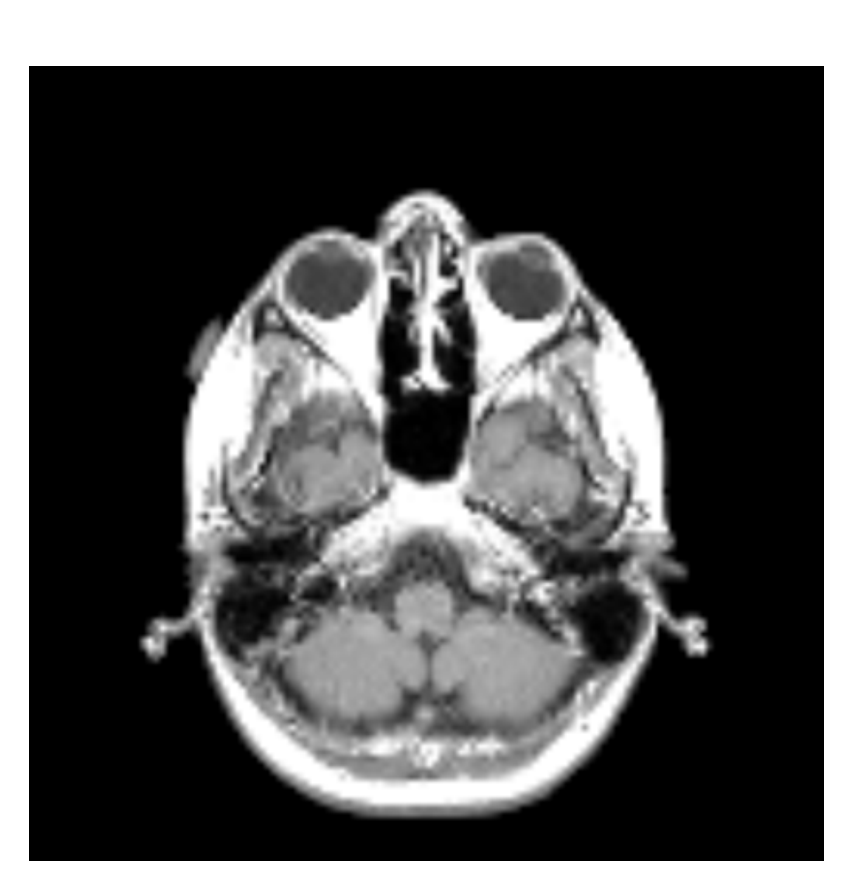

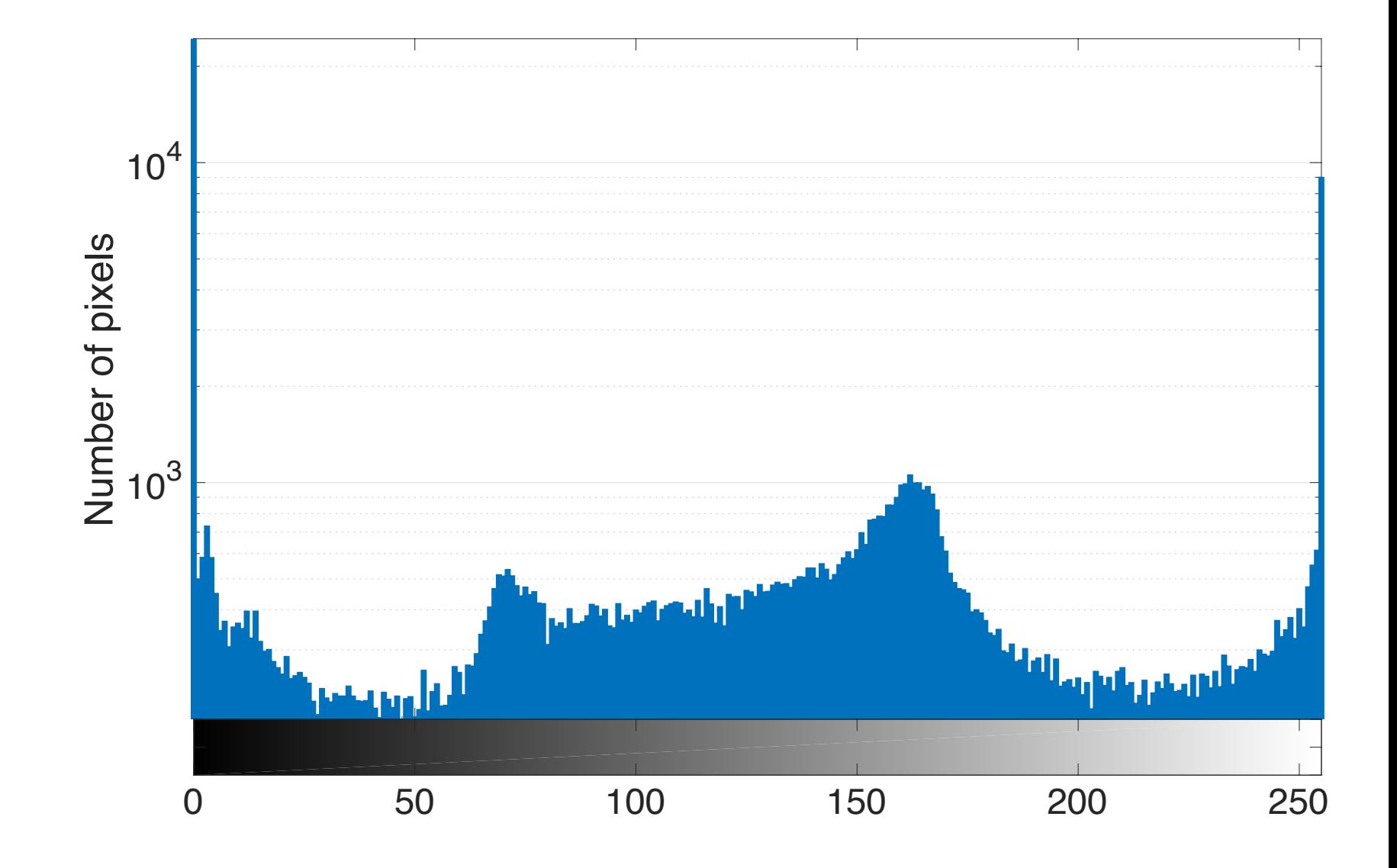

## Image Histogram

- How do we compute it?
	- We divide the range of values into *N* bins
	- For each bin we count the number of pixels whose intensity values are in the range of that bin
	- MATLAB: **imhist** built-in function

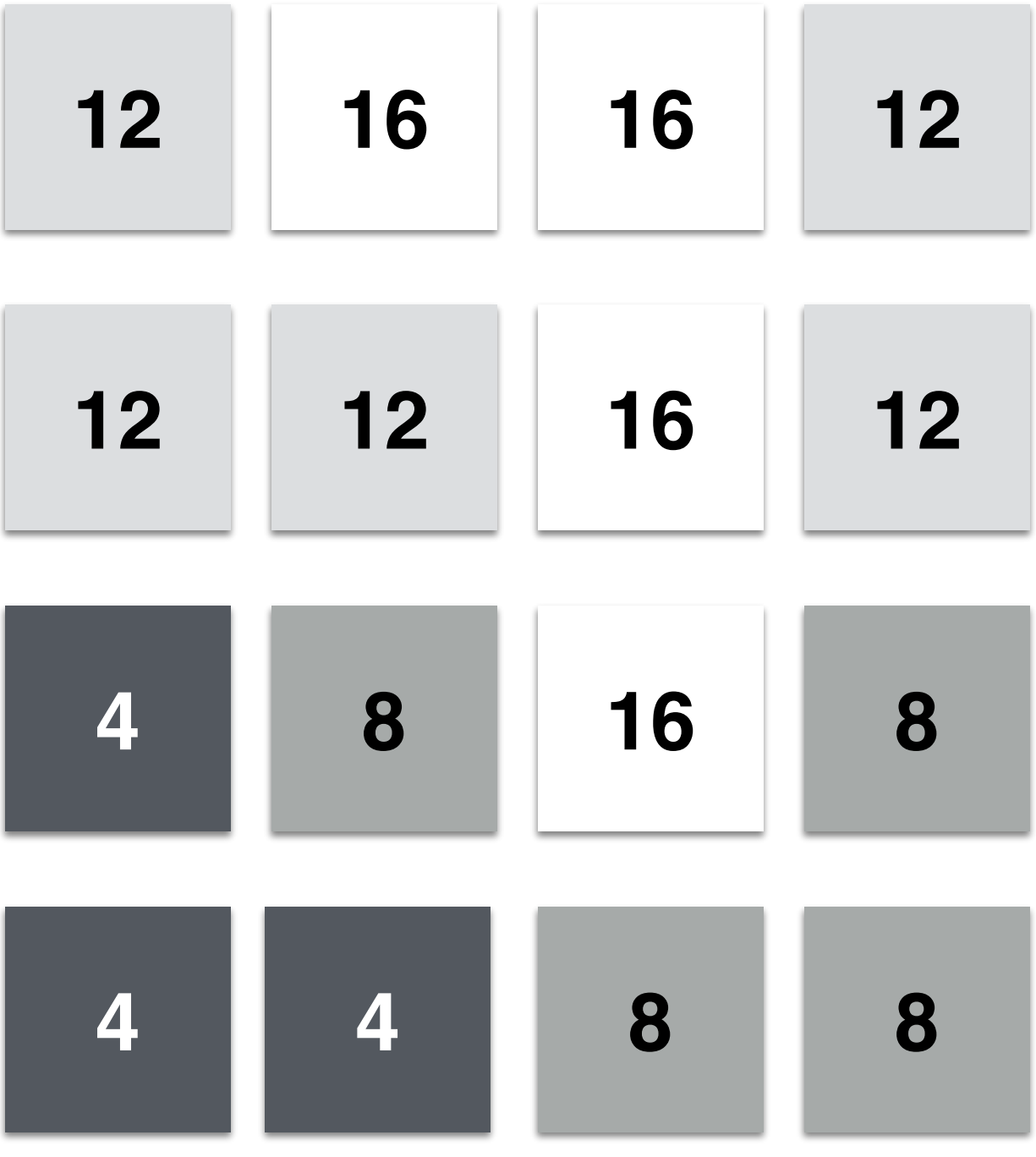

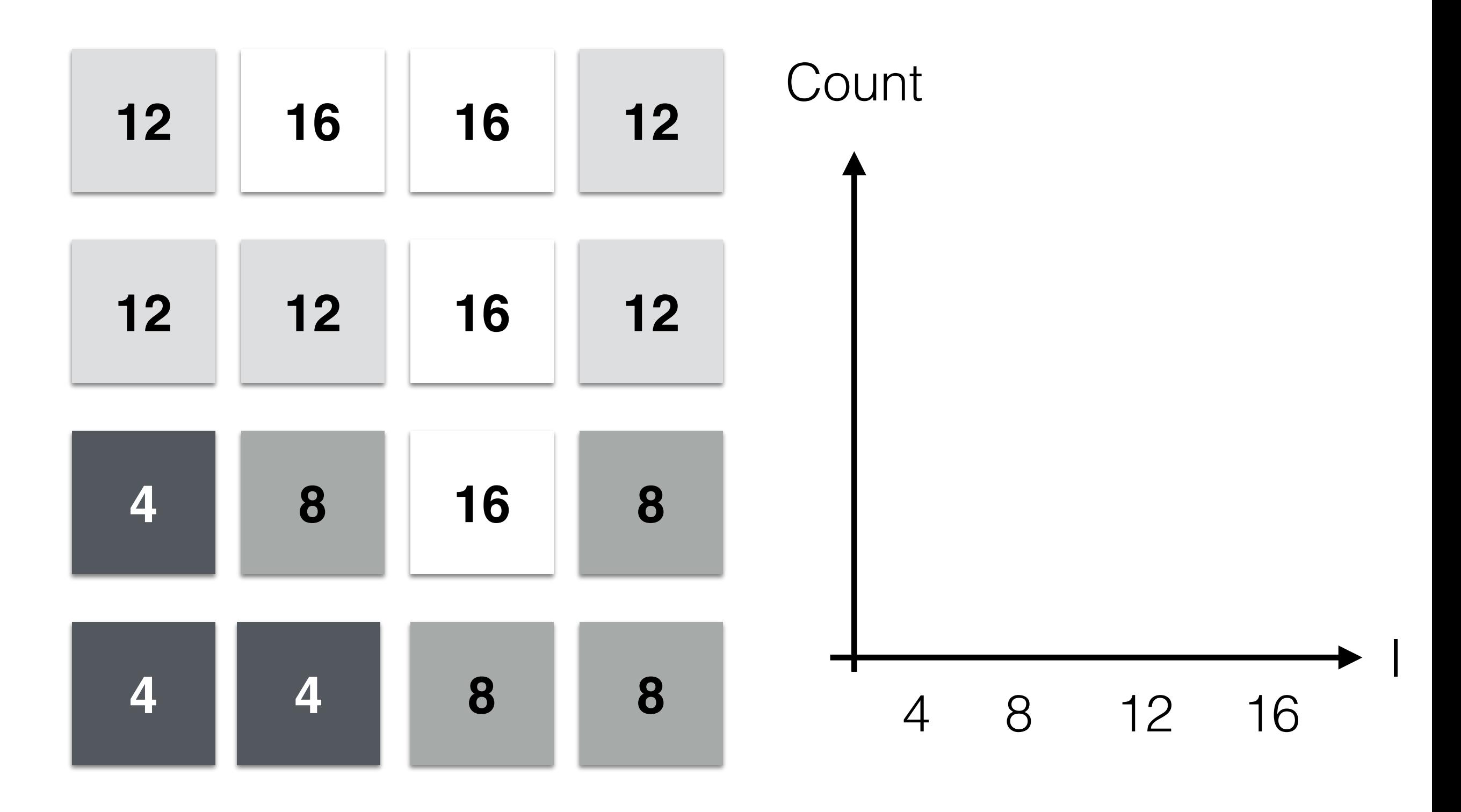

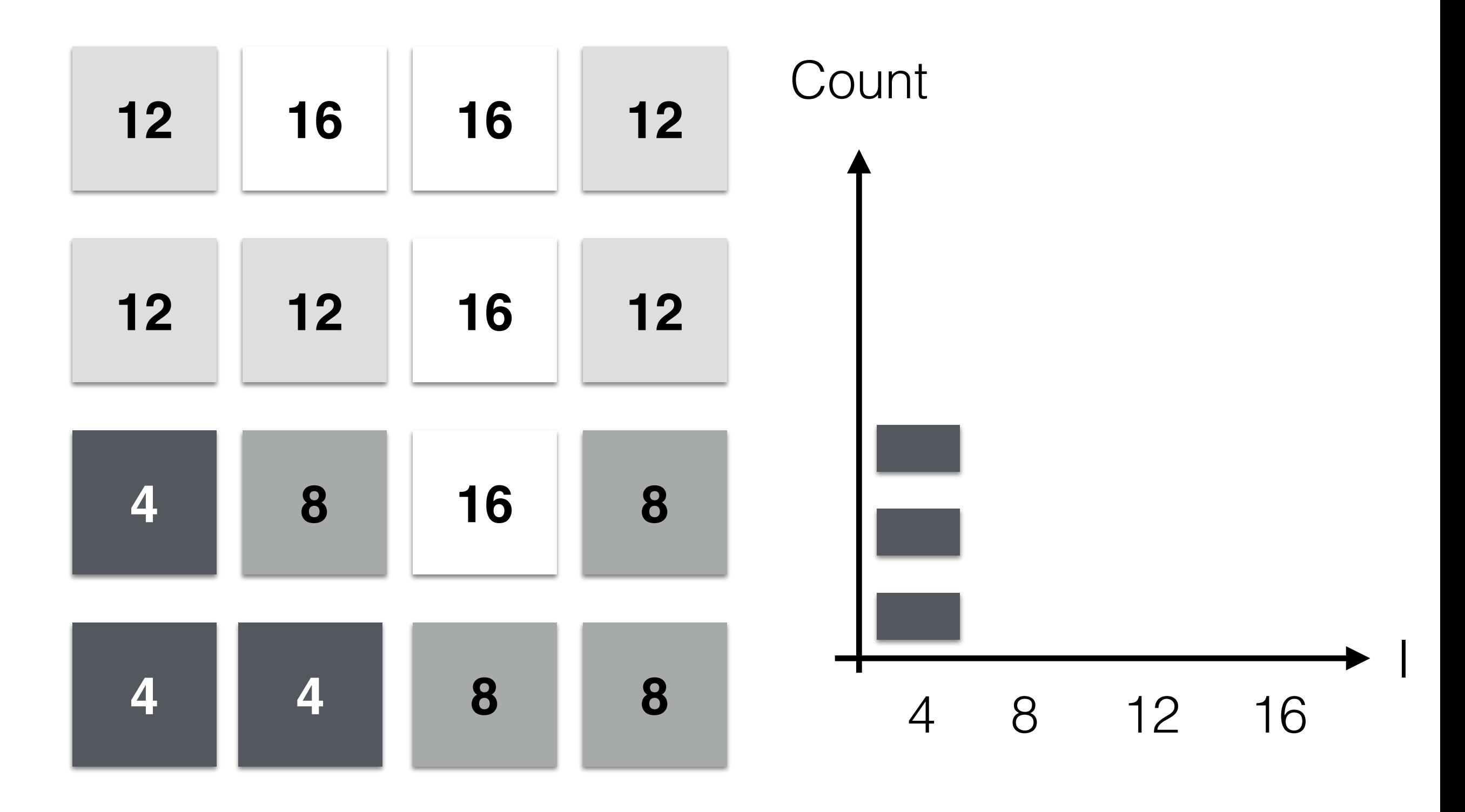

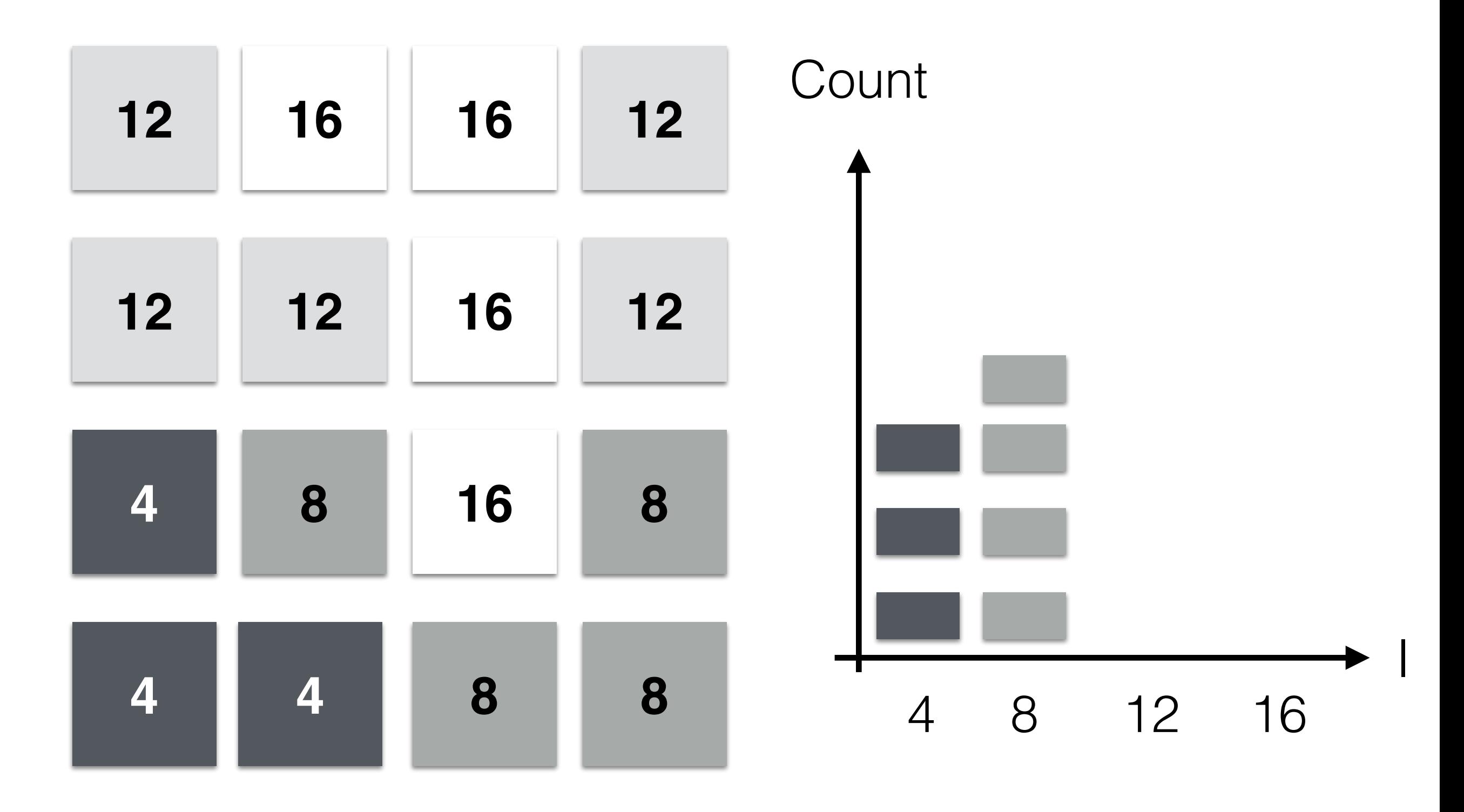

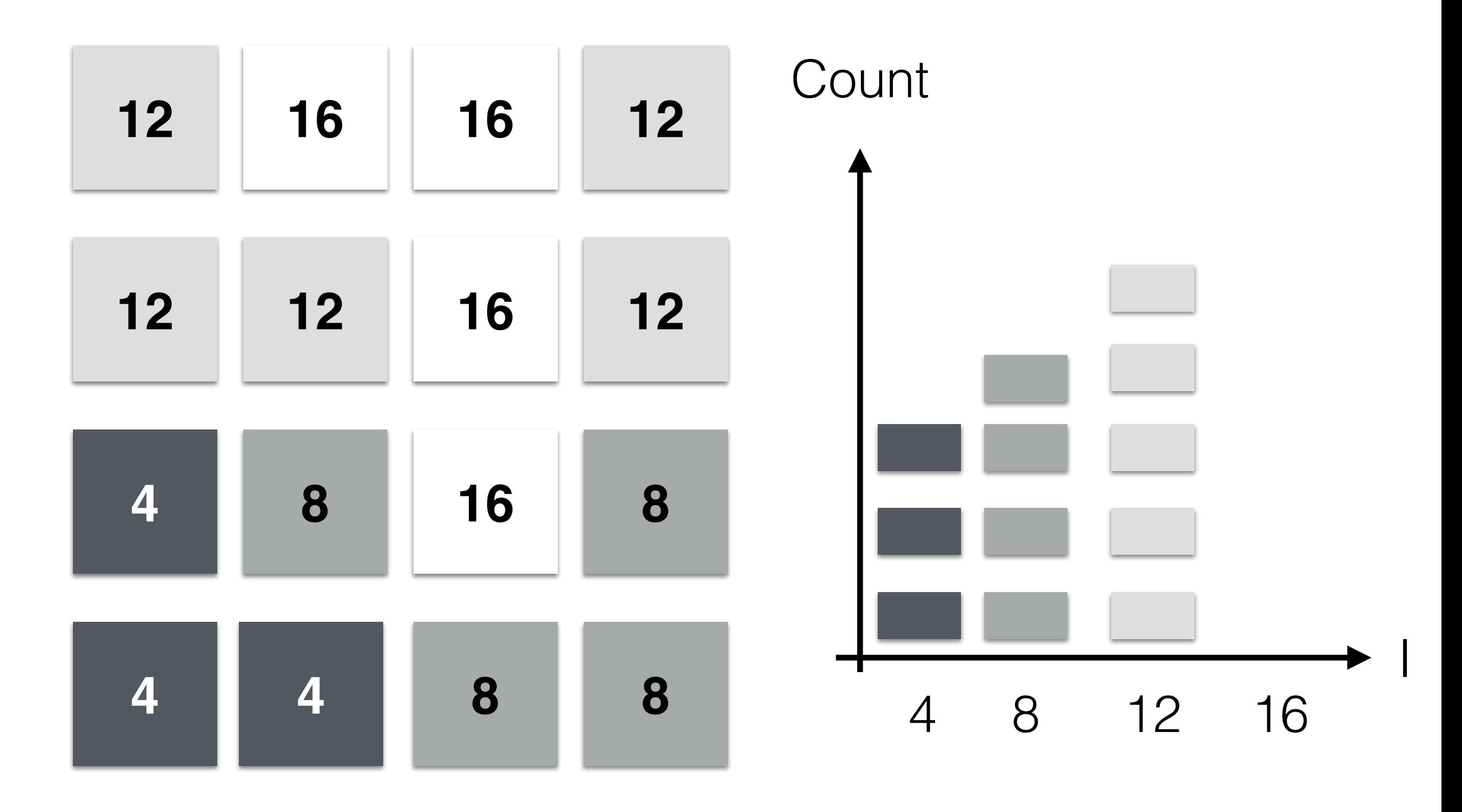

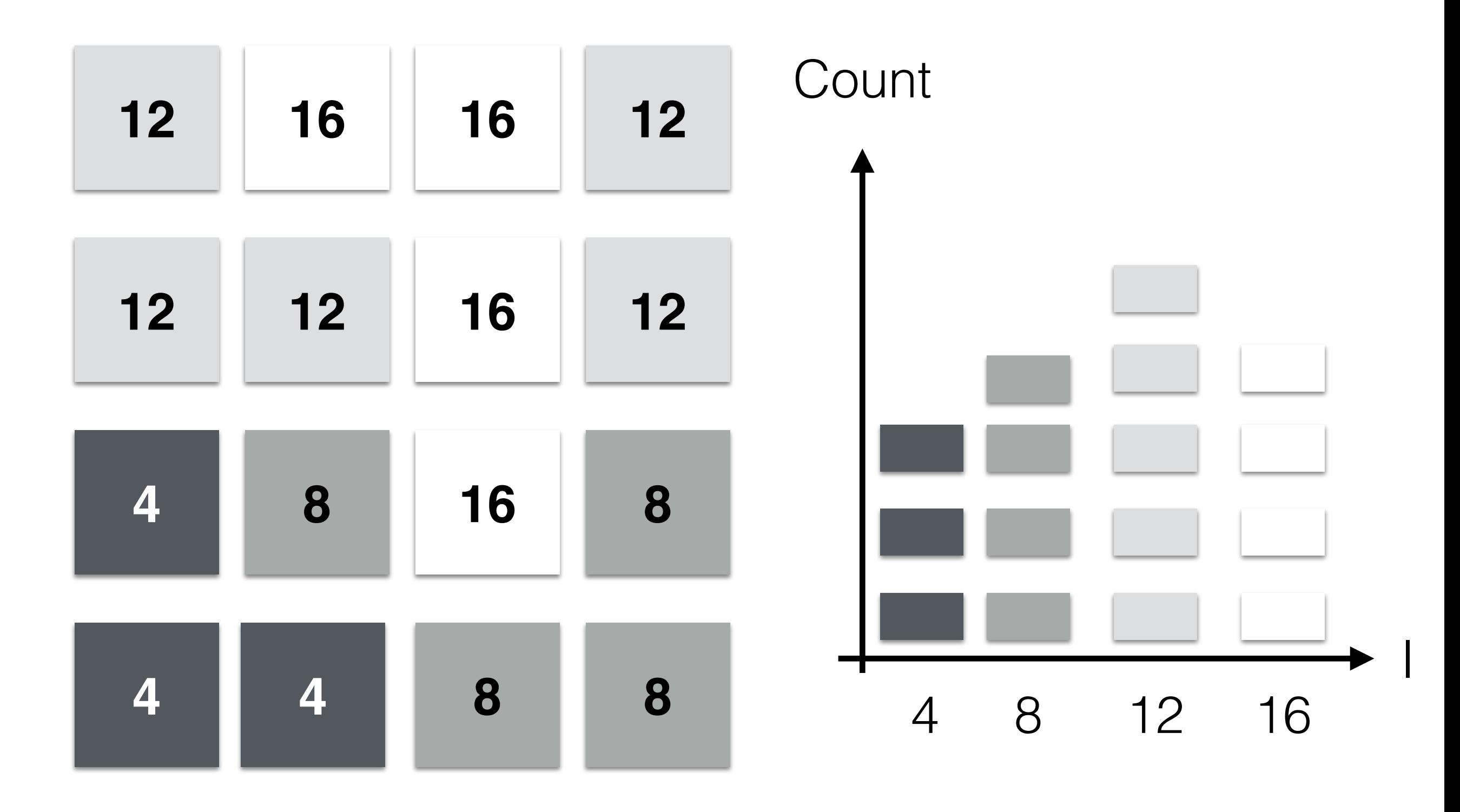

# Image Histogram

• *H* can be seen as the *probability* of an intensity value to have to be present in the image *I*:

$$
p(I(x, y)) = \frac{H[f(I(x, y))]}{N},
$$

where:

- *I*(*x*, *y*) is the intensity of a pixel in *I* at coordinate (*x*, *y*)
- *N* is the number of pixels of *I*
- *f* assigns intensity values to their bin in *H*

- A technique to improve automatically the contrast of the image.
- **IDEA**: we want to enforce pixels' value to have the same frequency.

• This means that we want a histogram in which each intensity value *j* (or bin) has the **same** (more or less) number of pixels:

$$
H(J) = \frac{N_p}{2n\text{ bit}},
$$

where  $N_p$  is the number of pixels of the image, and n\_bit is the bit-depth of all pixels.

• **NOTE**: we have a bin for each intensity value!

- How?
- Matching the CDF (cumulative distribution function) of the histogram with the CDF of a uniform histogram.
- A CDF is defined as:

$$
F(x) = P(X \le x) = \int_{-inf}^{x} p(x) dx
$$

• A uniform CDF is defined as:

$$
F(x) = x
$$

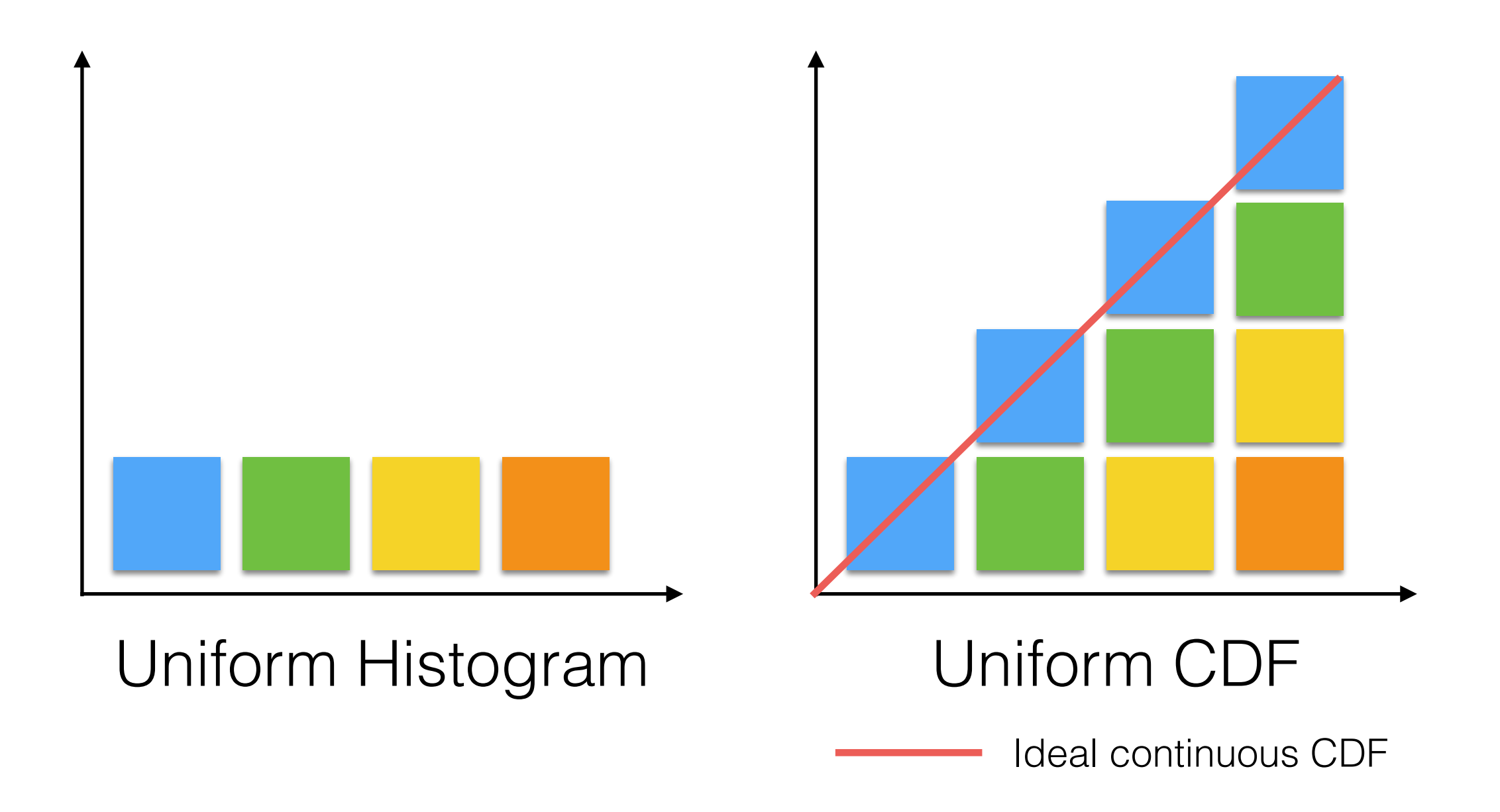

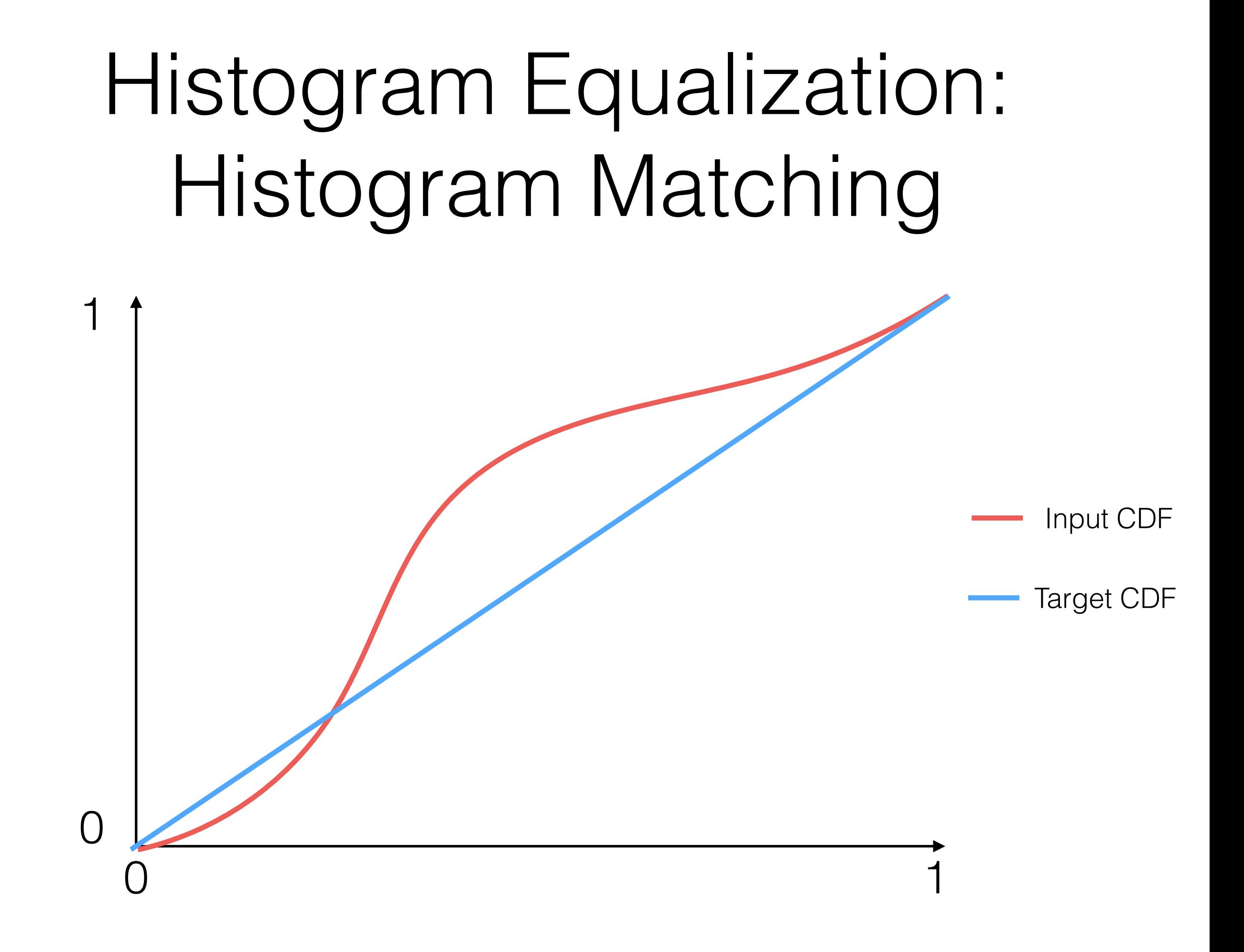

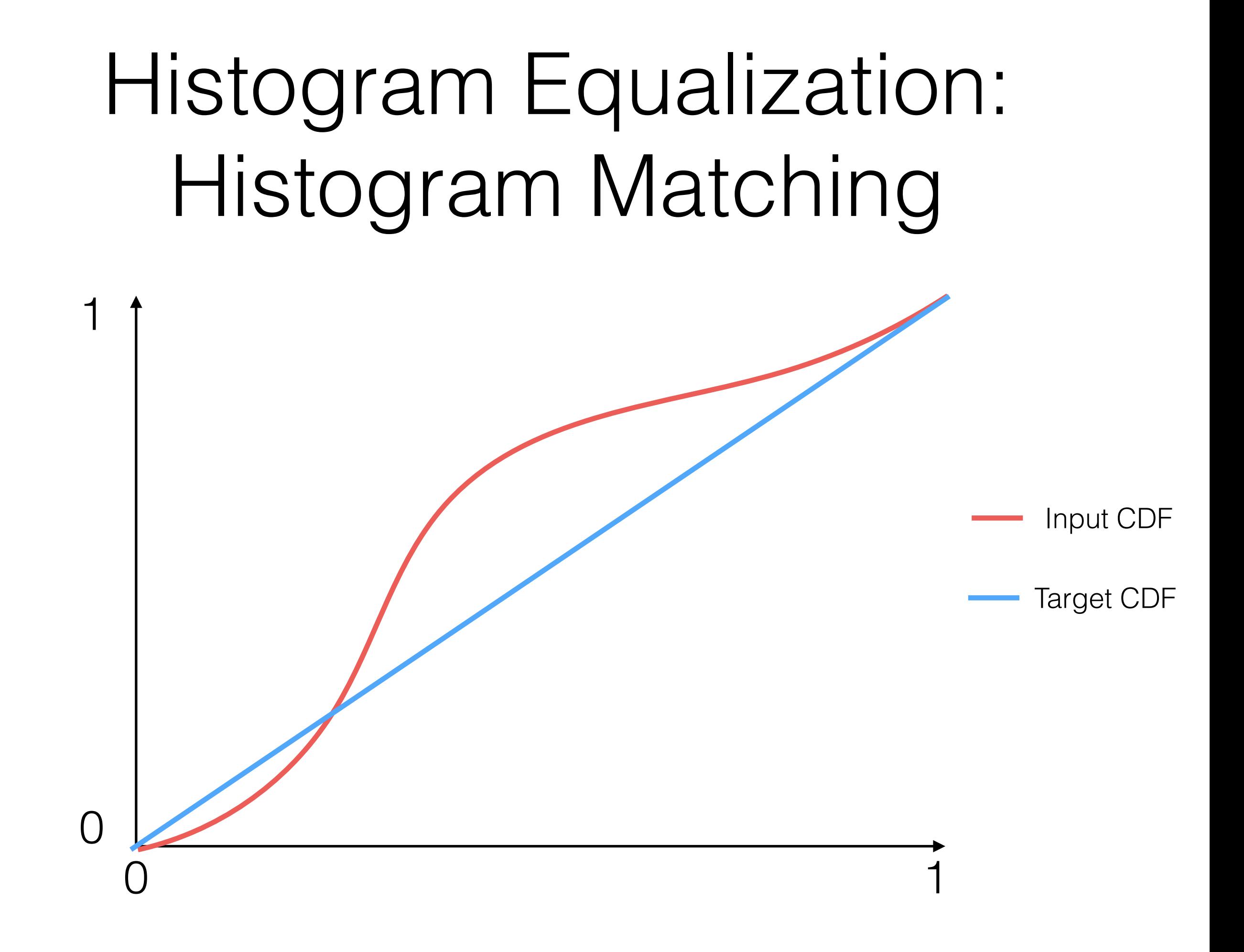
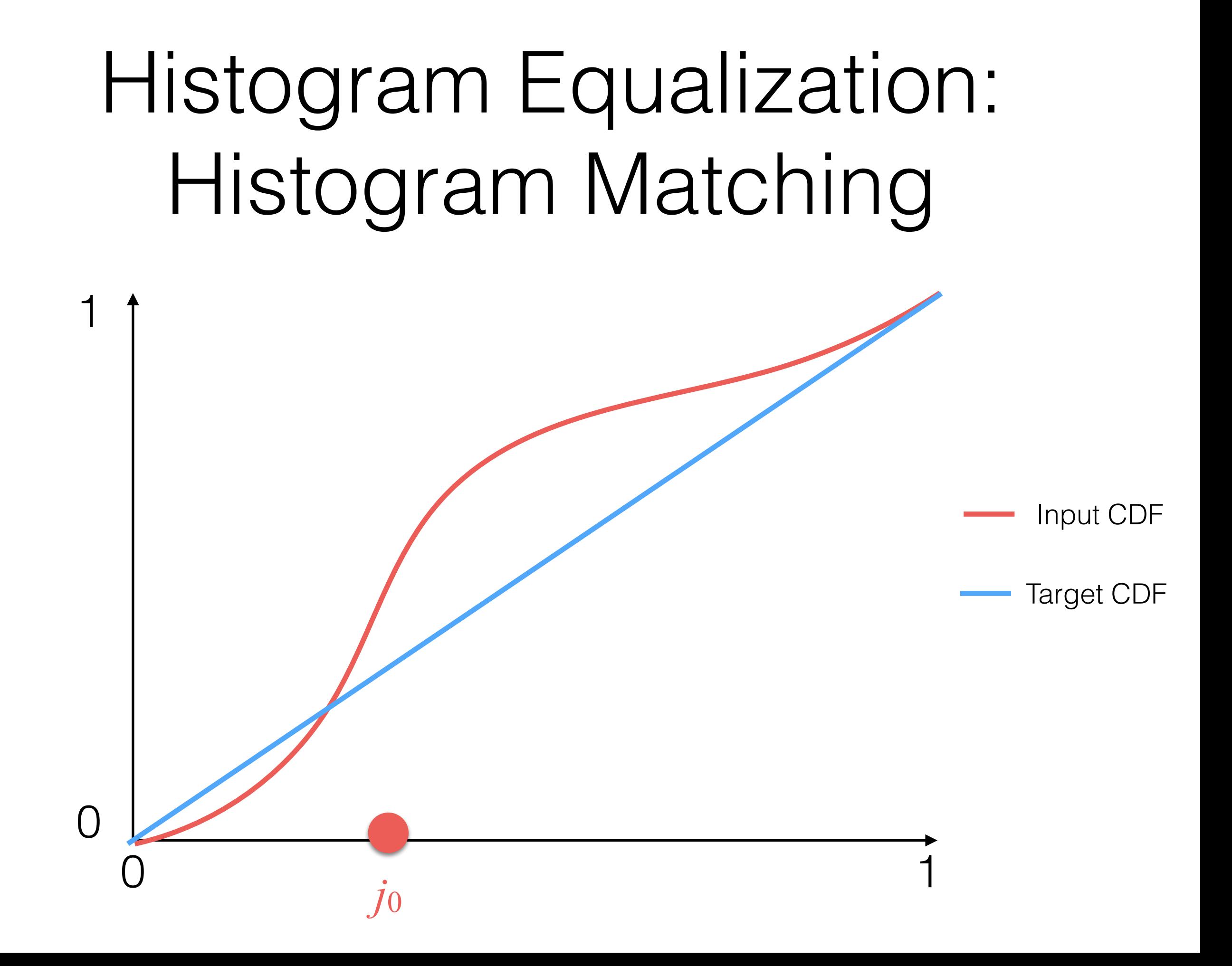

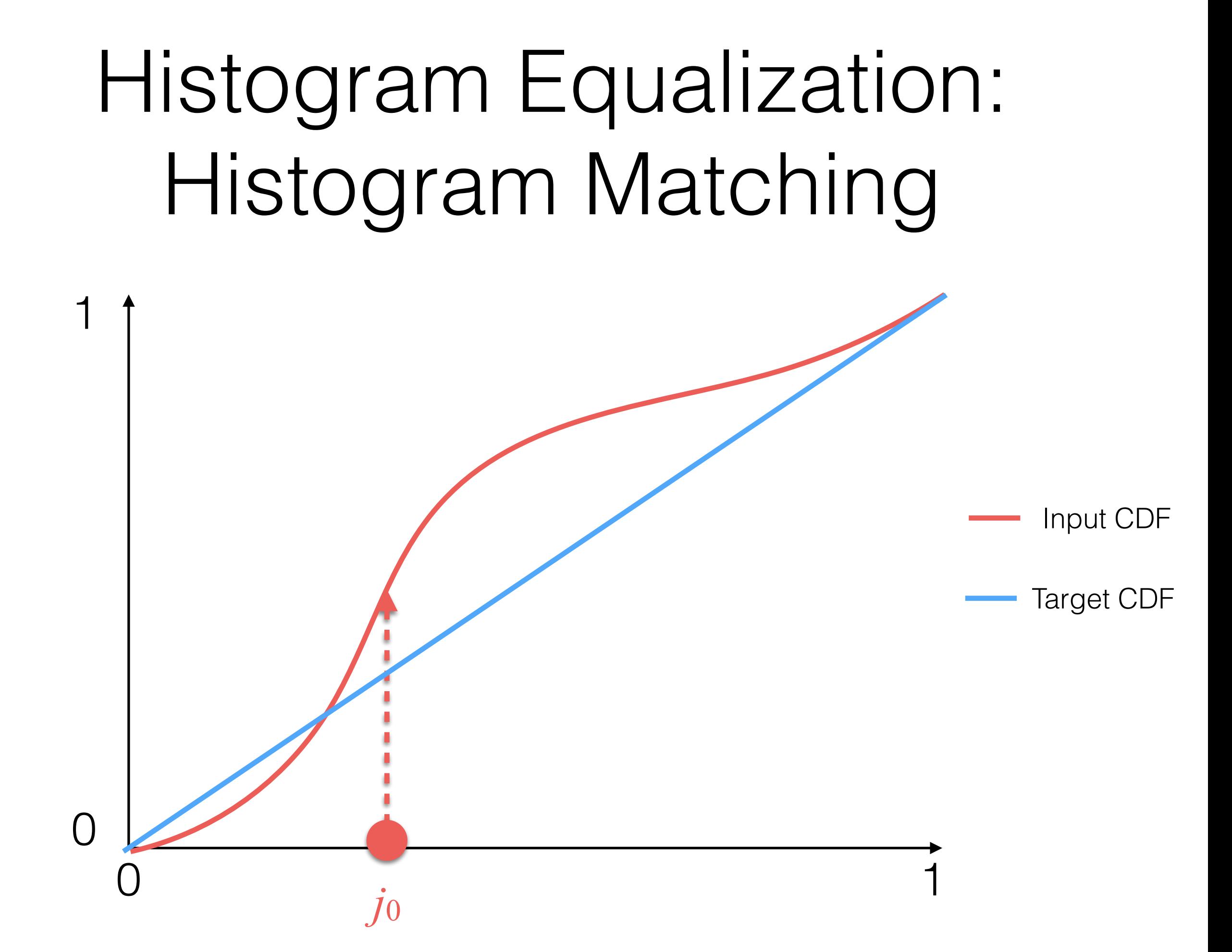

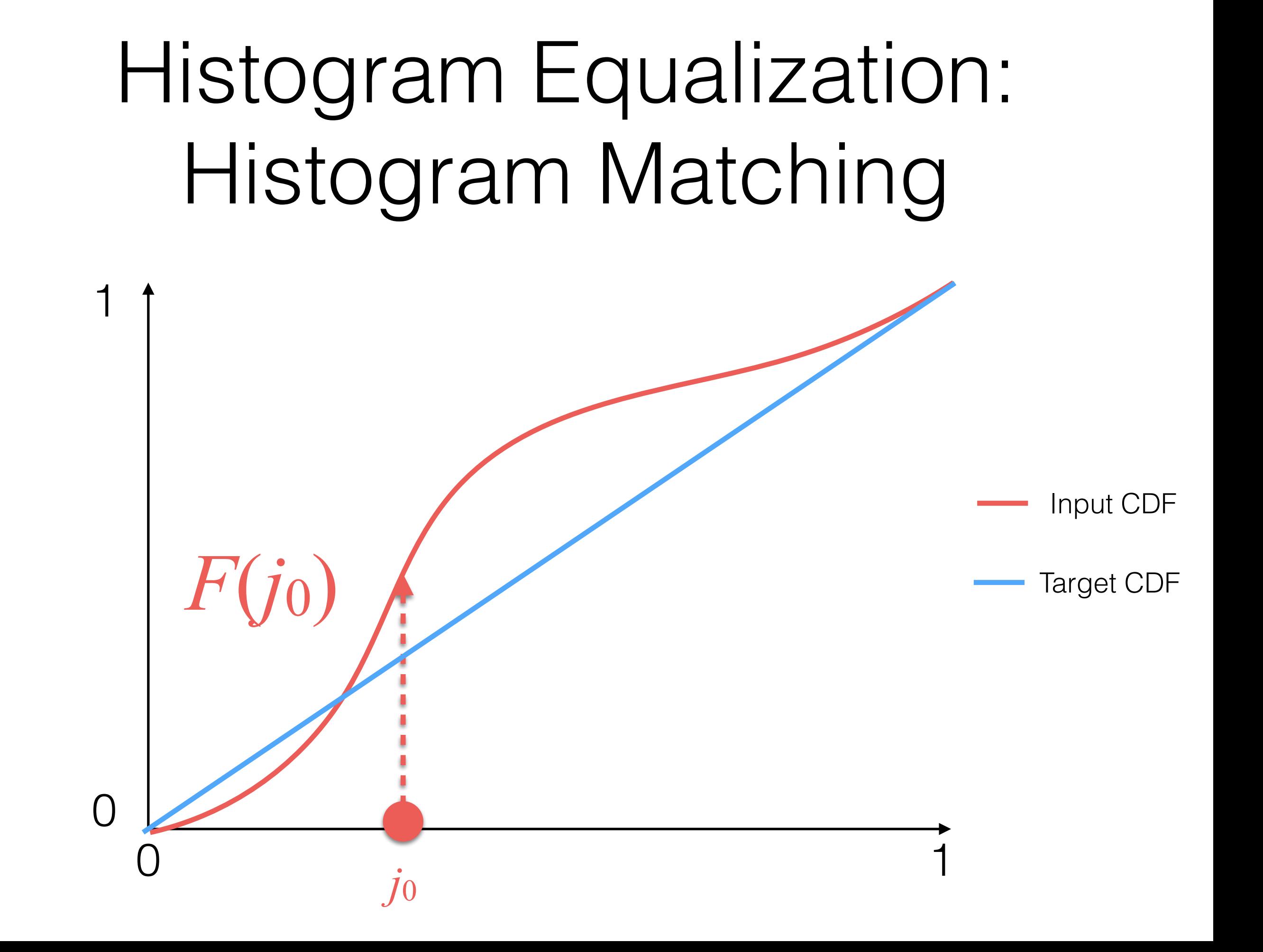

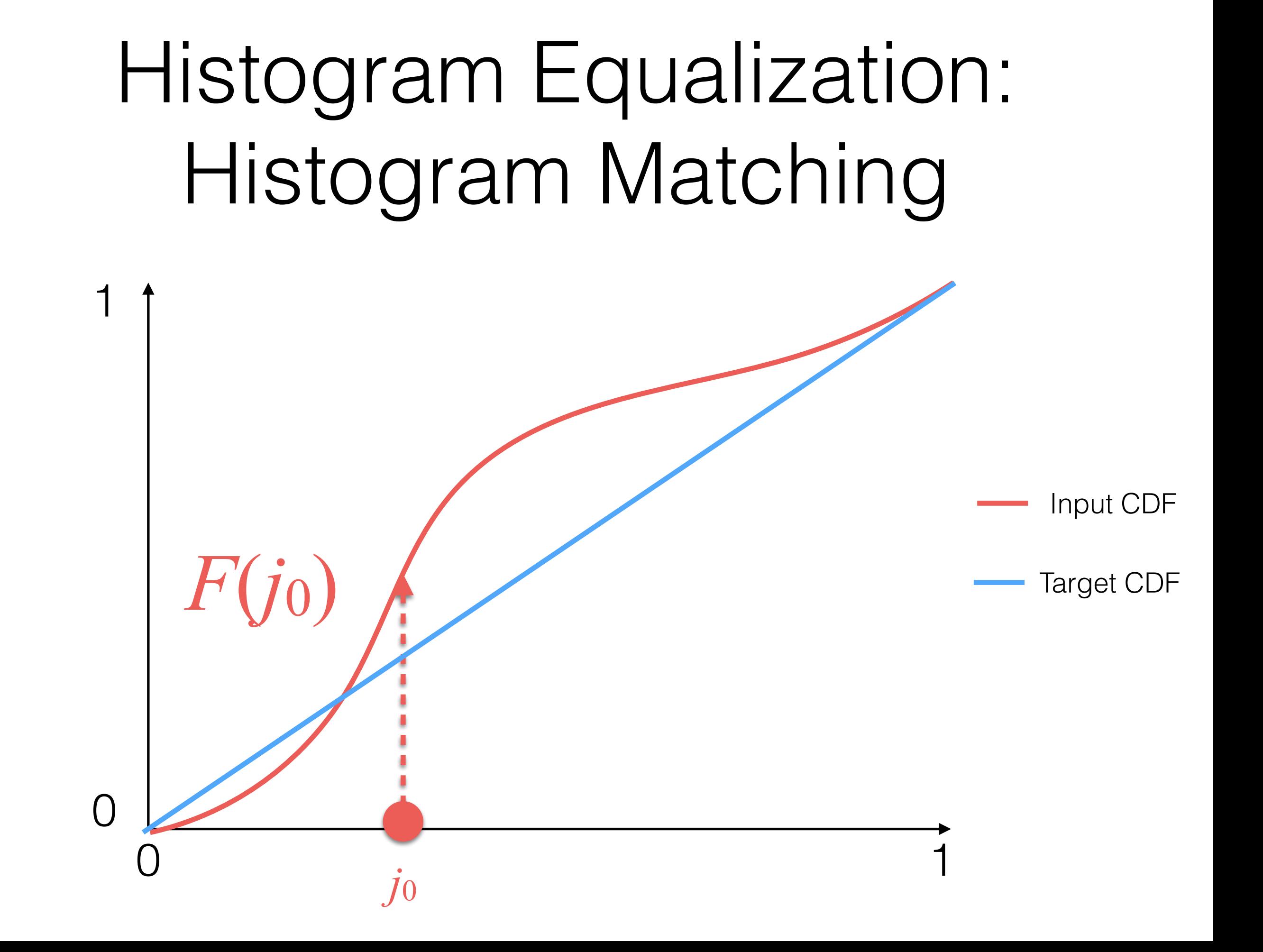

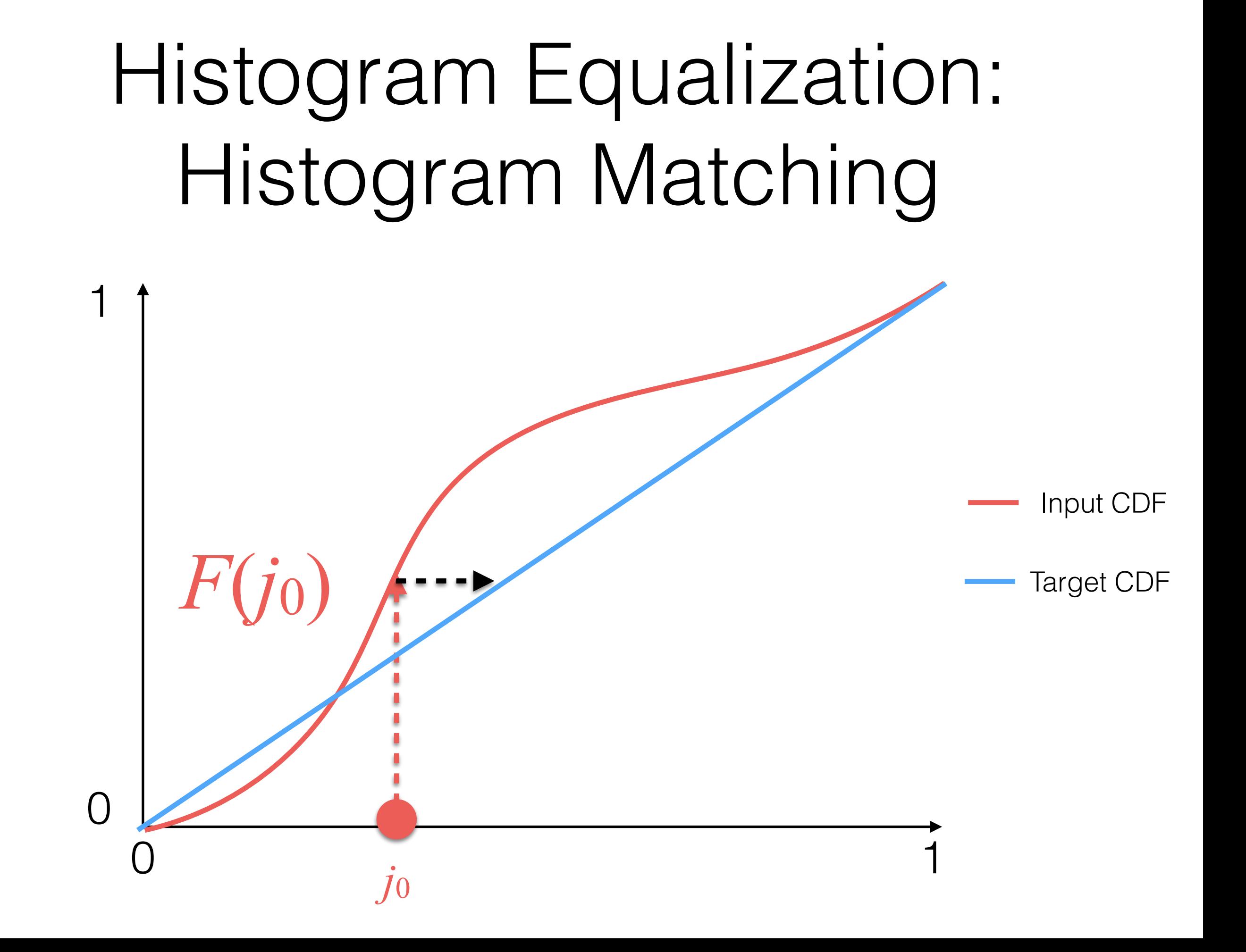

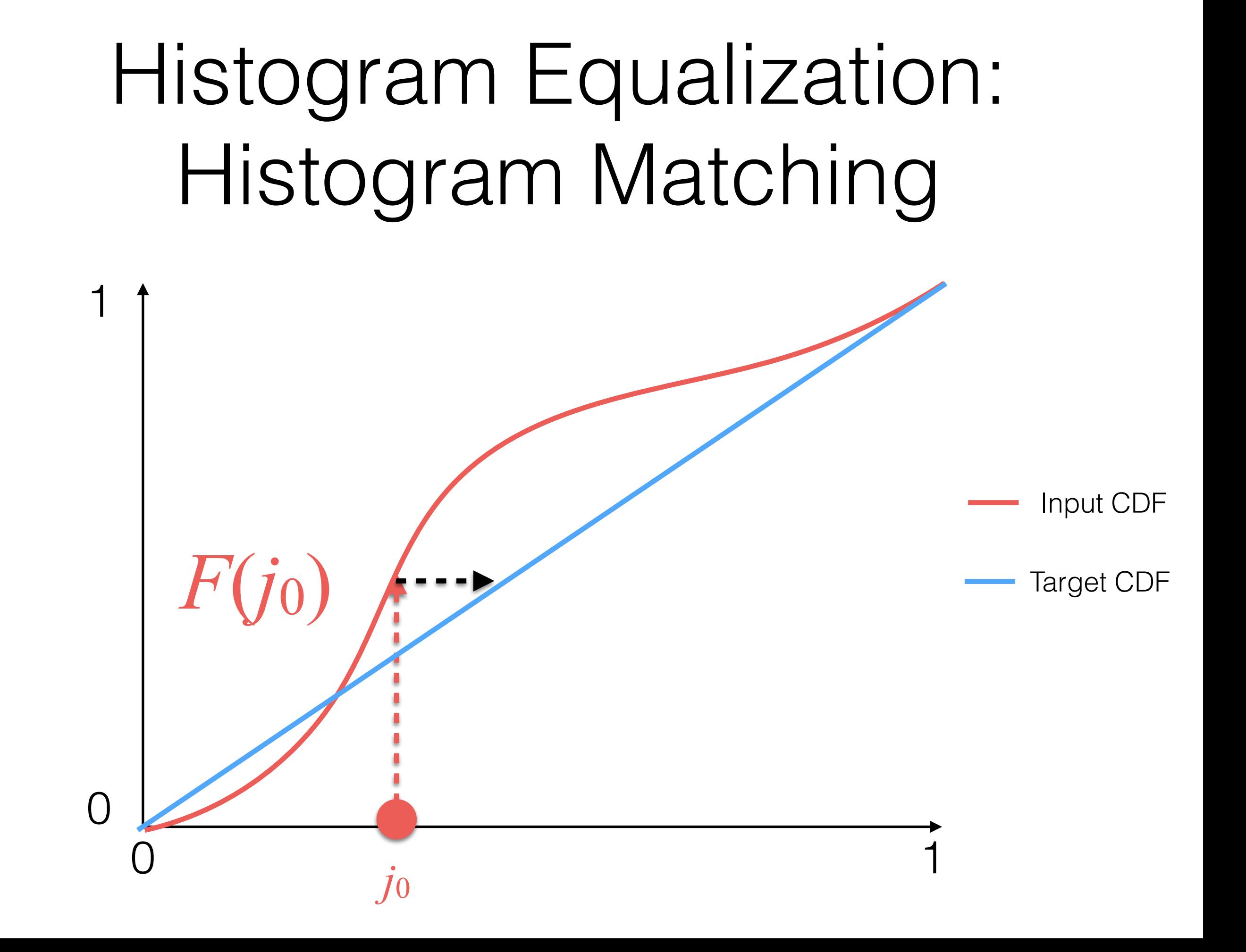

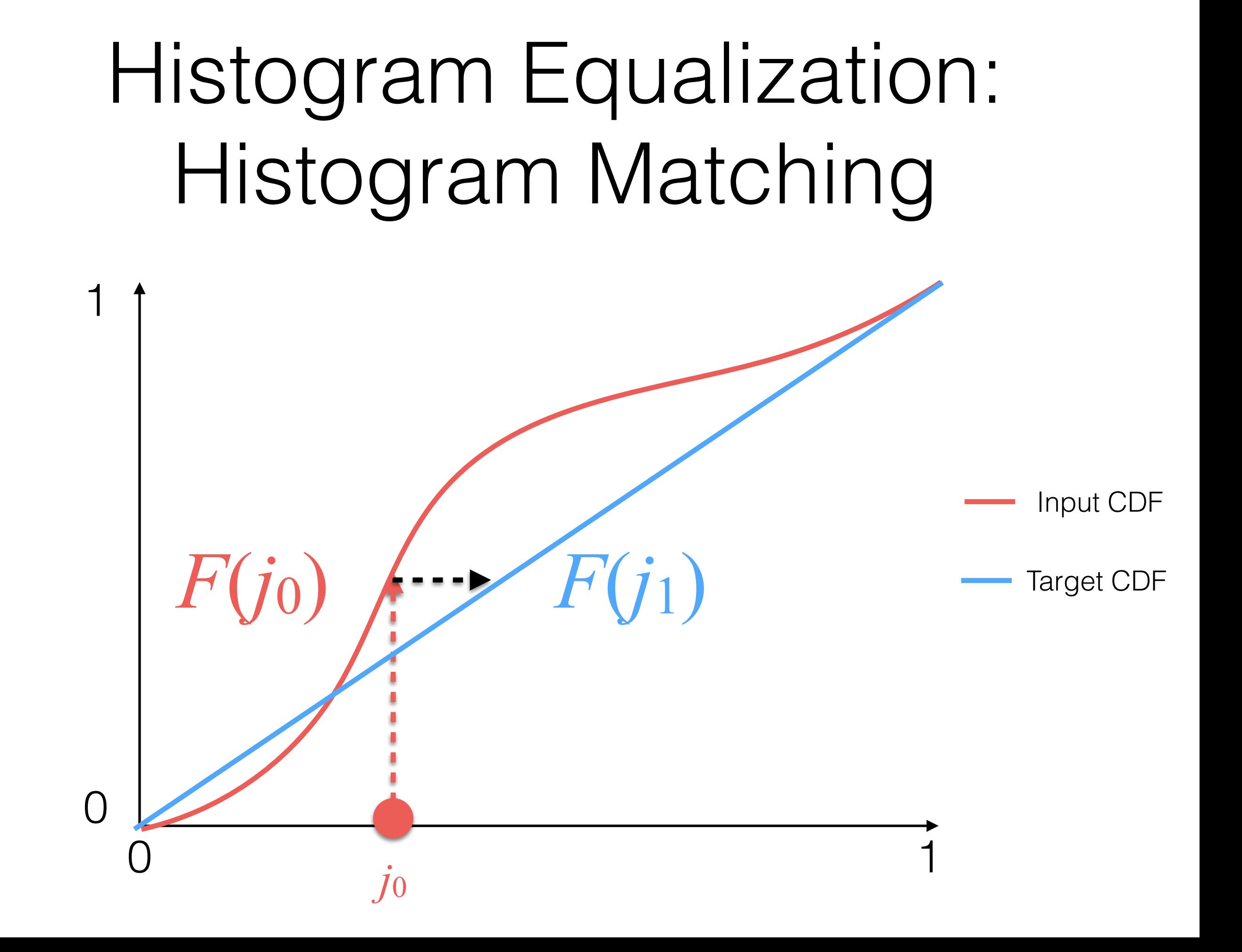

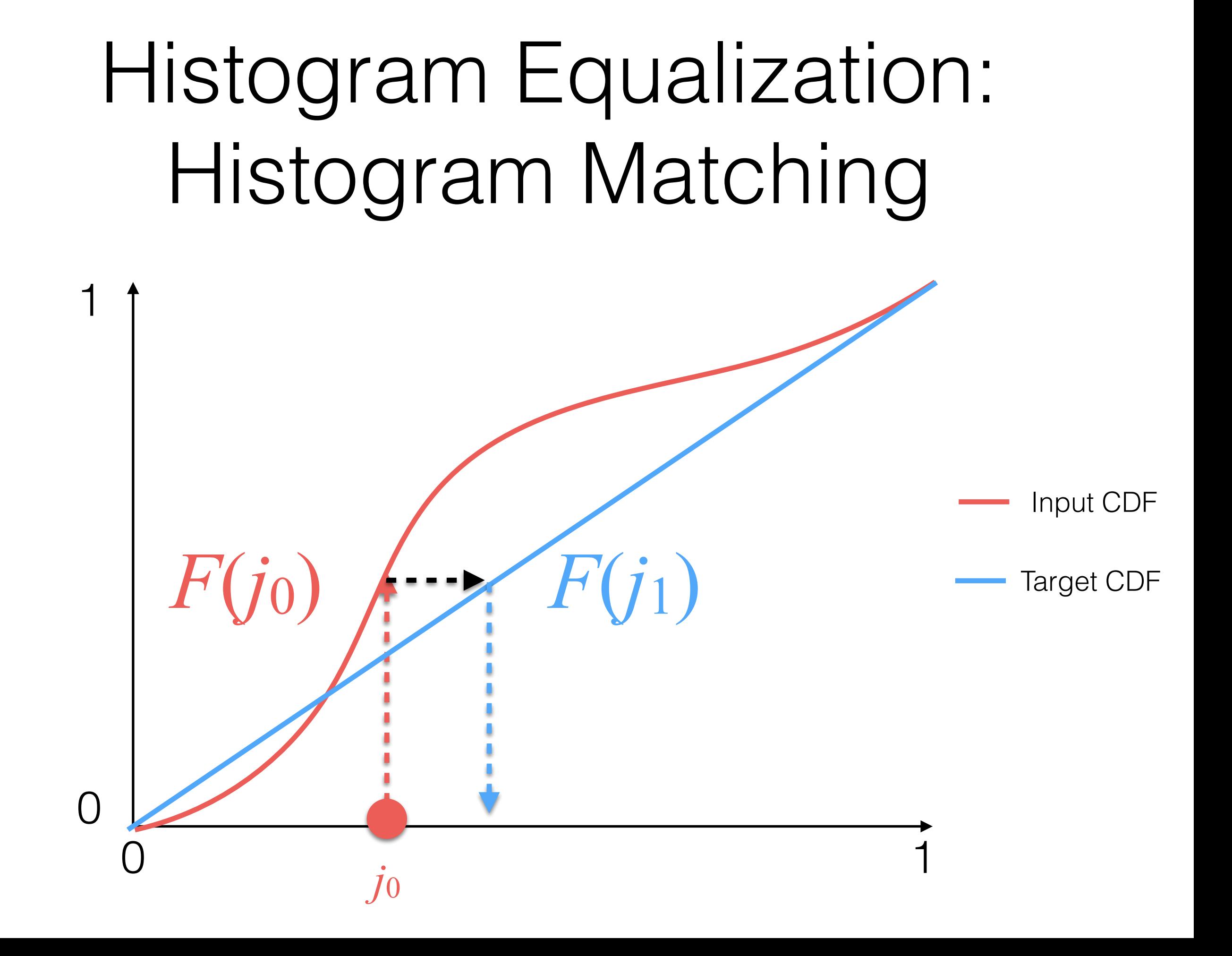

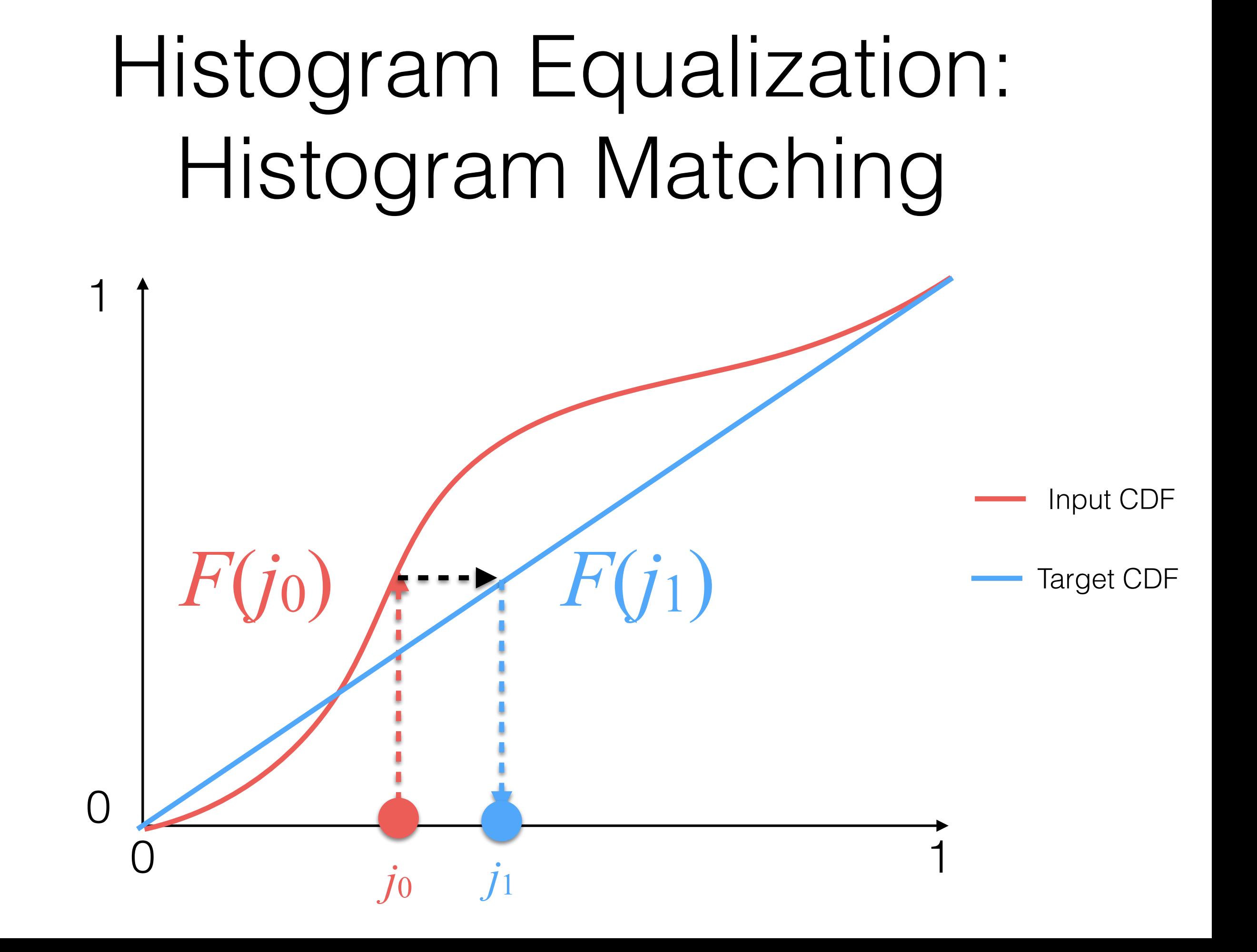

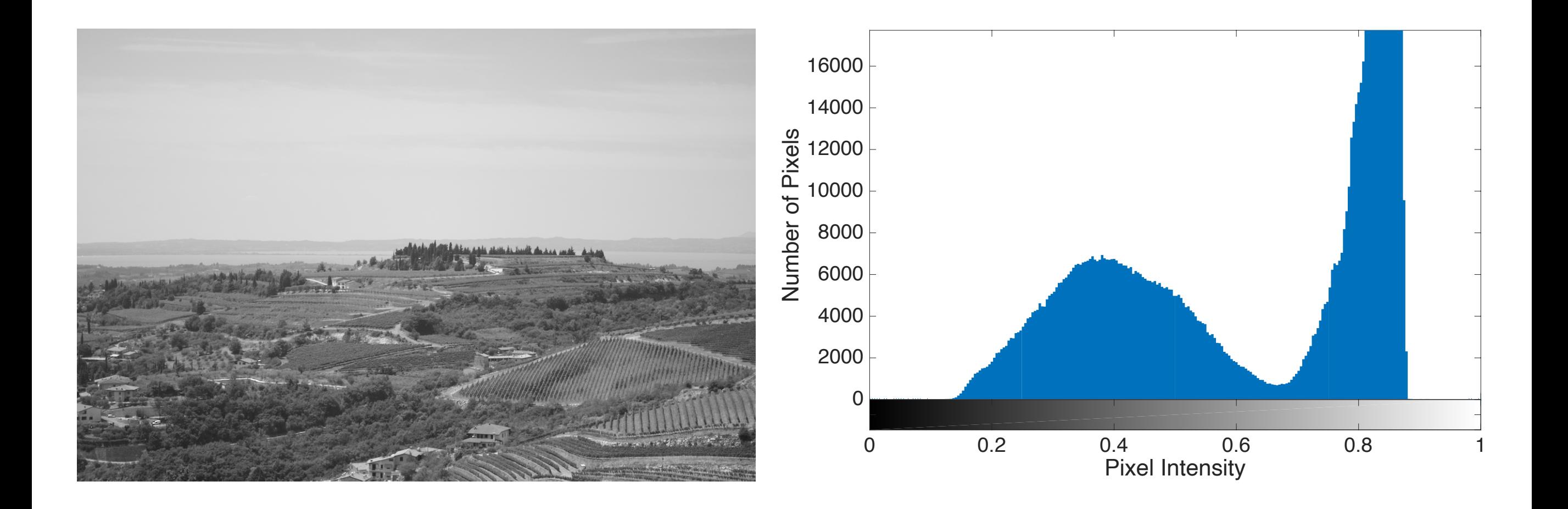

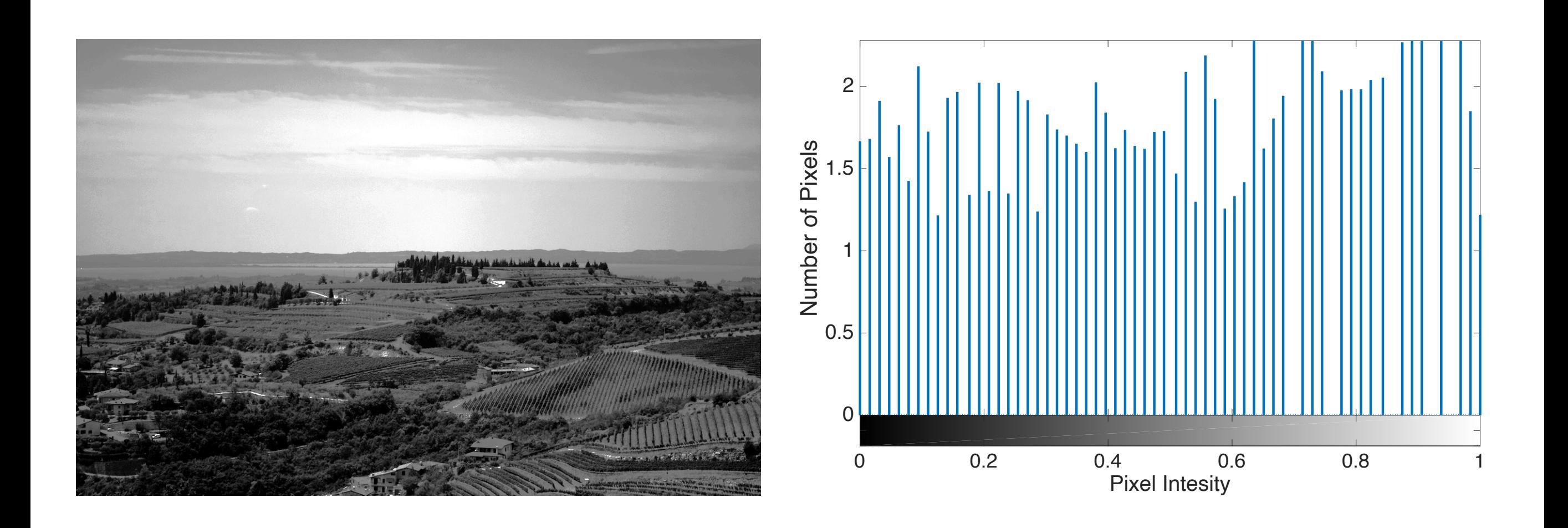

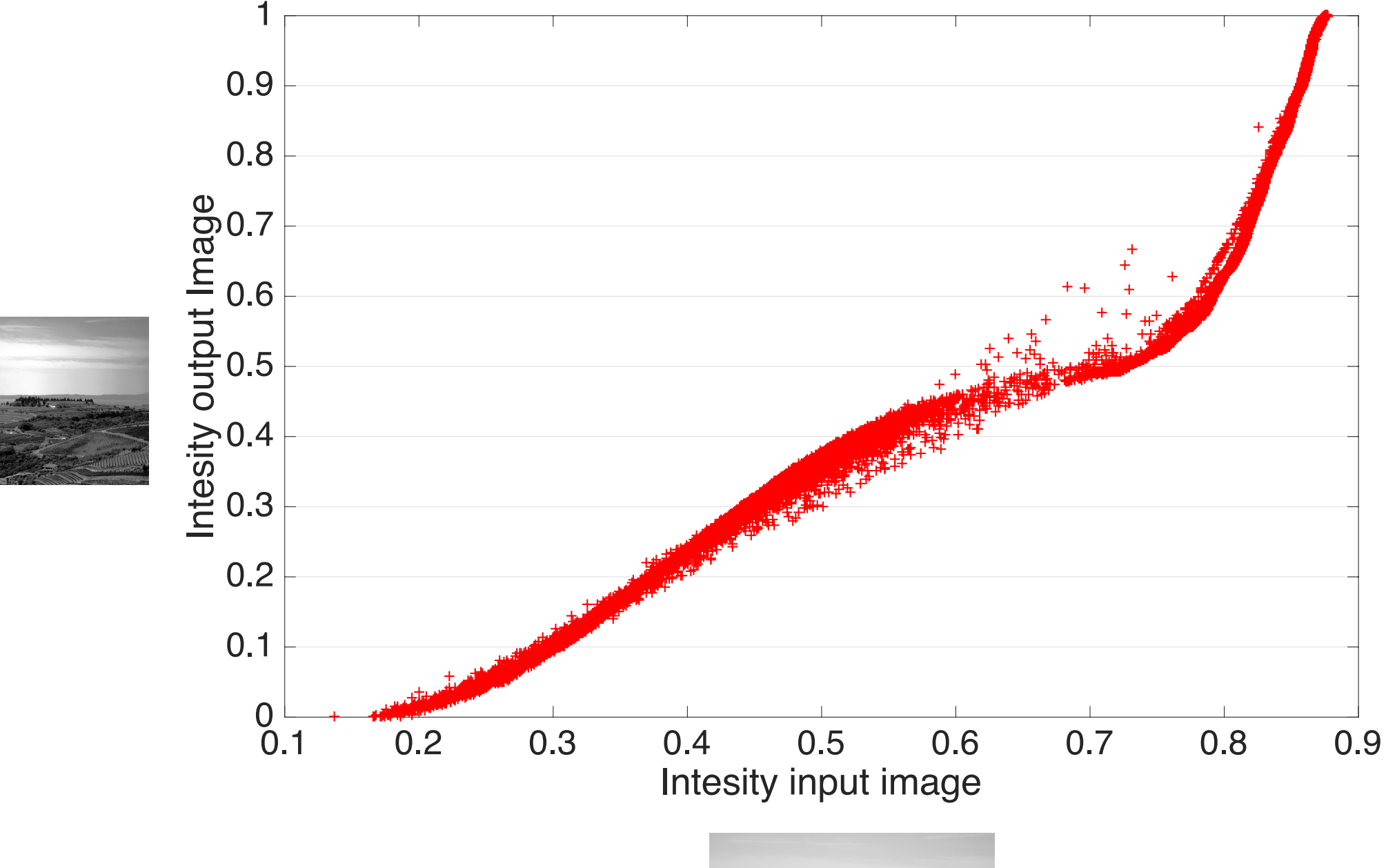

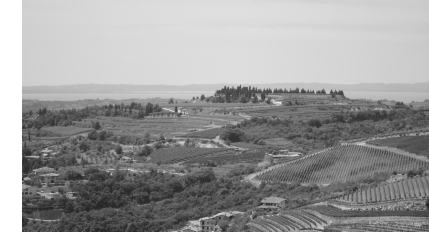

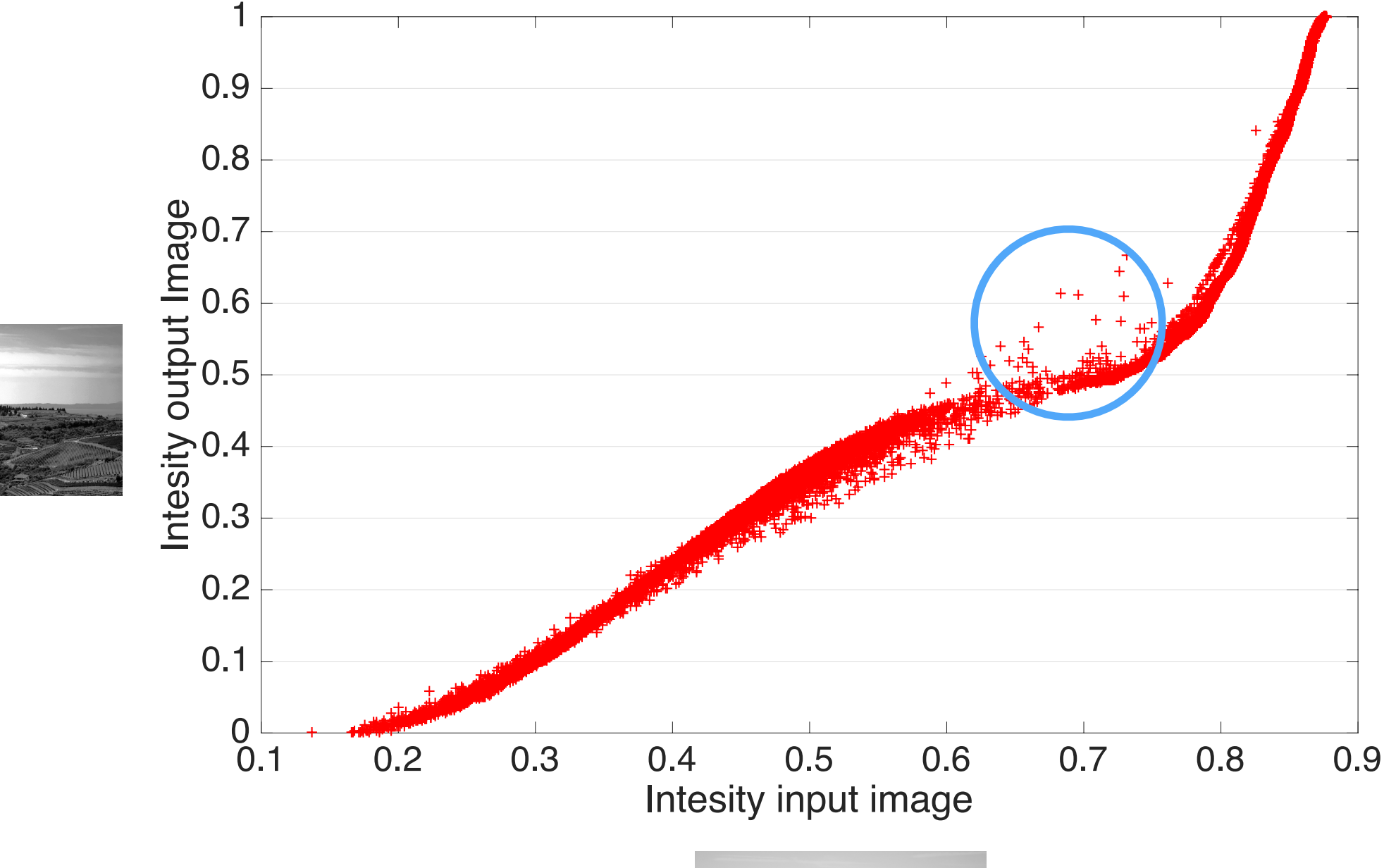

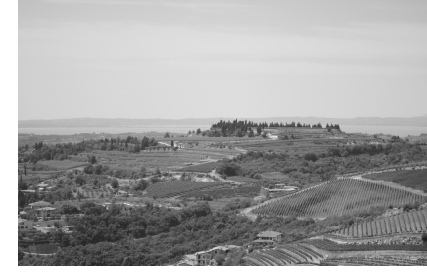

# Histogram Equalization

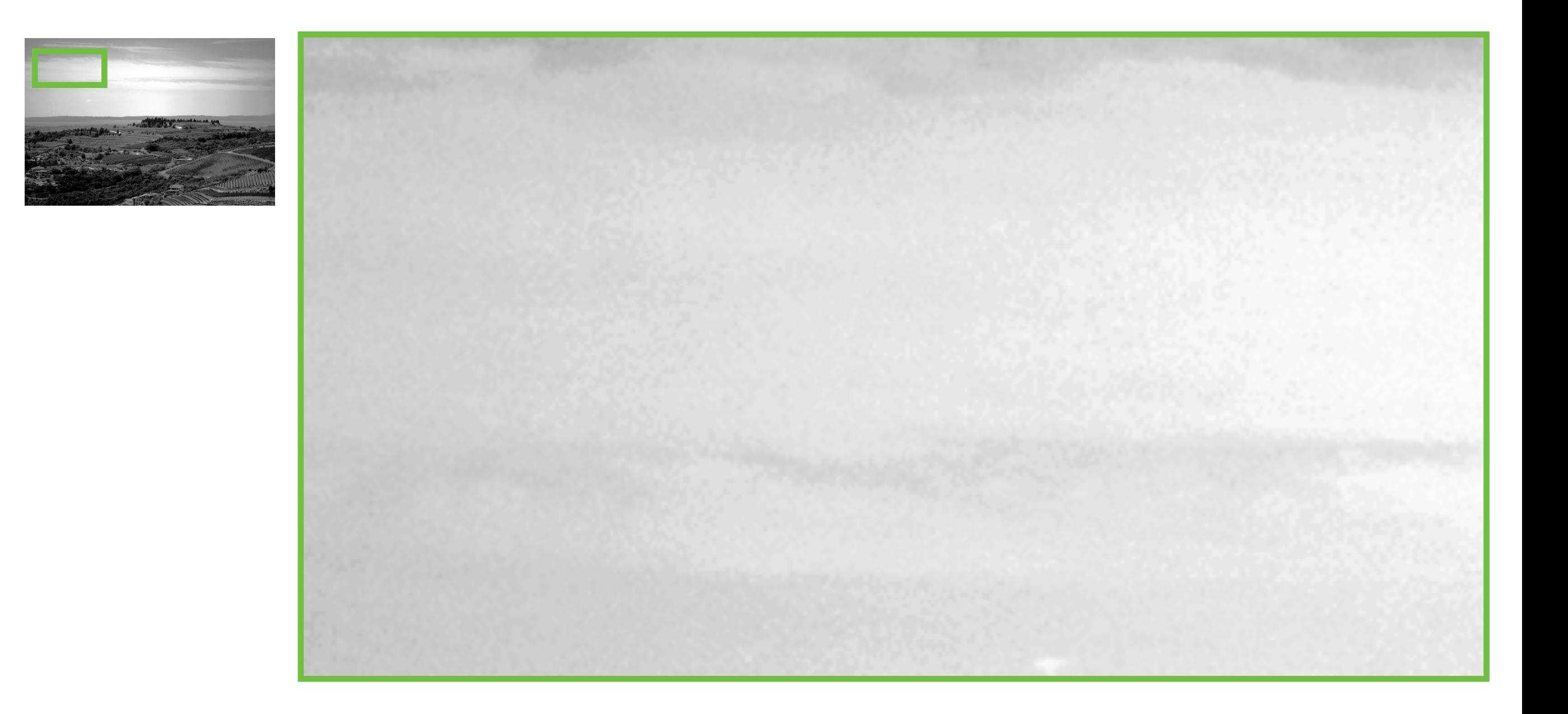

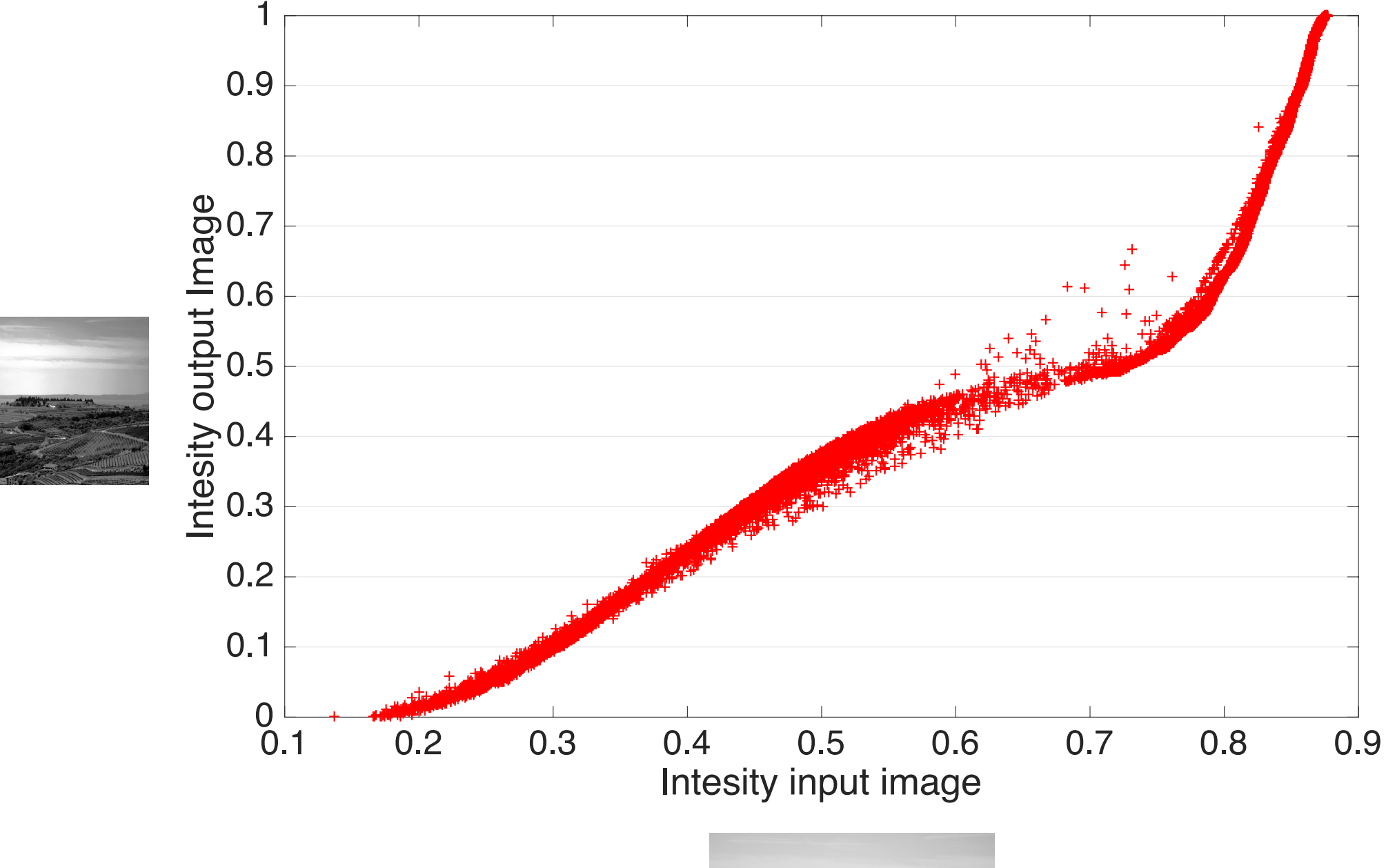

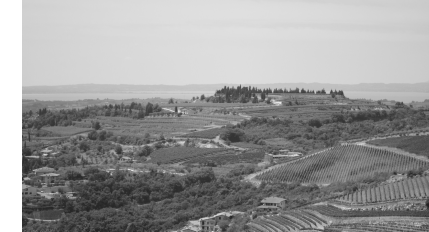

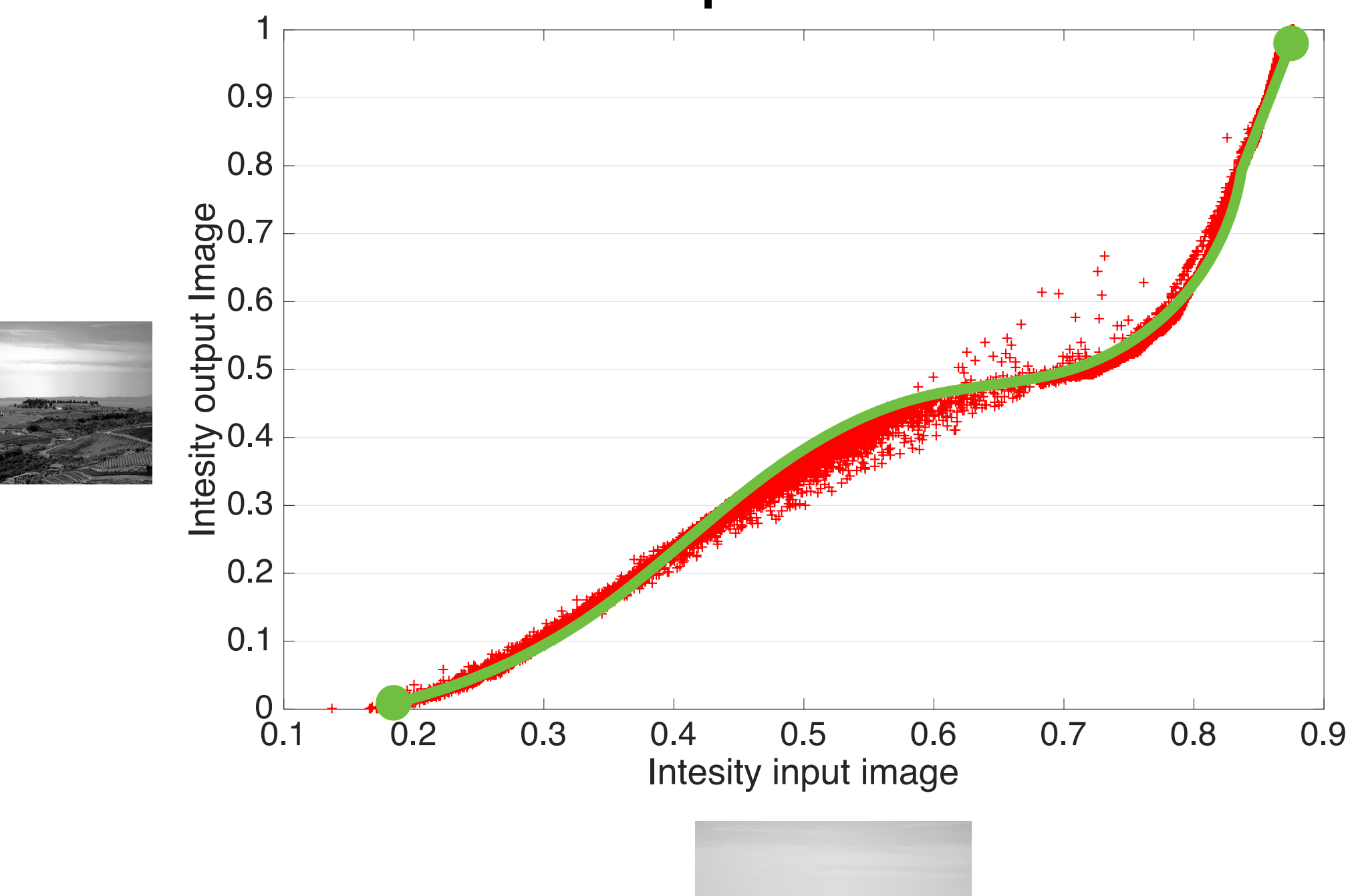

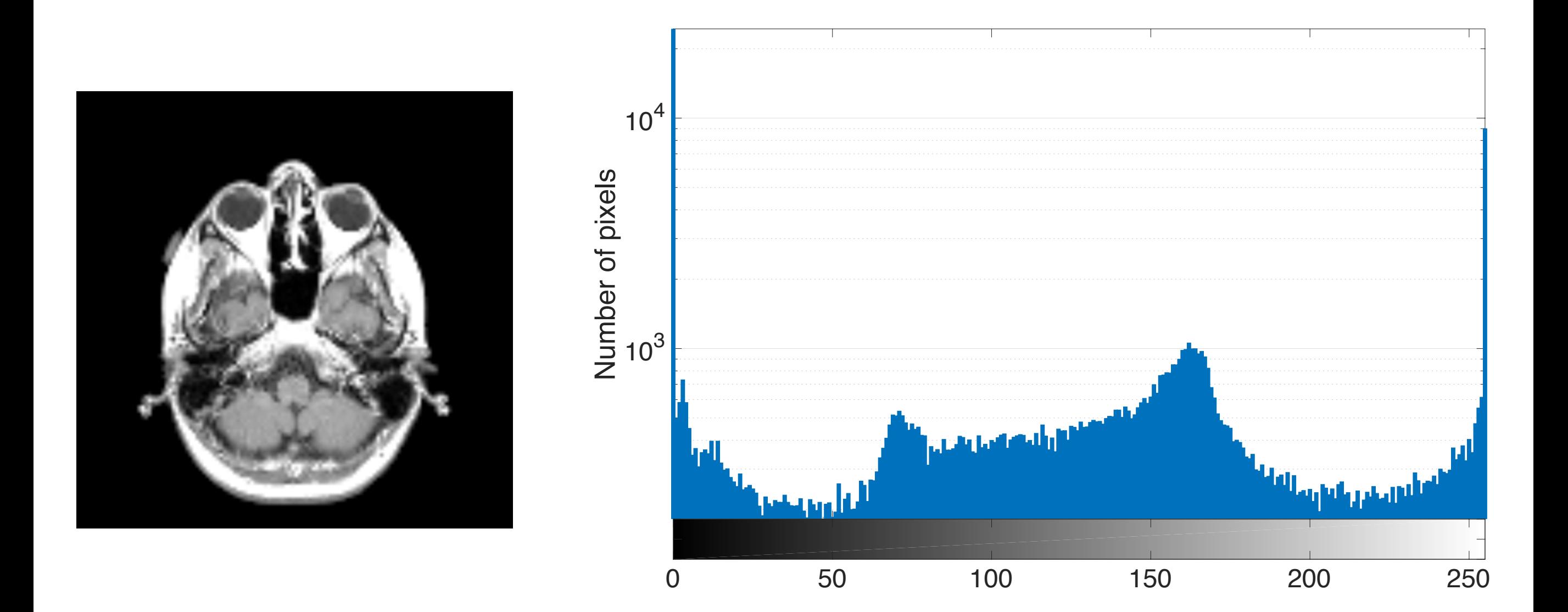

ROI helps in cases of huge peaks (see I=0)

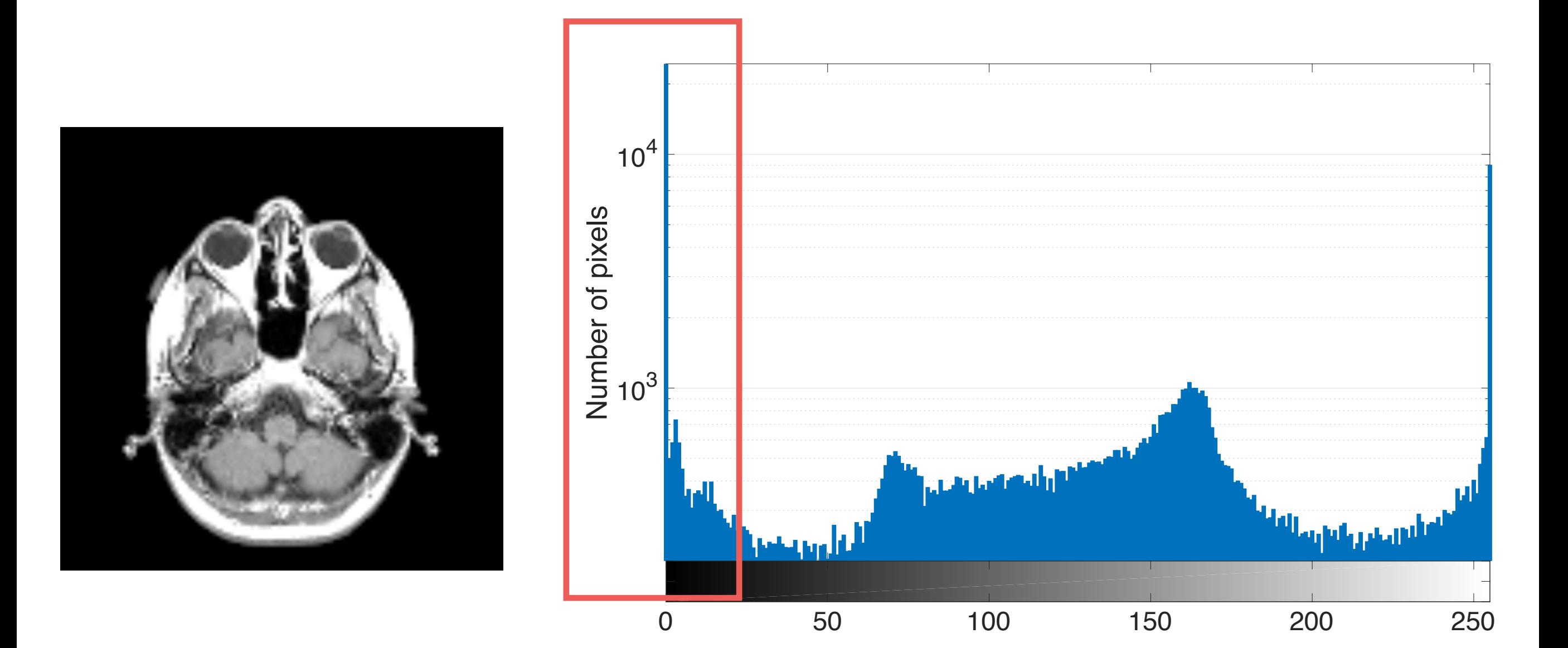

ROI helps in cases of huge peaks (see I=0)

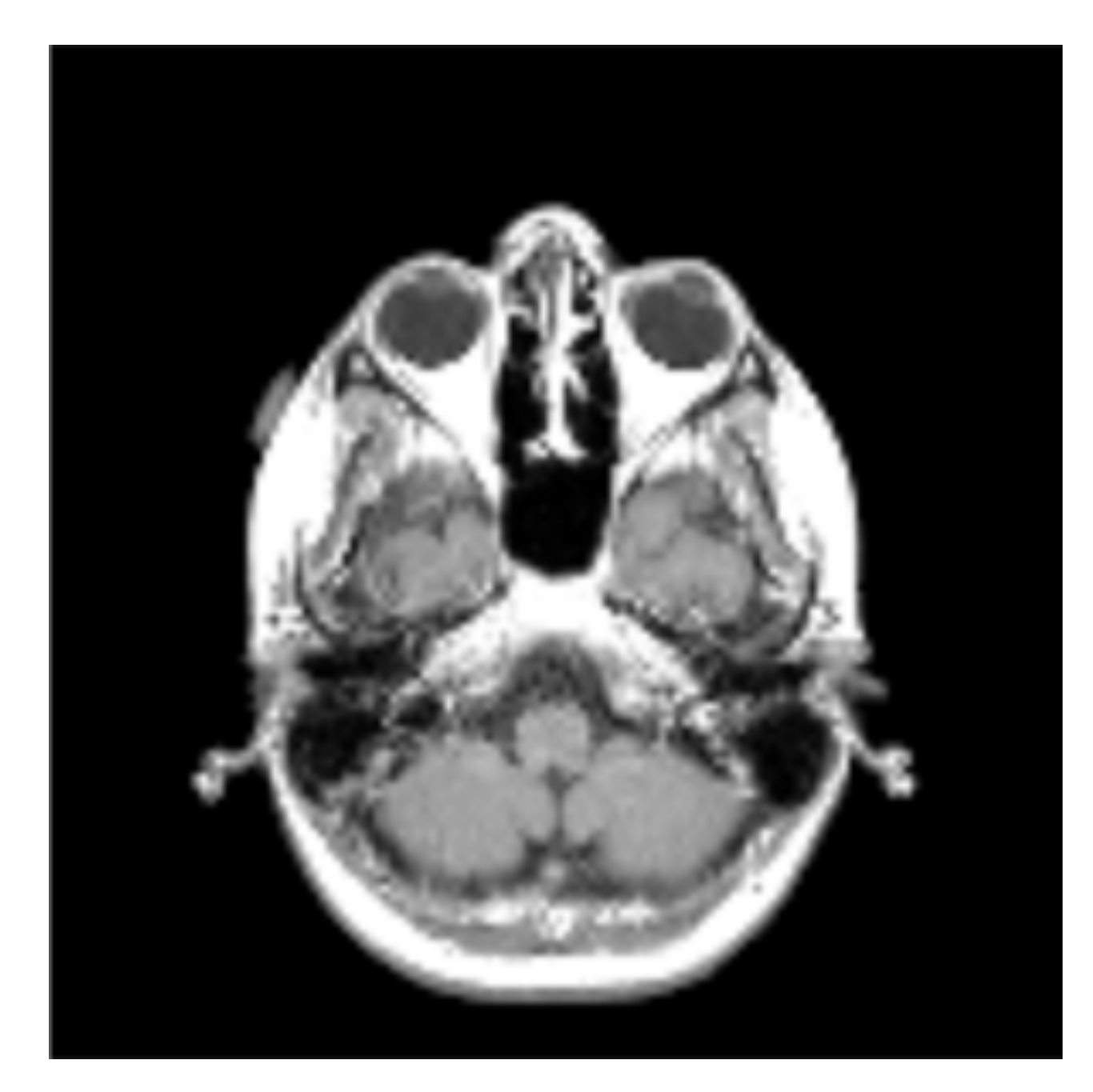

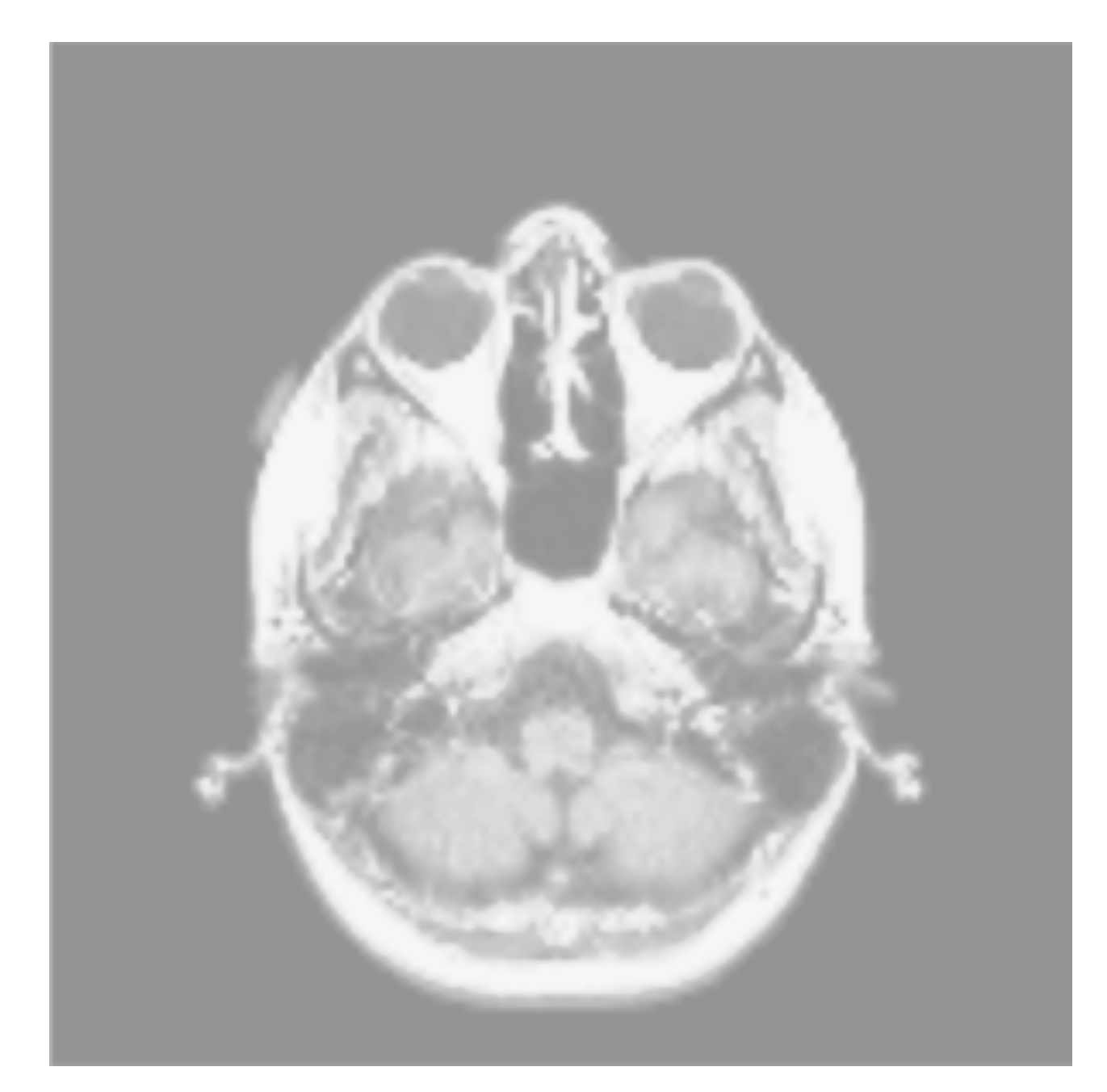

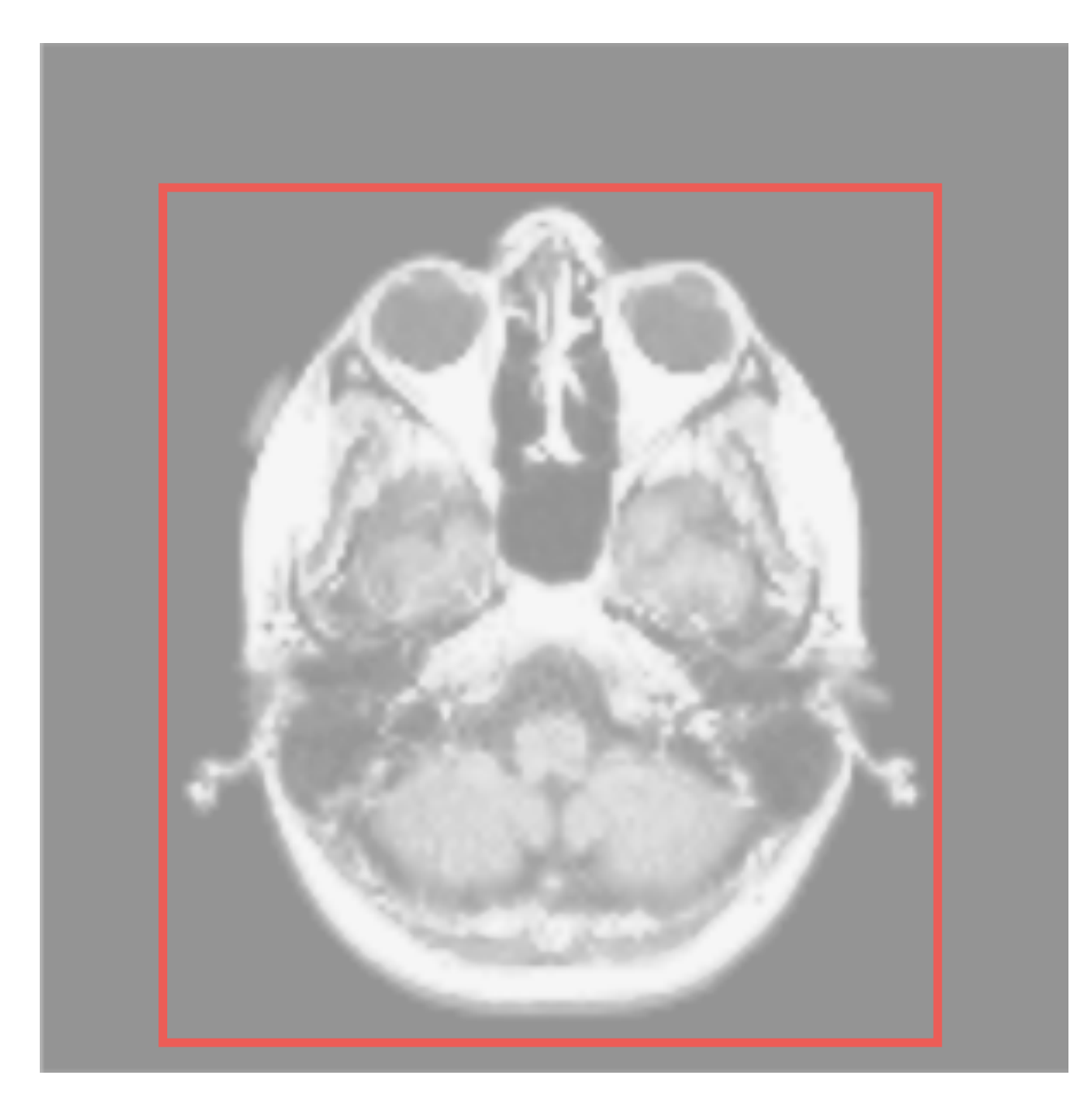

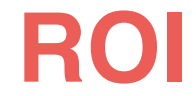

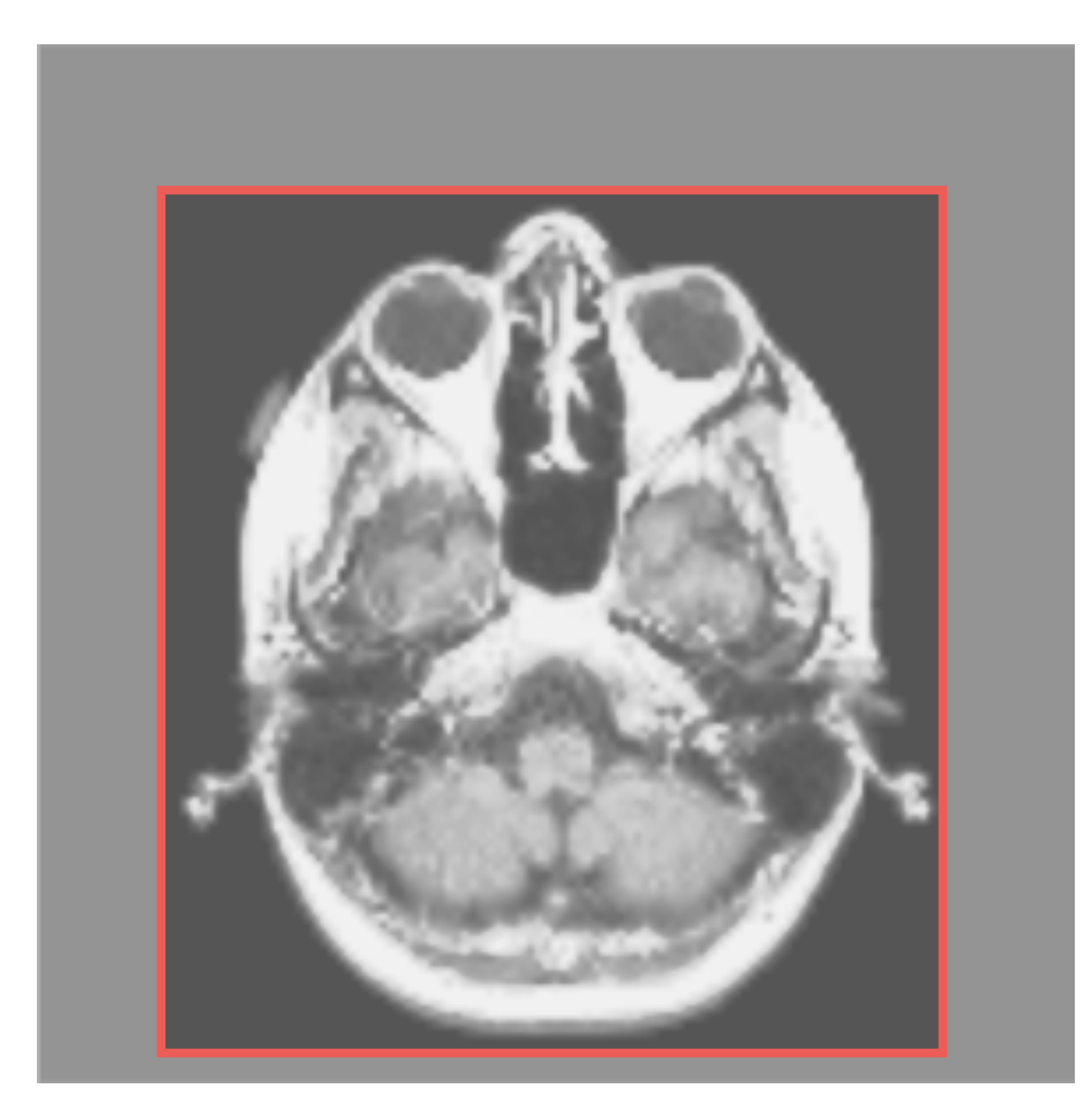

**ROI**

## Linear Filters

# 1D Convolution

• Given two functions *f* and *g*, *f* convolved *g* is defined as:

$$
(f \otimes g)[x] = \int_{-\infty}^{+\infty} f(t) \cdot g(t - x) dx =
$$

$$
= \int_{-\infty}^{+\infty} f(x - t) \cdot g(x) dx
$$

• In the discrete world, this leads to:

$$
(f \otimes g)[i] = \sum_{j=-N}^{N} f[i-j] \cdot g[j]
$$

# 2D Convolution

• In the 2D discrete world, this leads to:

$$
(f \otimes g)[i, j] = \sum_{k=-N}^{N} \sum_{l=-M}^{M} f[i - k, j - l] \cdot g[k, l]
$$

- where  $g$  is a  $2N \times 2M$  matrix, called kernel.
	- For sake of simplicity, let's assume negative addresses!
- MATLAB: **conv** (1D convolution), and **conv2** (2D convolution) built-in functions

# Gradient Filter

- The gradient of an image is an important piece of information:
	- Where it is high implies we may have an edge; i.e., a boundary between two different regions.
- Typically, kernels for computing gradients are defined using central differences:

$$
g_X = \begin{bmatrix} 0 & 0 & 0 \\ -1 & 0 & 1 \\ 0 & 0 & 0 \end{bmatrix} \qquad g_Y = \begin{bmatrix} 0 & 1 & 0 \\ 0 & 0 & 0 \\ 0 & -1 & 0 \end{bmatrix}
$$

# Sobel Gradient Operator

- Technically speaking, a more robust operator is Sobel operator that takes into account neighbors; at the end of the day it is just another discrete differential operator!
- It emphasizes more edges, which is good.

$$
g_X = \begin{bmatrix} -1 & 0 & 1 \\ -2 & 0 & 2 \\ -1 & 0 & 1 \end{bmatrix} \qquad g_Y = \begin{bmatrix} 1 & 2 & 1 \\ 0 & 0 & 0 \\ -1 & -2 & 1 \end{bmatrix}
$$

# Sobel Gradient Operator: X-gradient Example

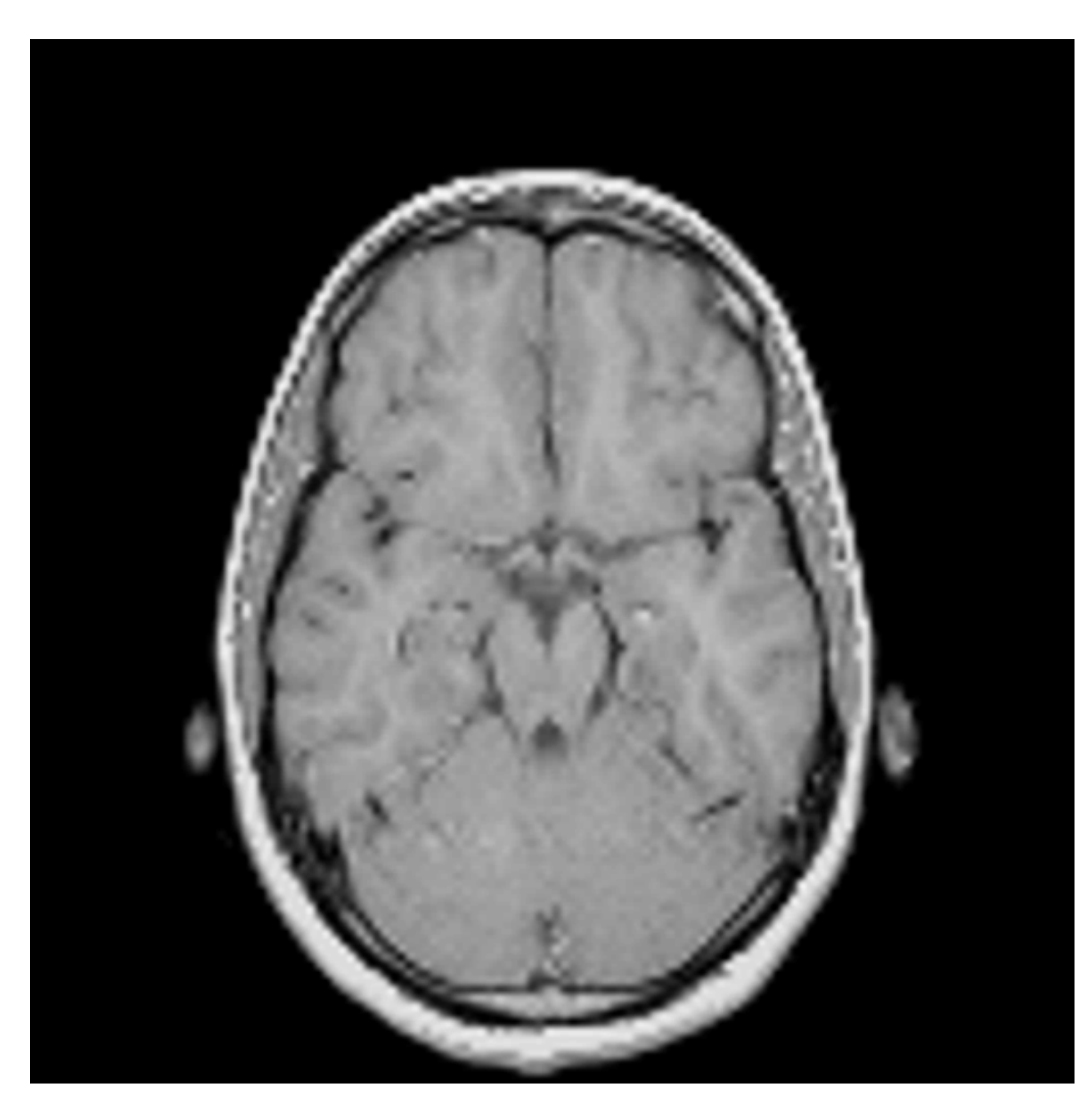

$$
\otimes \quad g_X = \begin{bmatrix} -1 & 0 & 1 \\ -2 & 0 & 2 \\ -1 & 0 & 1 \end{bmatrix}
$$

# Sobel Gradient Operator: X-gradient Example

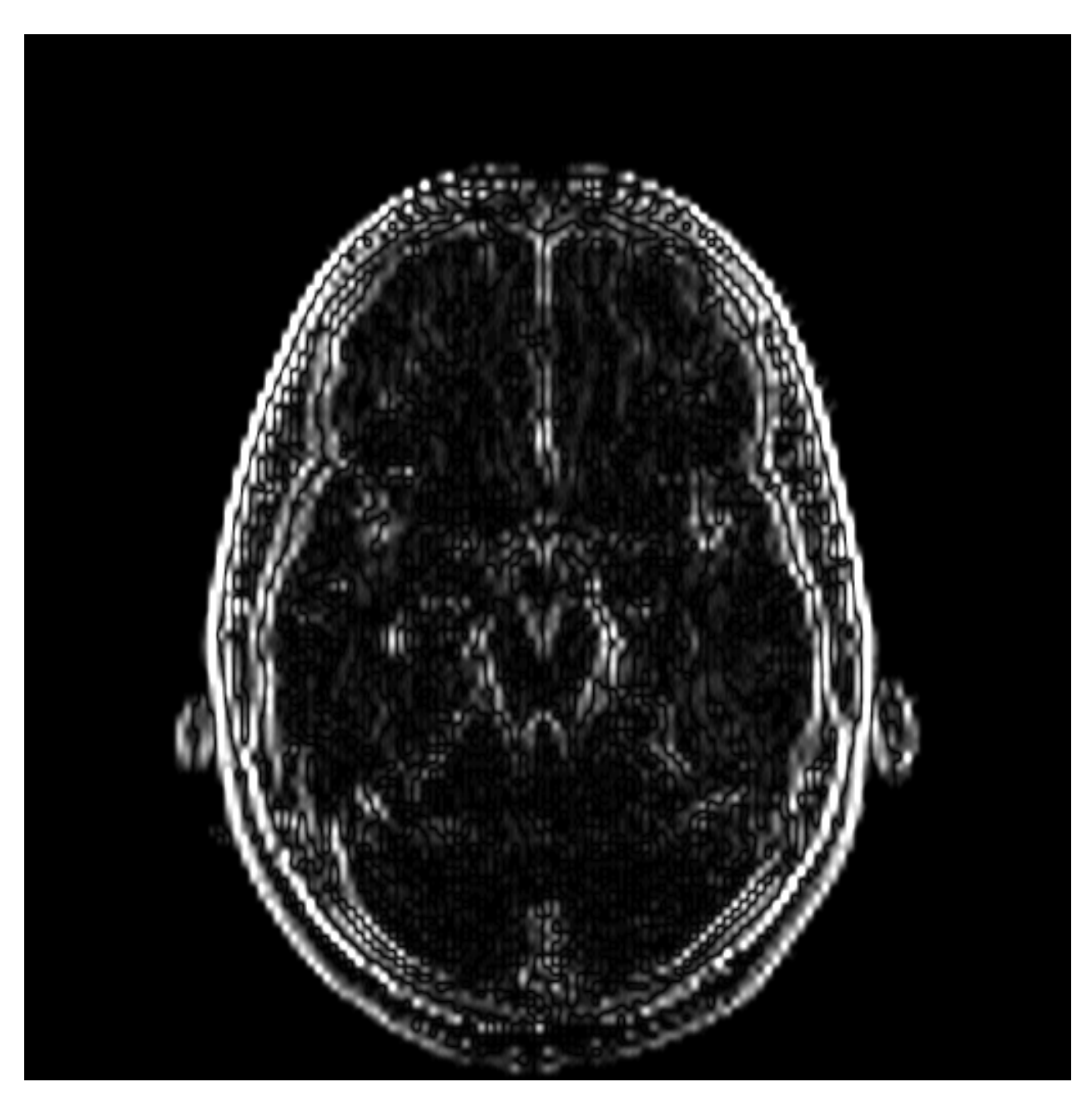

# Sobel Gradient Operator: Y-gradient Example

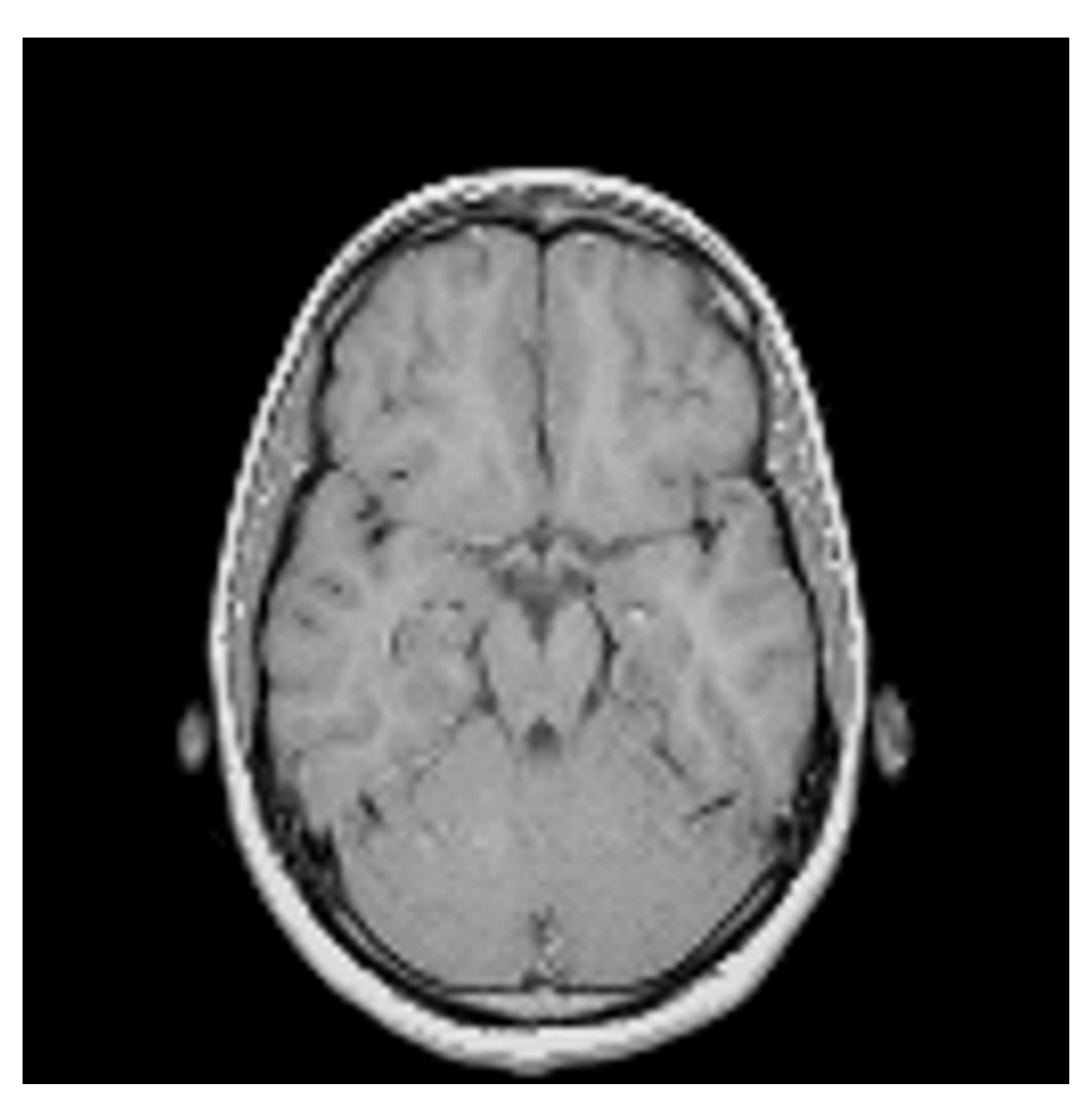

 $\begin{array}{|c|c|c|c|}\hline \otimes& g_Y=\Big|& 0 \ \hline \end{array}$ *k*=*N*  $X = \frac{1}{2}$ *l*=*M*  $g_Y = \begin{bmatrix} 0 & 0 & 0 \end{bmatrix}$  $\sqrt{2}$ 4 1 21  $0 \qquad 0 \qquad 0$  $-1$   $-2$  1  $\overline{1}$  $\mathbf{1}$ 

# Sobel Gradient Operator: Y-gradient Example

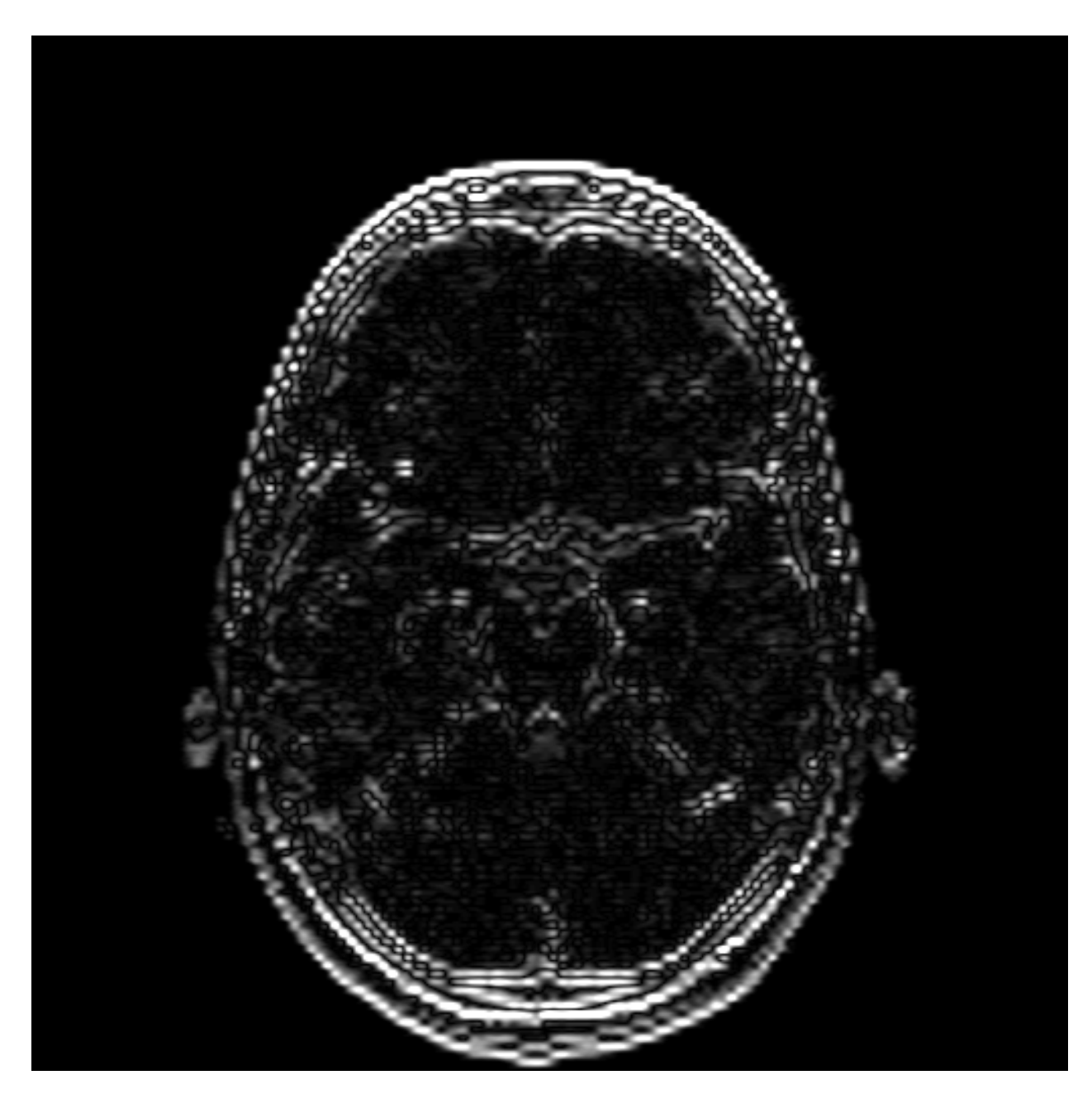

*gY*

# Gradient Operator Example

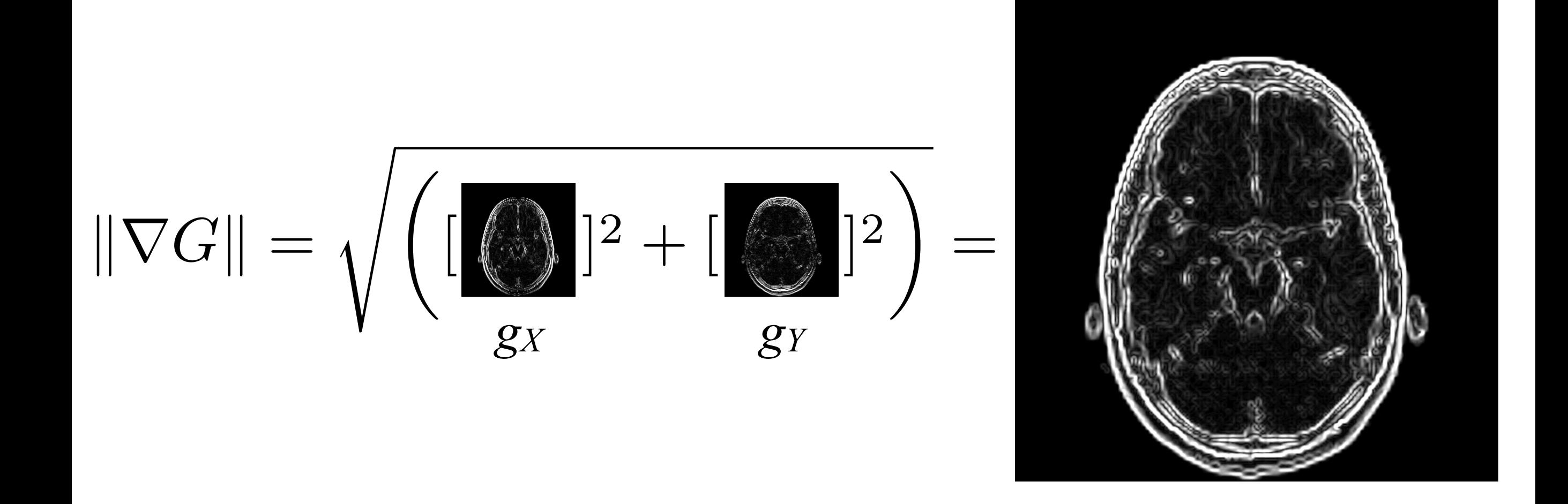

# Edge Detectors

- Edges can be helpful for defining the borders of a region; e.g., a piece of tissue which may be of our interest!
- Furthermore, they give an aid for visualizing what we want to segment.

# Edge Detectors: Canny

- Steps:
	- Compute gradients (magnitude and angle of orientation [**atan2**])
	- Non-maximum suppression  $\rightarrow$  remove low power stuff
	- Apply double thresholding; classification: strong, weak, and no edge
	- Edge tracking; a weak edge is a strong one if it is connected to a strong edge!

# Edge Detectors

- Steps:
	- Compute gradients (magnitude and angle of orientation [**atan2**]).
	- Non-maximum suppression  $\rightarrow$  remove low power stuff.
	- Apply double thresholding; classification: strong (1.0), weak (0.5), and no edge (0.0):

$$
E(x, y) = \begin{cases} 1 & \text{if } I(x, y) > t_2 \\ 0.5 & \text{if } I(x, y) > t_1 \wedge I(x, y) \le t_2 \\ 0 & \text{otherwise} \end{cases}
$$

• Edge tracking; a weak edge is a strong one if it is connected to a strong edge!

# Edge Detectors: Edge Tracking Example 1

The **gradient** (purple arrow) points towards a pixel that is a strong edge!

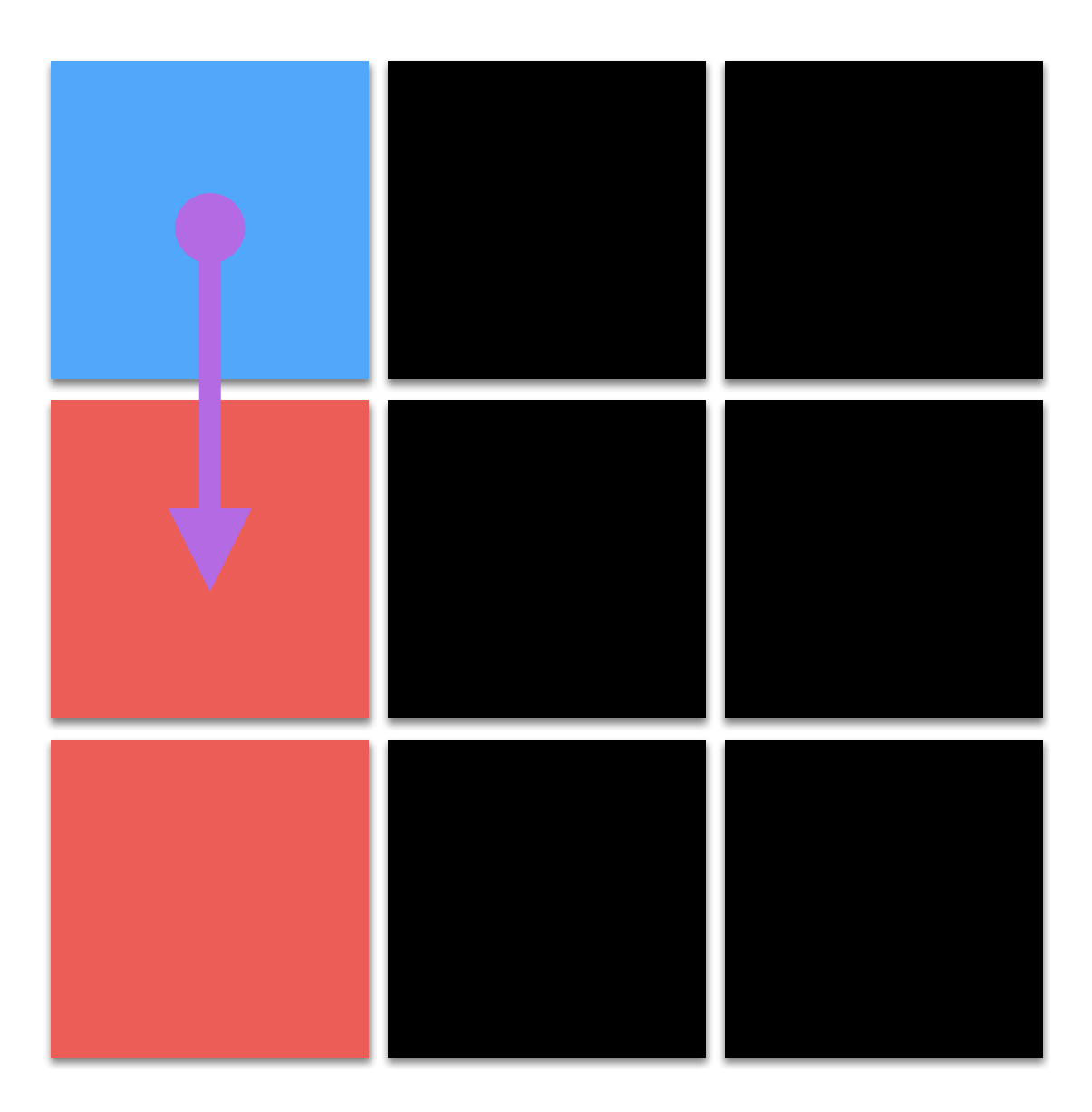

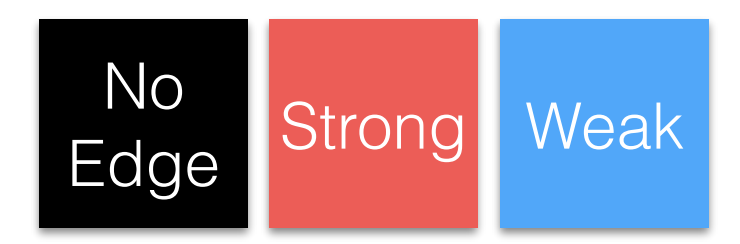
#### Edge Detectors: Edge Tracking Example 1

This means that strong and weak edges needs to be connected!

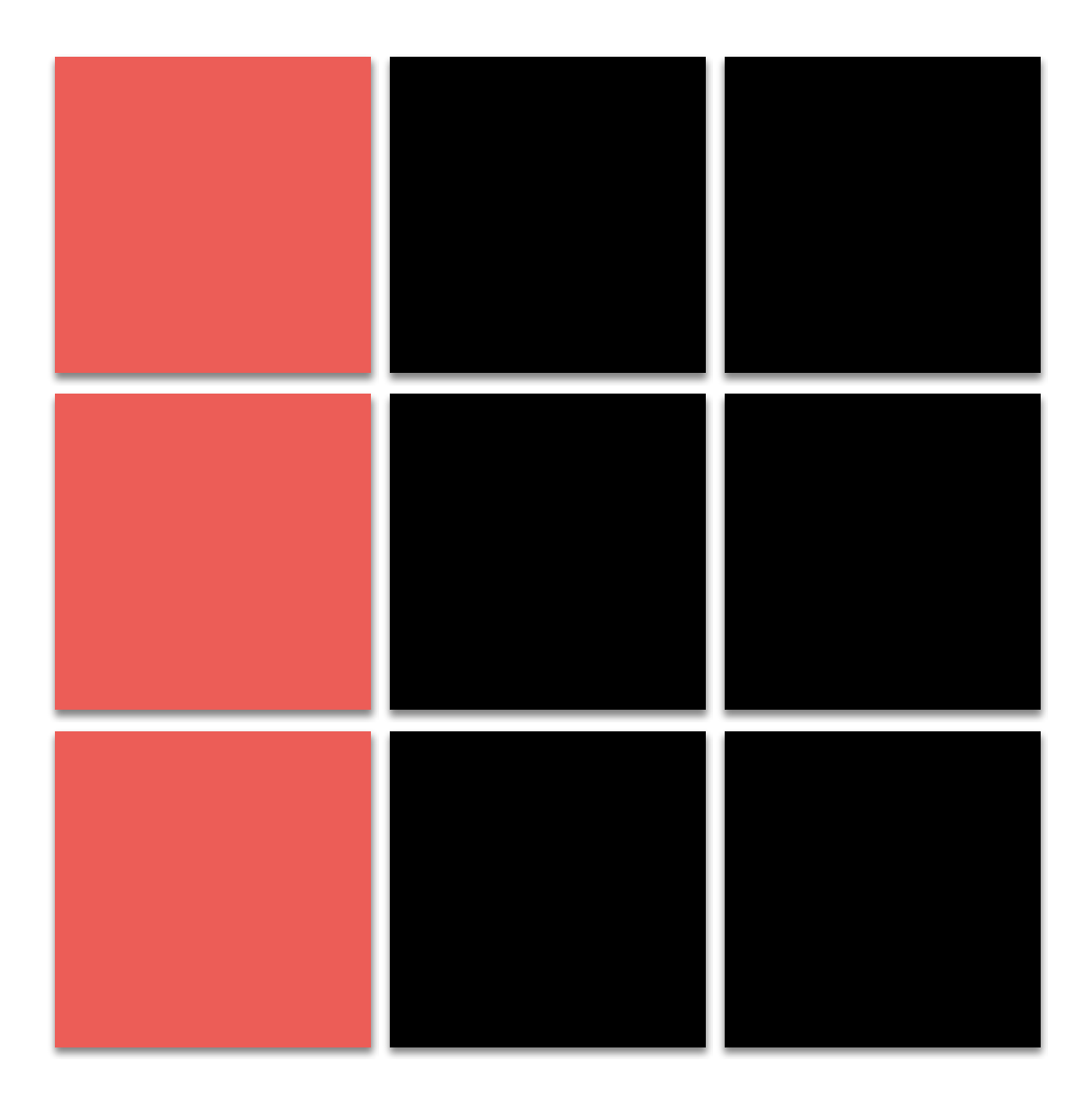

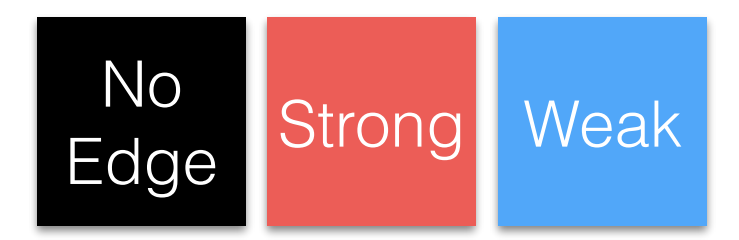

#### Edge Detectors: Edge Tracking Example 2

The **gradient** points towards a pixel which is not an edge

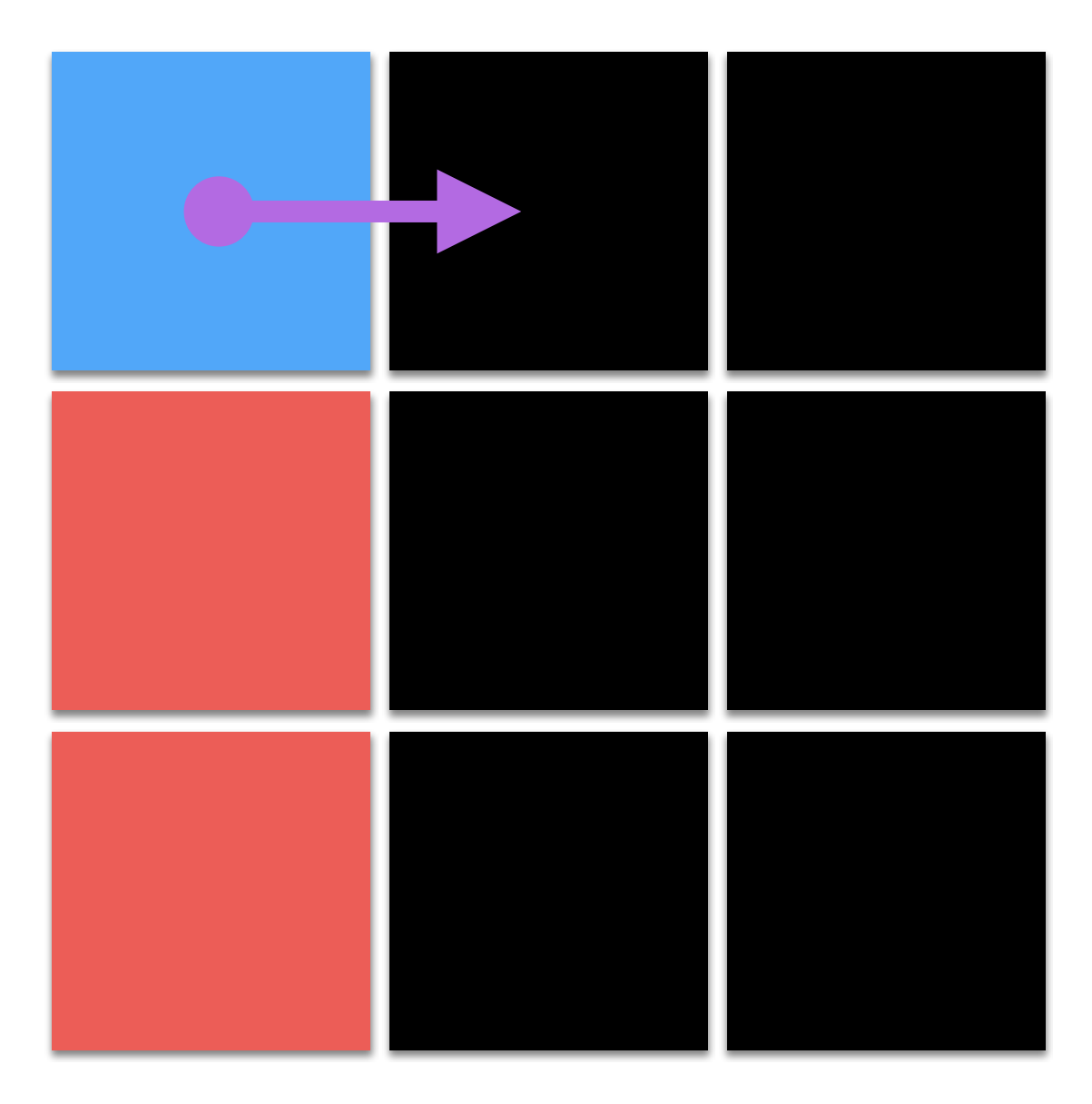

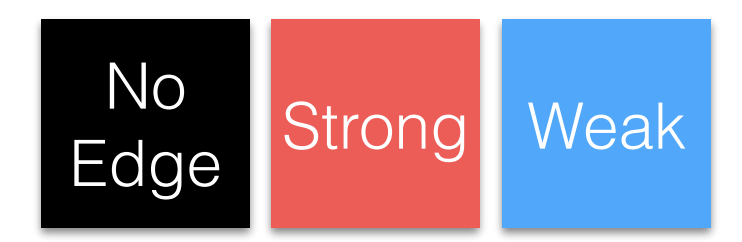

#### Edge Detectors: Edge Tracking Example 2

This means that the strong and the weak edges are not belonging to the same path, and the weak edge is set to "no edge"!

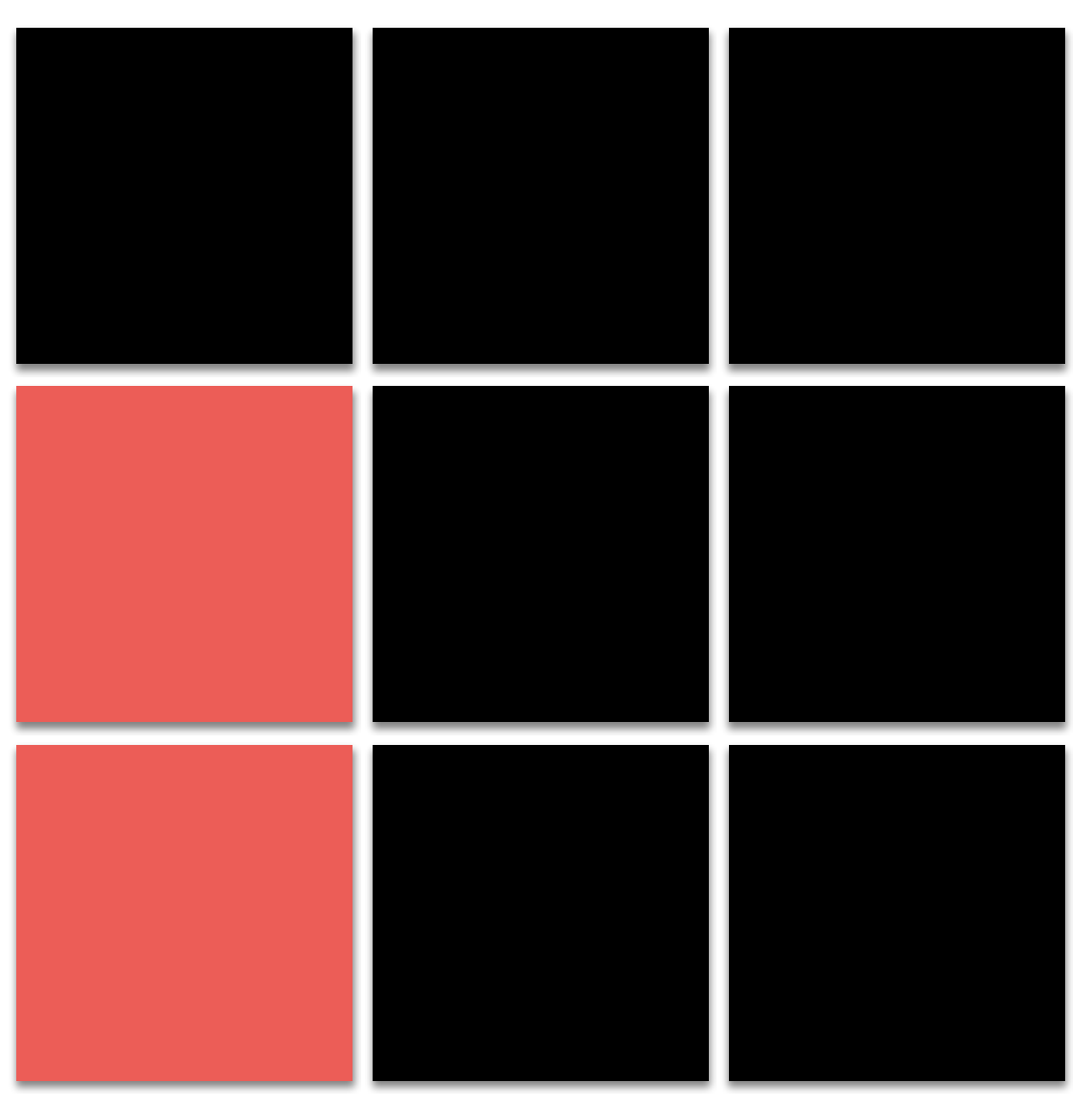

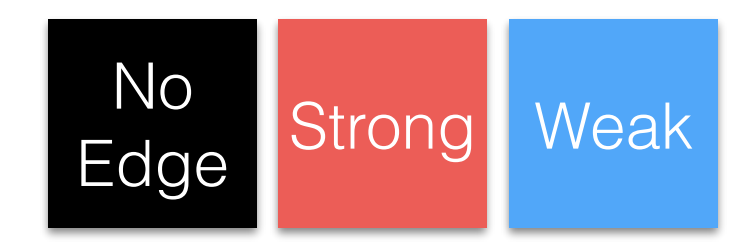

# Edge Detector Example

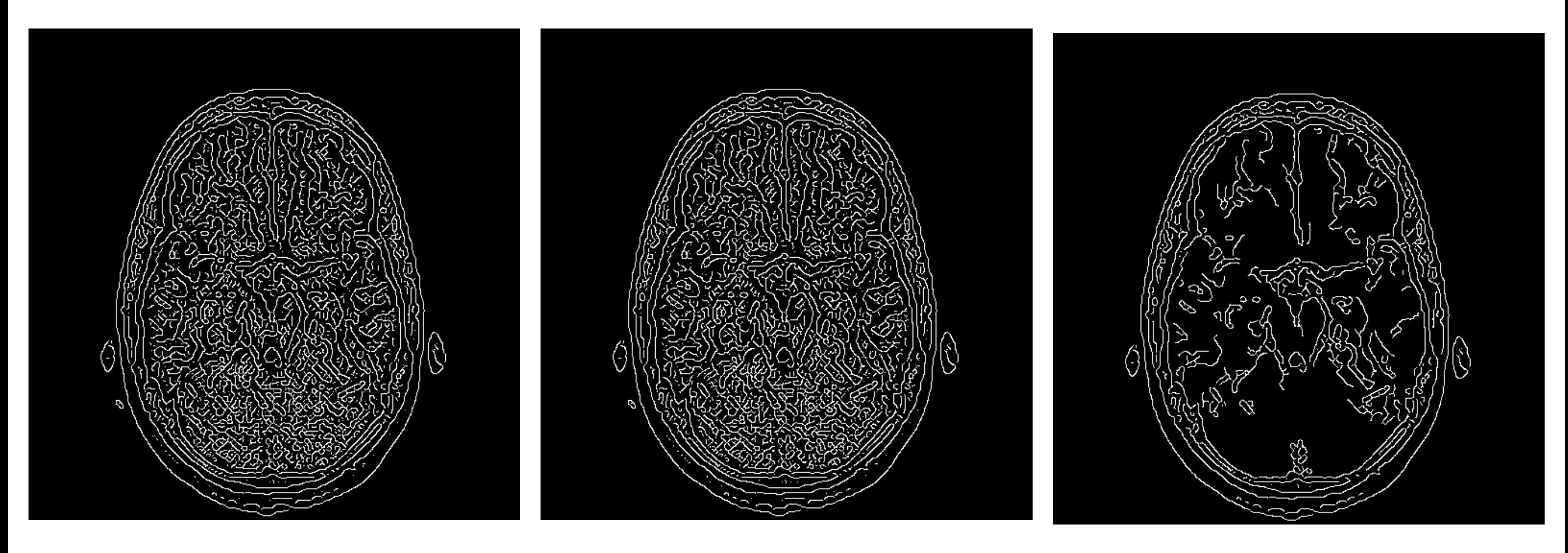

 $t_2 = 0.001$   $t_2 = 0.01$   $t_2 = 0.1$ 

## Laplacian Filter

- If you really want... we can also define a Laplacian operator… Why?
	- The Laplacian of an image highlights regions of rapid intensity change and is therefore often used for edge detection
	- We can have two kernels (for 4 or 8 connected neighbors):

$$
g_{L_4} = \begin{bmatrix} 0 & -1 & 0 \\ -1 & 4 & -1 \\ 0 & -1 & 0 \end{bmatrix} \quad g_{L_8} = \begin{bmatrix} -1 & -1 & -1 \\ -1 & 8 & -1 \\ -1 & -1 & -1 \end{bmatrix}
$$

### Laplacian Filter Example

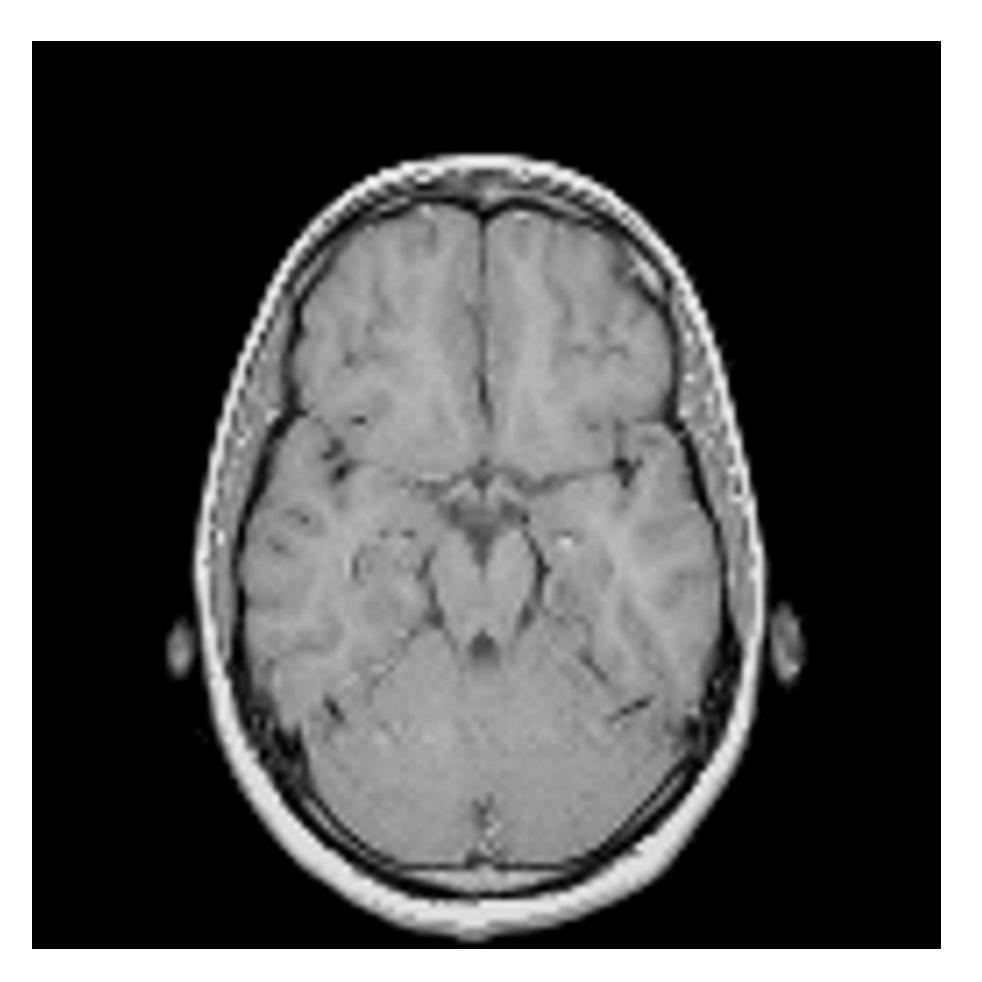

$$
\bigotimes \begin{bmatrix} 0 & -1 & 0 \\ -1 & 4 & -1 \\ 0 & -1 & 0 \end{bmatrix} =
$$

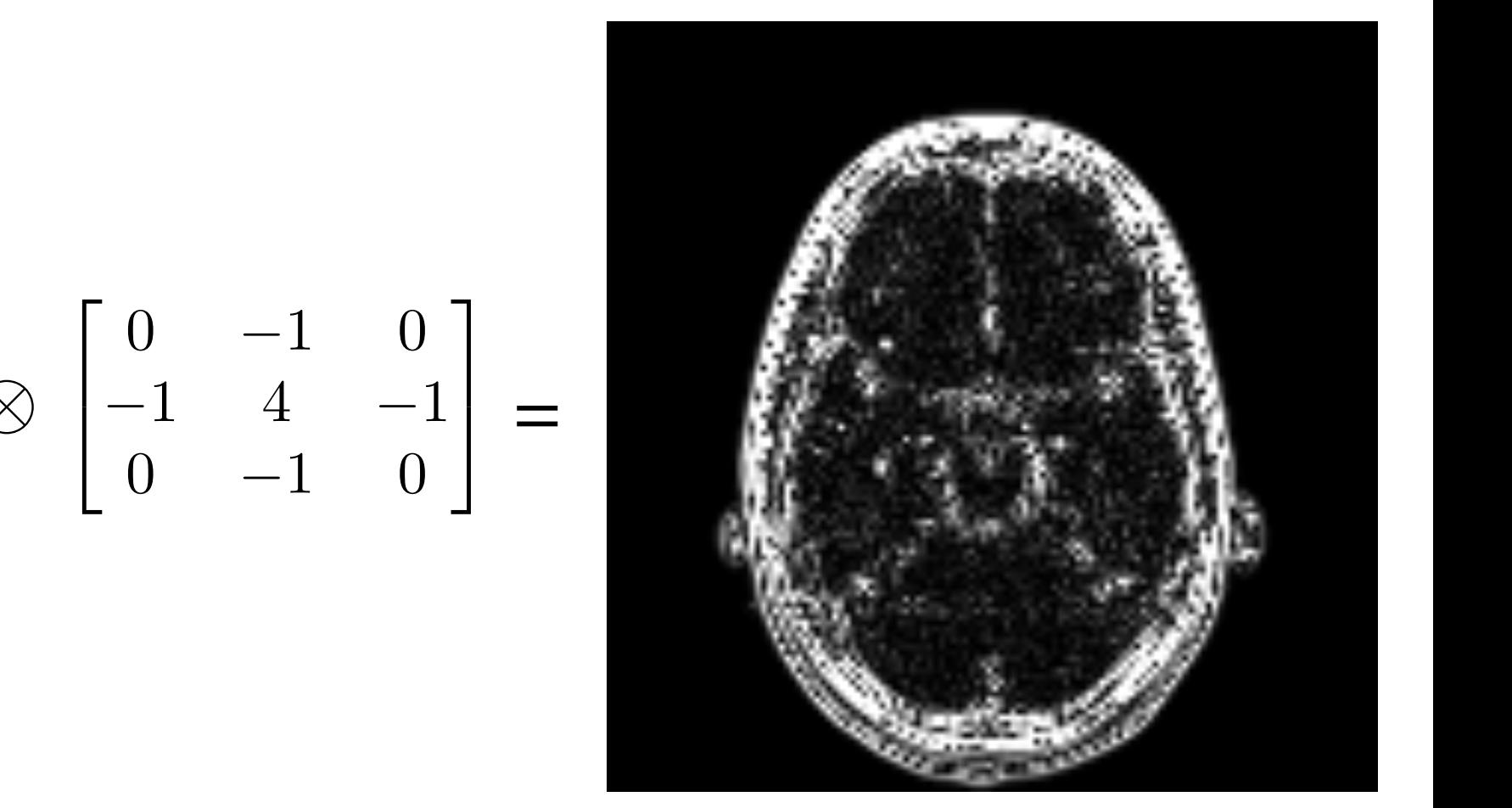

# Laplacian Filter Bonus

• With a small change  $(g<sub>L4</sub>(2, 2) = 5)$  we can increase sharpness in the image:

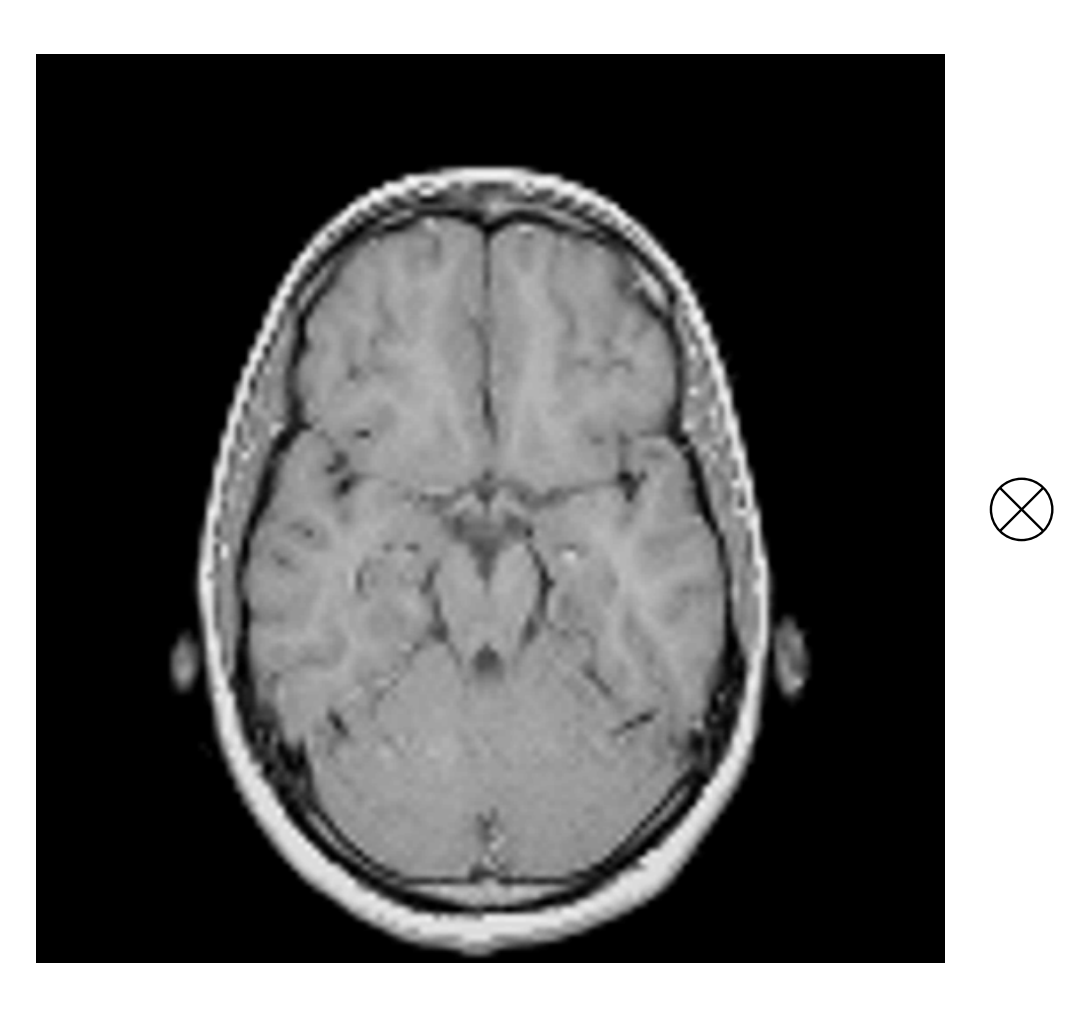

$$
\bigotimes \begin{bmatrix} 0 & -1 & 0 \\ -1 & 5 & -1 \\ 0 & -1 & 0 \end{bmatrix} =
$$

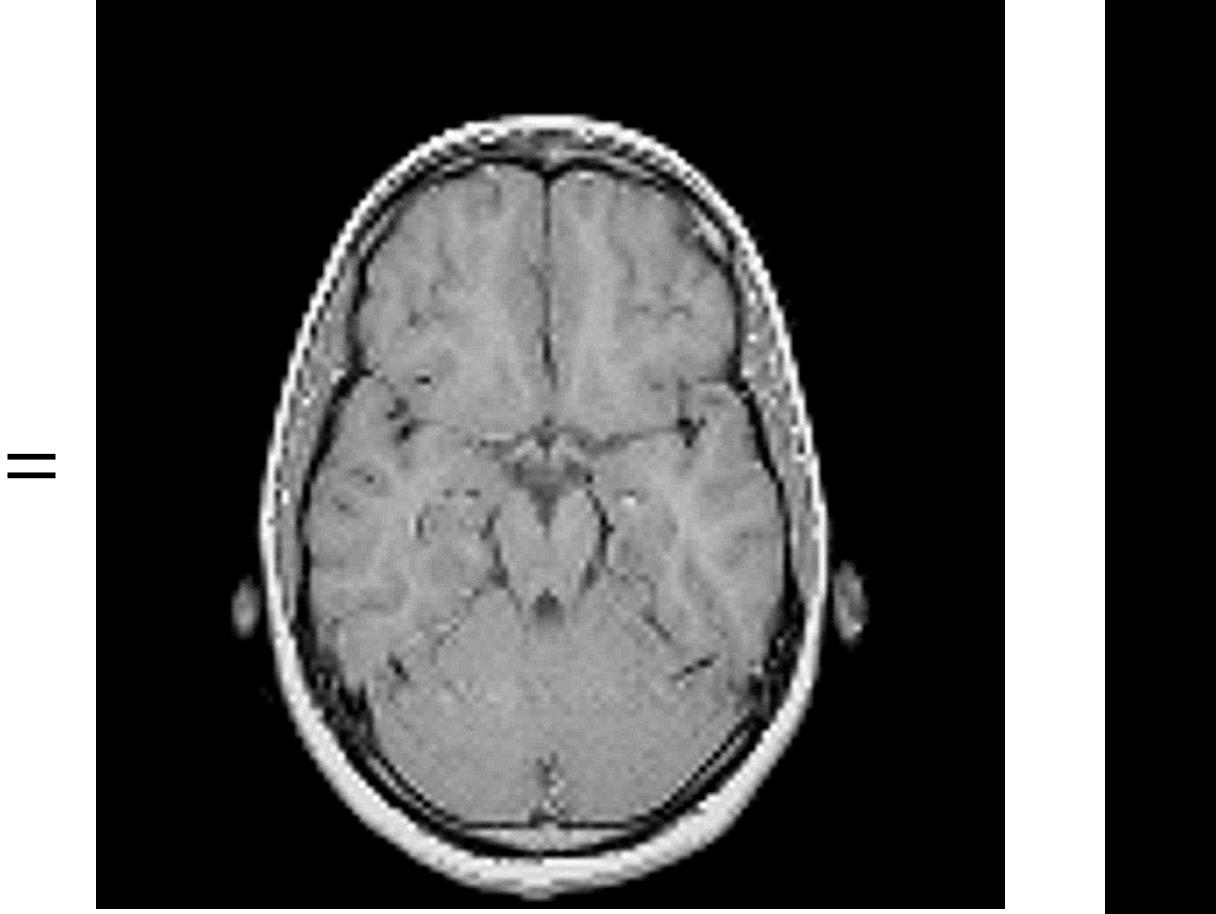

### Laplacian Filter Extra

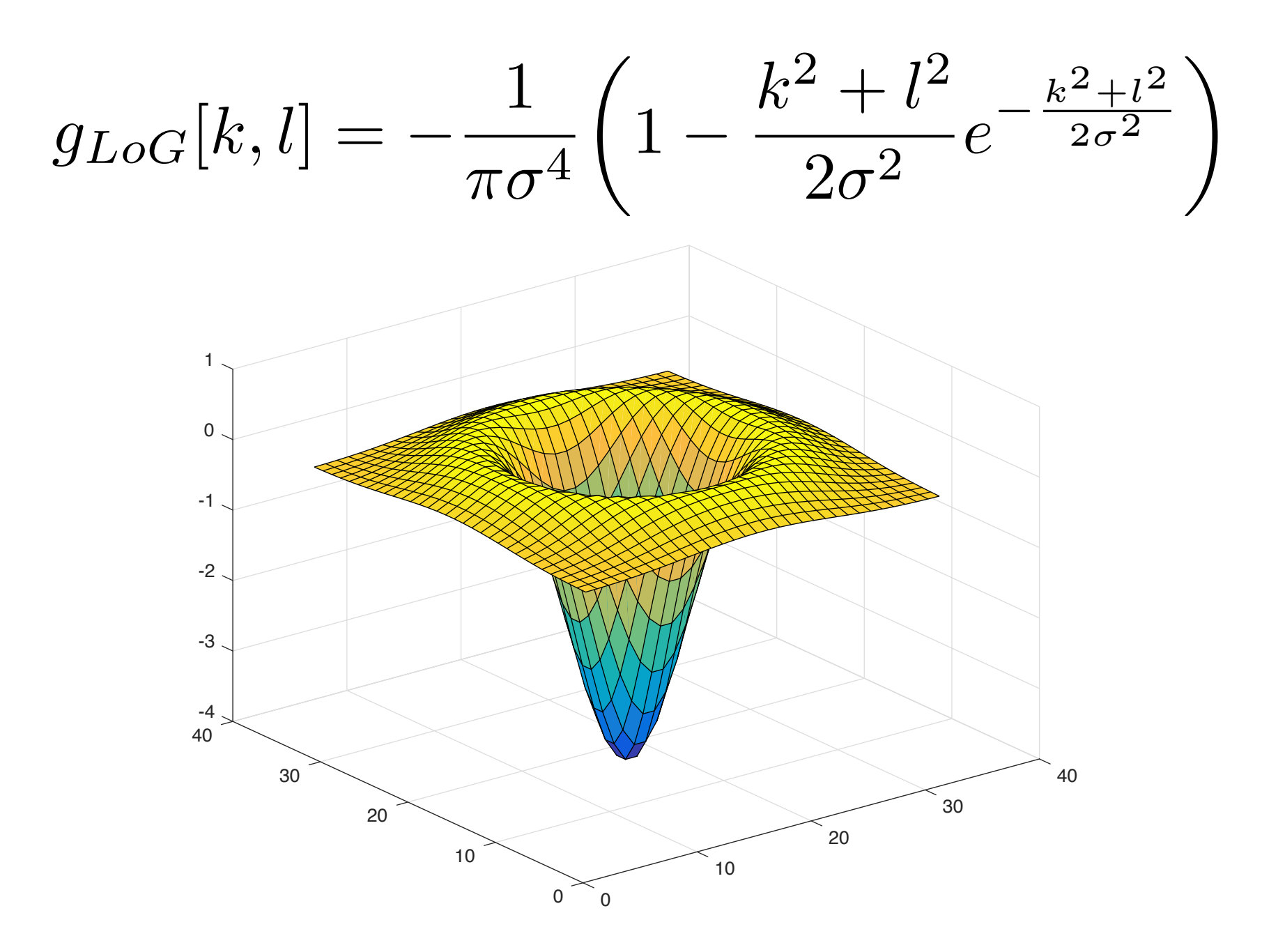

### Box Filter

• This is a very simple filter low-pass filter of size *N*x*M*:

$$
g[k,l]=1 \quad \forall k \wedge \forall l
$$

- What does it do? It blurs the signal!
- This kernel has to be normalized:

$$
g[k, l] = \frac{g[k, l]}{\sum_{k=-N}^{N} \sum_{l=-M}^{M} g[k, l]}
$$

## Box Filter Example

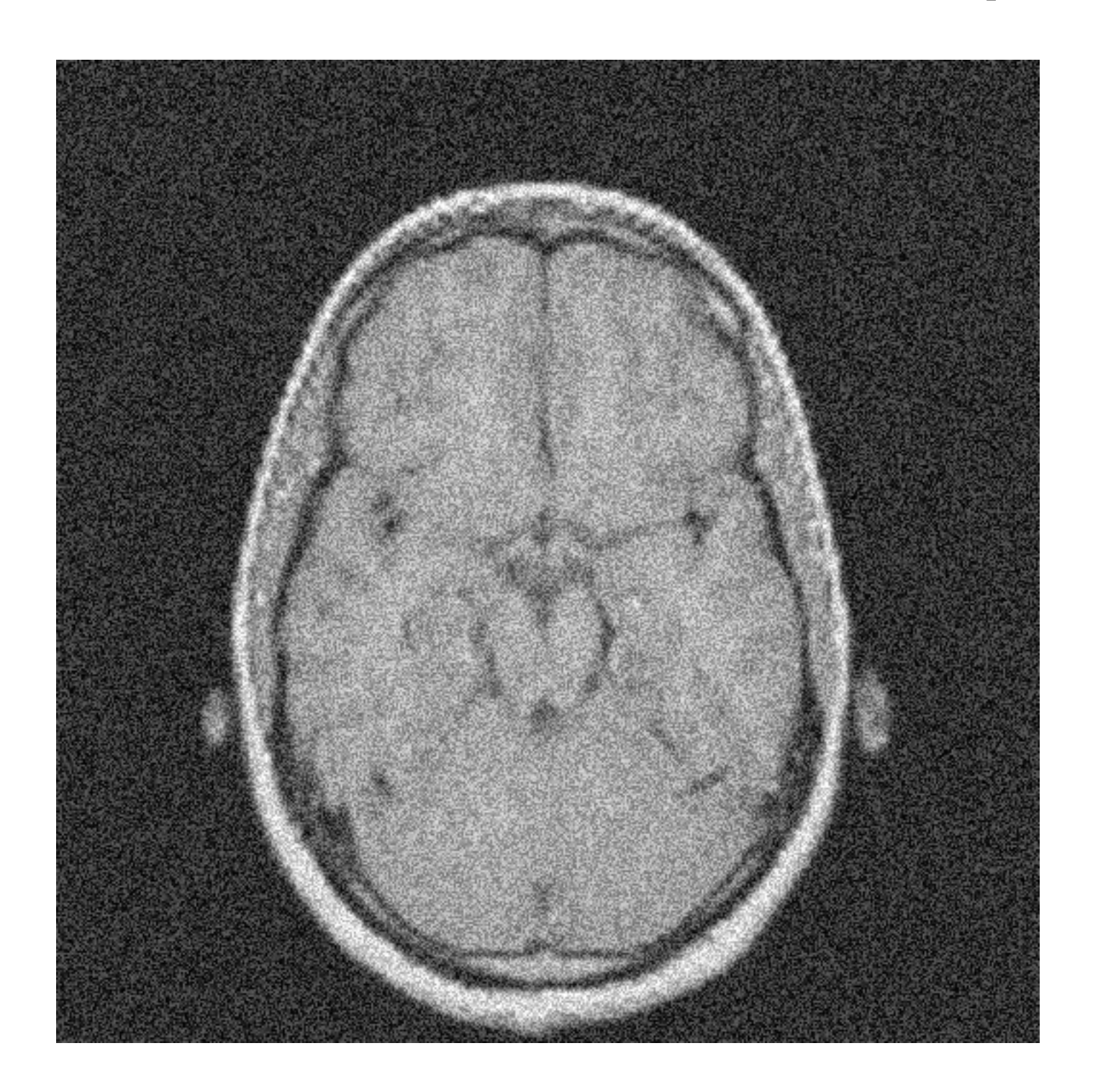

## Box Filter Example

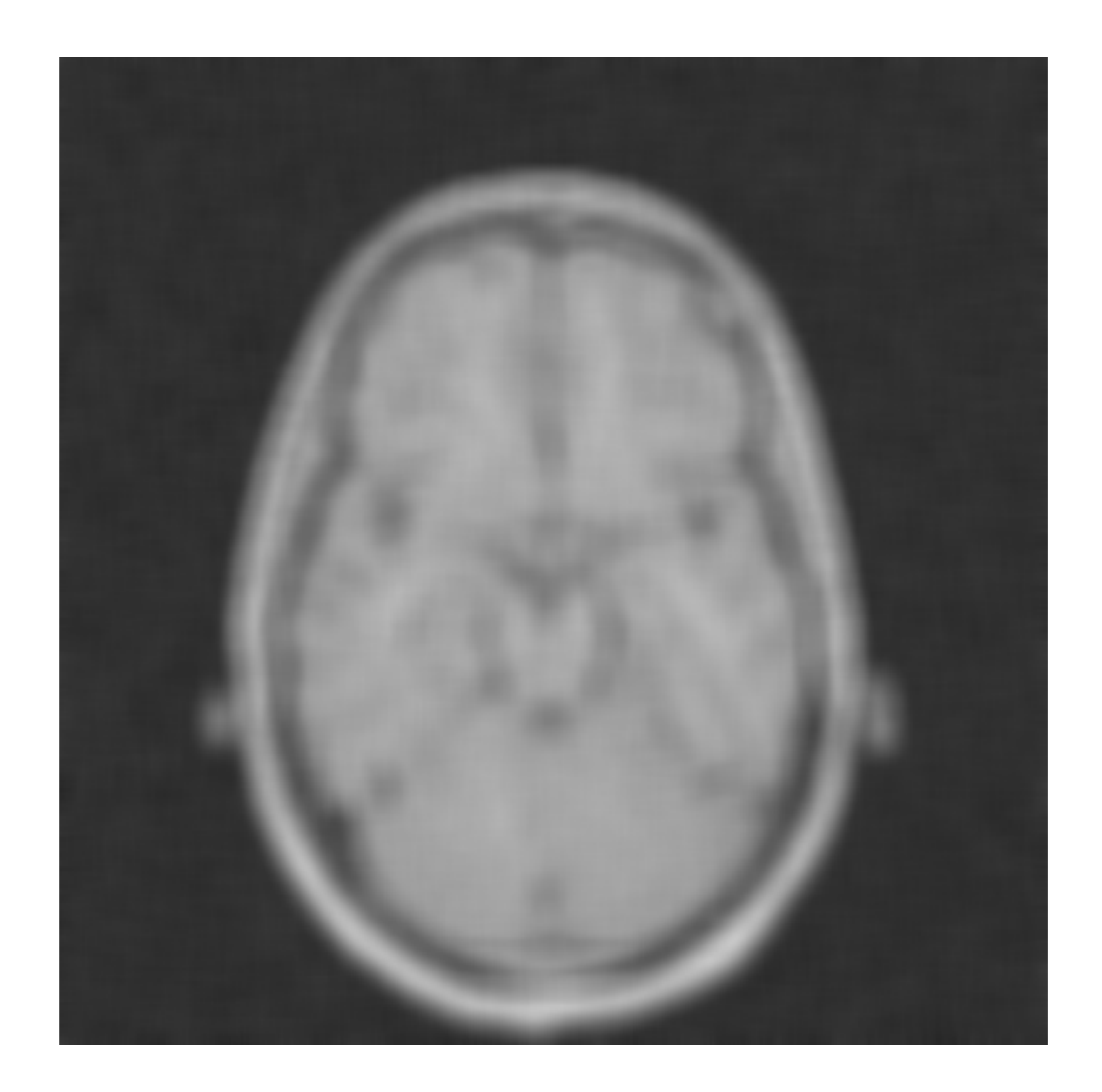

## Gaussian Filter

• We use a Gaussian kernel defined as

$$
g[k,l] = G\left(\sqrt{k^2 + l^2}\right)
$$

• where *G* is a classic Gaussian function:

$$
G(x) = \exp\left(-\frac{x^2}{2\sigma^2}\right)
$$

• Note that *g* has to be normalized:

$$
g[k, l] = \frac{g[k, l]}{\sum_{k=-N}^{N} \sum_{l=-M}^{M} g[k, l]}
$$

#### Gaussian Filter: Example of a 2D Kernel

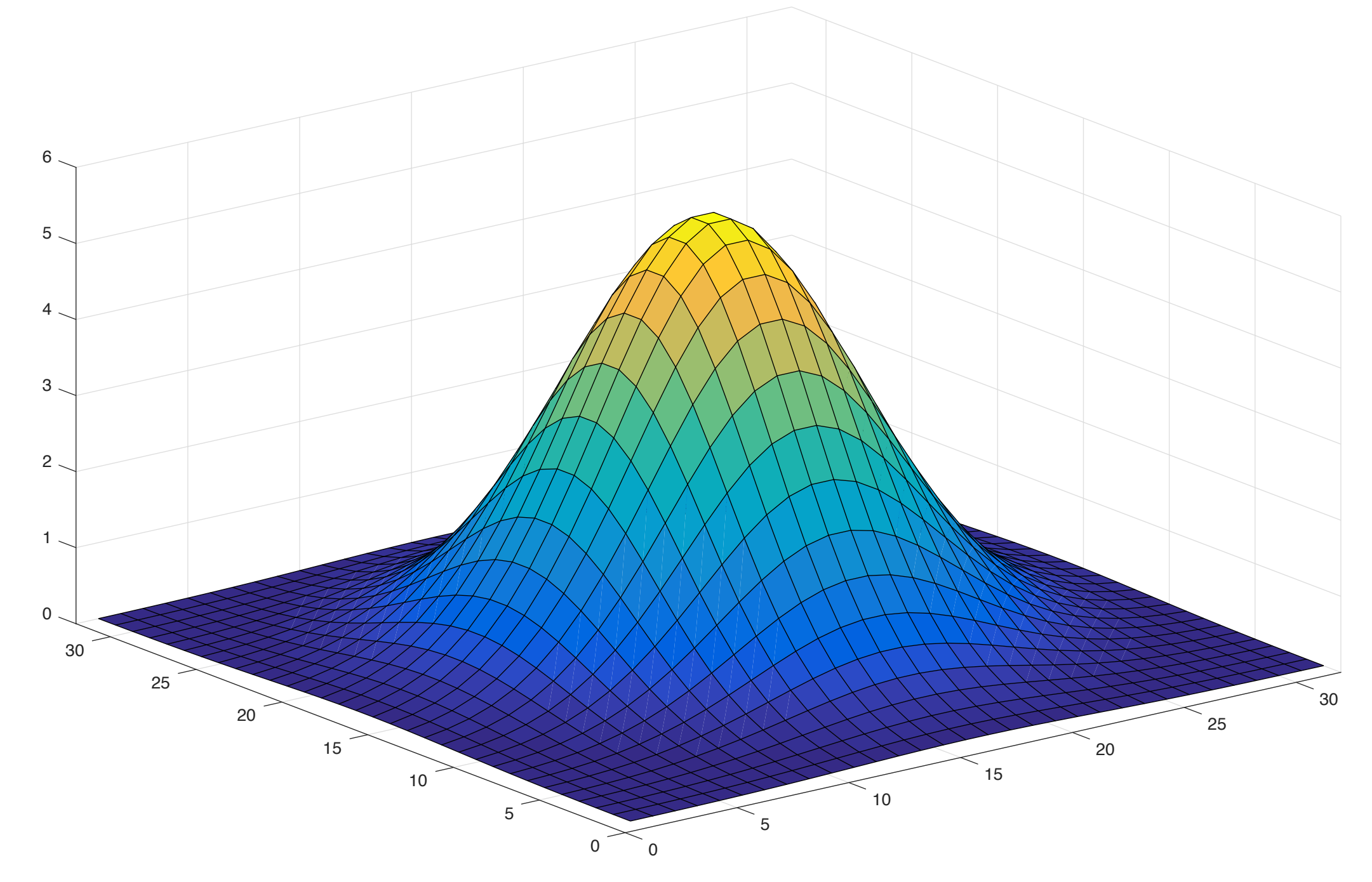

#### Gaussian Filter: how large?

- Typically, we have  $N = M$ ;
- N and M depends on the sigma parameter:

$$
N = M = \frac{5}{2}\sigma \longrightarrow 98\% \text{ of energy}
$$

- Larger sigma the better but the slower!
- Note: when sigma is too large (e.g., more than 128 pixels) it is better to work in the Fourier domain!

## Gaussian Filter Example

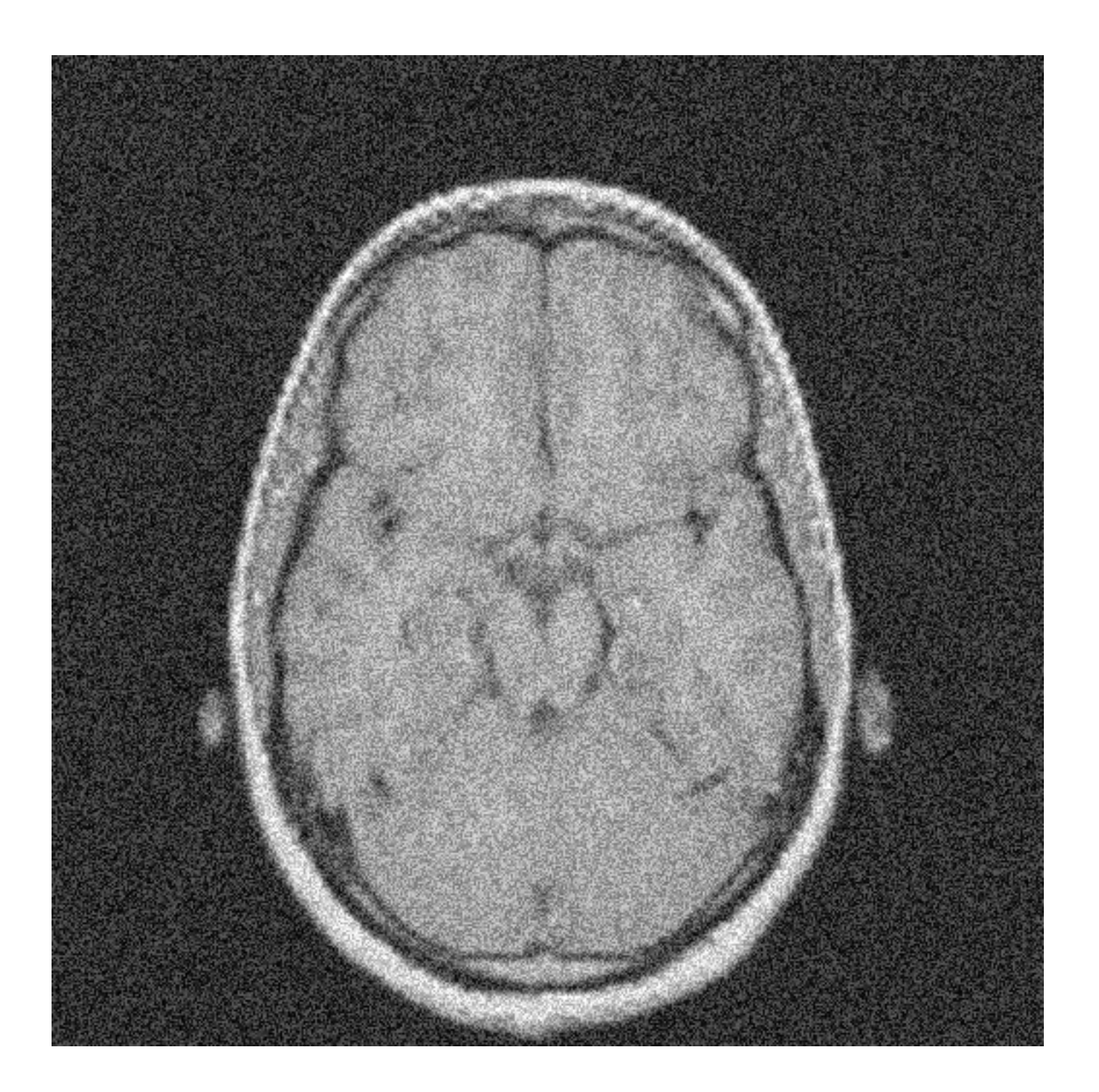

## Gaussian Filter Example

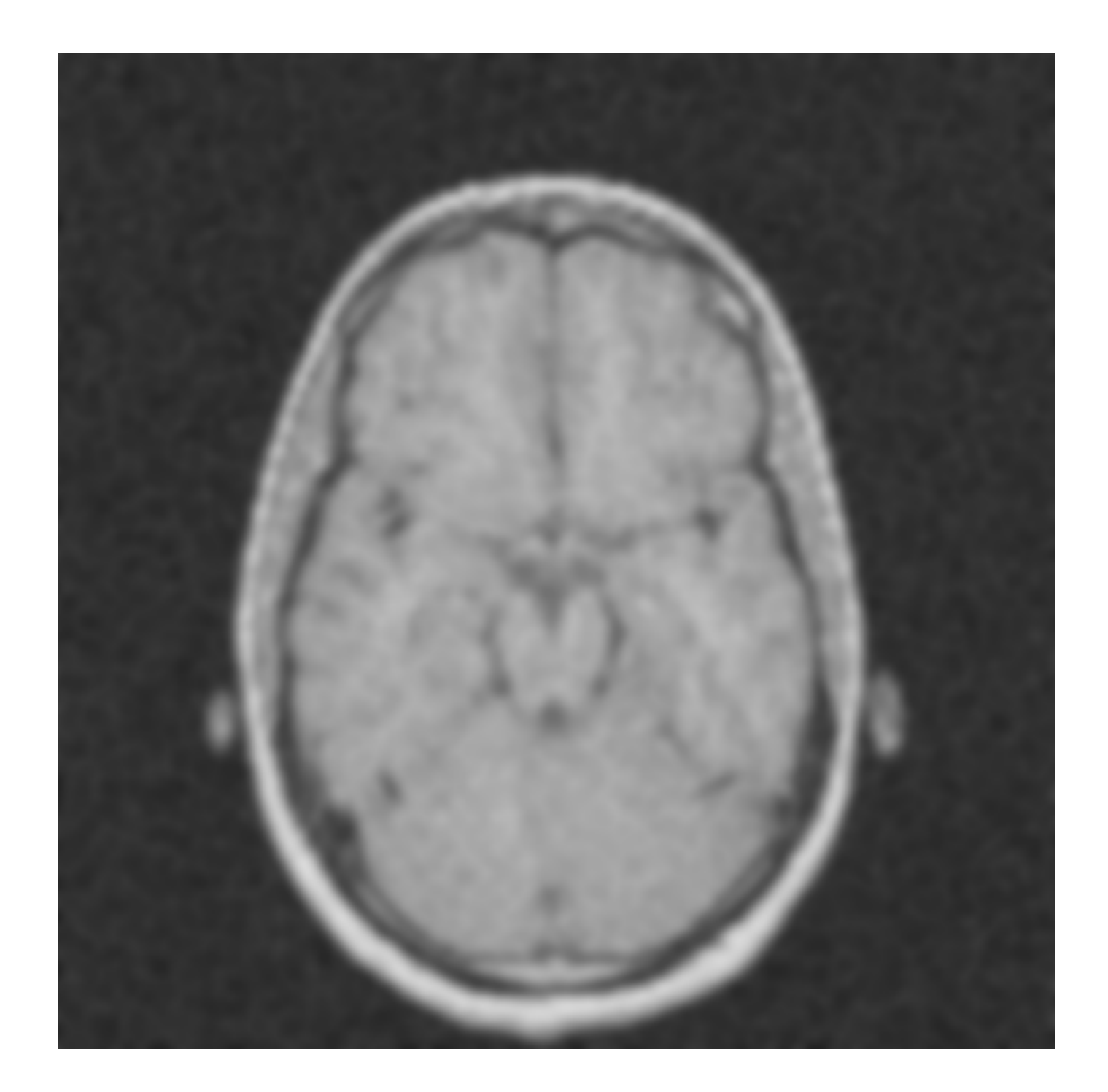

## Box vs Gaussian

- As you probably know...
- The box filter cuts primarily high frequencies but it has oscillations for some low frequencies.
	- What does it mean? **That is BAD!**
- The Gaussian filter cuts mostly high frequencies!
	- **That is GOOD!**

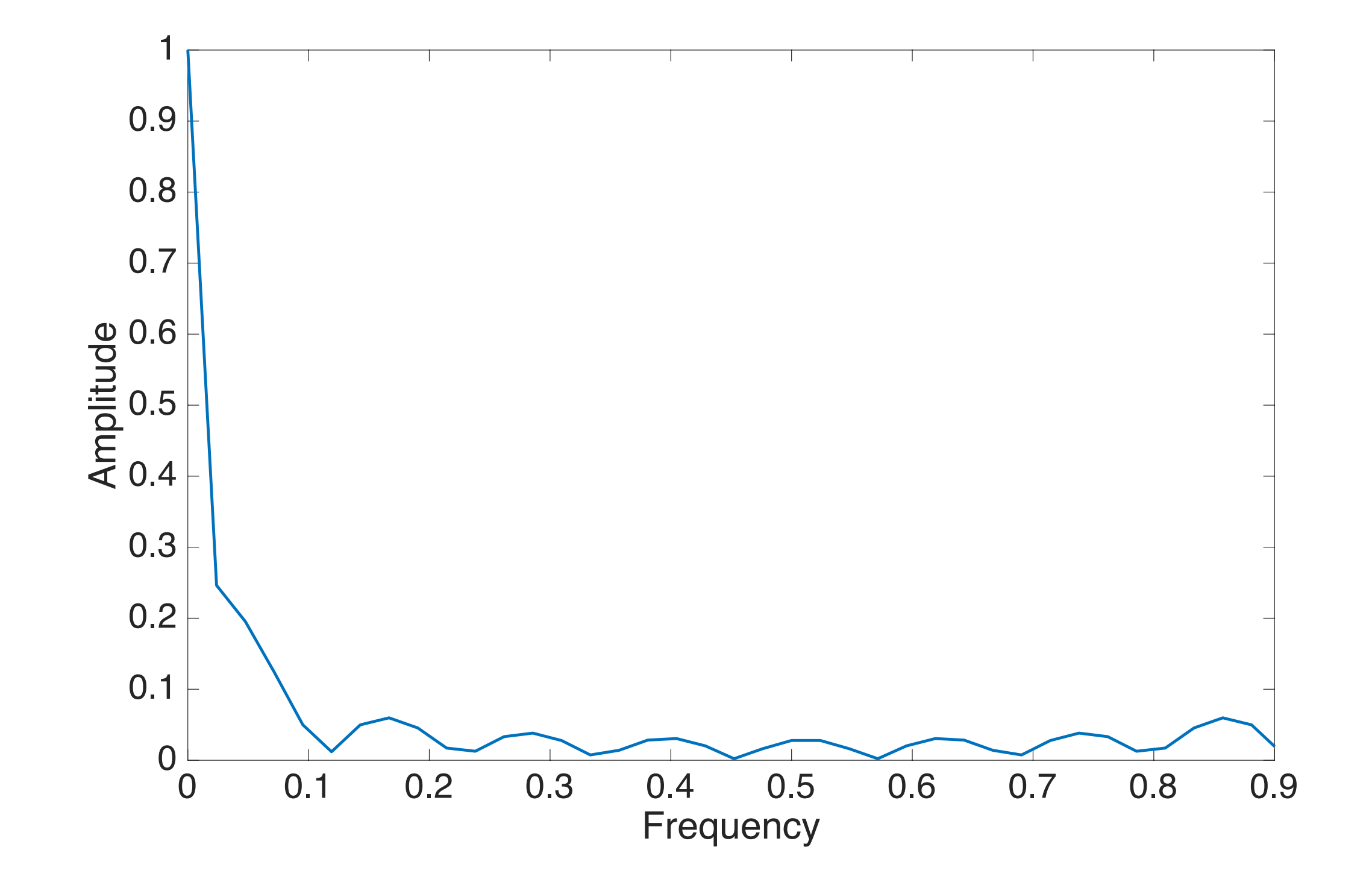

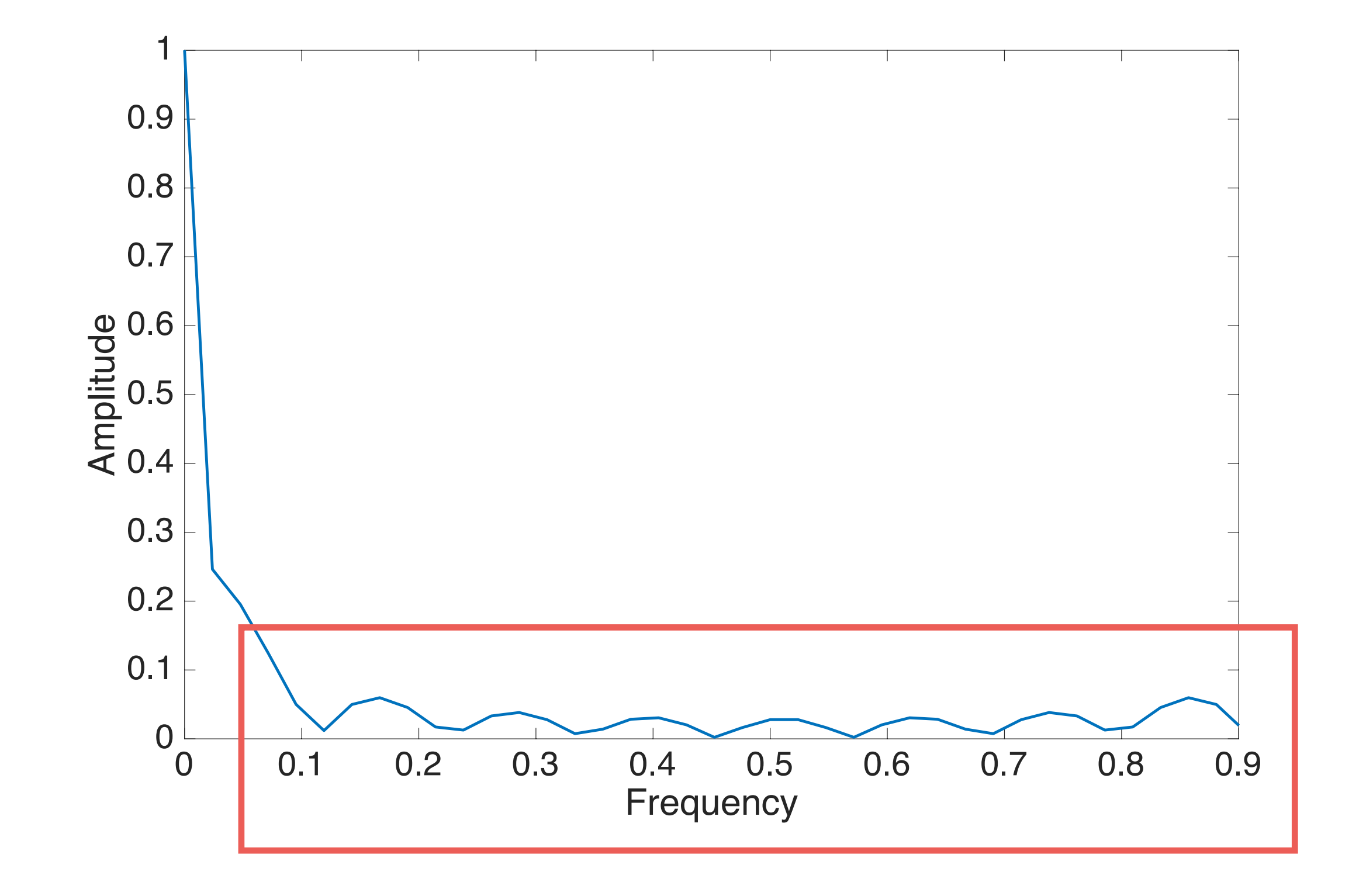

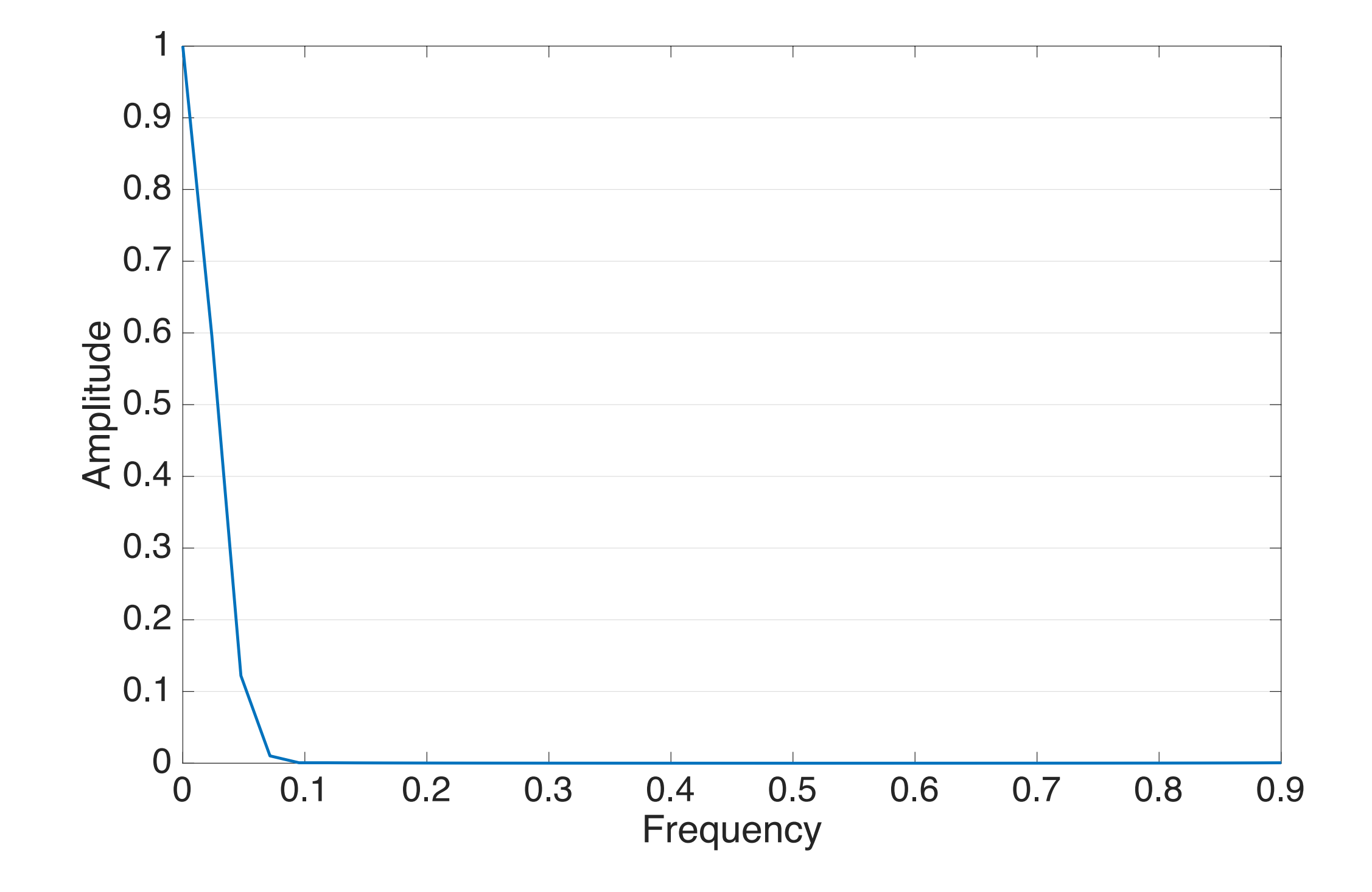

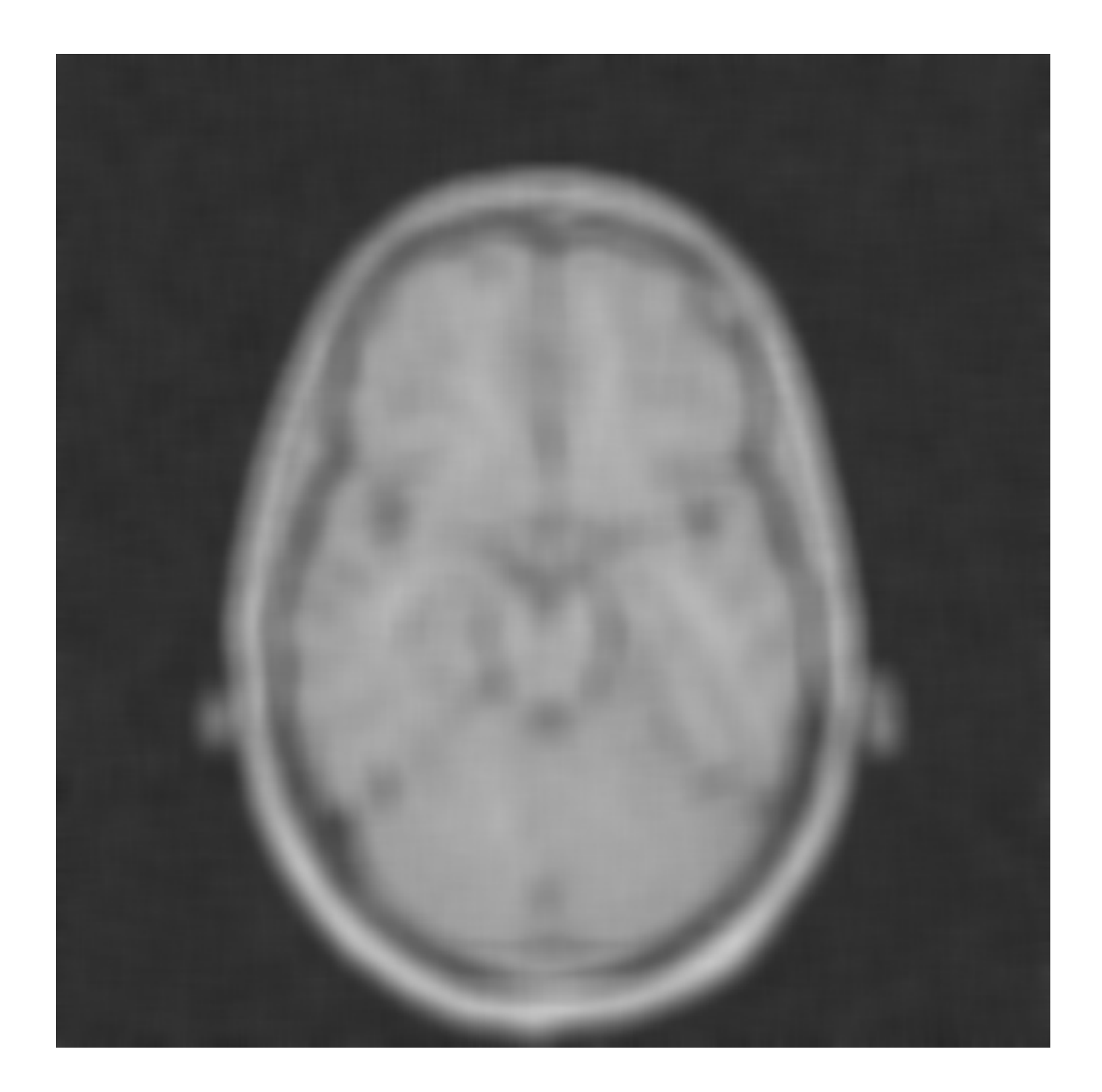

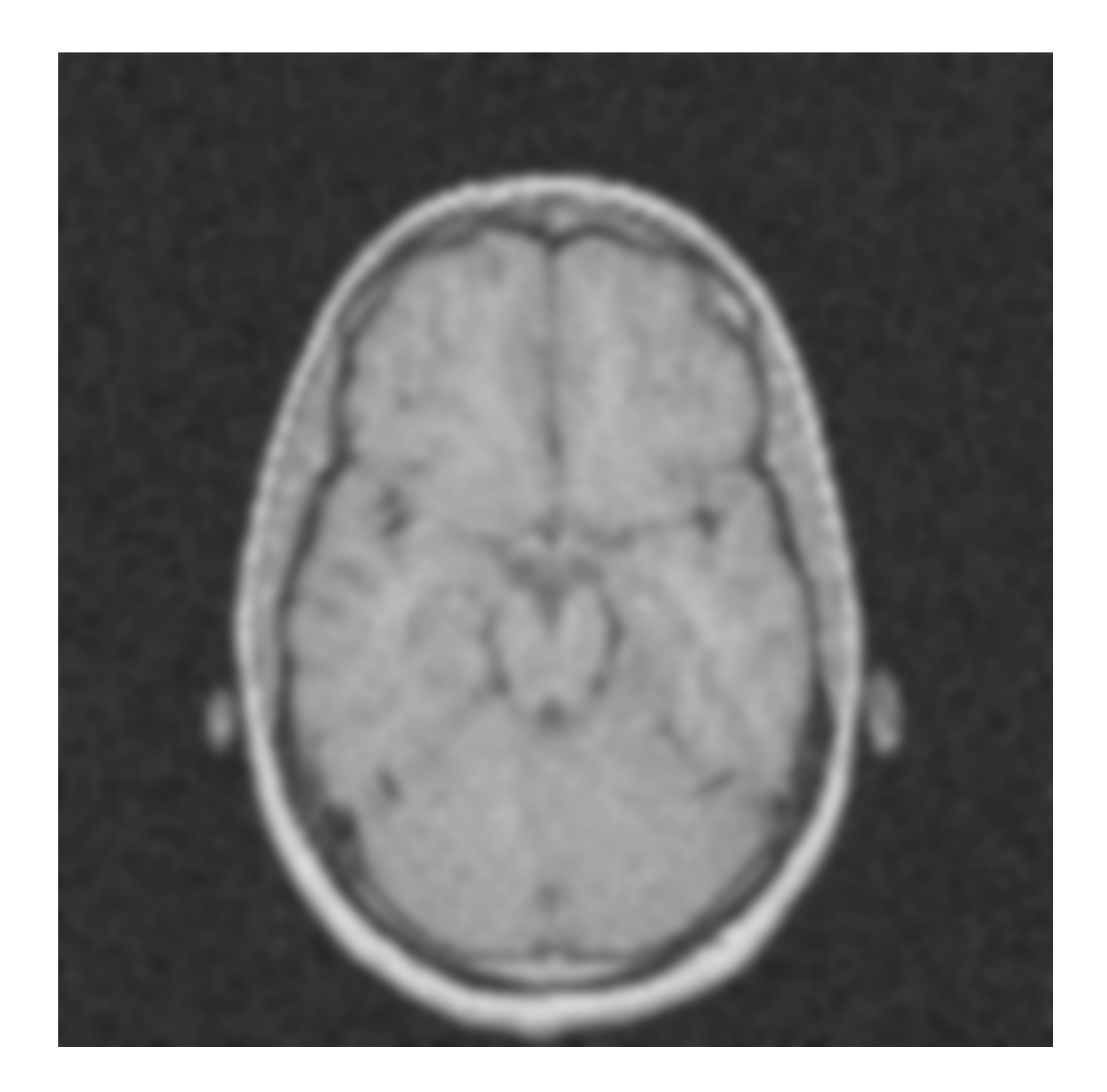

### Non-Linear Filters

## Salt and Pepper Noise

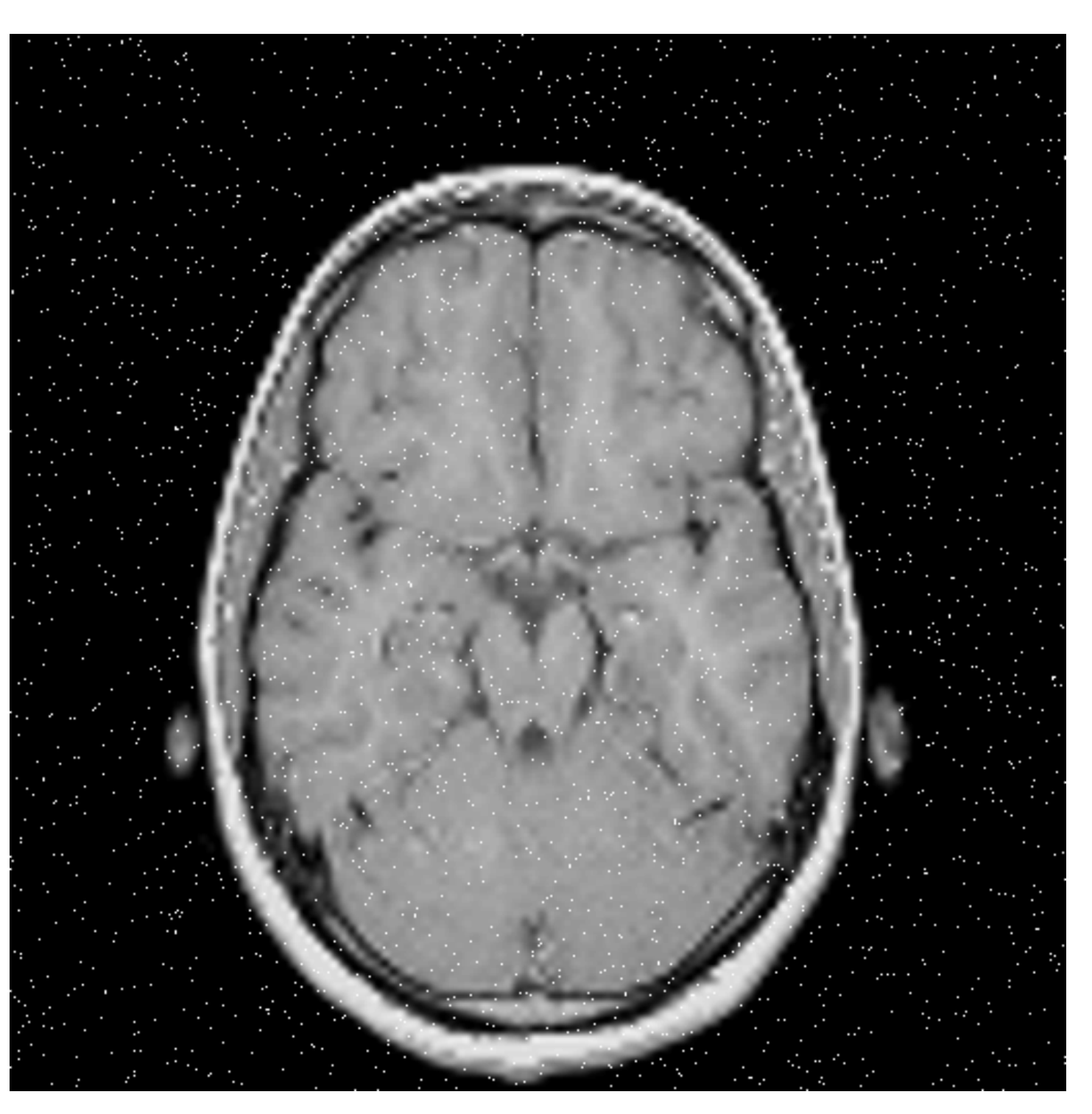

### Salt and Pepper Noise

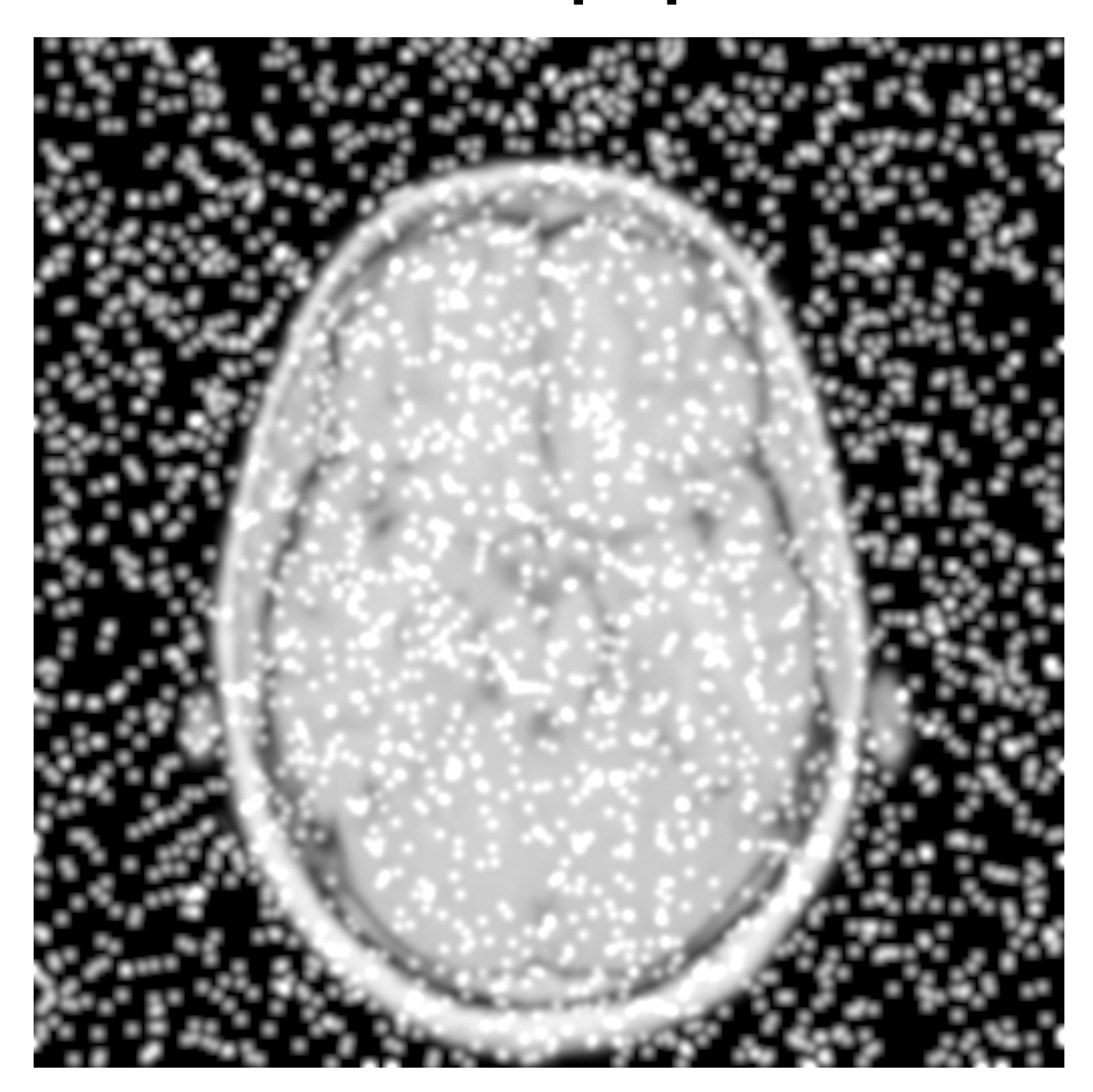

## Median Filter

- This filter is mostly meant for tackling salt-andpepper noise!
	- Linear filters do a mess with salt-and-pepper!
- It exploits the fact that median is robust in separating the higher half of data sample from the lower part! Classist isn't it?

## Median Filter

- How does it work?
	- We define the size of the filter; e.g.,  $9 \times 9$
	- For each pixel (i, j):
		- We collect all pixel values around (i, j)
		- We sort pixel values
		- We take the median value

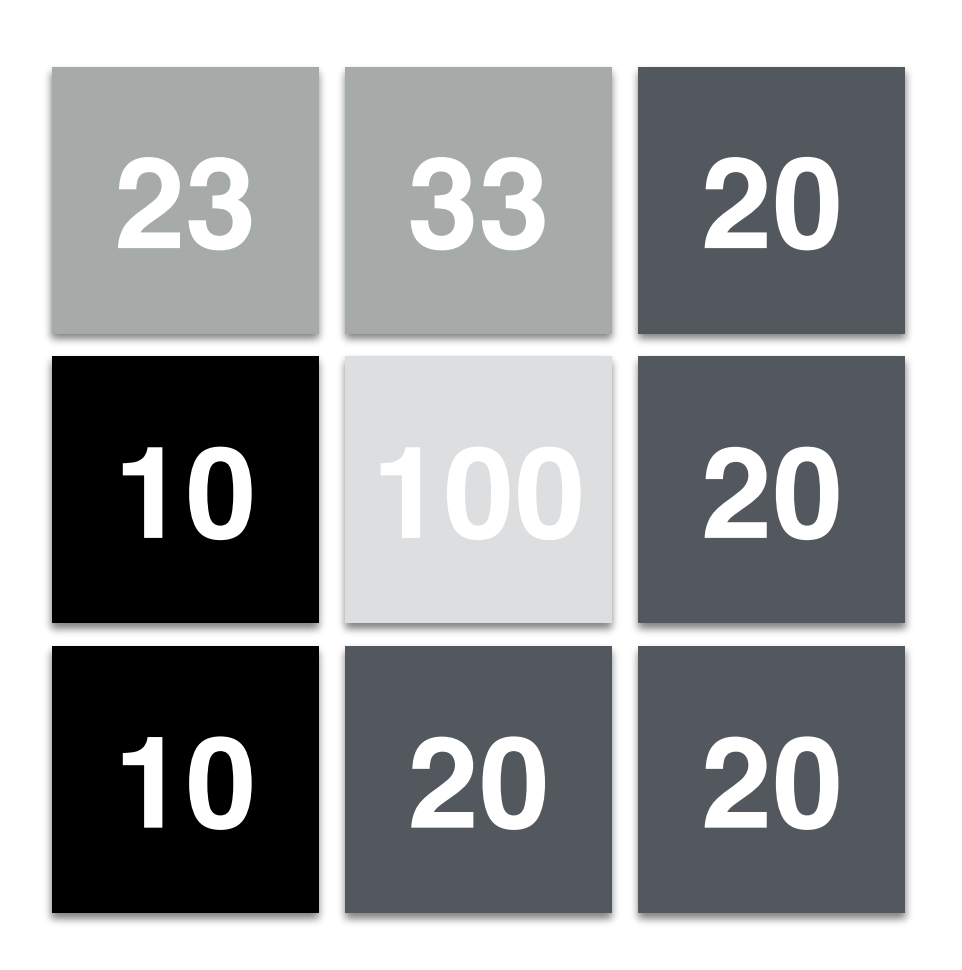

Let's consider the neighborhood of the central pixel; which has value 100

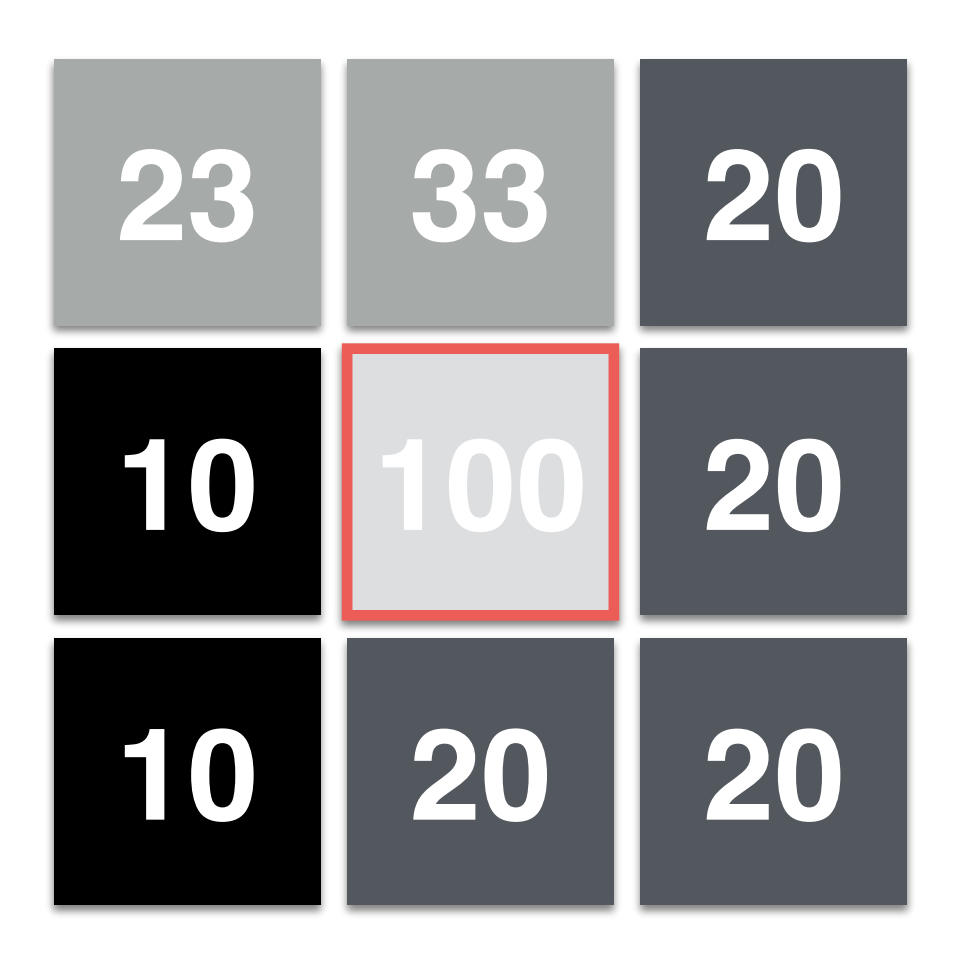

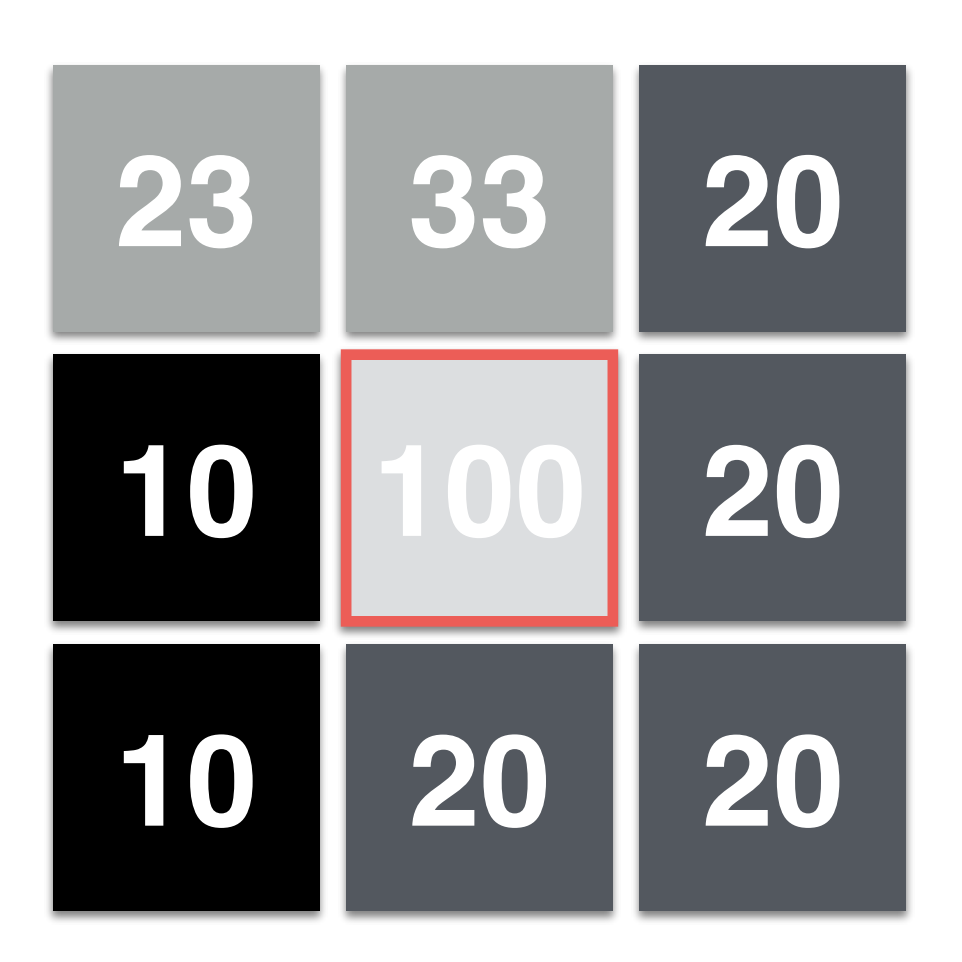

**[23, 33, 20, 10, 100, 20, 10, 20, 20]**

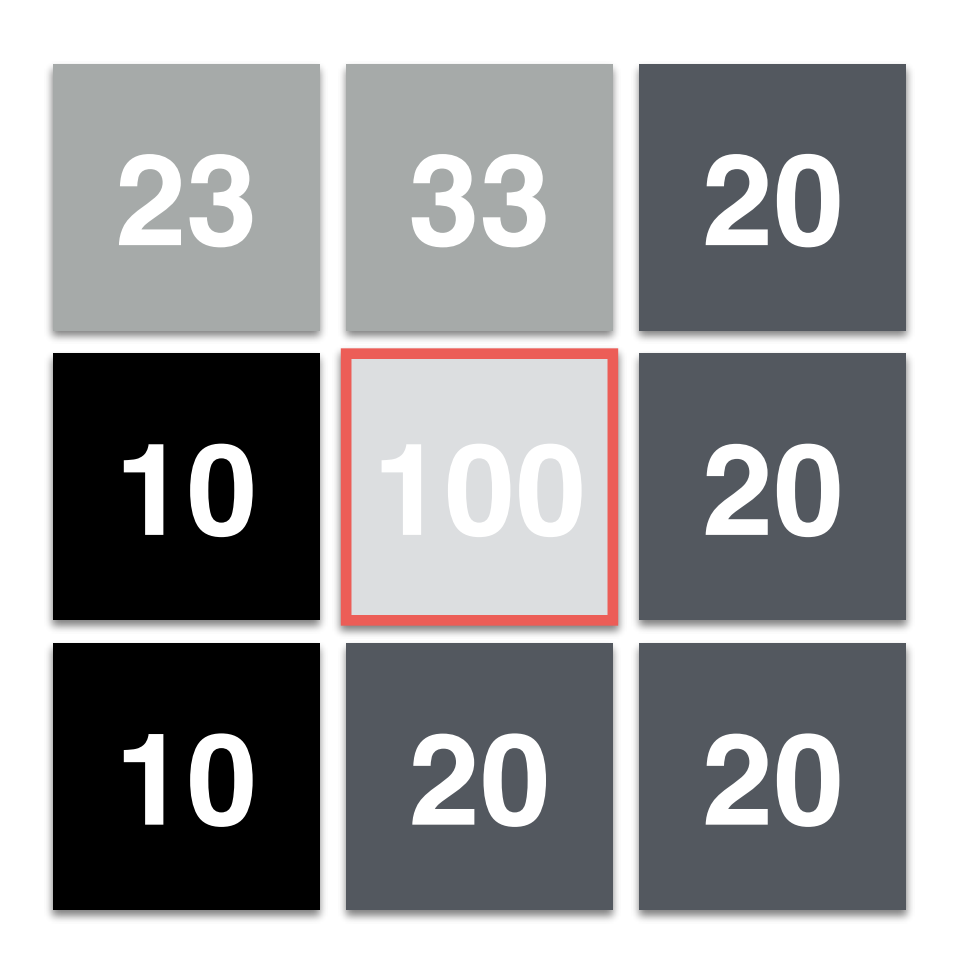

**[10, 10, 20, 20, 20, 20, 23, 33, 100]**

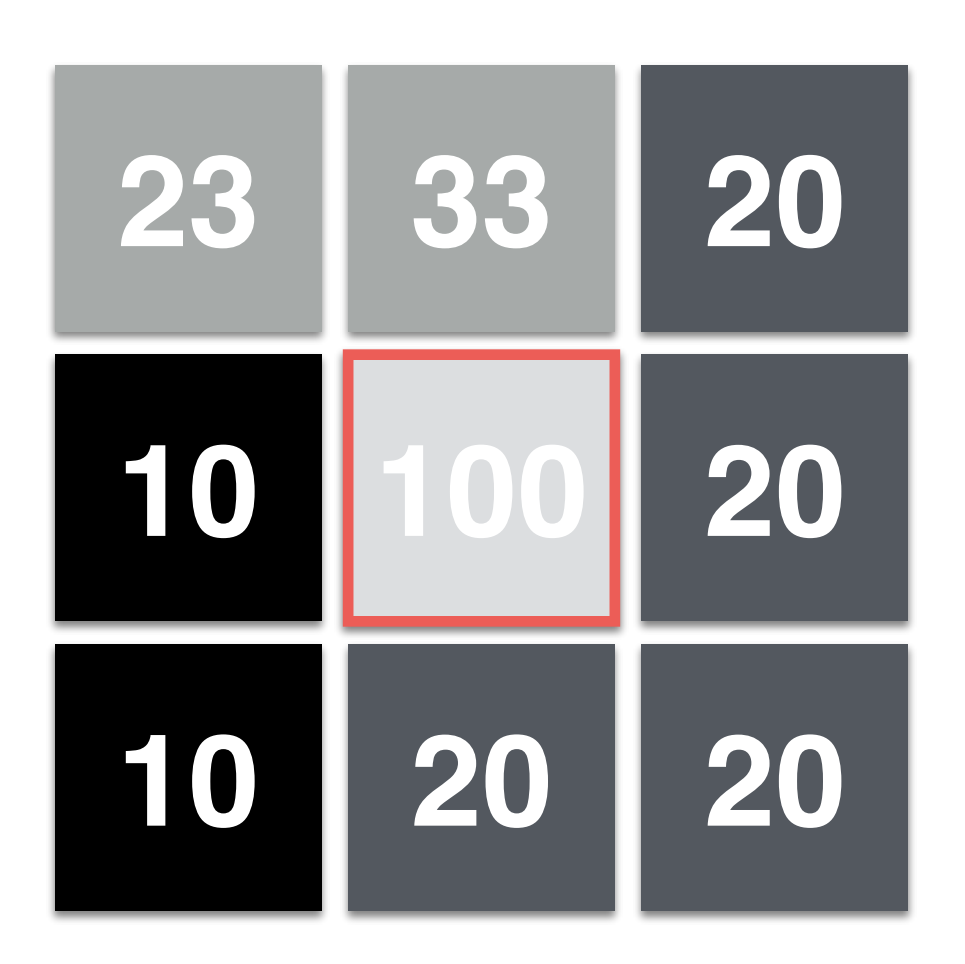

**[10, 10, 20, 20, 20, 20, 23, 33, 100] Median Value!**

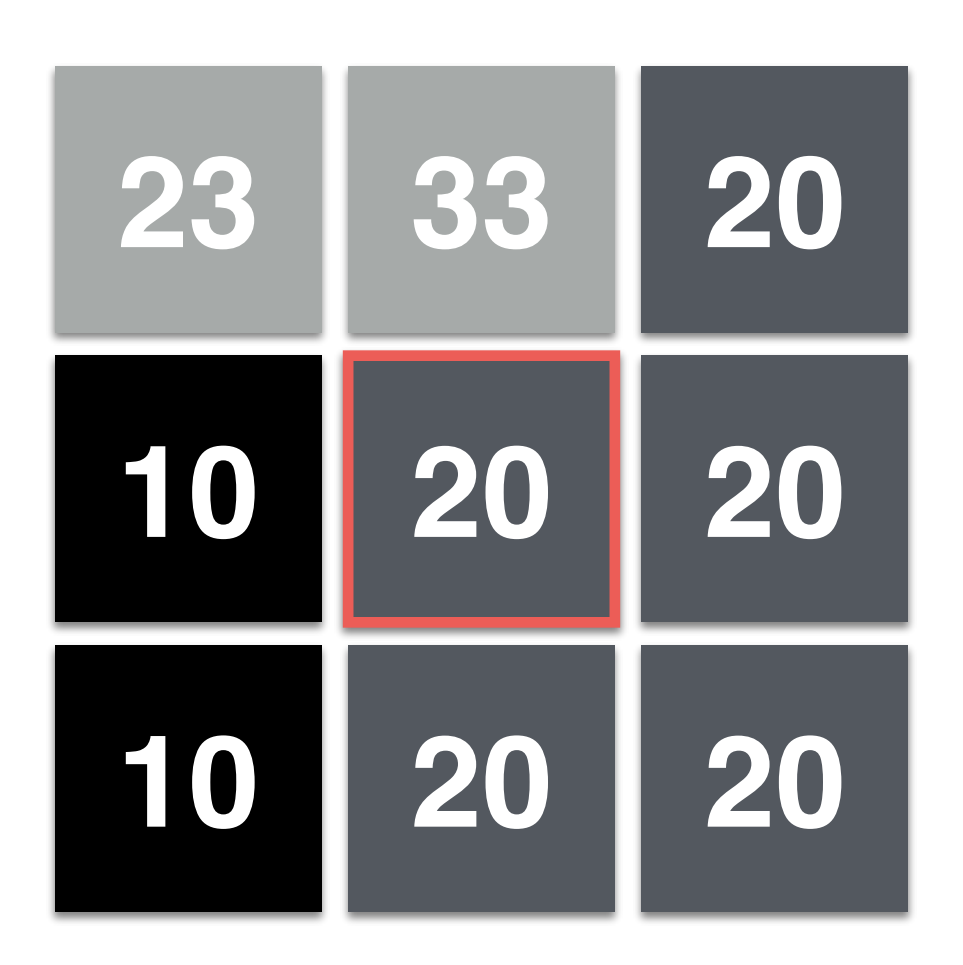

**[10, 10, 20, 20, 20, 20, 23, 33, 100] Median Value!**

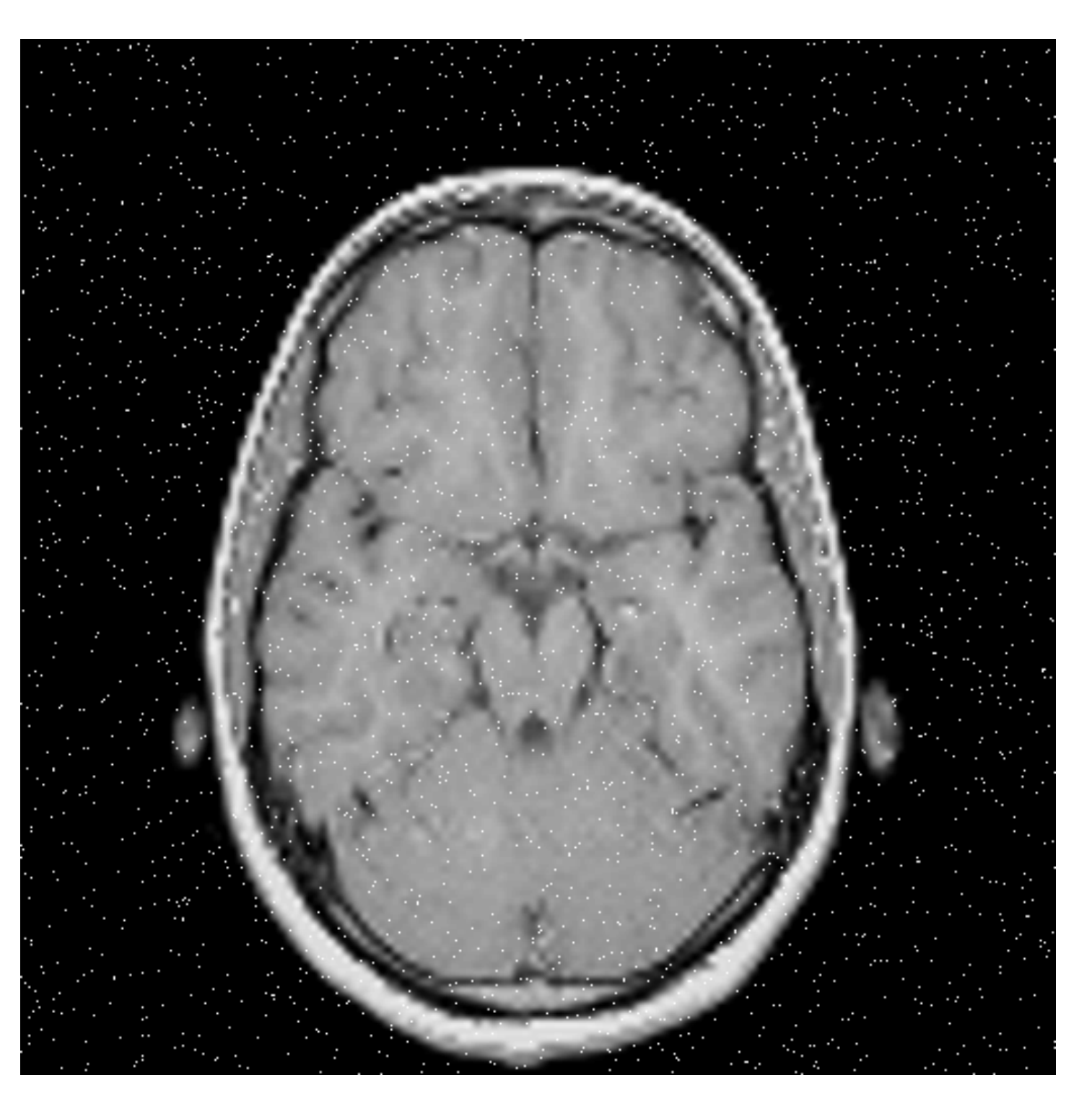

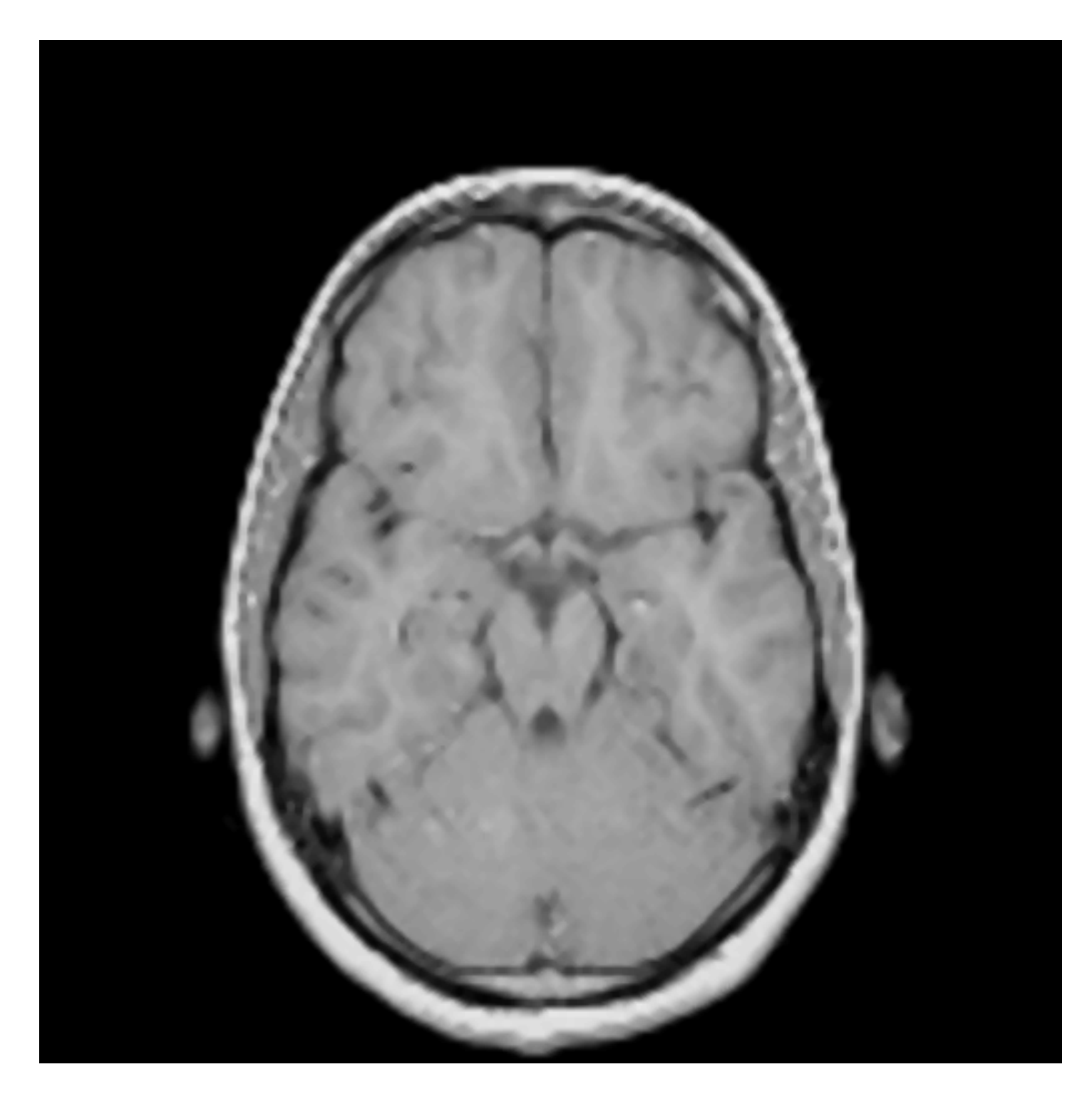

# Min/Max Filter

- How does it work?
	- We define the size of the filter; e.g.,  $9 \times 9$
	- For each pixel (i, j):
		- We collect all pixel values around (i, j)
		- We check for the min/max pixel values
			- This is faster than sorting values!
		- We take the median value
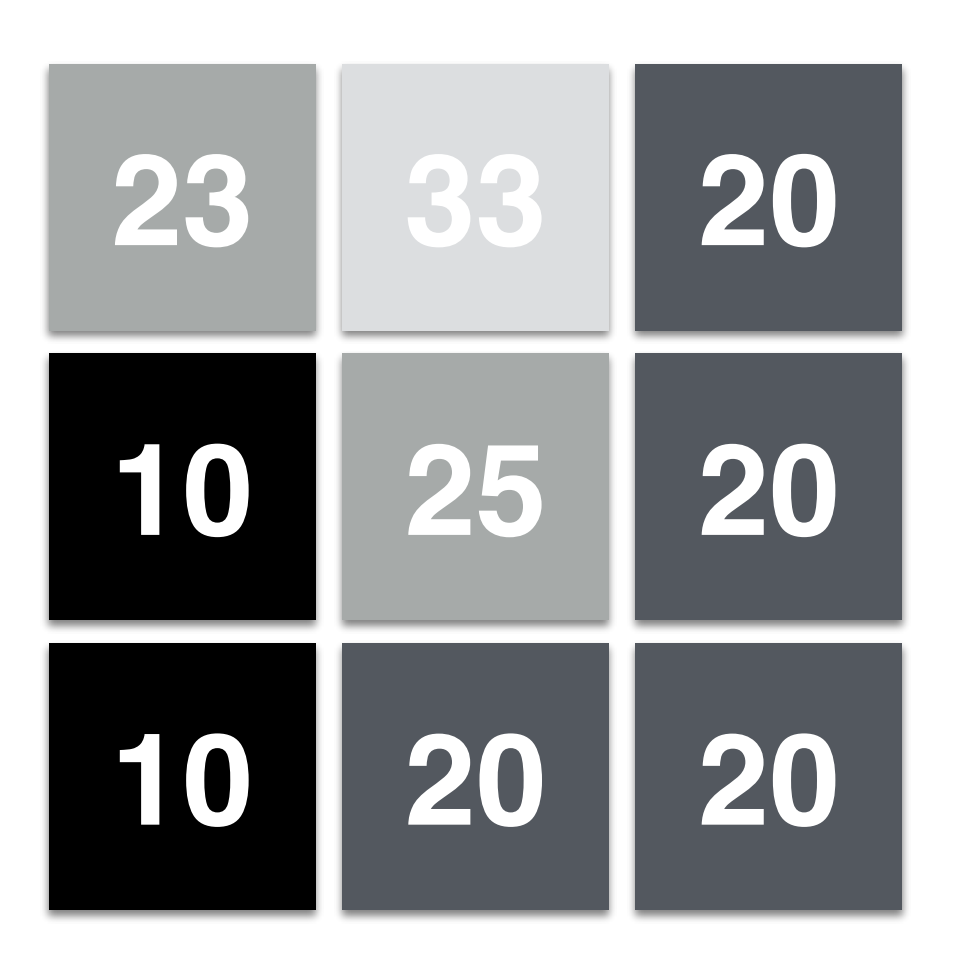

Let's consider the neighborhood of the central pixel; which has value 25.

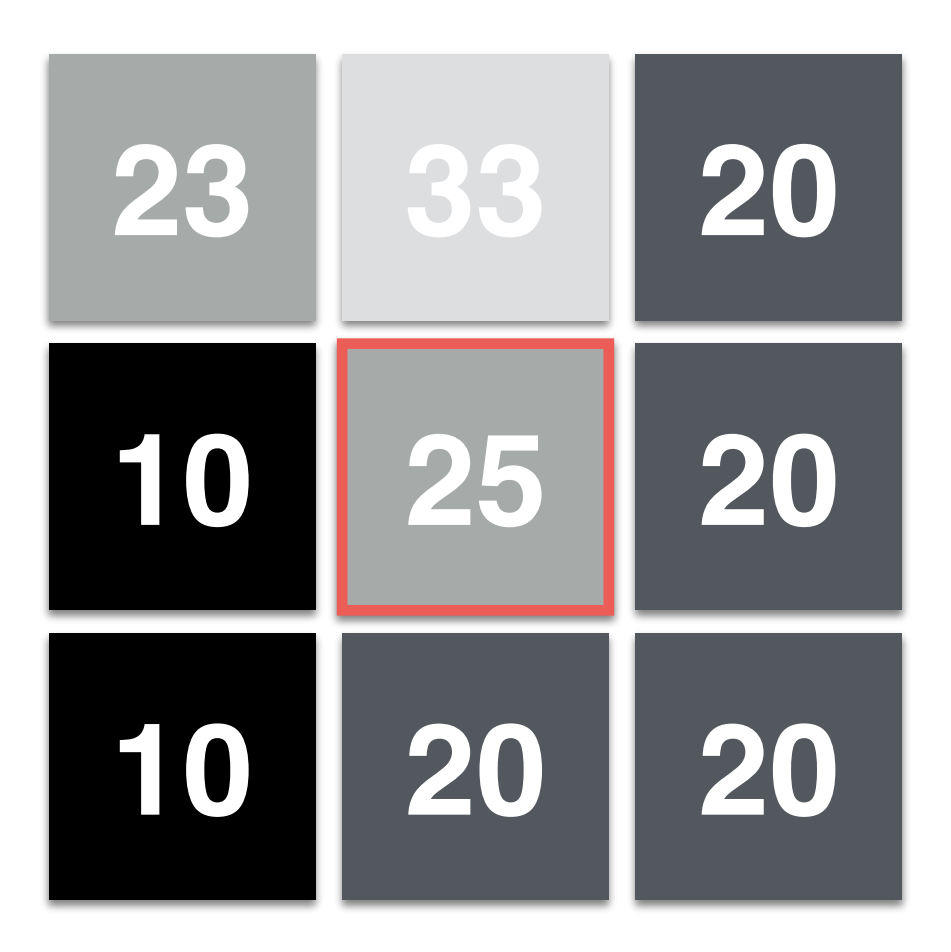

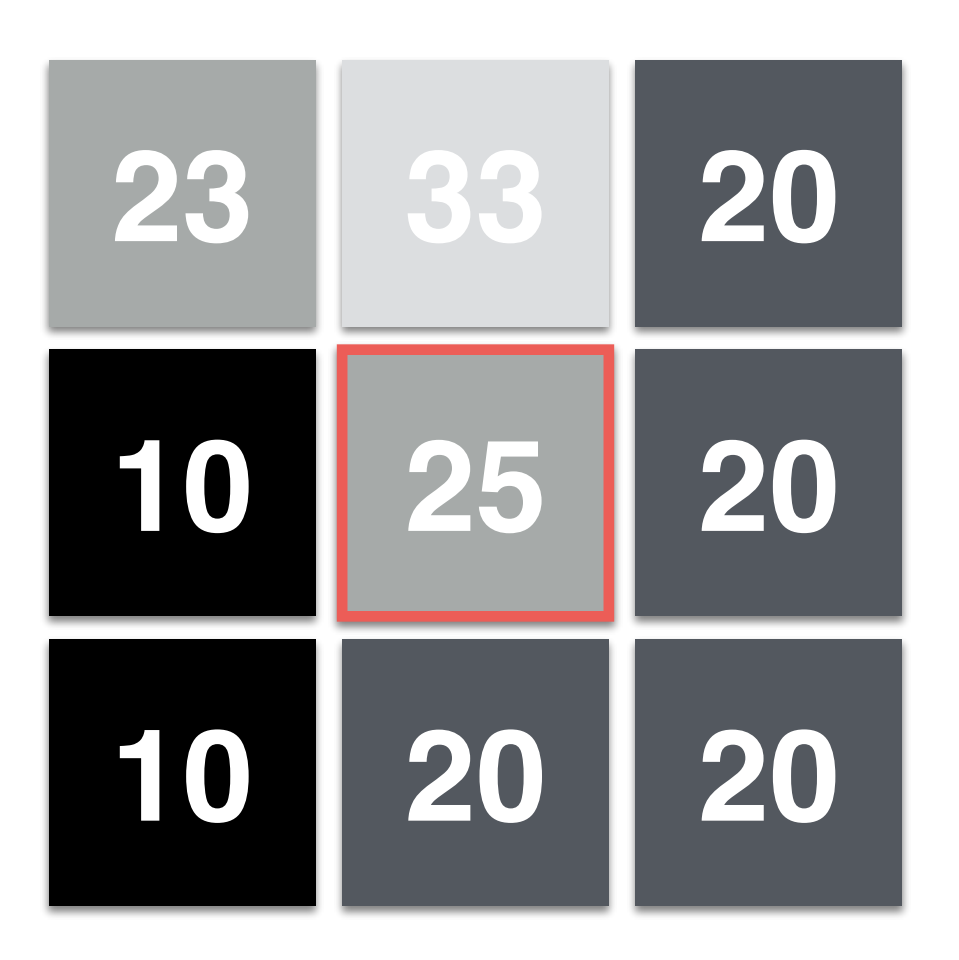

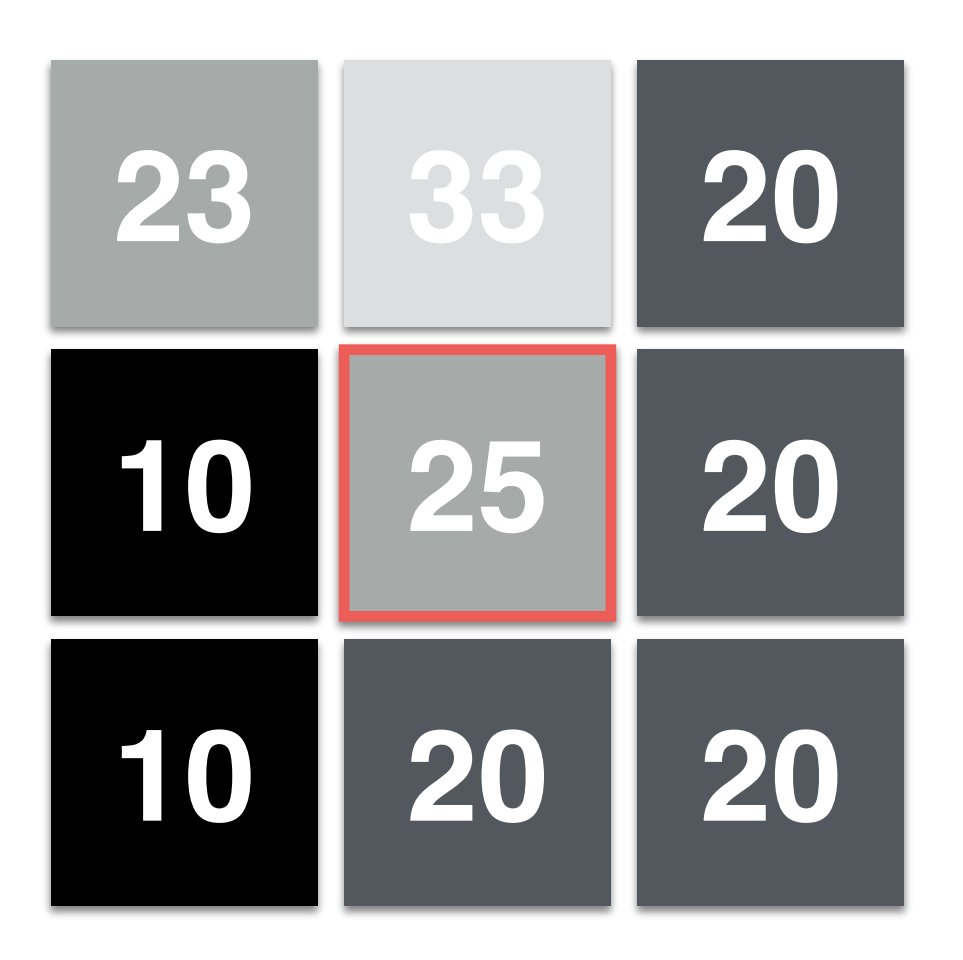

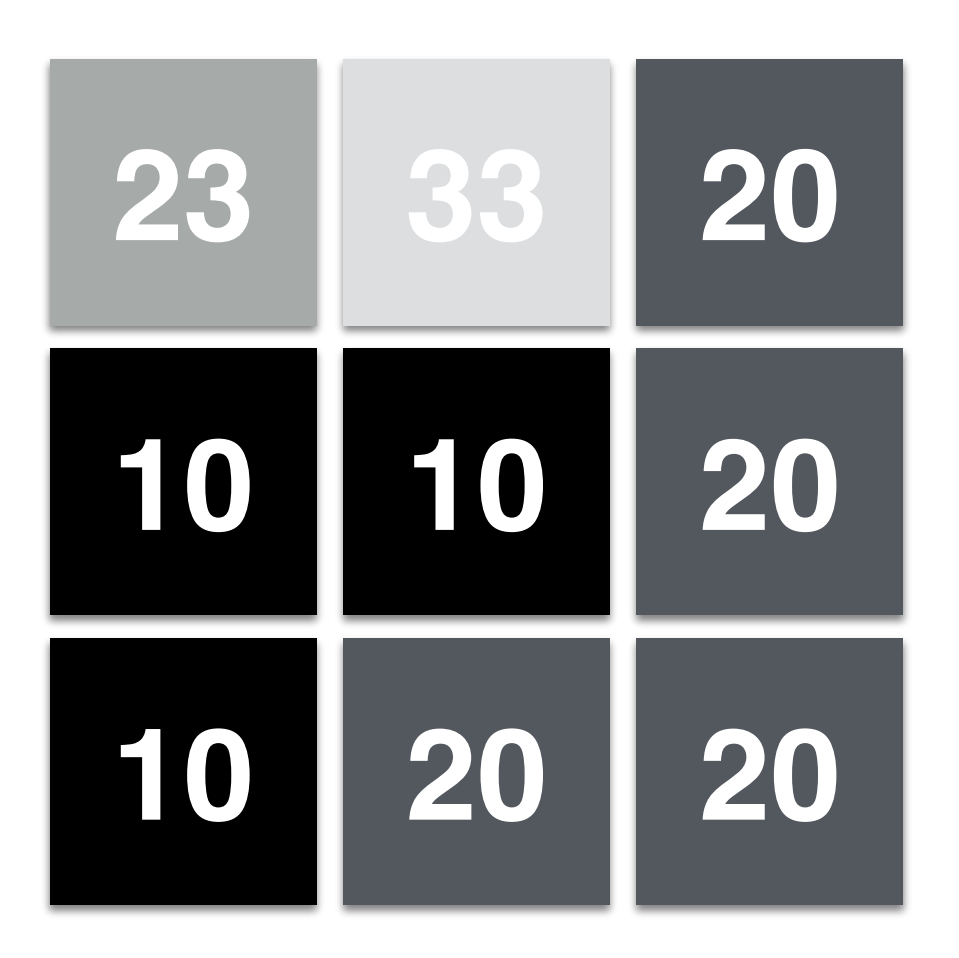

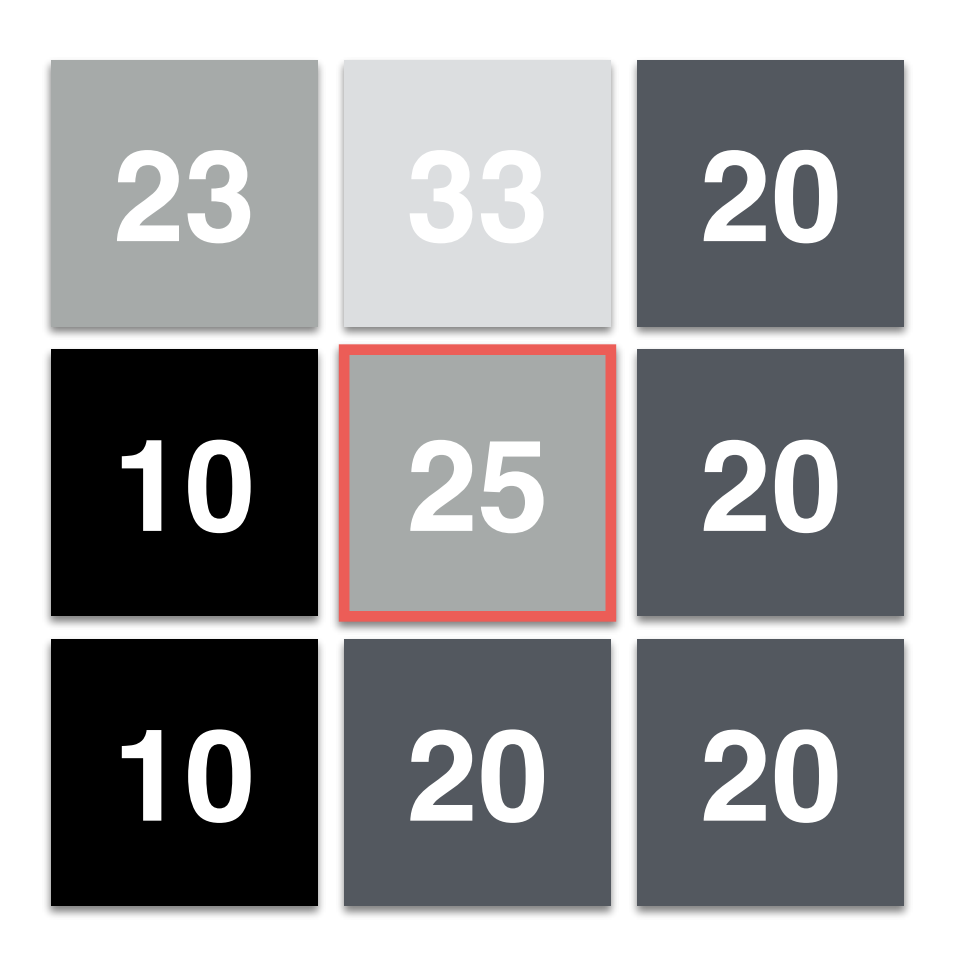

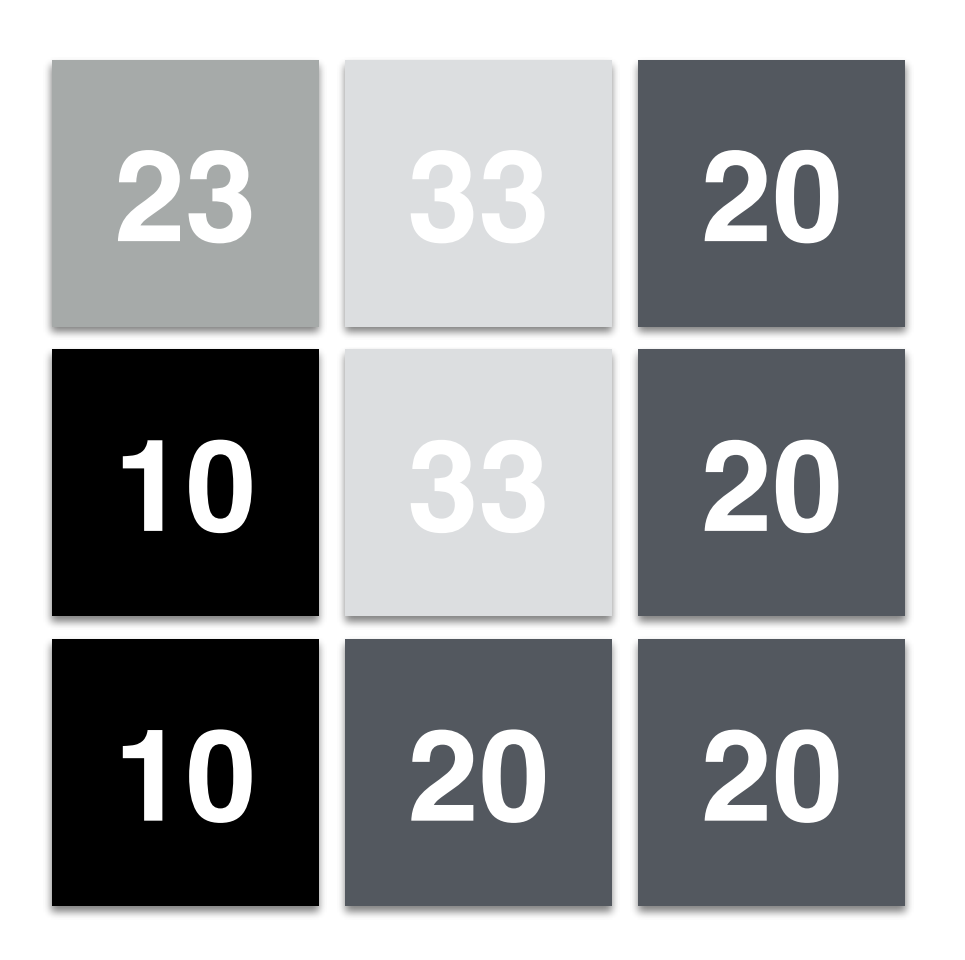

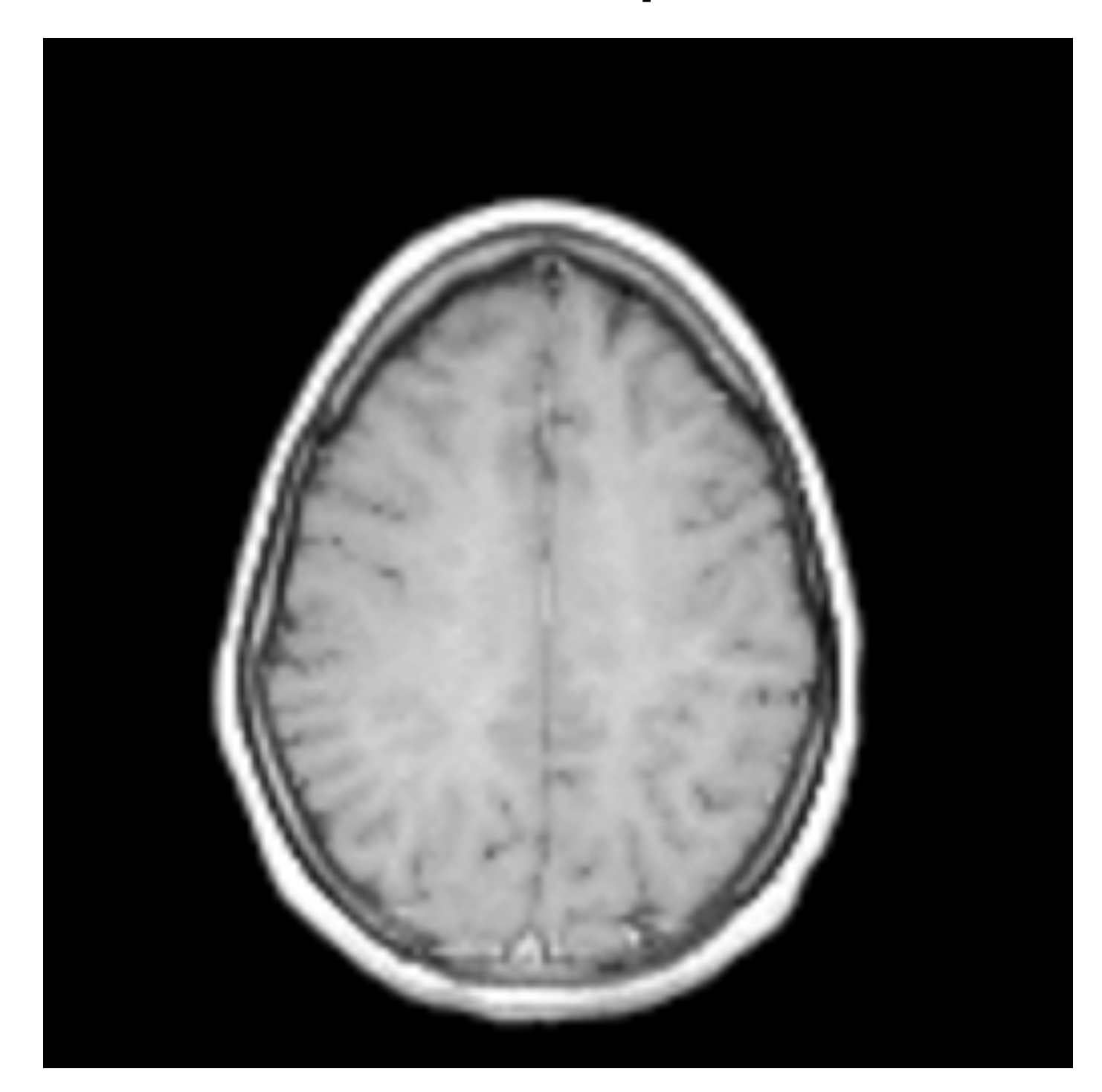

Input

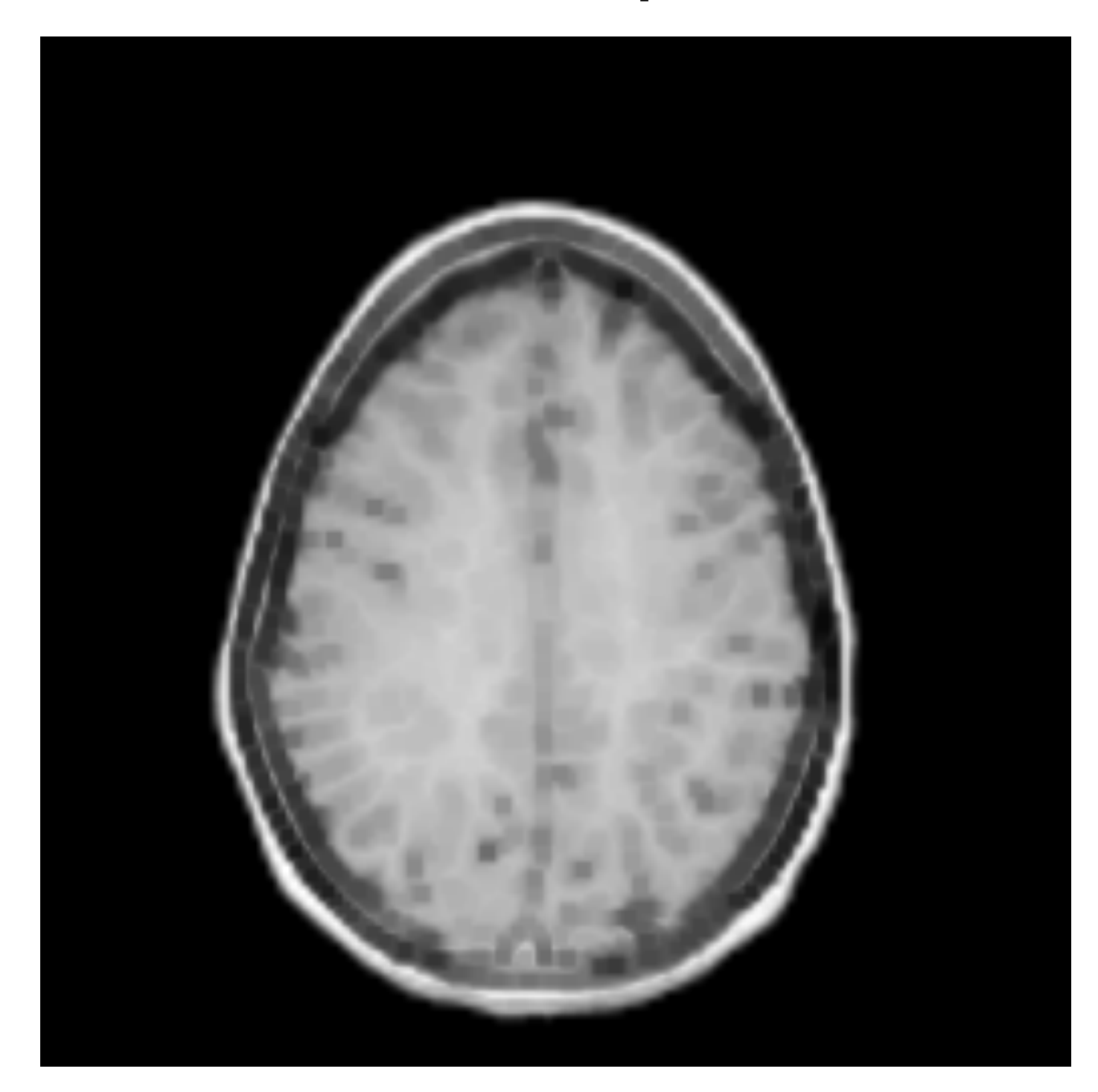

Min Filter

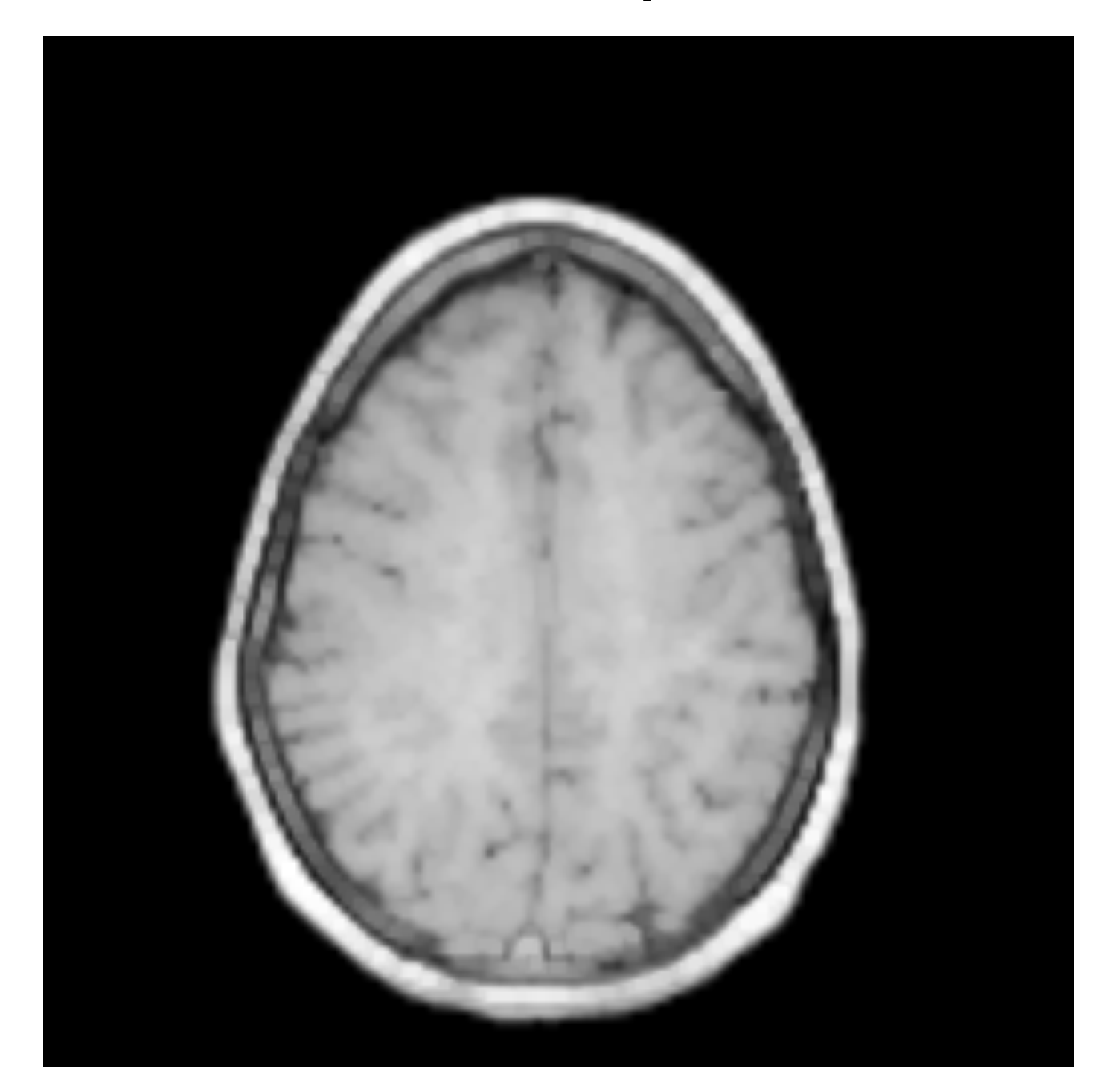

Max Filter

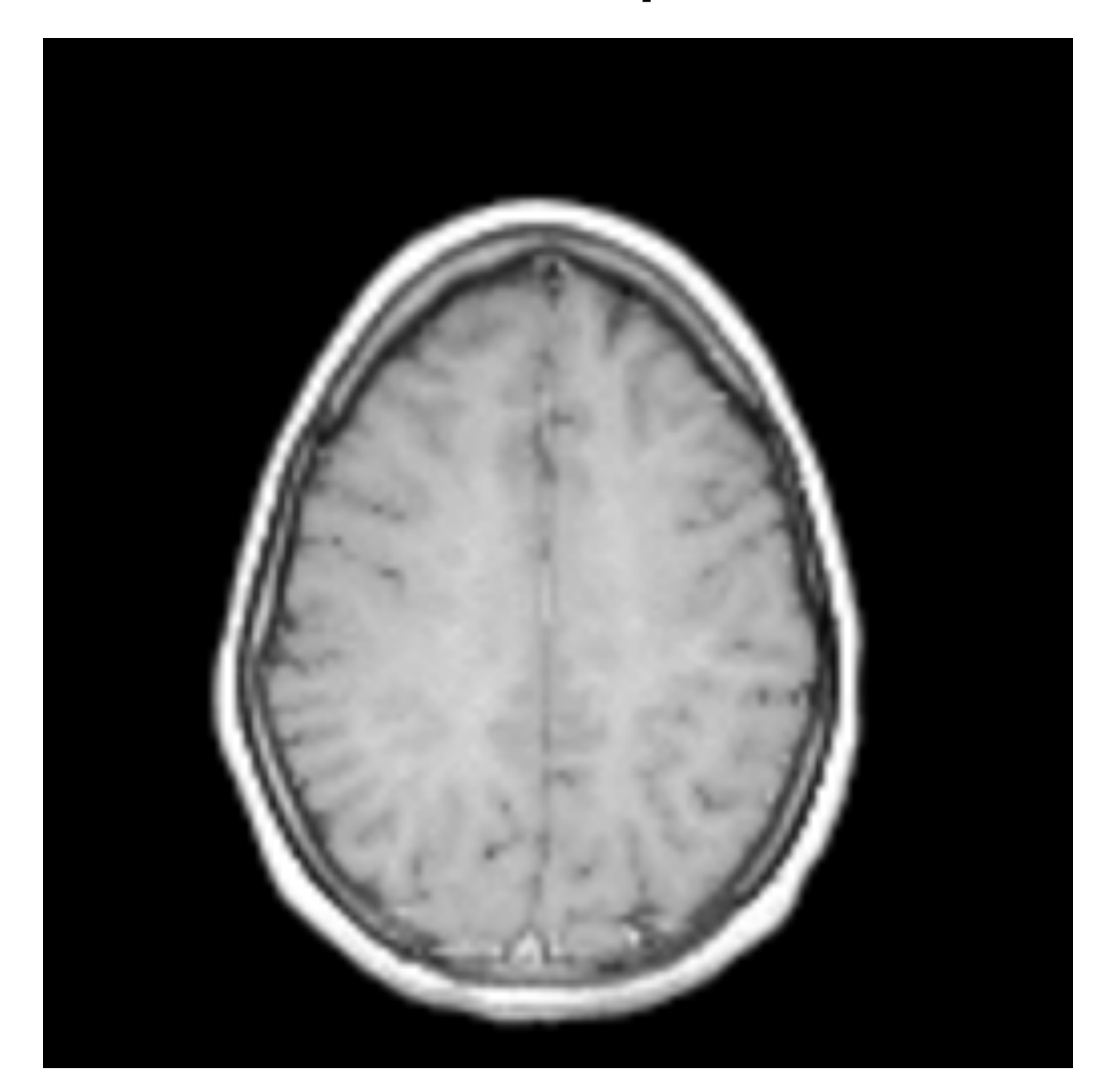

Input

- It is a non-linear filter, oh really?
- It works both spatial domain and intensity/range domain of the image.
- Basically, it is an adaptive linear filter:
	- It behaves as a linear filter in flat regions;
	- At strong edges (step-edge), filtering is "limited".

$$
BF[I](\mathbf{x}, f_s, g_r) = \frac{1}{K(\mathbf{x}, f_s, g_r)} \sum_{\mathbf{y} \in \Omega(\mathbf{x})} I(\mathbf{y}) f_s(\|\mathbf{x} - \mathbf{y}\|) g_r(\|I(\mathbf{y}) - I(\mathbf{x})\|),
$$
  

$$
K[I](\mathbf{x}, f_s, g_r) = \sum_{\mathbf{y} \in \Omega(\mathbf{x})} f_s(\|\mathbf{x} - \mathbf{y}\|) g_r(\|I(\mathbf{y}) - I(\mathbf{x})\|),
$$

Spatial Function

$$
BF[I](\mathbf{x}, f_s, g_r) = \frac{1}{K(\mathbf{x}, f_s, g_r)} \sum_{\mathbf{y} \in \Omega(\mathbf{x})} I(\mathbf{y}) \frac{f_s(\|\mathbf{x} - \mathbf{y}\|)}{g_r(\|I(\mathbf{y}) - I(\mathbf{x})\|)},
$$
  

$$
K[I](\mathbf{x}, f_s, g_r) = \sum_{\mathbf{y} \in \Omega(\mathbf{x})} f_s(\|\mathbf{x} - \mathbf{y}\|) g_r(\|I(\mathbf{y}) - I(\mathbf{x})\|),
$$

$$
BF[I](\mathbf{x}, f_s, g_r) = \frac{1}{K(\mathbf{x}, f_s, g_r)} \sum_{\mathbf{y} \in \Omega(\mathbf{x})} I(\mathbf{y}) f_s(\|\mathbf{x} - \mathbf{y}\|) g_r(\|I(\mathbf{y}) - I(\mathbf{x})\|),
$$
  

$$
K[I](\mathbf{x}, f_s, g_r) = \sum_{\mathbf{y} \in \Omega(\mathbf{x})} f_s(\|\mathbf{x} - \mathbf{y}\|) g_r(\|I(\mathbf{y}) - I(\mathbf{x})\|),
$$

Range Function

and the control of the control of the control of the control of the control of the control of the control of the control of the control of the control of the control of the control of the control of the control of the cont

$$
BF[I](\mathbf{x}, f_s, g_r) = \frac{1}{K(\mathbf{x}, f_s, g_r)} \sum_{\mathbf{y} \in \Omega(\mathbf{x})} I(\mathbf{y}) f_s(\|\mathbf{x} - \mathbf{y}\|) g_r(\|I(\mathbf{y}) - I(\mathbf{x})\|),
$$
  

$$
K[I](\mathbf{x}, f_s, g_r) = \sum_{\mathbf{y} \in \Omega(\mathbf{x})} f_s(\|\mathbf{x} - \mathbf{y}\|) g_r(\|I(\mathbf{y}) - I(\mathbf{x})\|),
$$

$$
BF[I](\mathbf{x}, f_s, g_r) = \frac{1}{K(\mathbf{x}, f_s, g_r)} \sum_{\mathbf{y} \in \Omega(\mathbf{x})} I(\mathbf{y}) f_s(\|\mathbf{x} - \mathbf{y}\|) g_r(\|I(\mathbf{y}) - I(\mathbf{x})\|),
$$
  

$$
K[I](\mathbf{x}, f_s, g_r) = \sum_{\mathbf{y} \in \Omega(\mathbf{x})} f_s(\|\mathbf{x} - \mathbf{y}\|) g_r(\|I(\mathbf{y}) - I(\mathbf{x})\|),
$$

- *fs* (Spatial function): a Gaussian function
- $g_r$  (Range function): a Gaussian function
- How large is the kernel?
	- If the spatial function is a Gaussian:

$$
N = M = \frac{5}{2}\sigma_s
$$

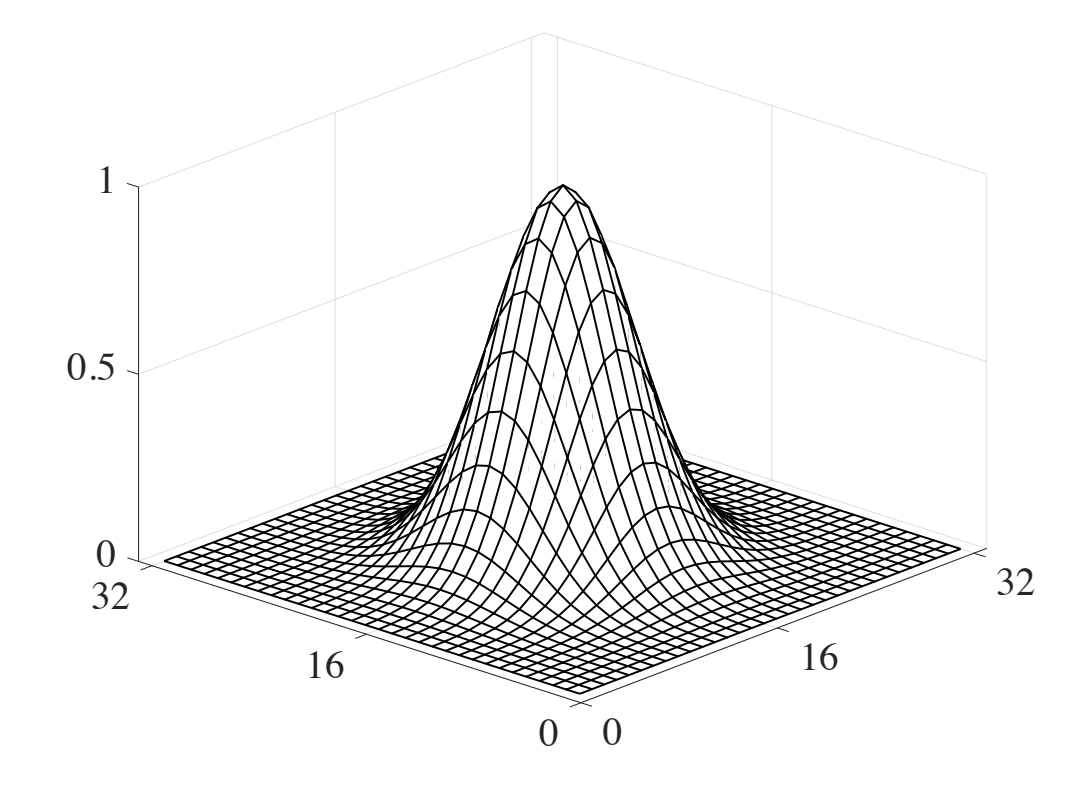

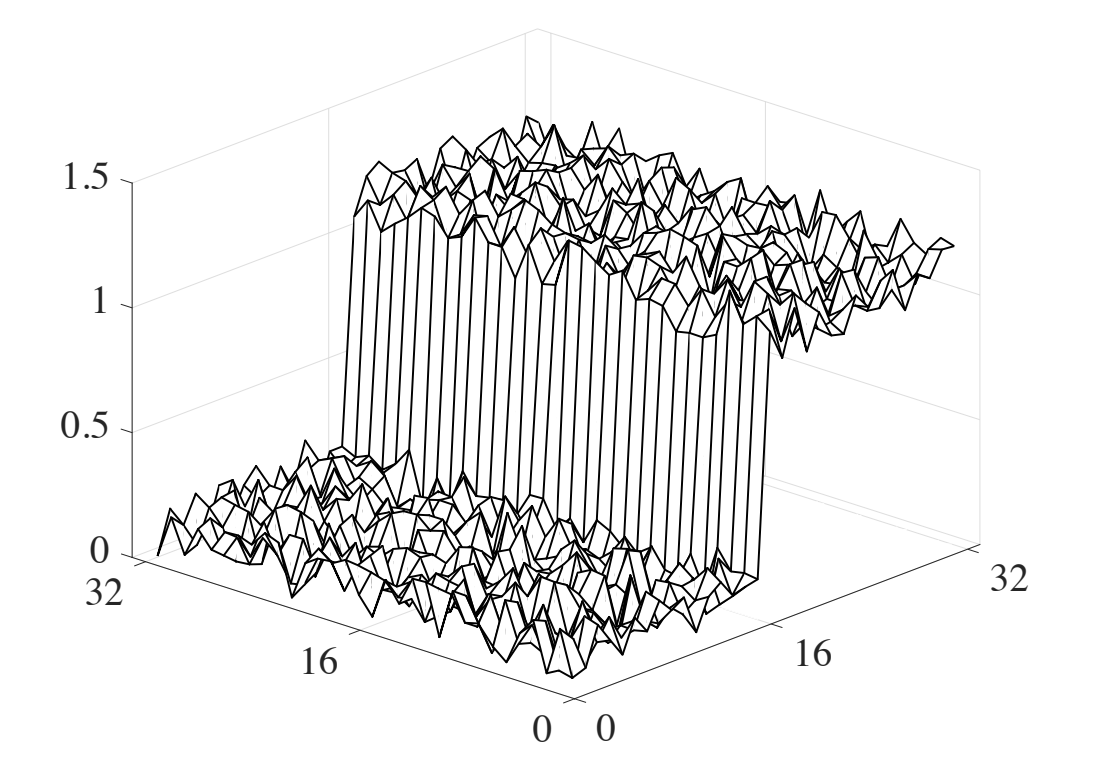

The Kernel Image

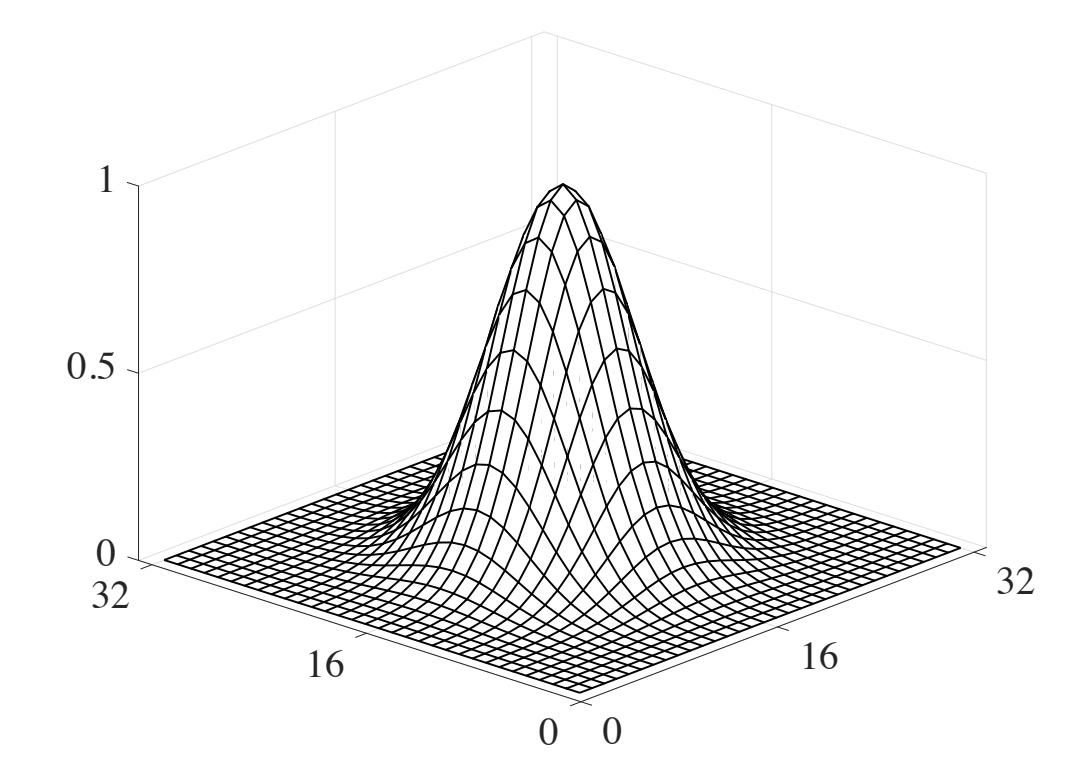

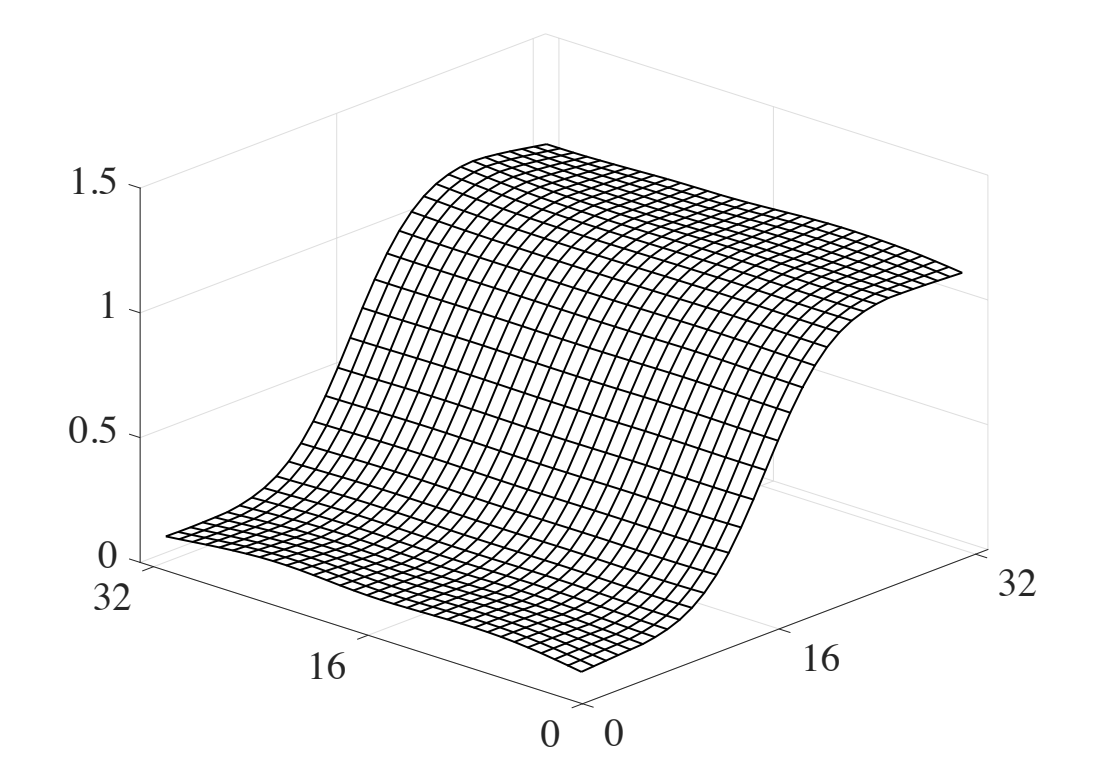

The Kernel Image

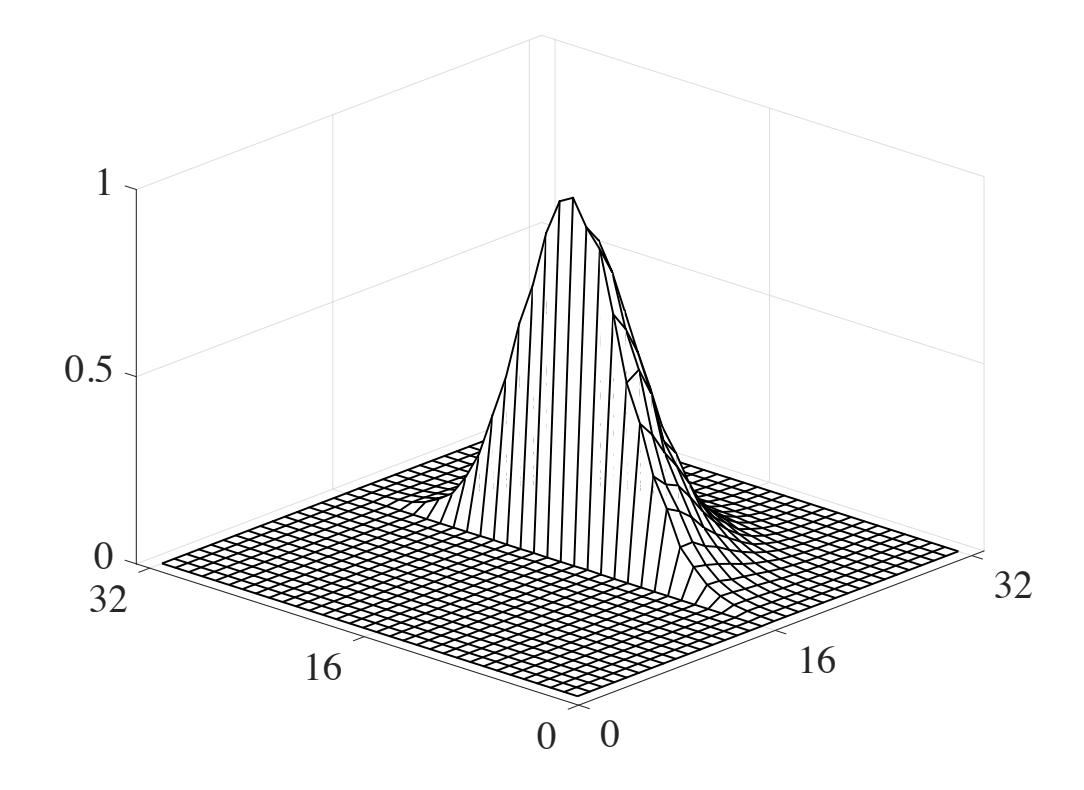

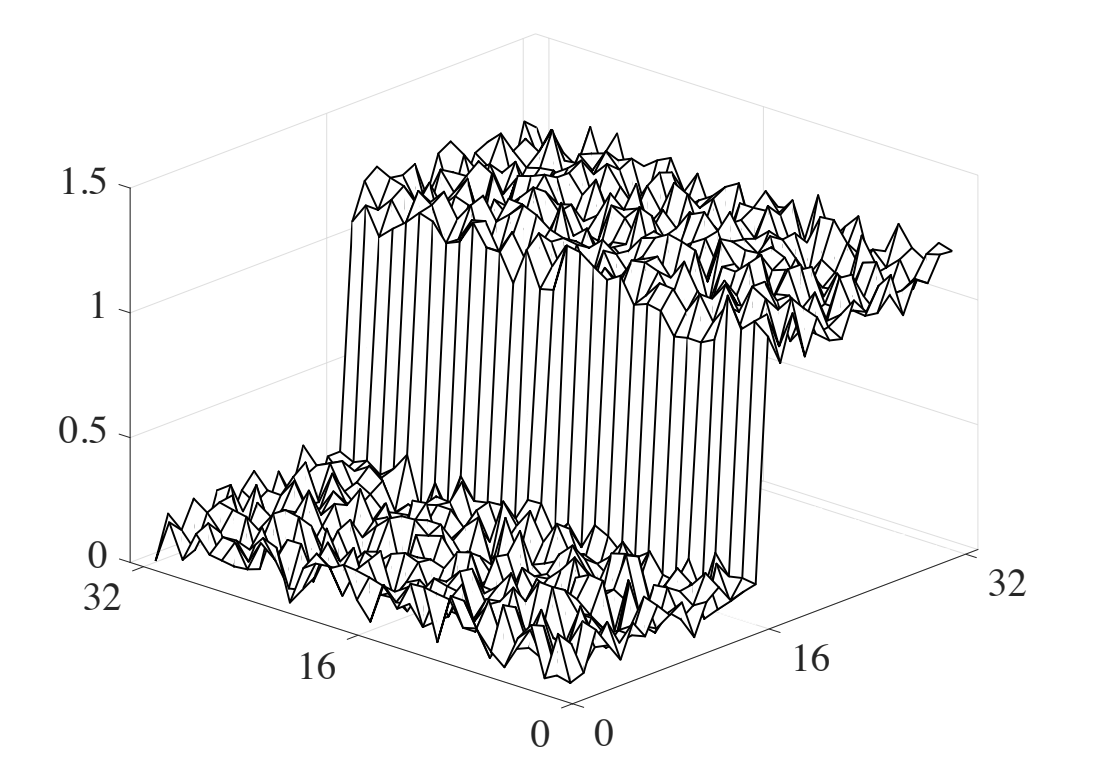

The Kernel (change for each pixel!!)

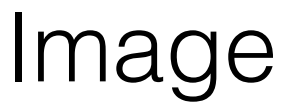

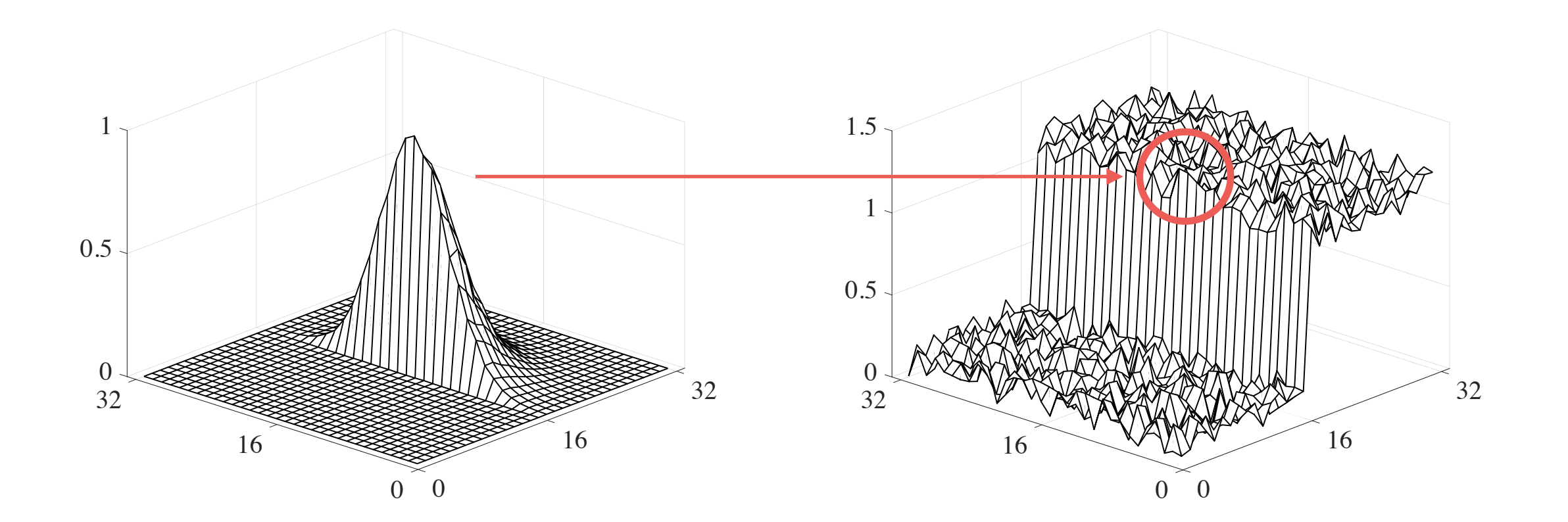

The Kernel (change for each pixel!!)

Image

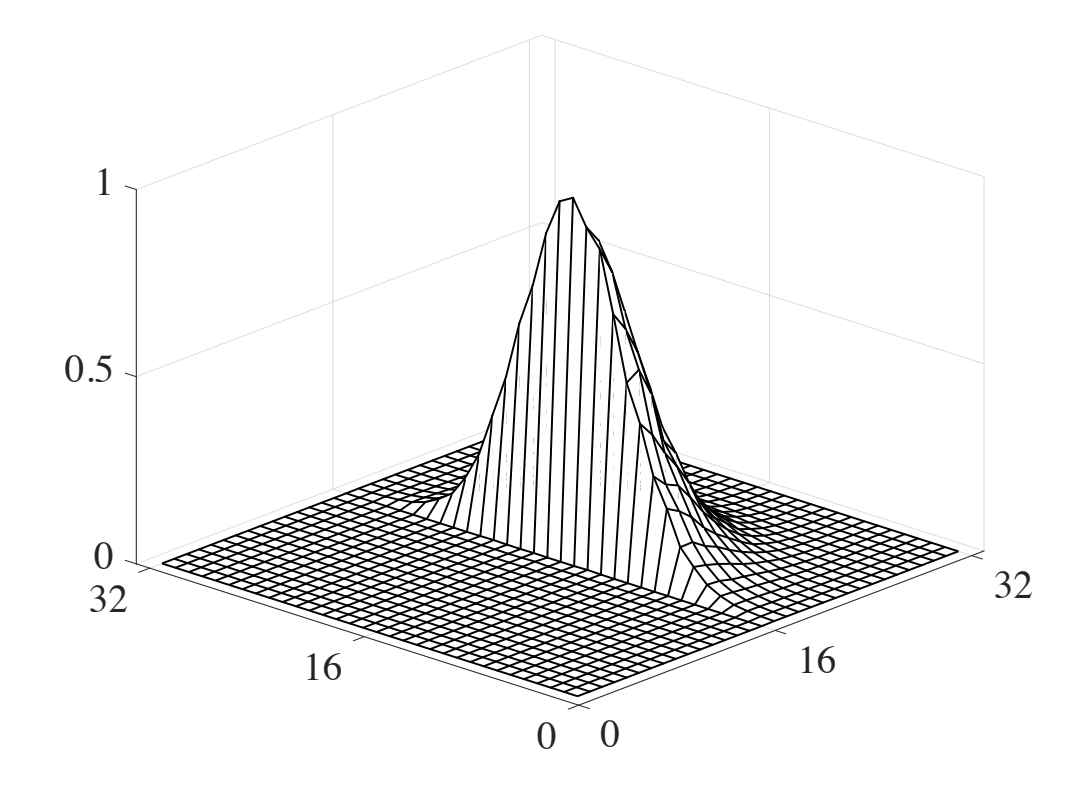

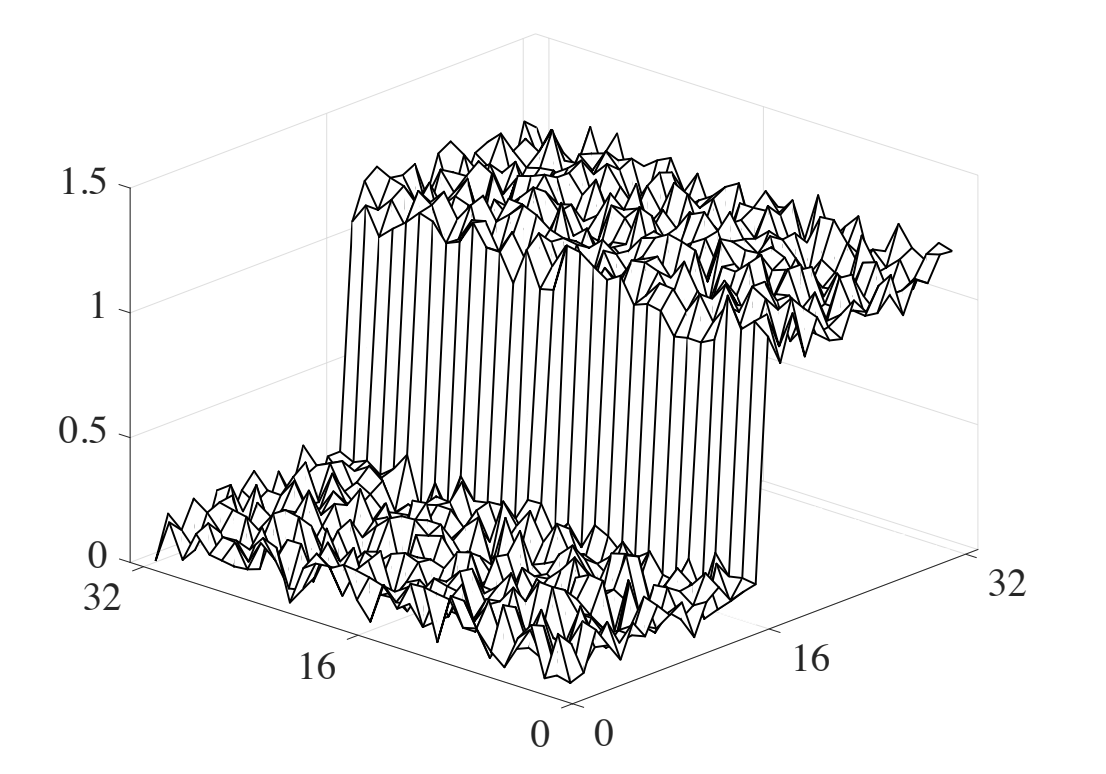

The Kernel (change for each pixel!!)

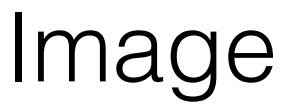

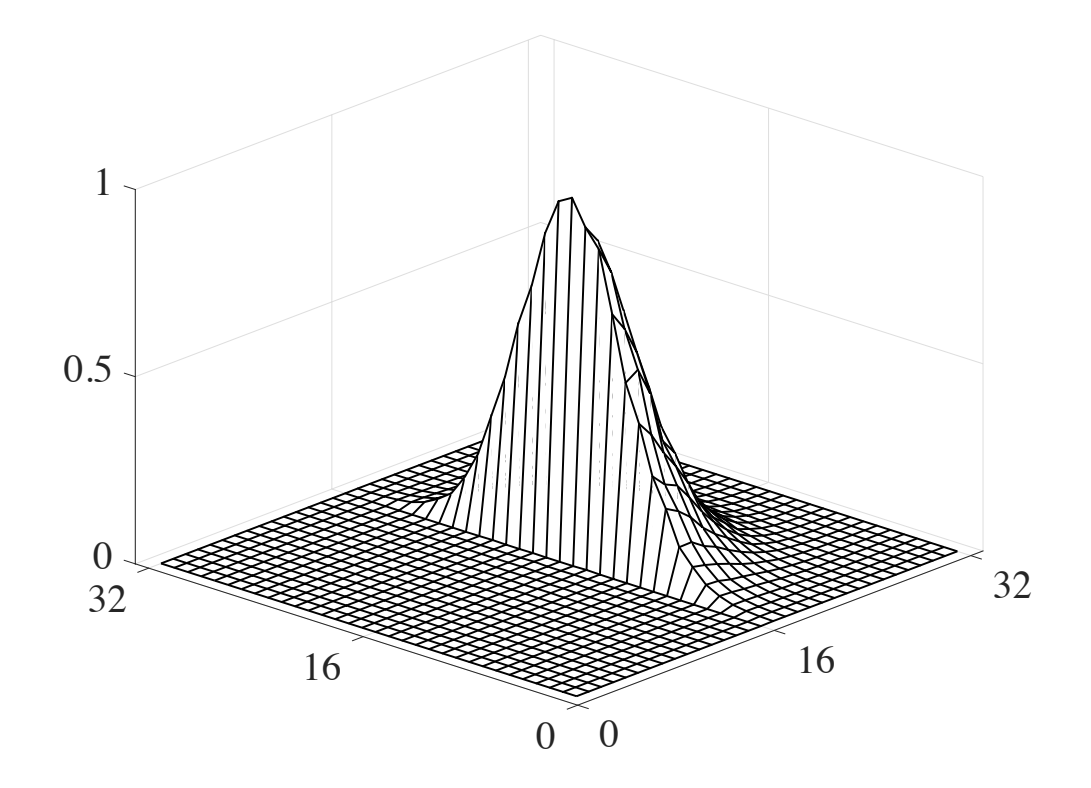

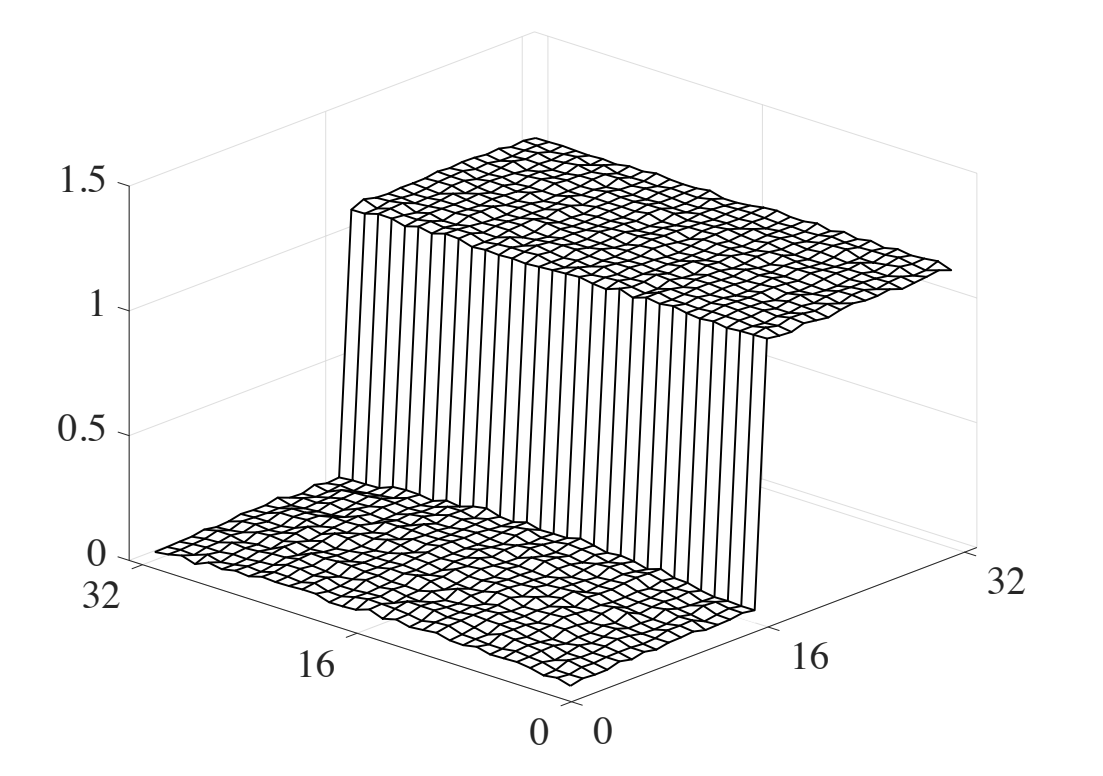

The Kernel (change for each pixel!!)

Image

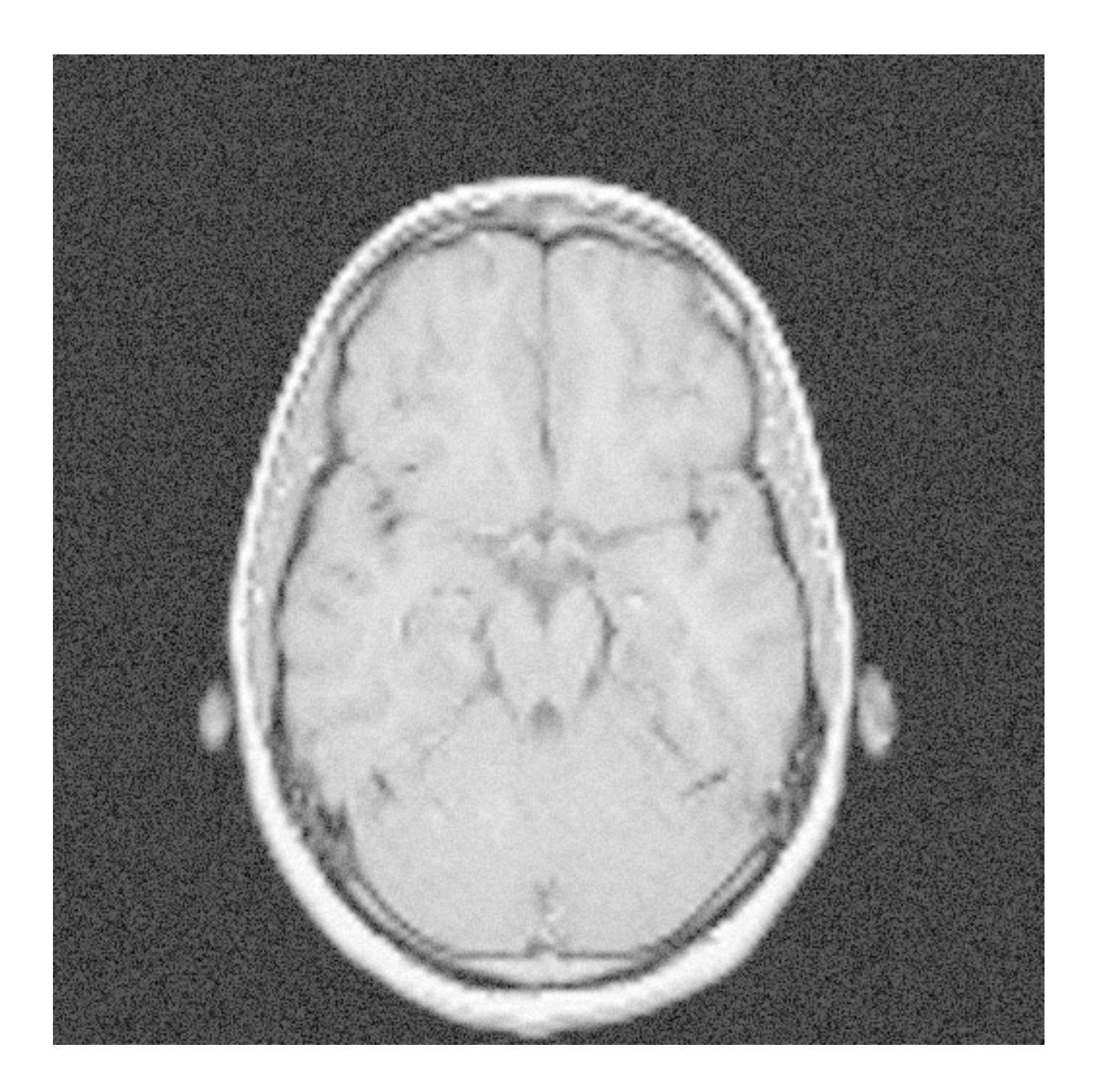

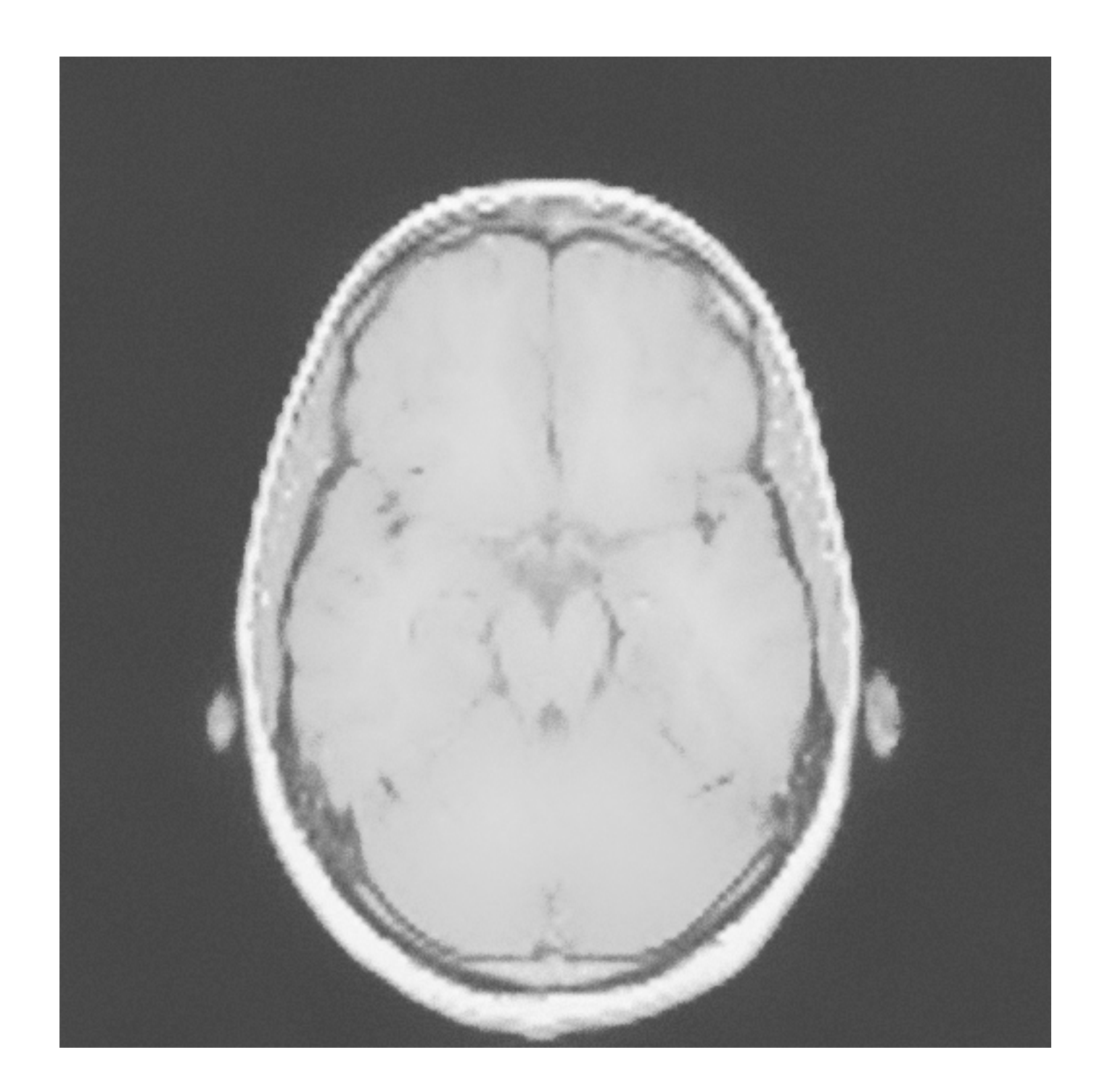

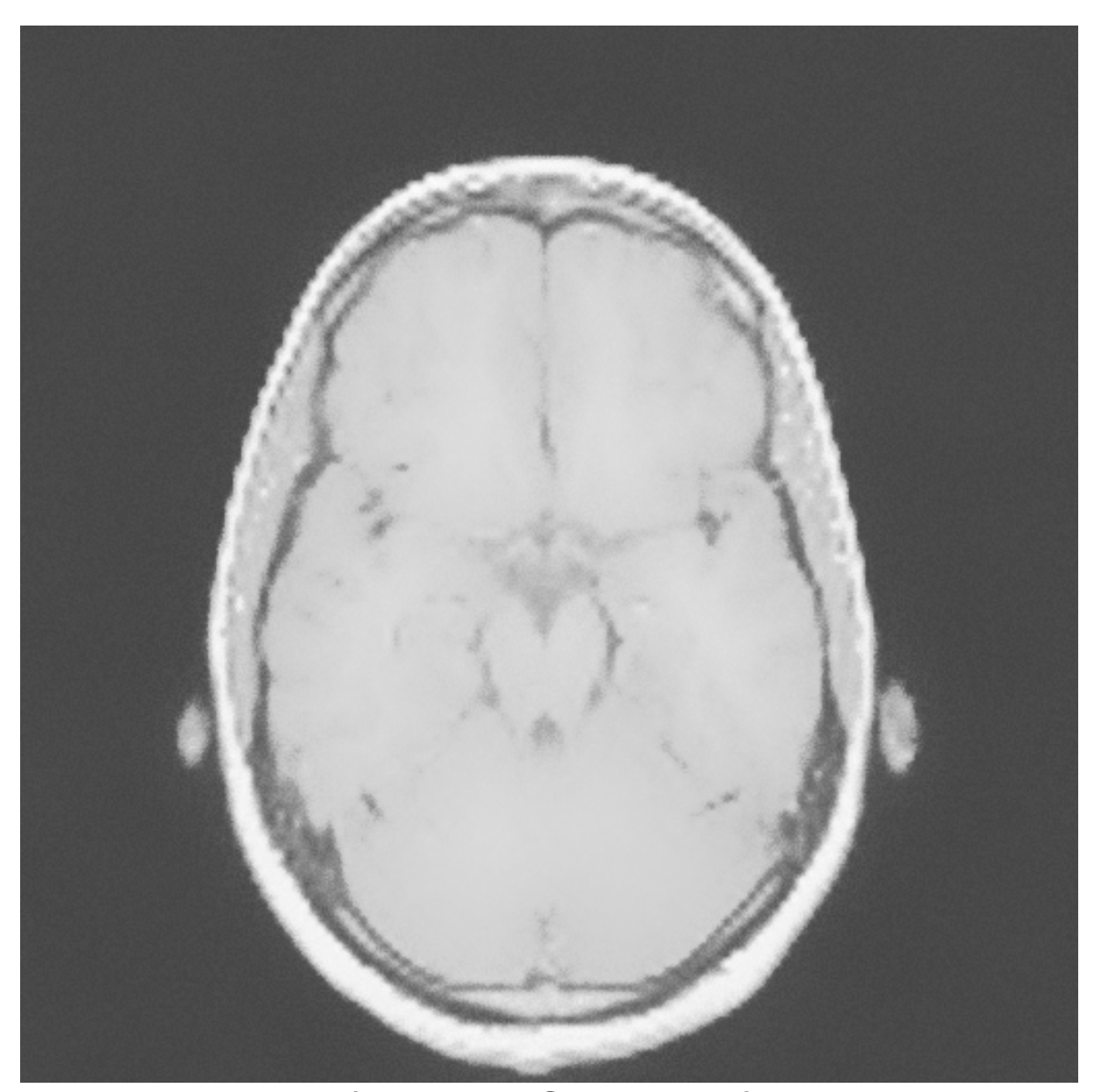

Result of using a Gaussian filter with the same kernel size of previous slide

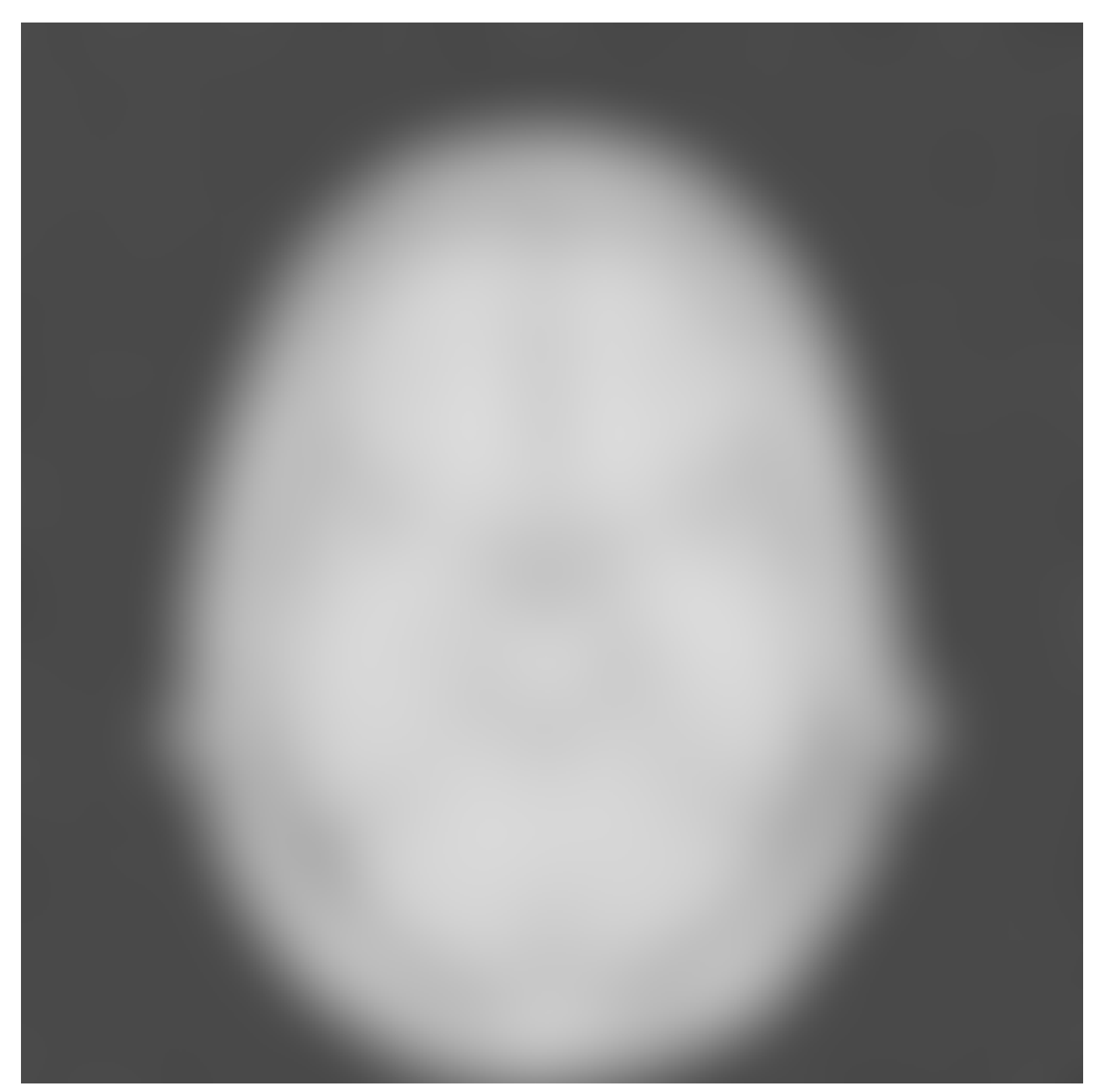

Result of using a Gaussian filter with the same kernel size of previous slide

- Before, we have seen how to increase local contrast using the sharpening operator (or modified Laplacian).
- We can achieve better results using a more general framework

$$
O[i,j] = f[i,j] \cdot \left(\frac{f[i,j]}{(f \otimes g)[i,j])}\right)
$$

$$
O[i,j] = \boxed{f[i,j] \cdot \left( \frac{f[i,j]}{(f \otimes g)[i,j])} \right)}
$$

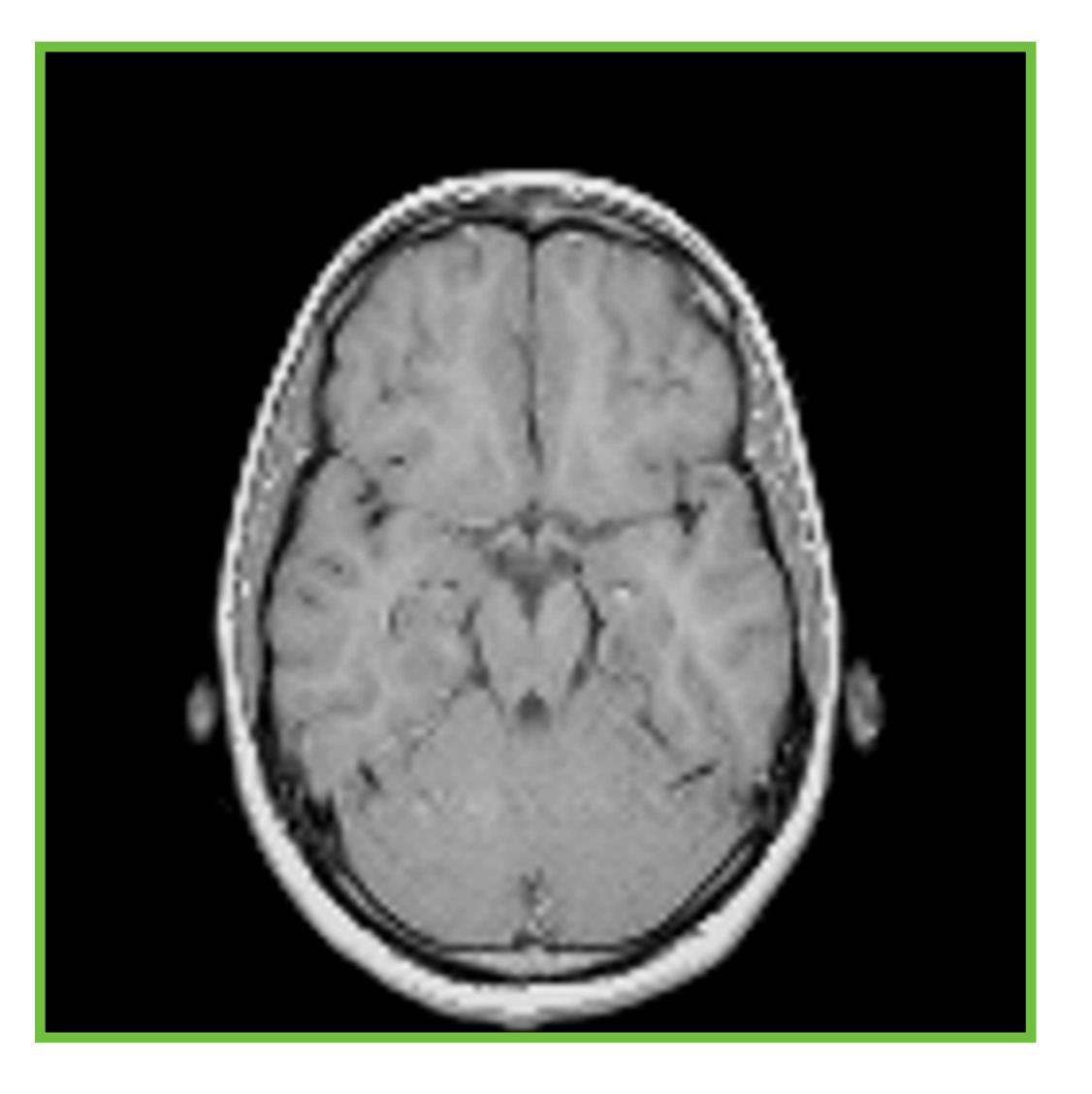

$$
O[i,j] = f[i,j] \cdot \left(\frac{f[i,j]}{(f \otimes g)[i,j])}\right)
$$

$$
O[i,j] = f[i,j] \cdot \left(\frac{f[i,j]}{(f \otimes g)[i,j])}\right)
$$

$$
O[i,j] = f[i,j] \cdot \left(\frac{f[i,j]}{(f \otimes g)[i,j])}\right)
$$

$$
O[i,j] = f[i,j] \cdot \left(\frac{f[i,j]}{(f \otimes g)[i,j])}\right)
$$

$$
O[i,j] = f[i,j] \cdot \left(\frac{f[i,j]}{(f \otimes g)[i,j])}\right)
$$
#### Local Contrast Enhancement Example

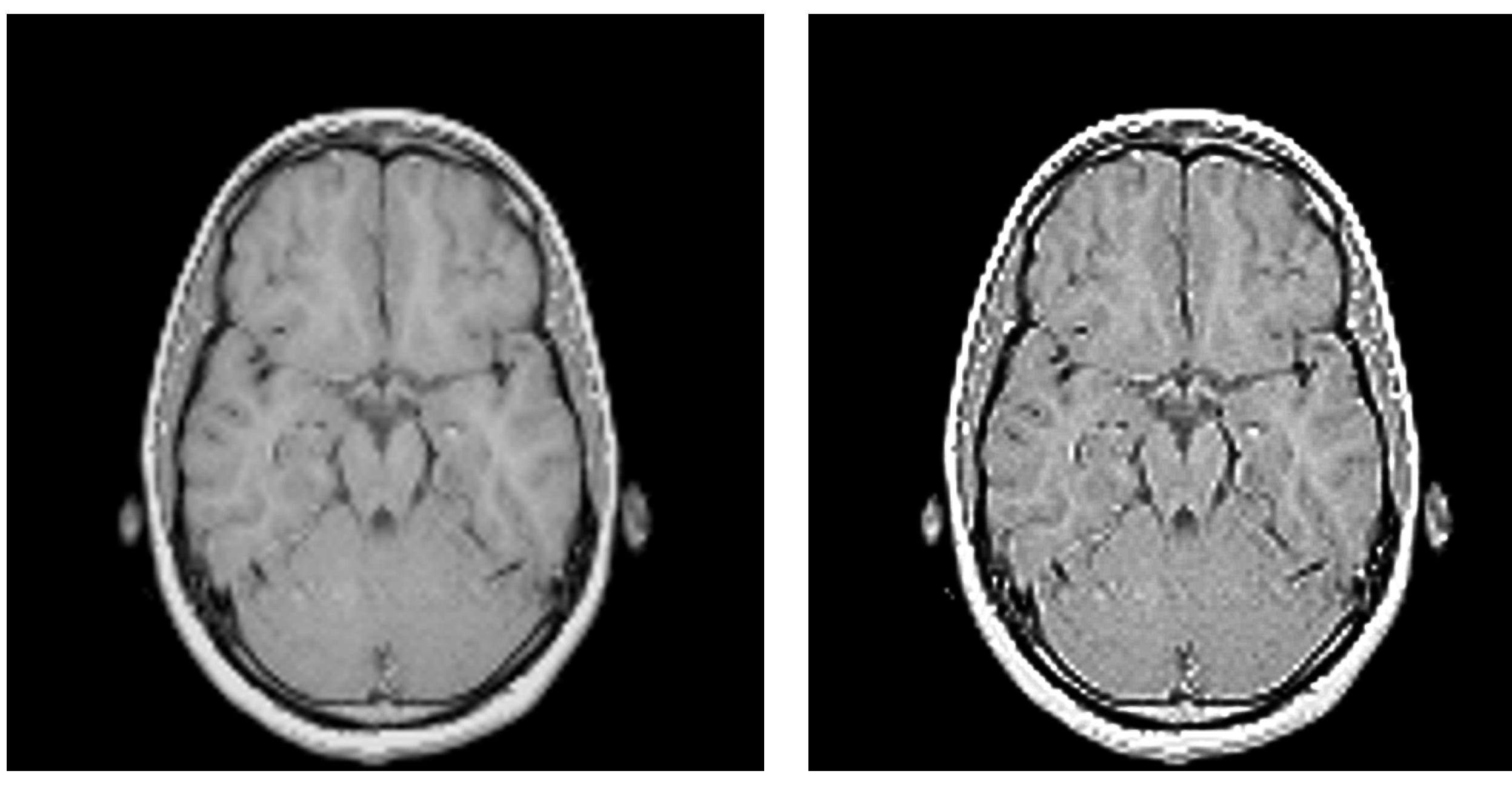

#### Input Image Image After Enhancement

#### Local Contrast Enhancement

- When using linear filters we may introduce halos!
	- halos —> BIAS!
- It is better to use non-linear filters such as the bilateral filter.

## Deconvolution

• In some cases, we have to reduce "blur" (e.g., the patient moved during the scan):

$$
I\otimes K=J
$$

- where *I* is ideal image, *K* is a convolution kernel, and *J* is the input blurred image.
- **NOTE**: the real case is:

$$
I \otimes K + n = J
$$

where *n* is noise.

## Deconvolution

- Assuming that we know  $K$ :
	- We need to find an *I* such that:

$$
I\otimes K=J
$$

• This means that we need to minimize:

$$
\arg\min_{I} \left( I \otimes K - J \right)^2
$$

$$
\begin{cases}\nI_0 = 0.5 \\
I_{i+1} = I_i \cdot \left(\frac{J}{I_i \otimes K} \otimes K^\top\right)\n\end{cases}
$$

Richardson-Lucy's method

### Deconvolution

$$
\left\{\begin{aligned} I_0 &= 0.5 \text{Input Blurred Image} \\ I_{i+1} &= I_i \cdot \left(\begin{aligned} &J \\ \frac{J}{I_i \otimes K} \otimes K \end{aligned}\right) \end{aligned}\right.
$$

Richardson-Lucy's method

$$
\begin{cases}\nI_0 = 0.5 \\
I_{i+1} = I_i \cdot \left(\frac{J}{I_i \otimes K} \otimes K^\top\right)\n\end{cases}
$$

Richardson-Lucy's method

## Deconvolution Example

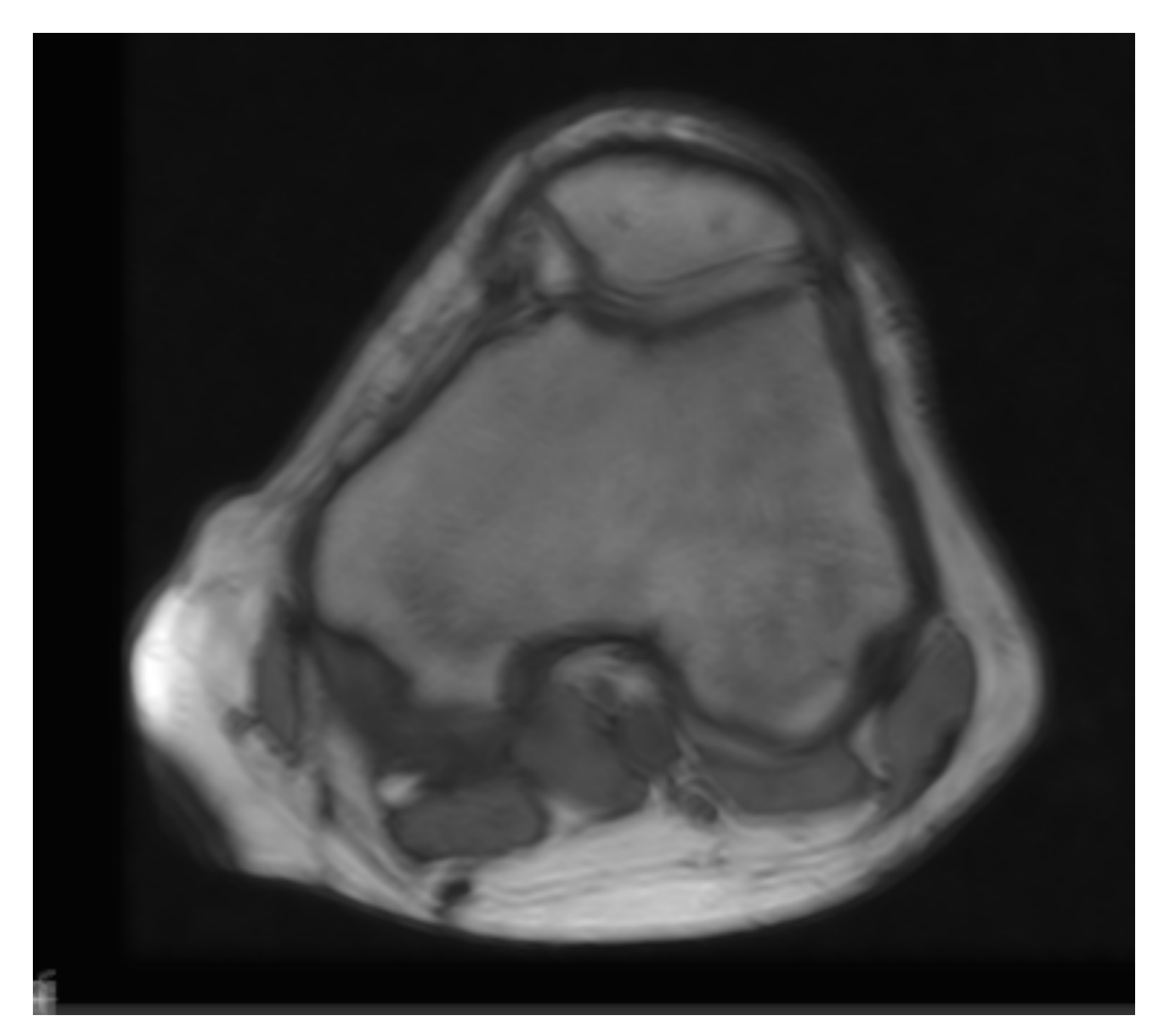

#### After 1000 iterations

## Deconvolution Example

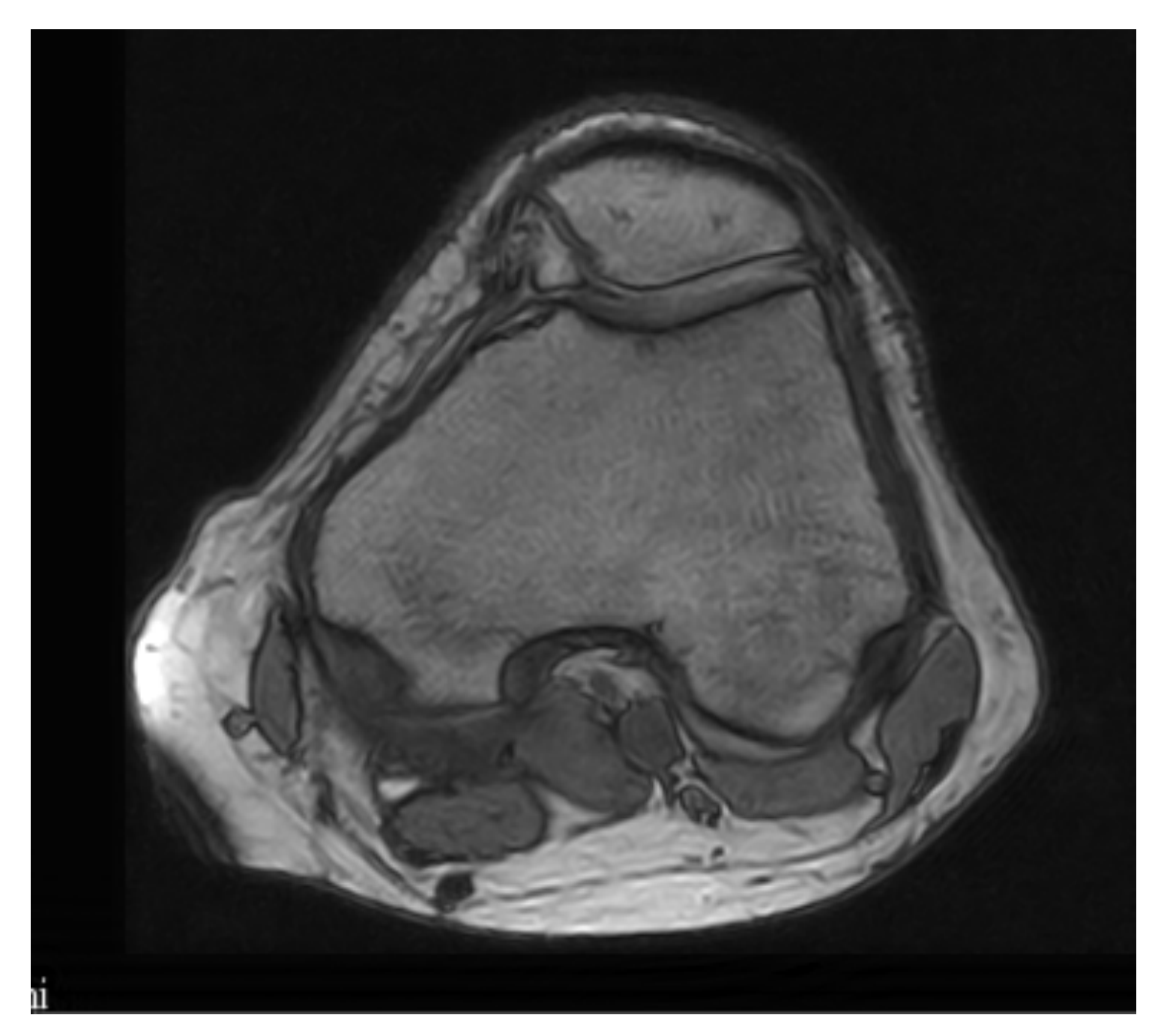

#### After 1000 iterations

## Deconvolution Example

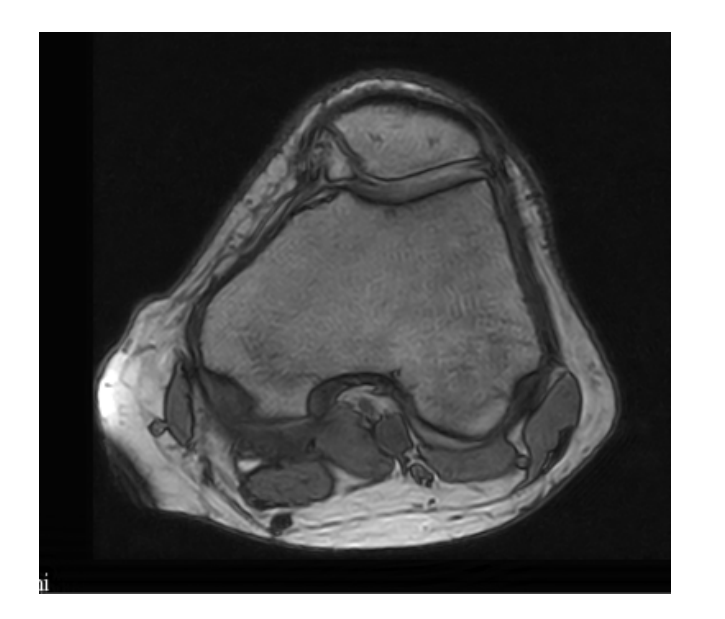

 $\mathbb{A}$   $-$ 

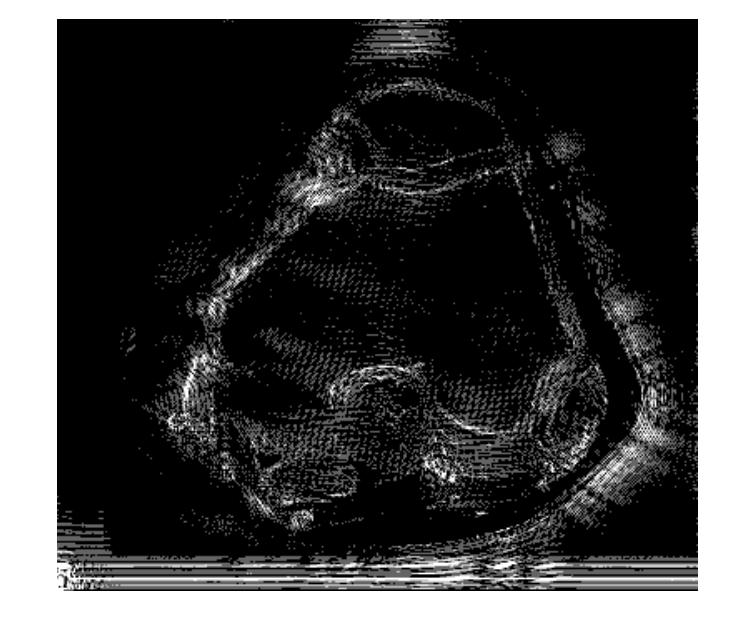

original deconvolution difference

## Deconvolution

- To make it work, we need to:
	- Run many iterations (more than thousands)!
	- Known exactly the size and shape of  $K$ ; we can estimate it. This may create artifacts!

## Image Upsampling

# Why Upsampling?

- The main reason why we want to upsample (we invent data basically) our input data is that they have a very low resolution
- Forget 4K for your flicks, we have  $512 \times 512$ resolution in happy days

## Upsampling

- When we upsample we need to invent the pixel in between the original ones…
- Basic solution:
	- For each missing pixel:
		- find the closest (norm 1, 2, whatever) "real" pixel with intensity/color  $C_n$
		- Set the intensity/color of the missing pixel equals to Cn

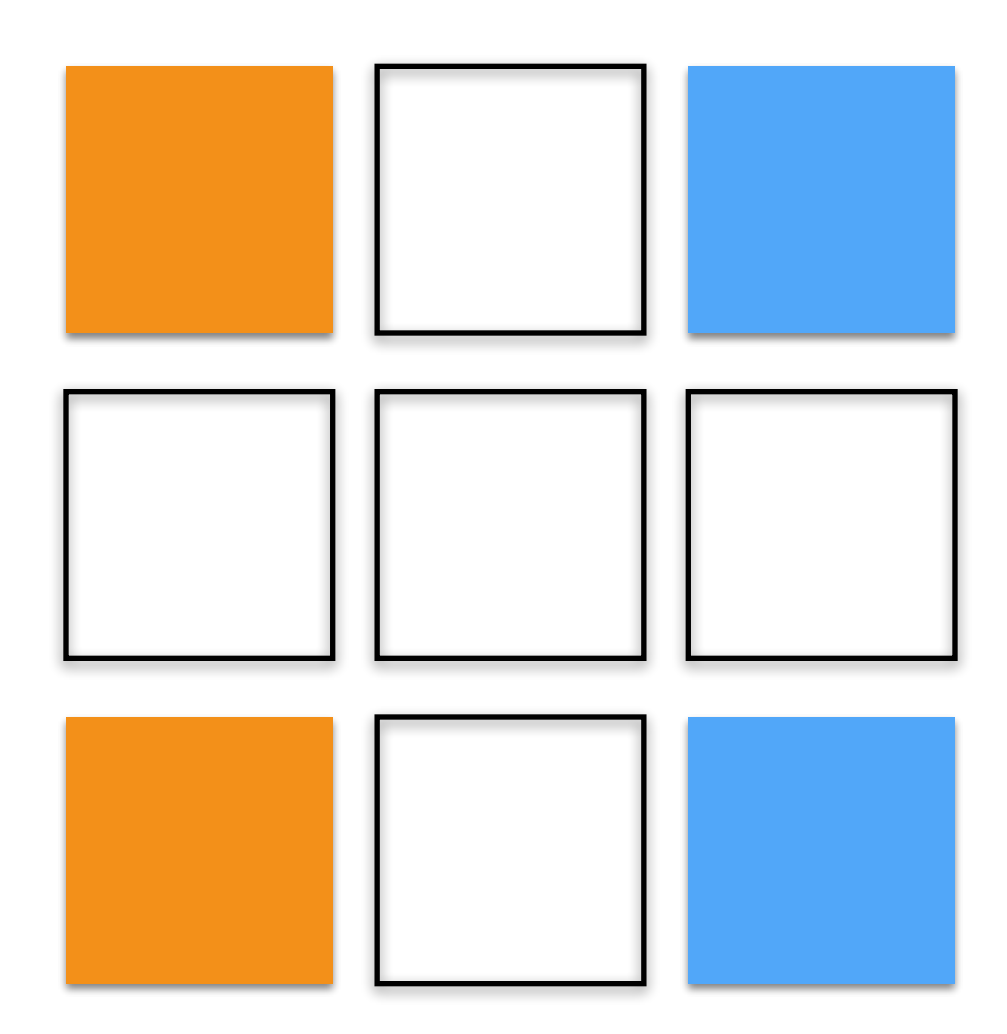

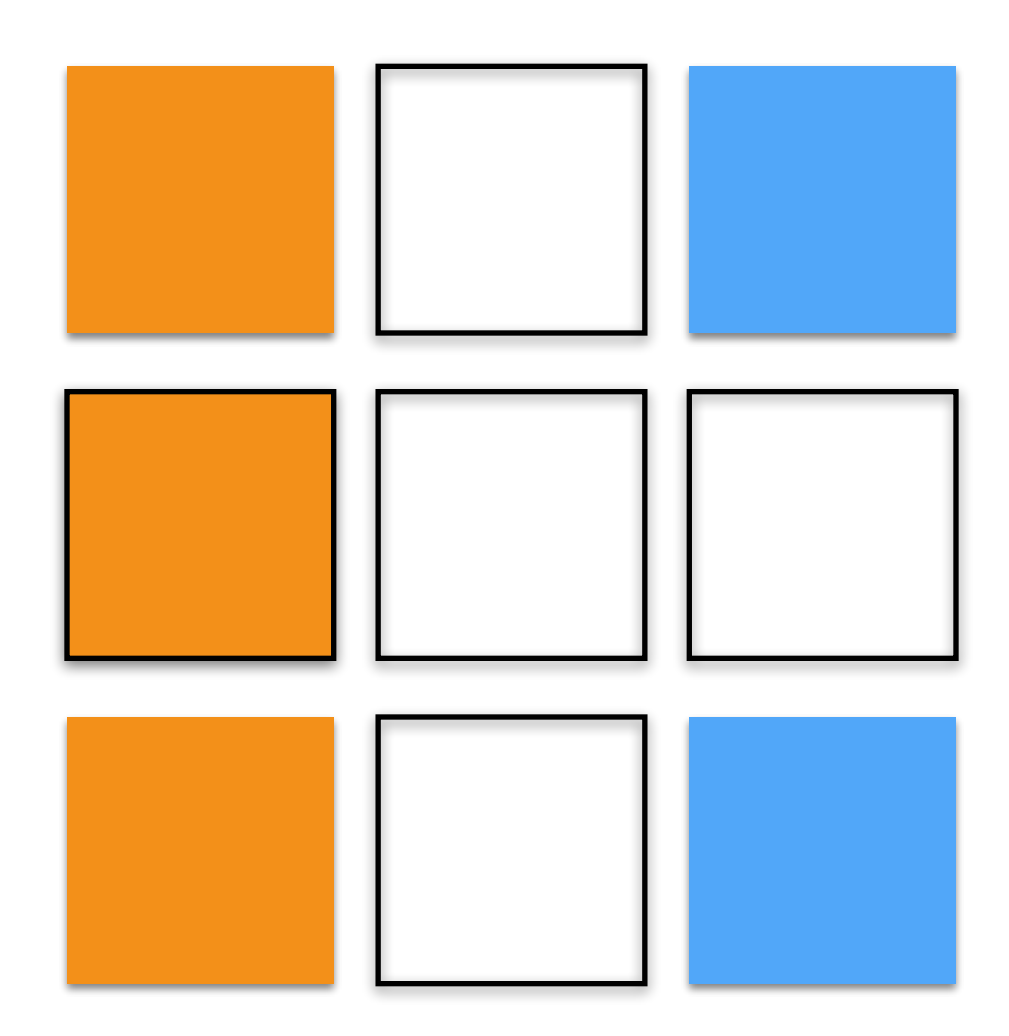

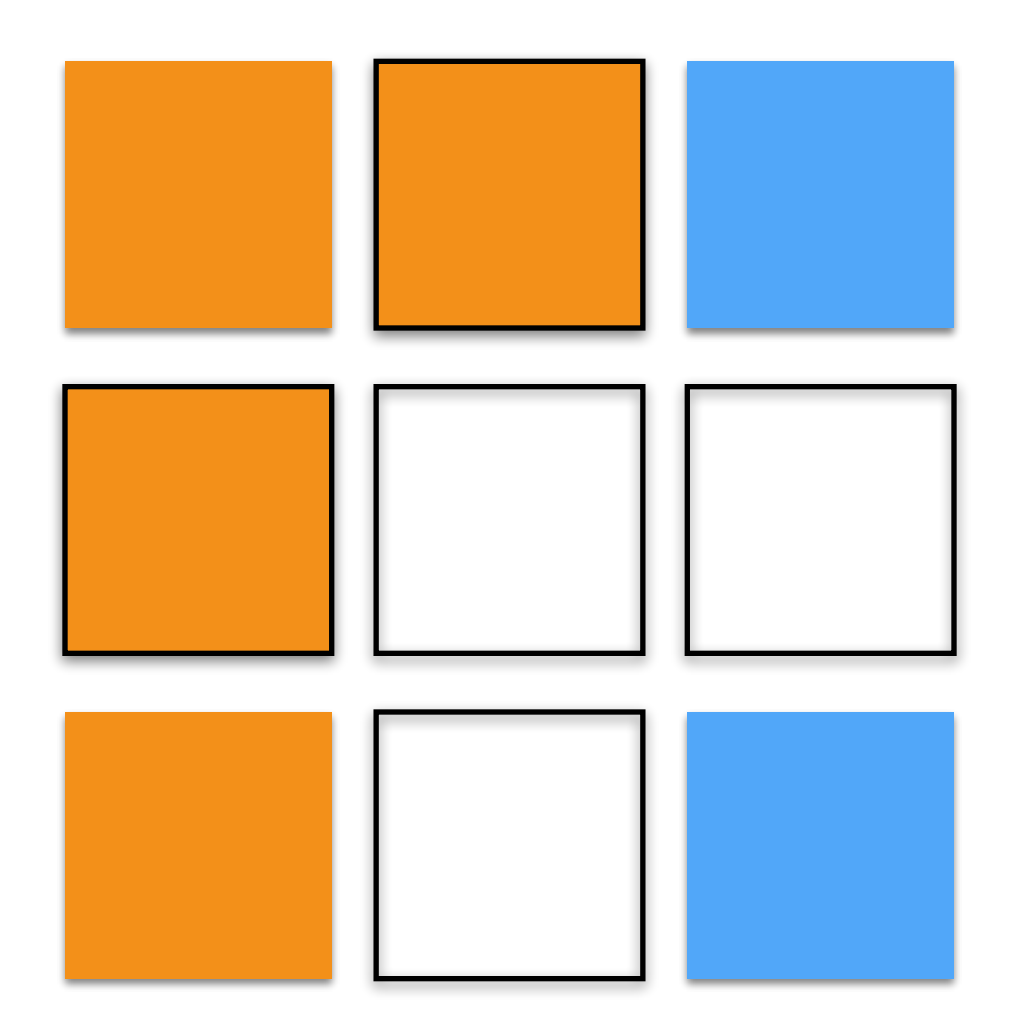

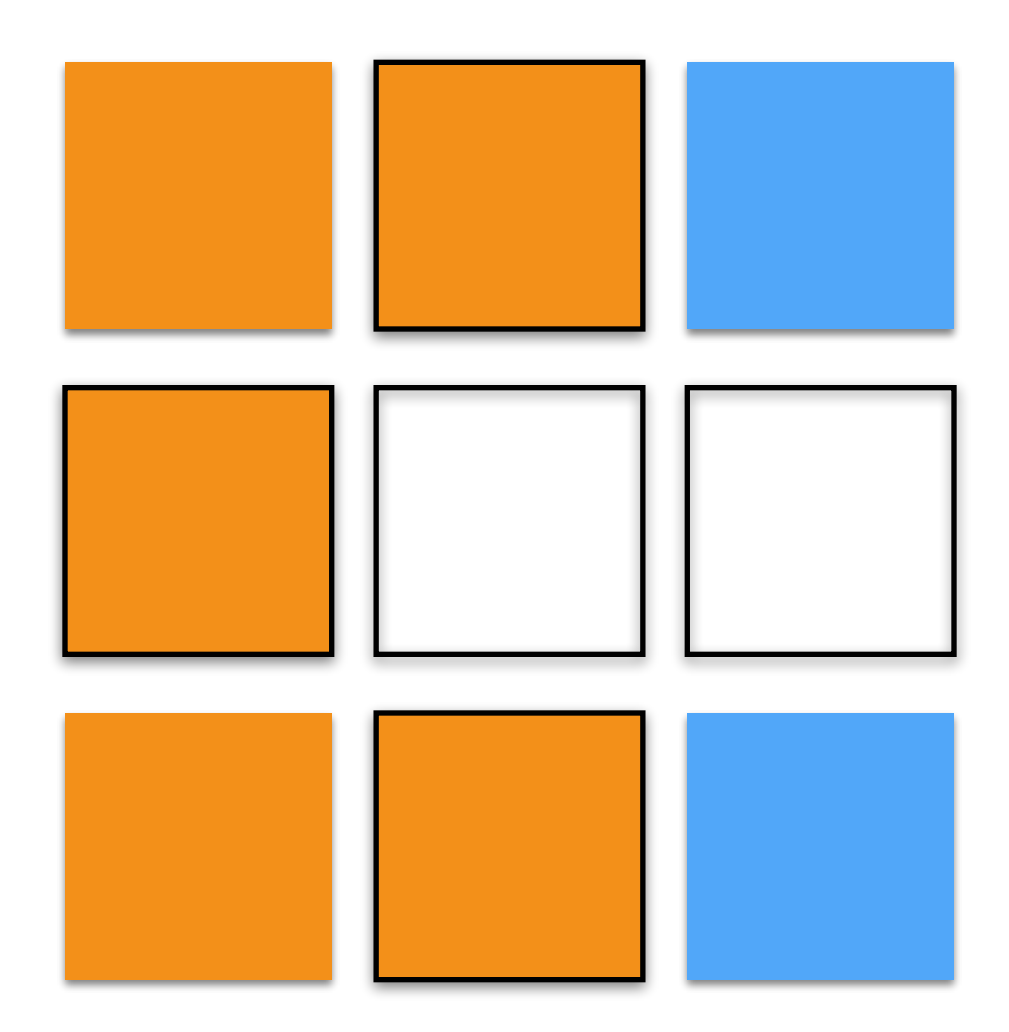

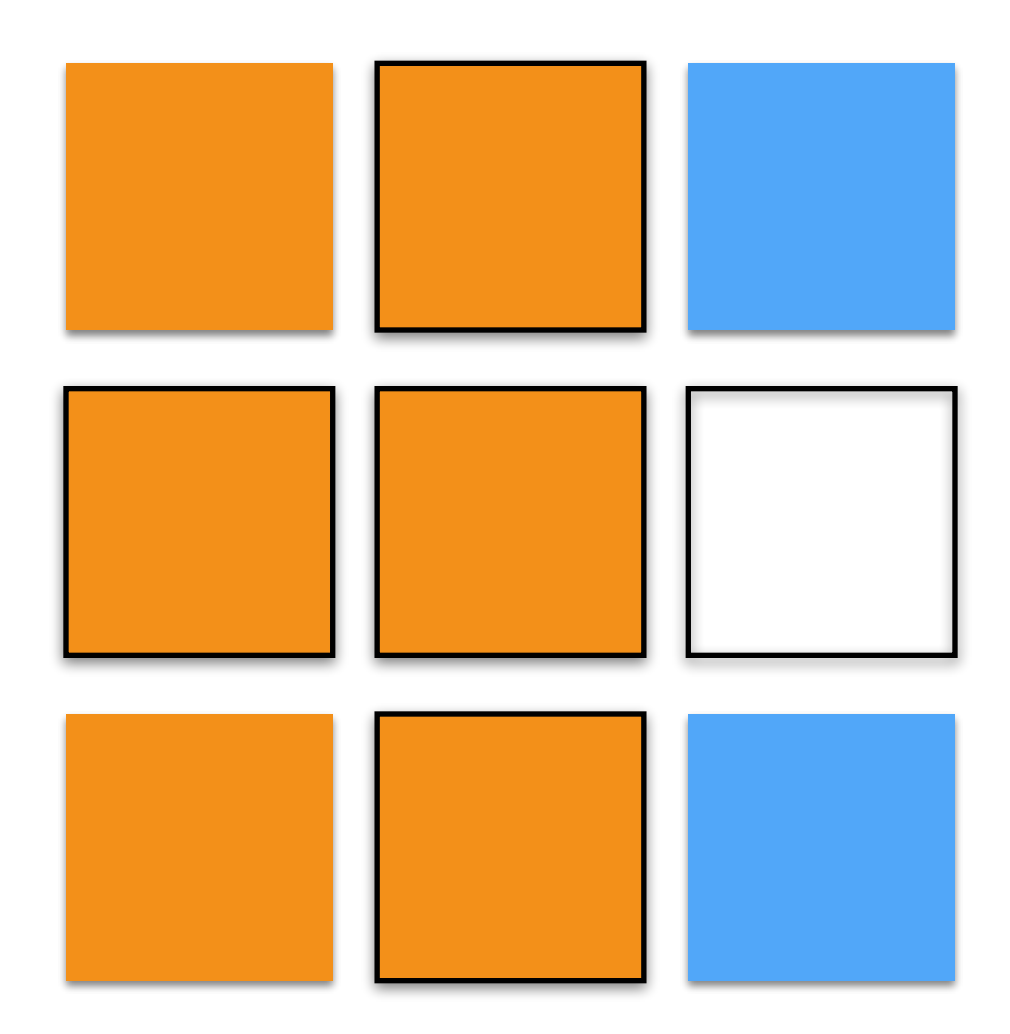

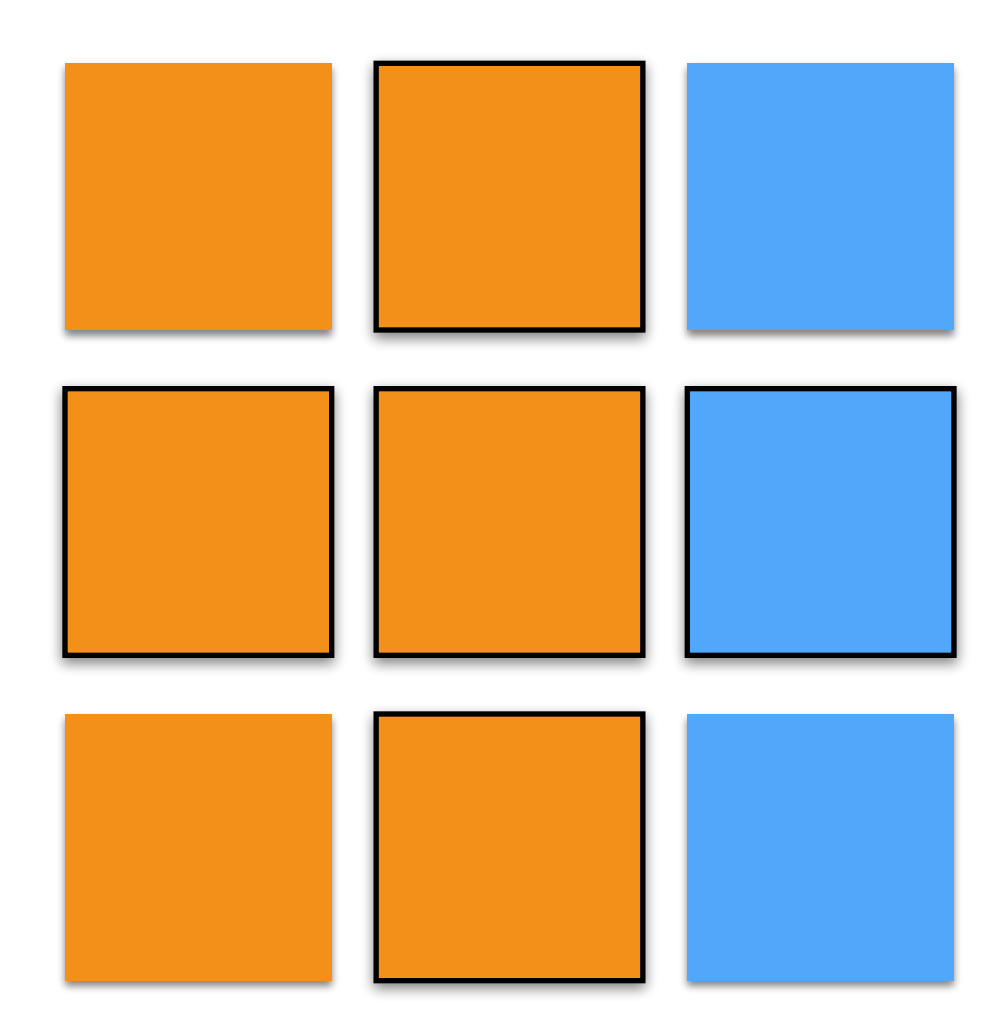

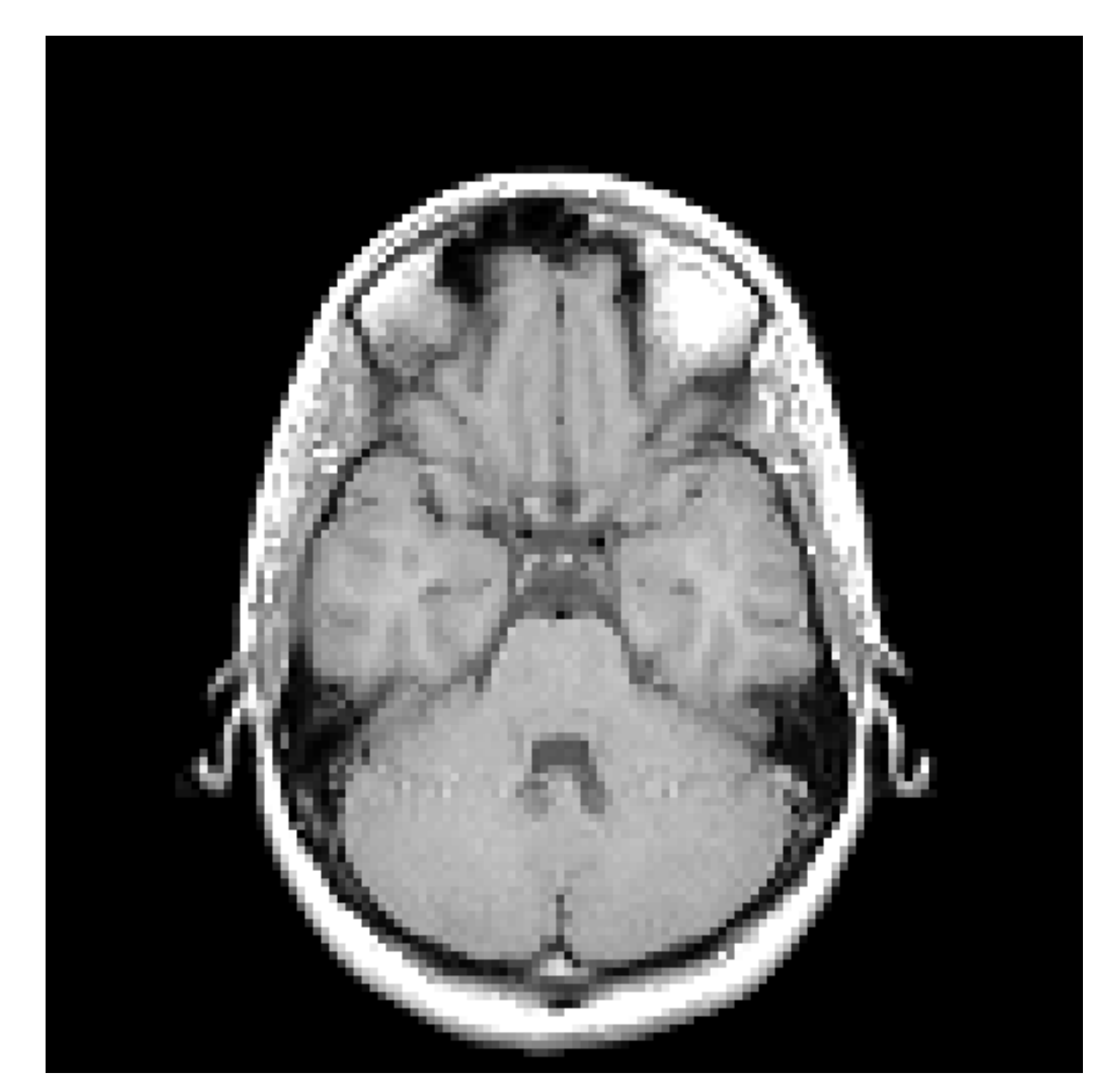

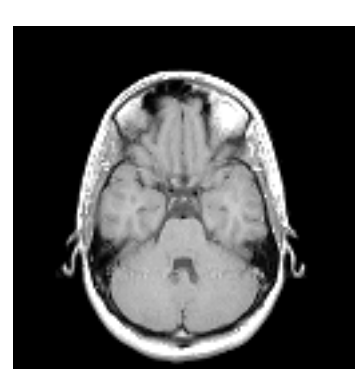

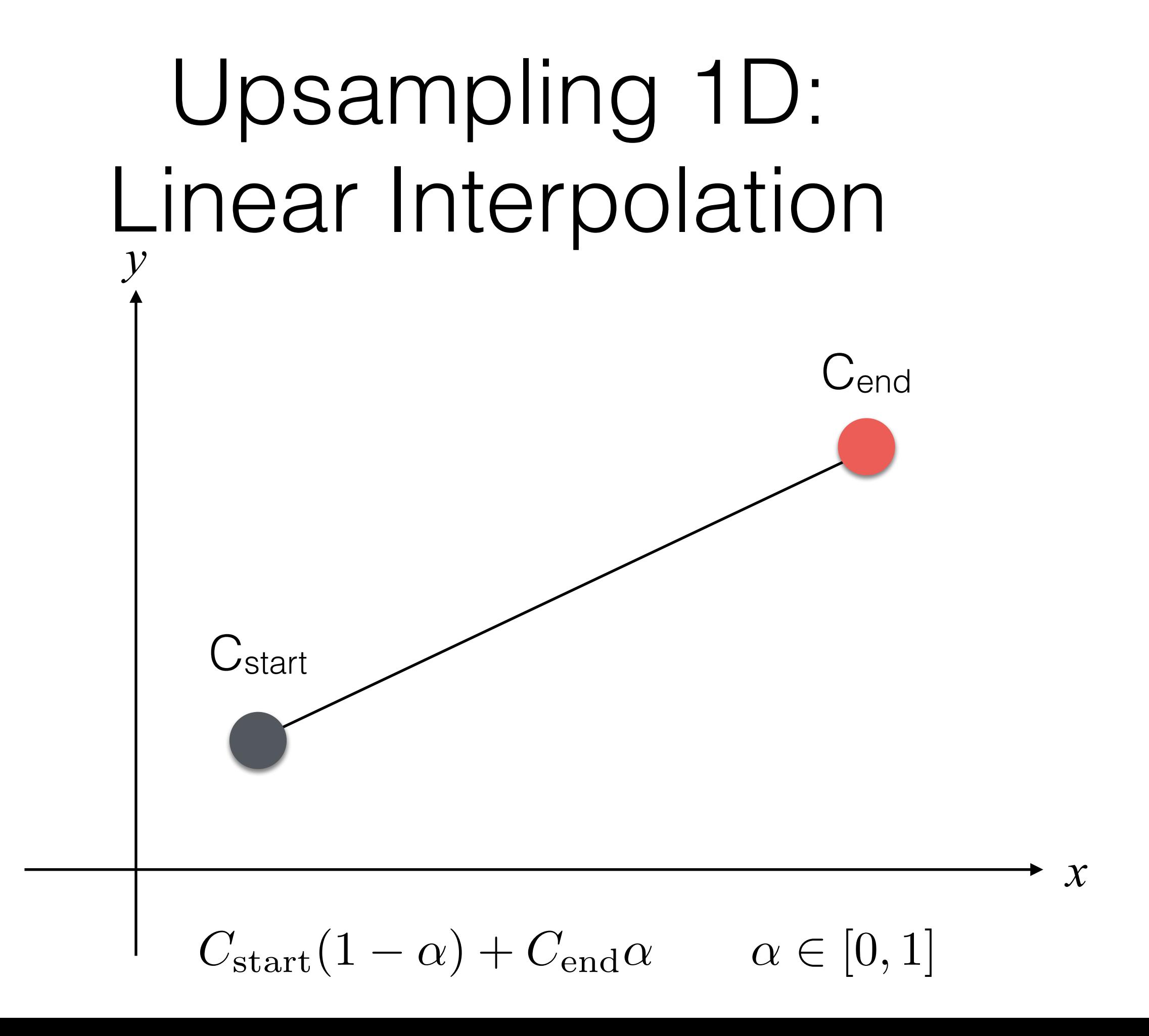

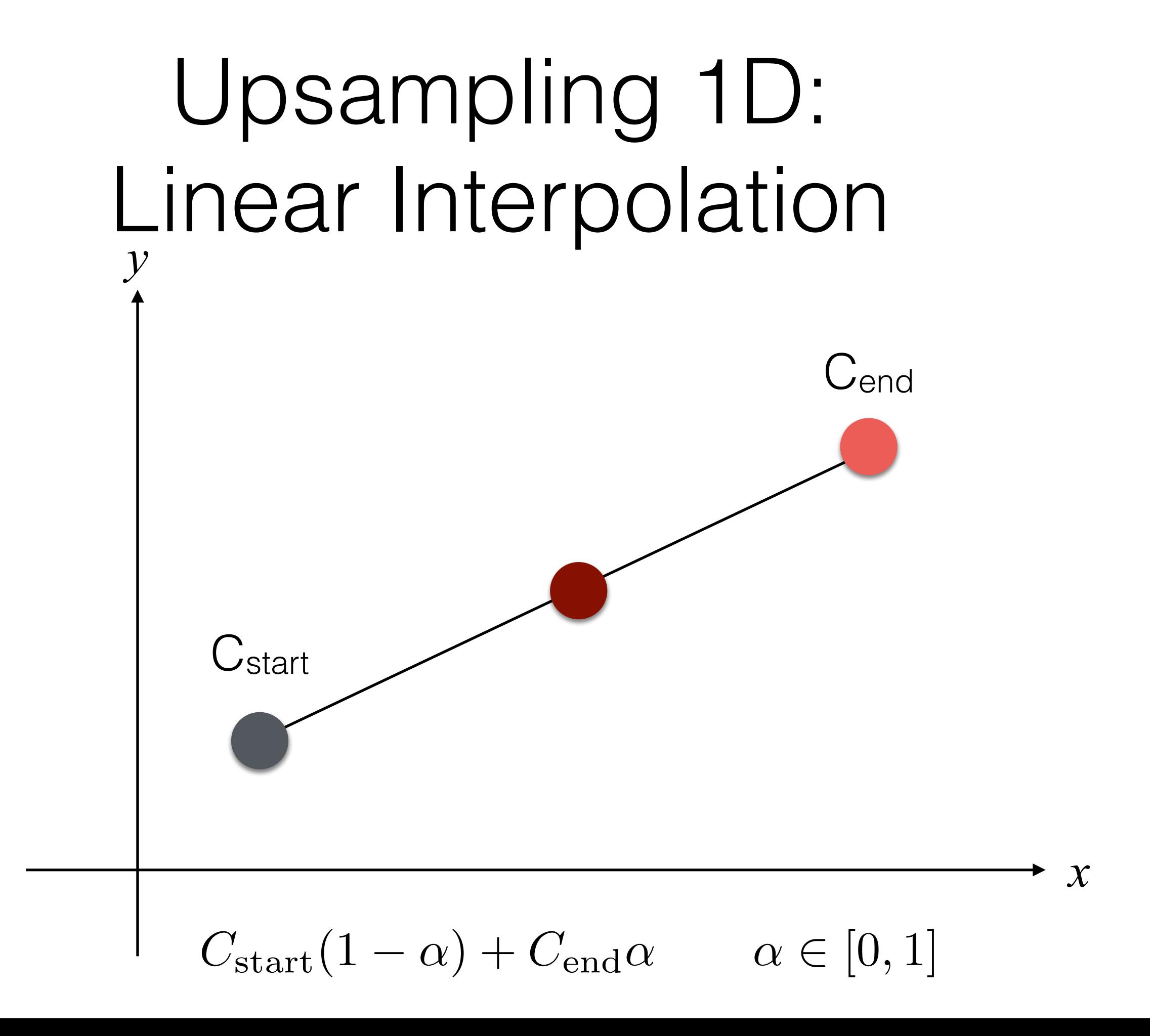

This becomes a bi-linear interpolation in 2D!

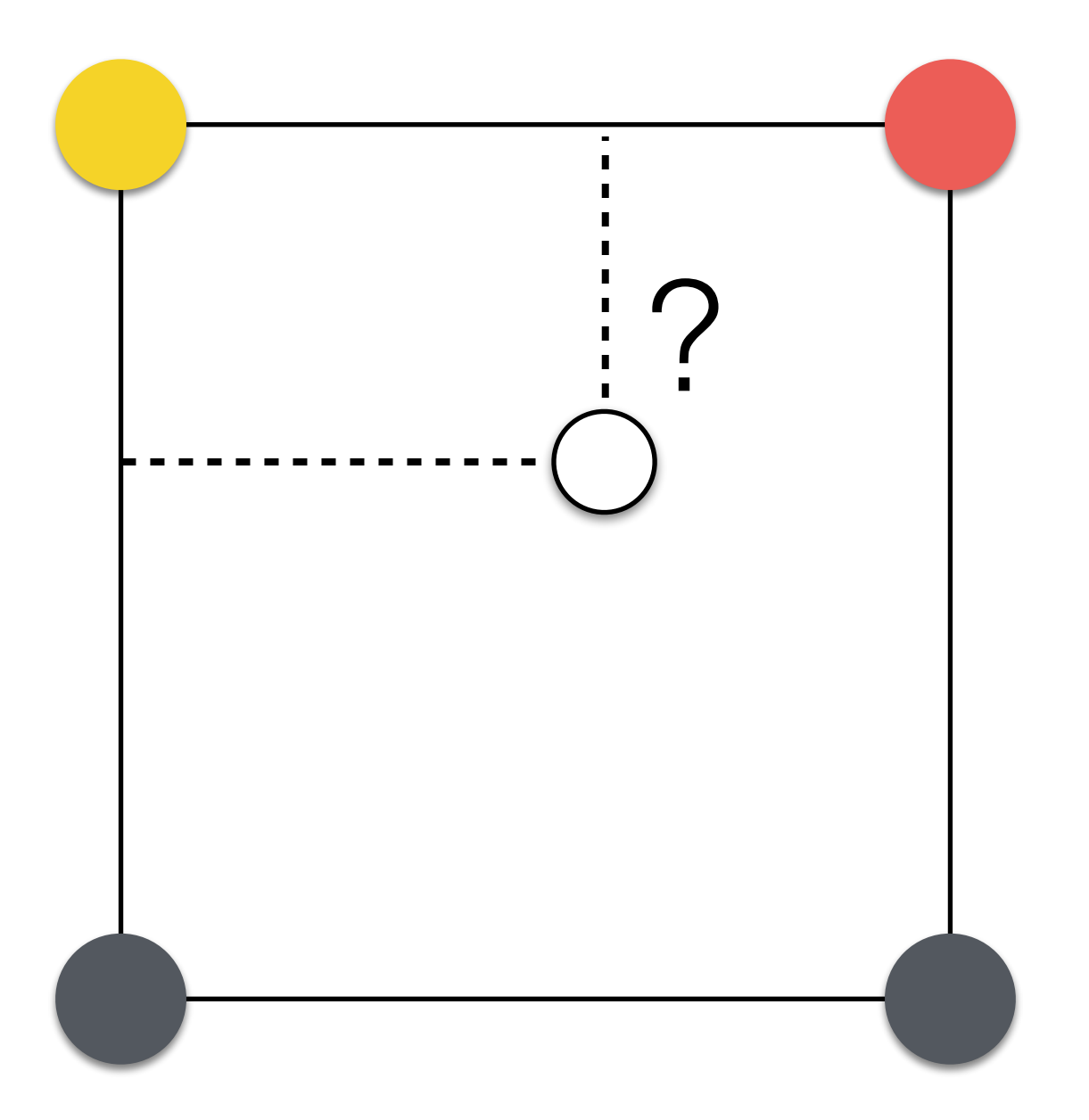

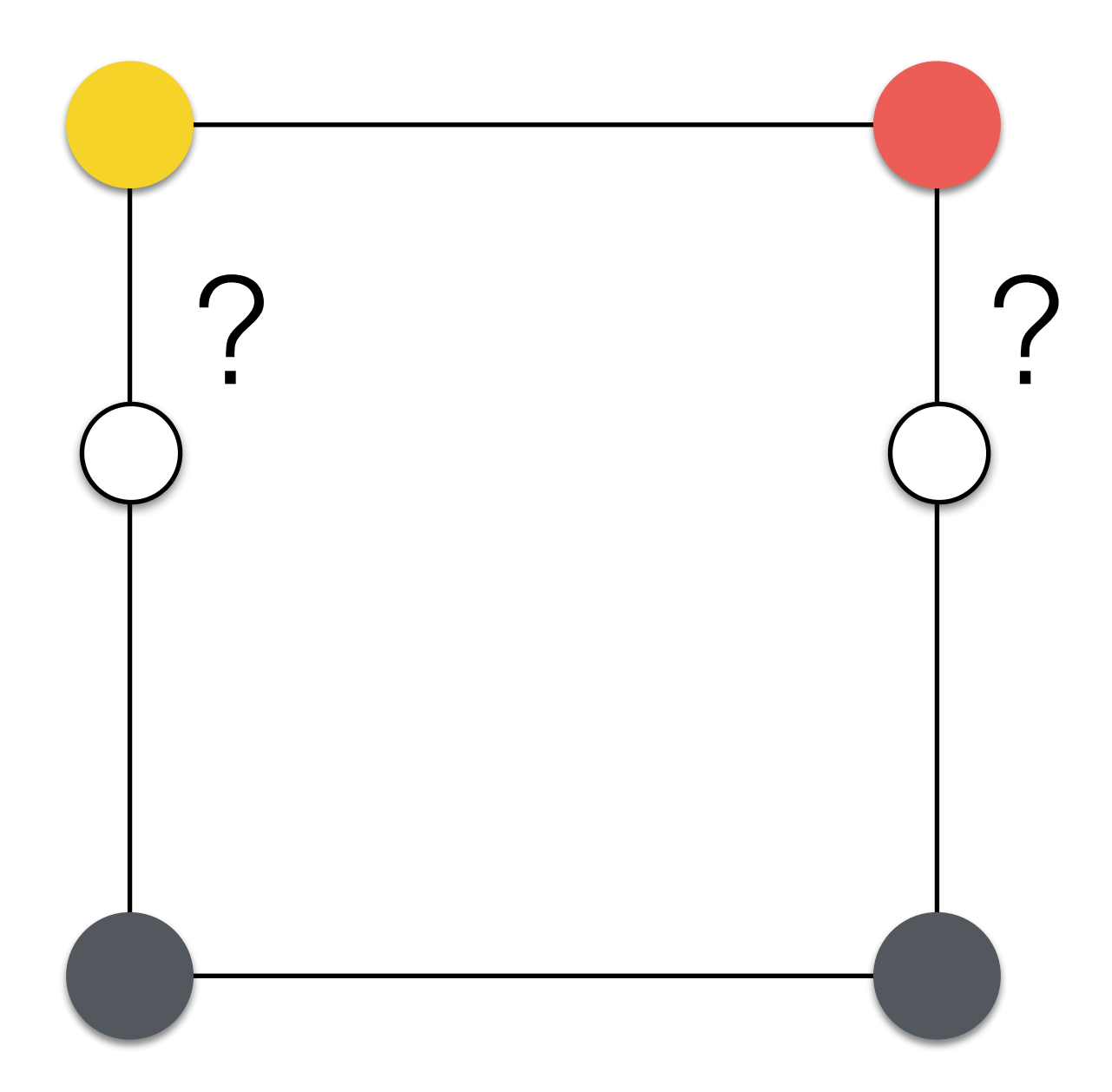

Two 1D Linear Interpolations for both!

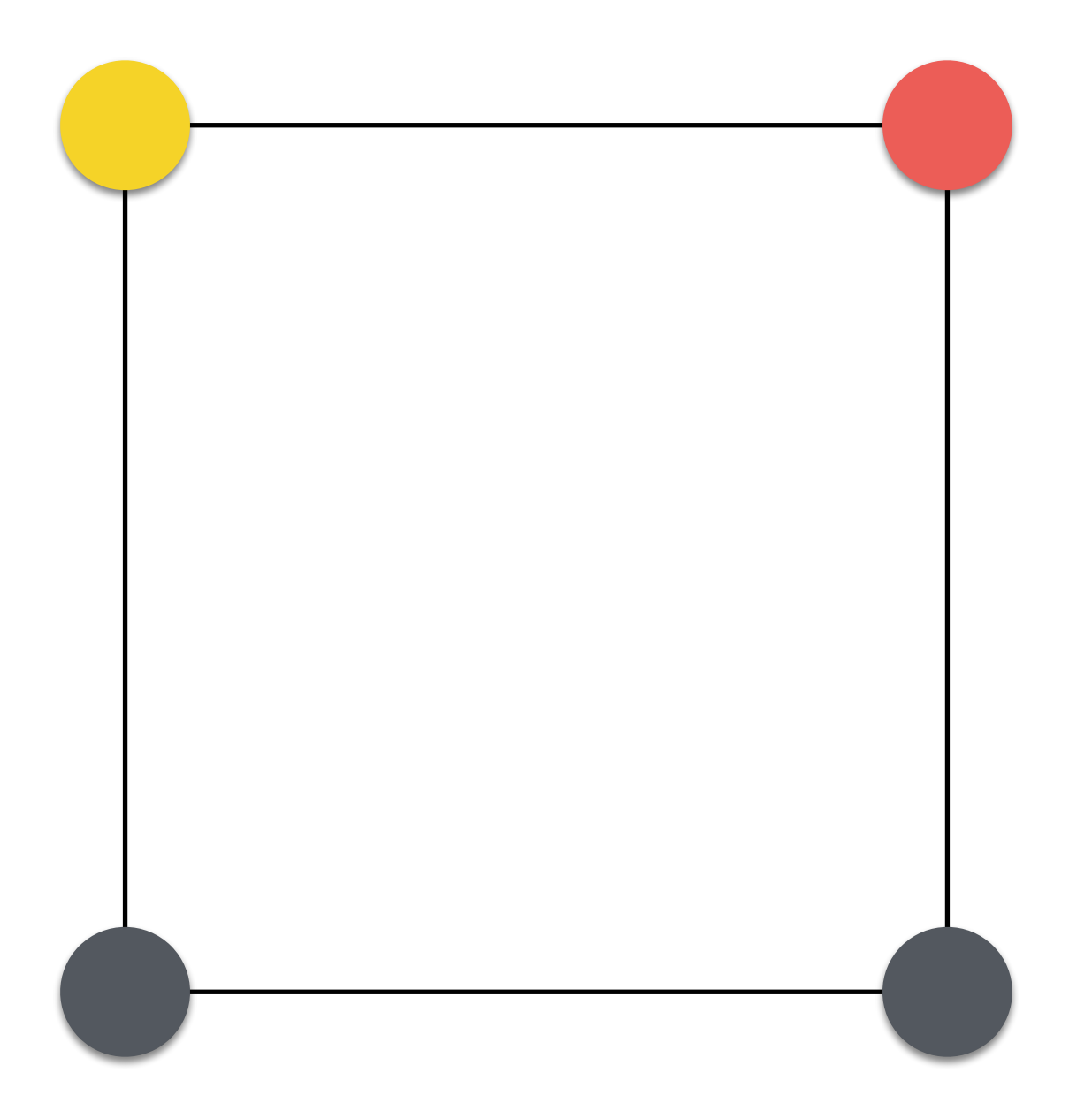

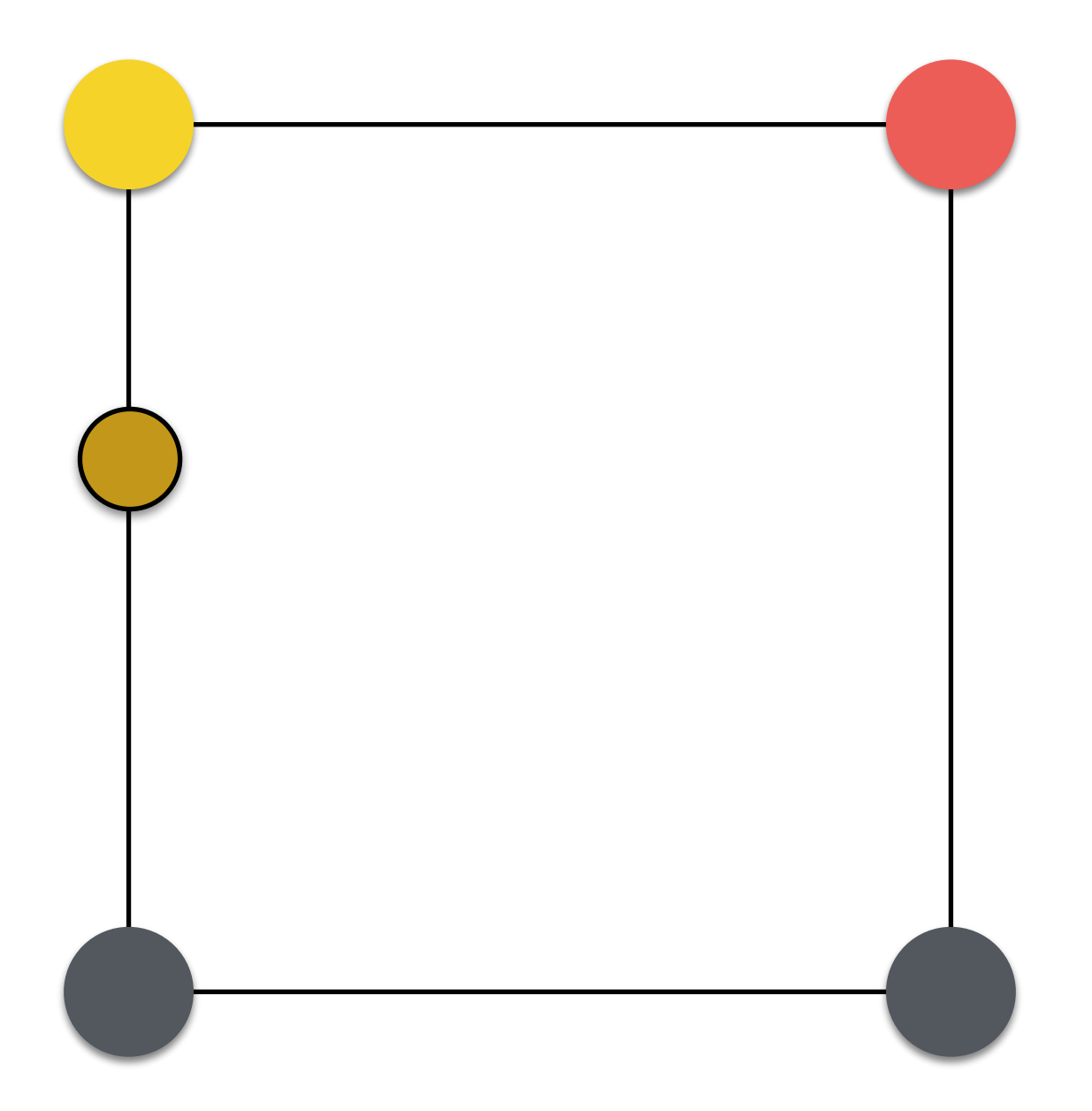

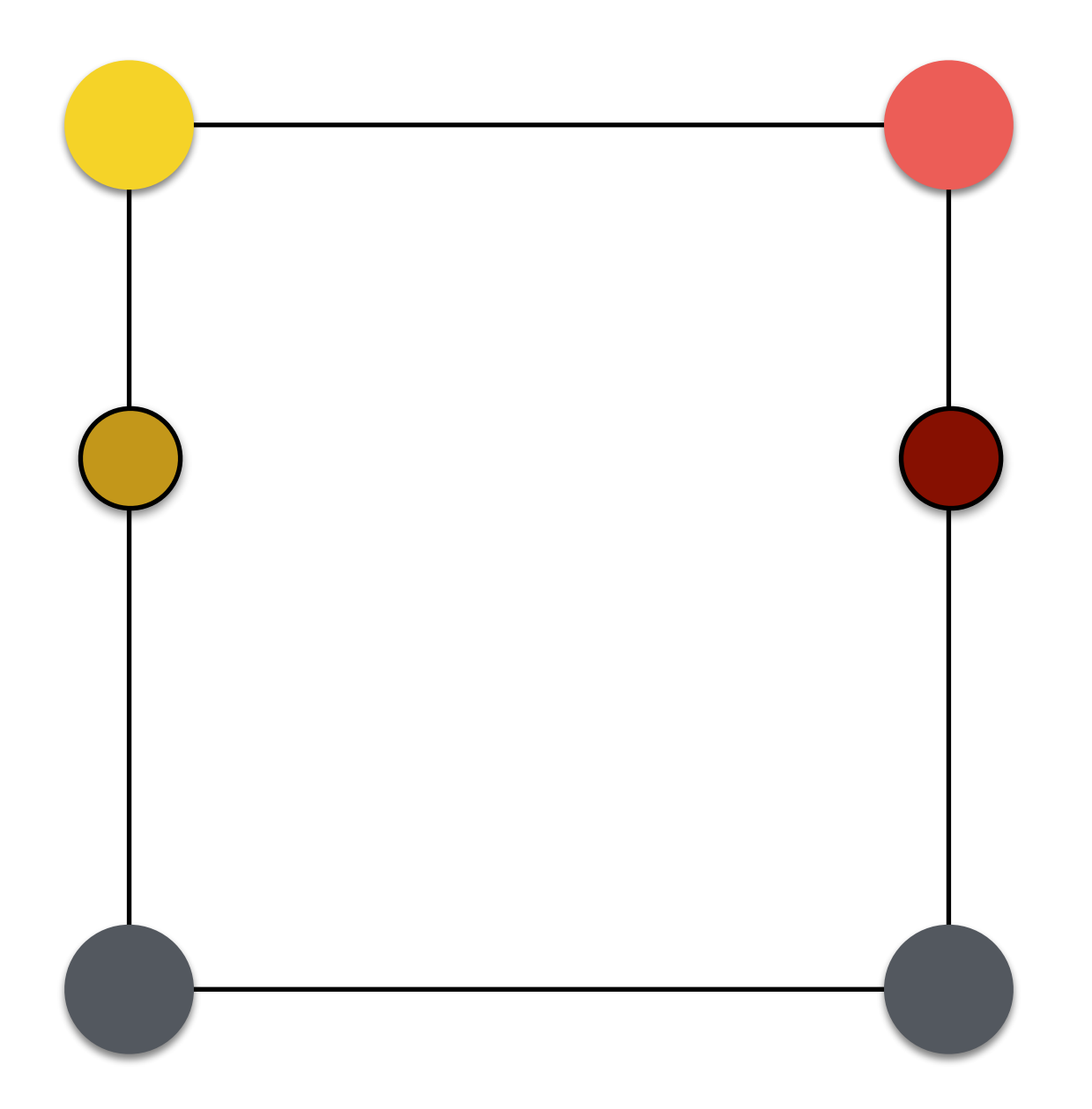

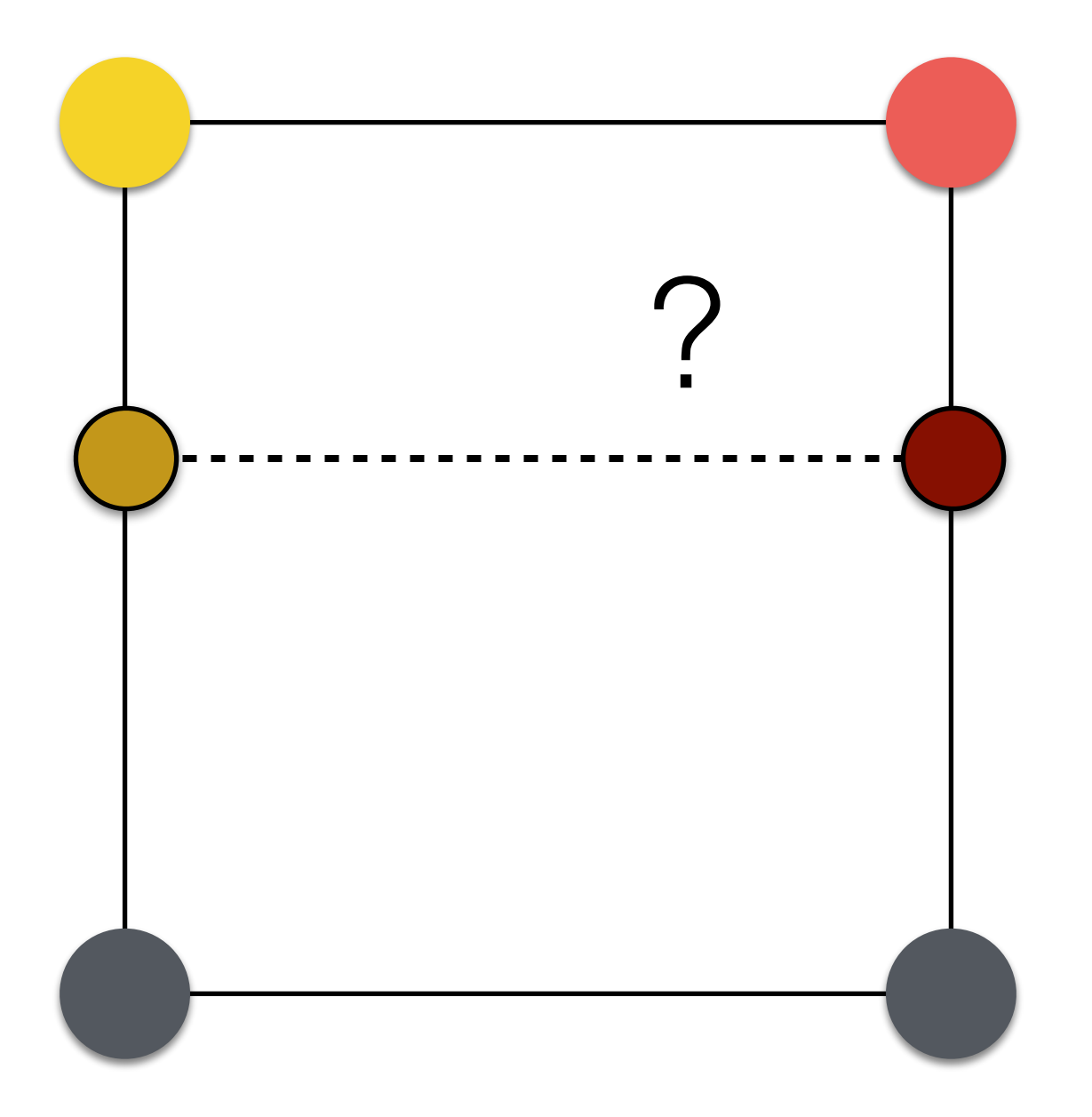

One 1D Linear Interpolation

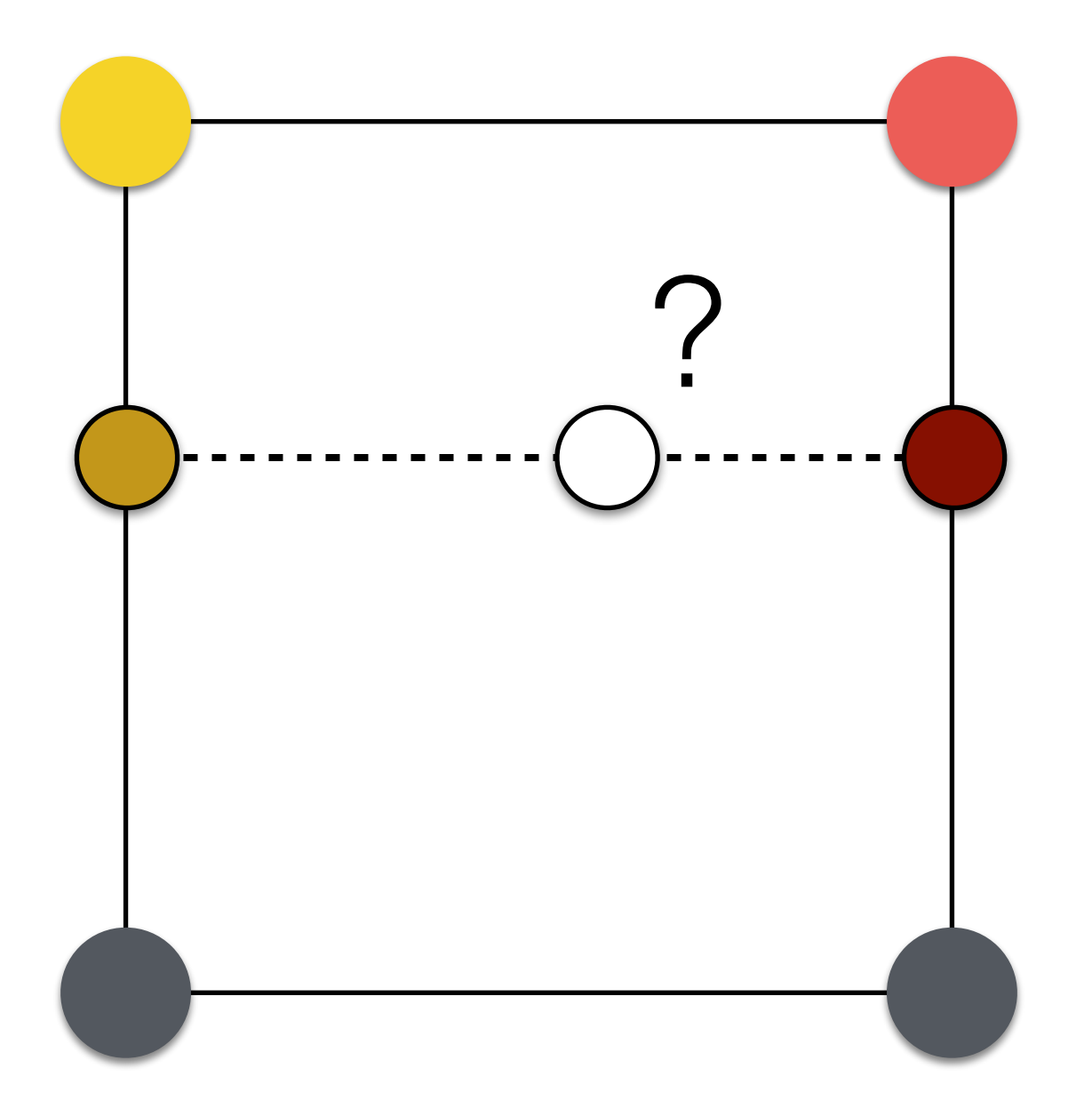

One 1D Linear Interpolation

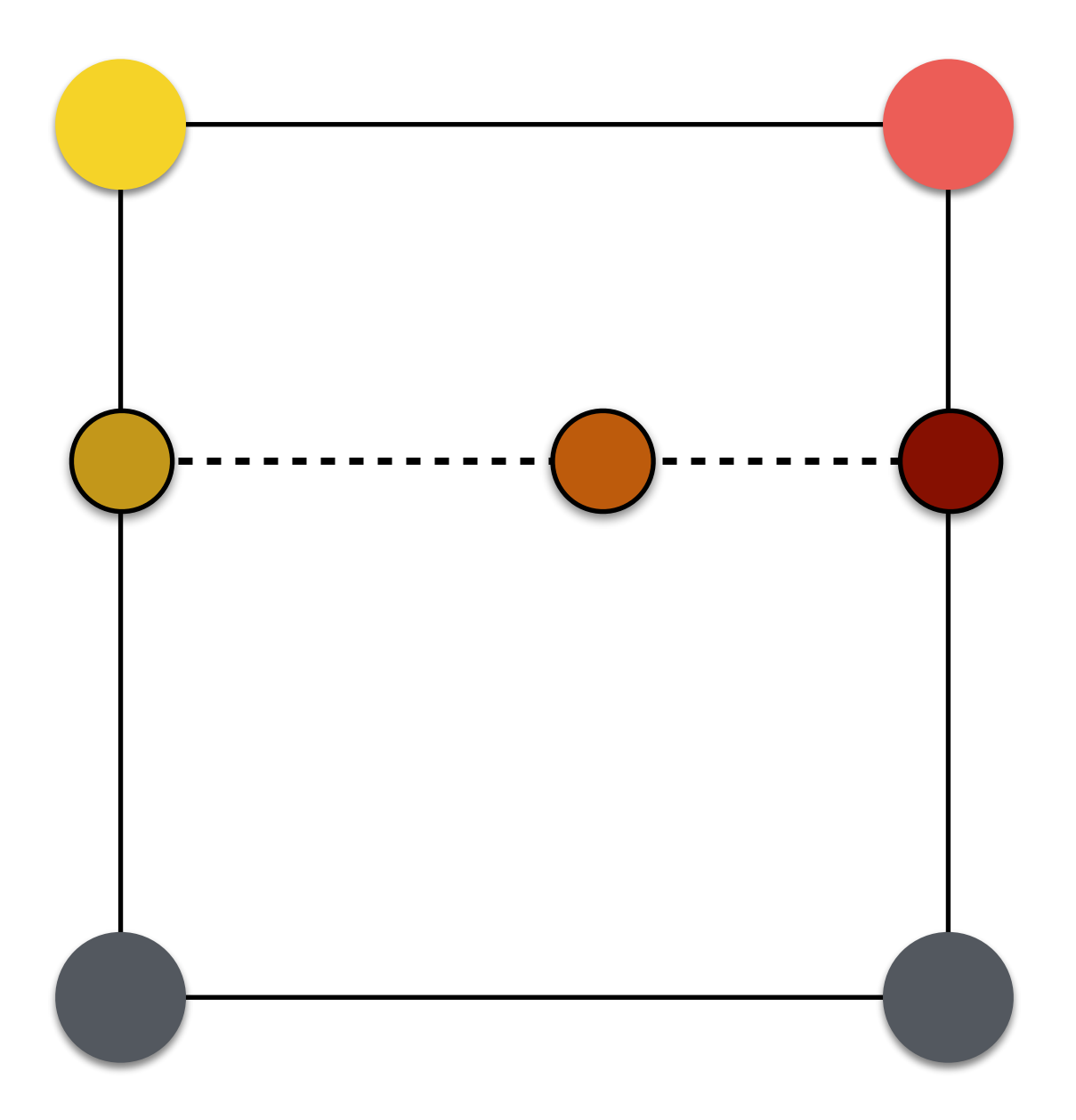

#### Bilinear Upsampling Example

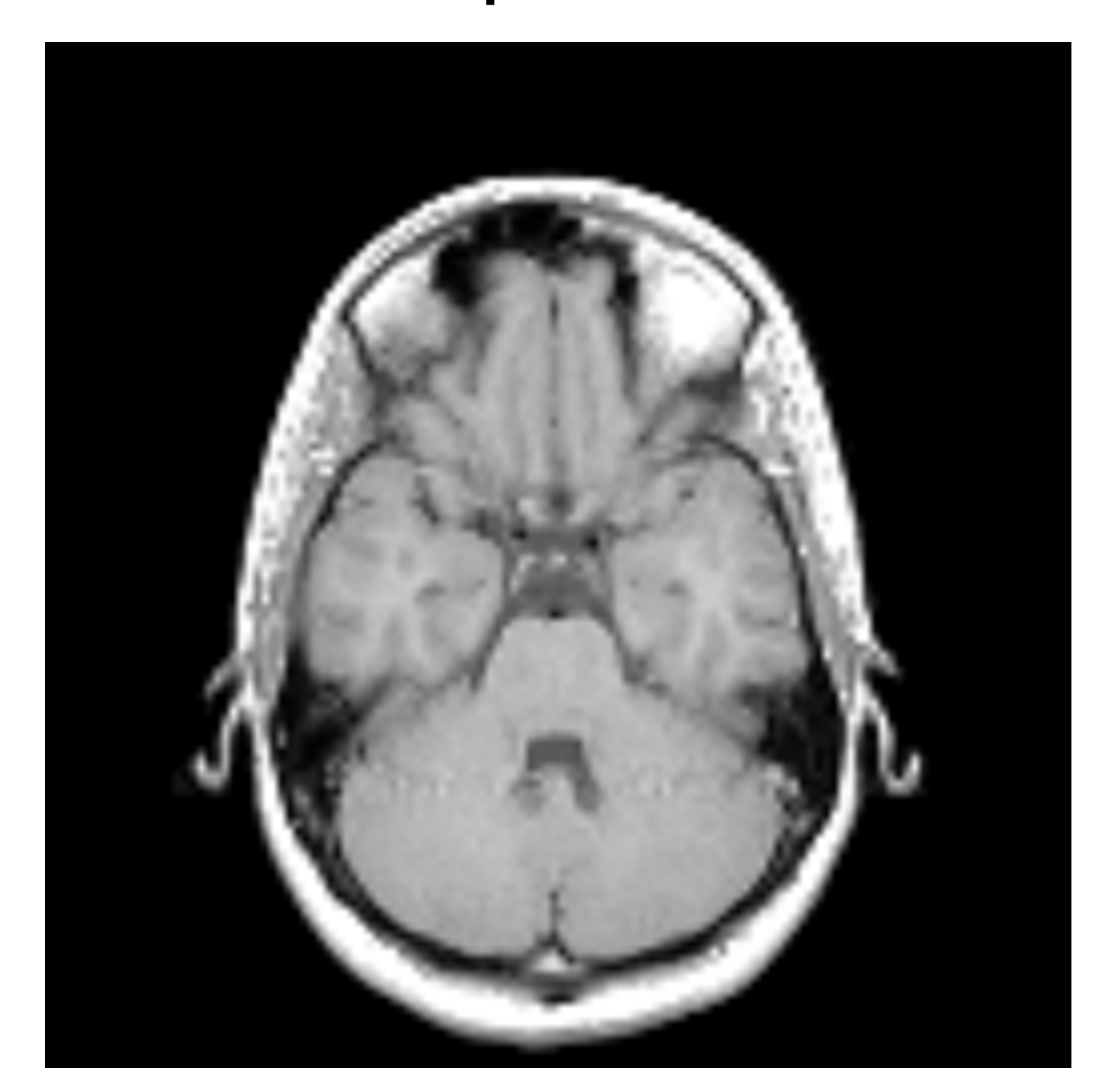

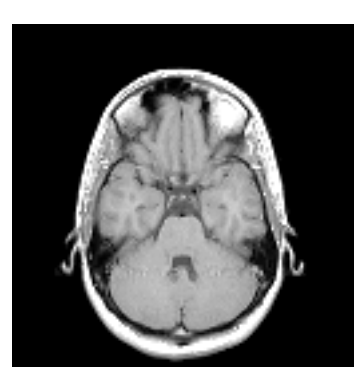

### What's about 3D?

## Trilinear Upsampling

- We want to upsample the whole volume:
	- First, we apply bilinear upsampling to all slices of the volume; i.e., 2D images
	- Second, we linearly interpolate between slices to obtain a new slice

## Trilinear Upsampling

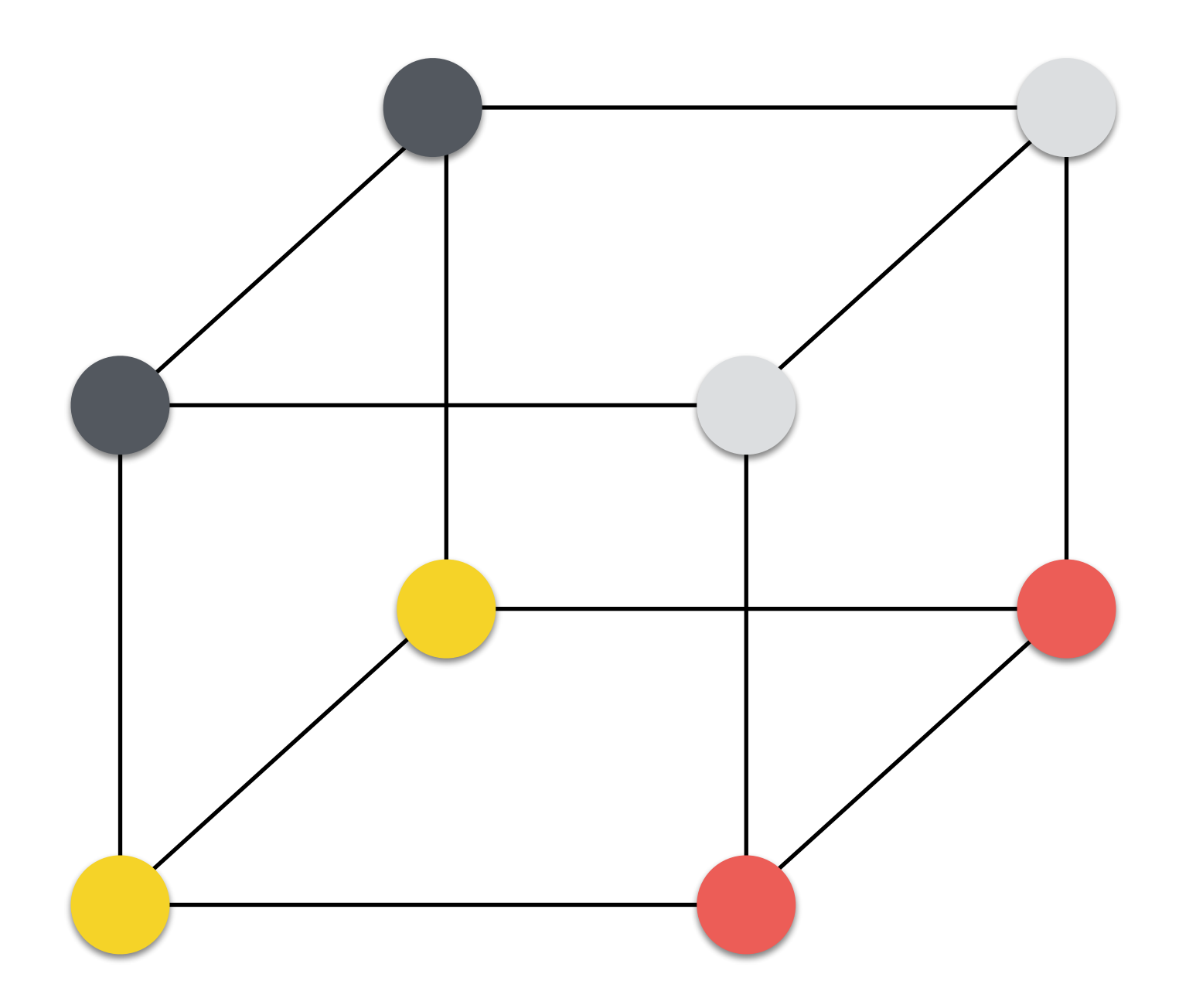
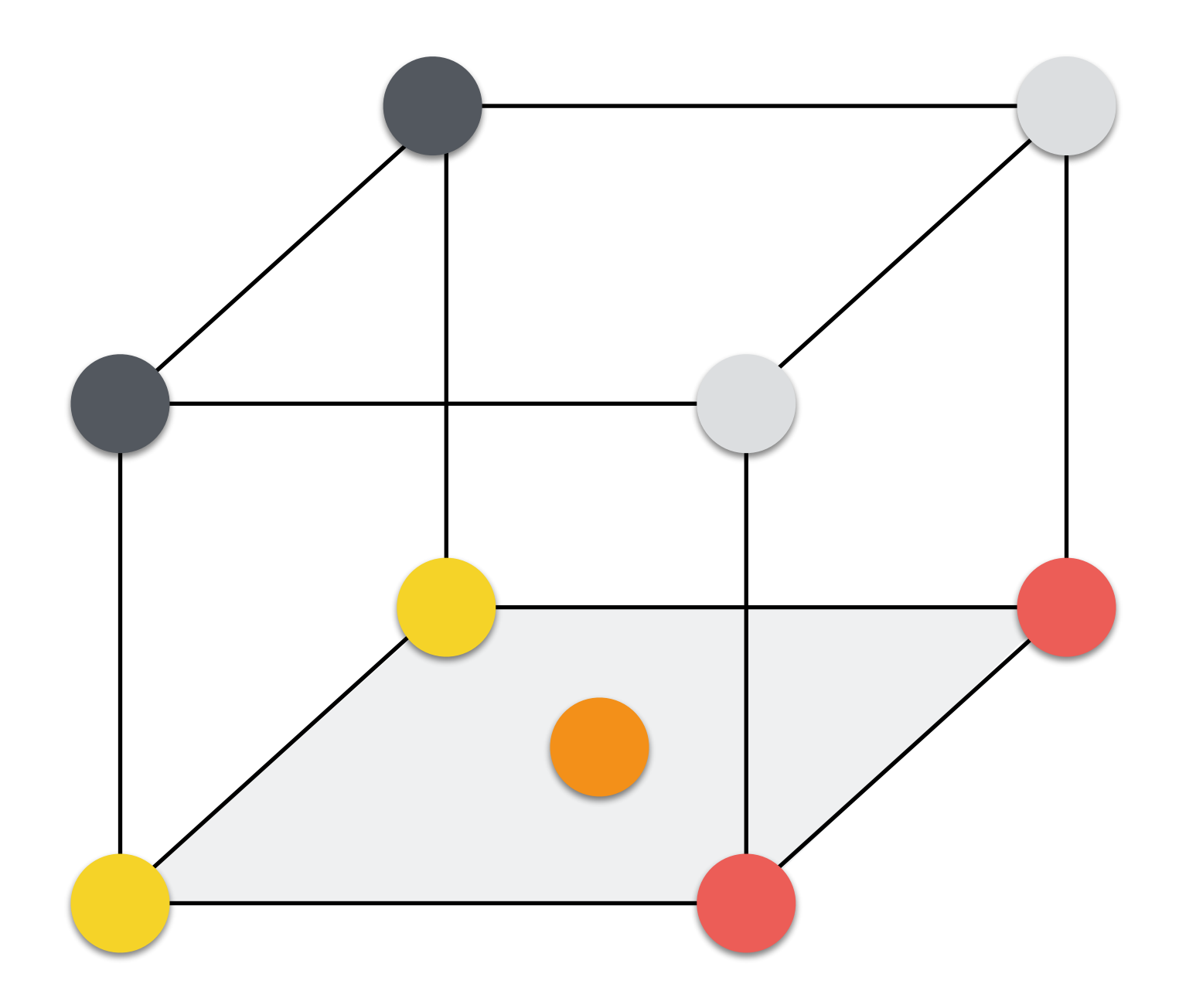

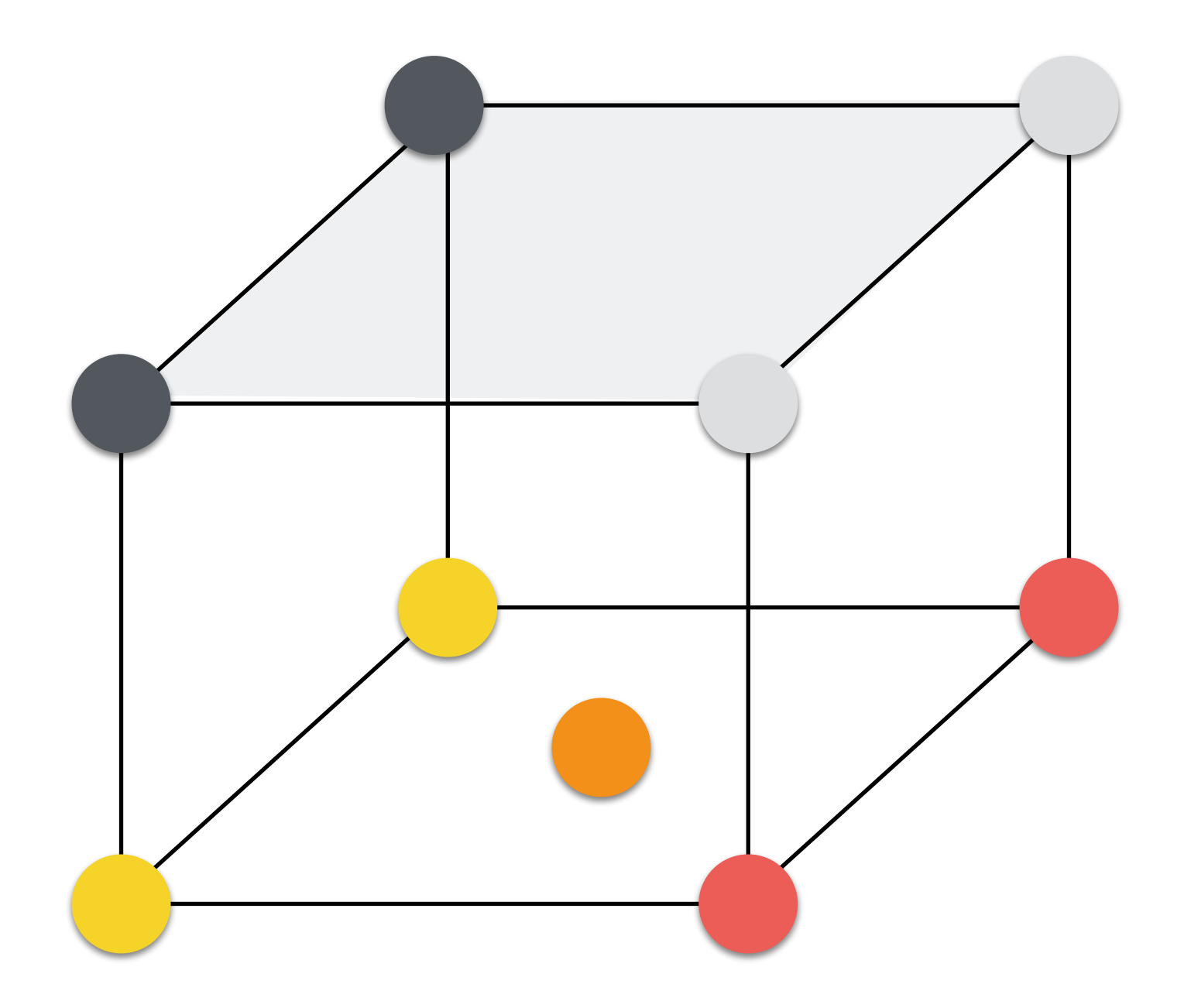

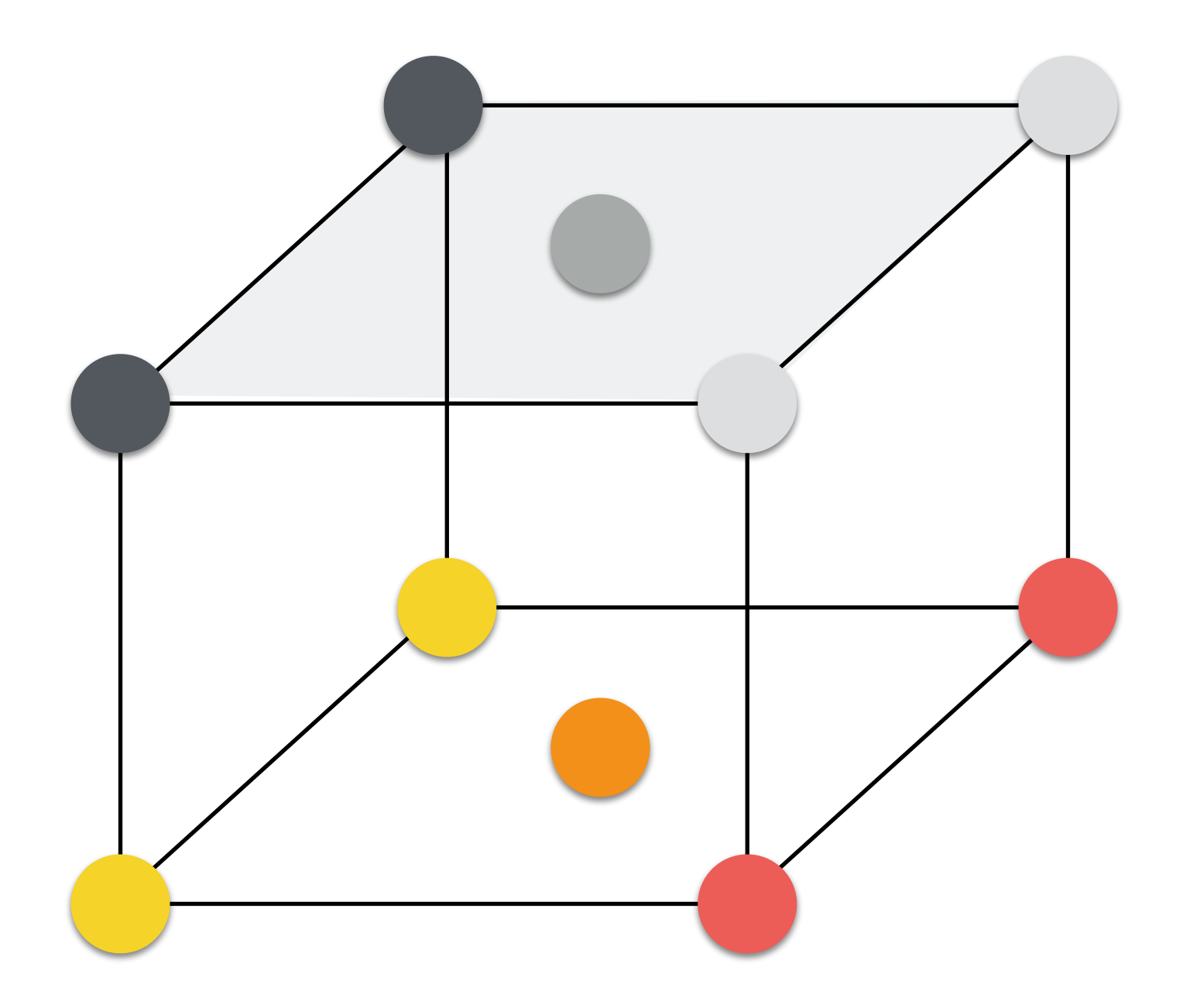

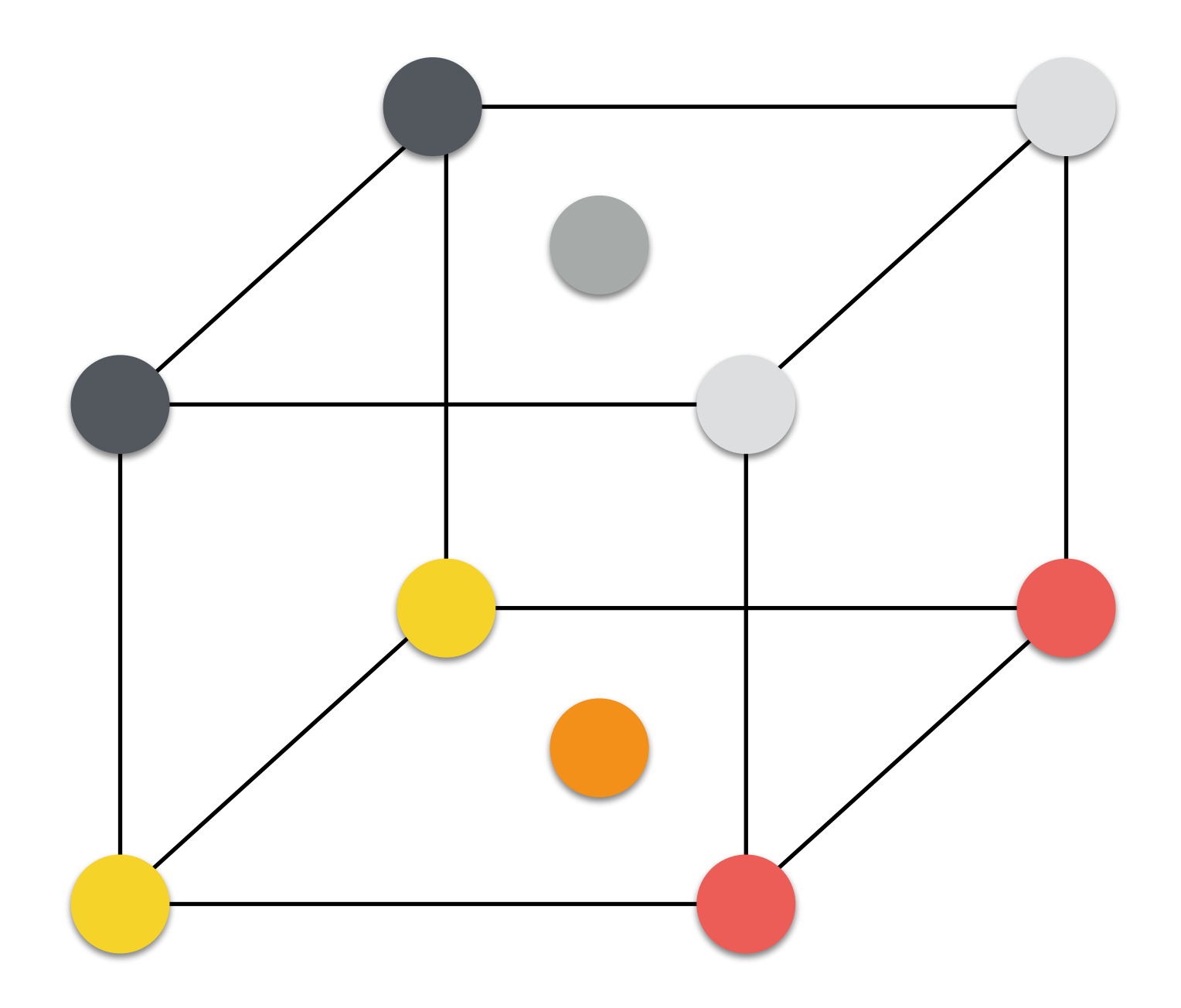

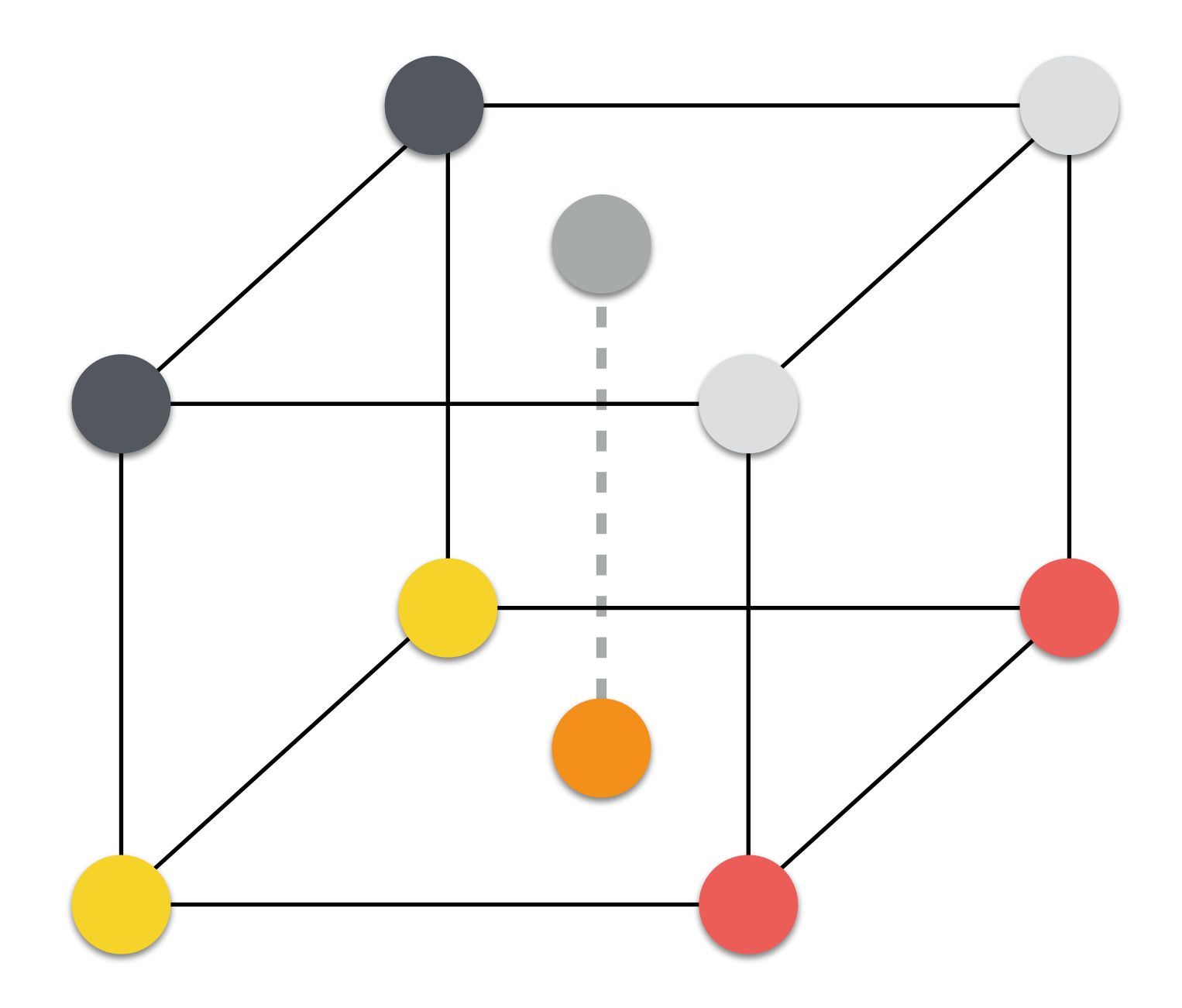

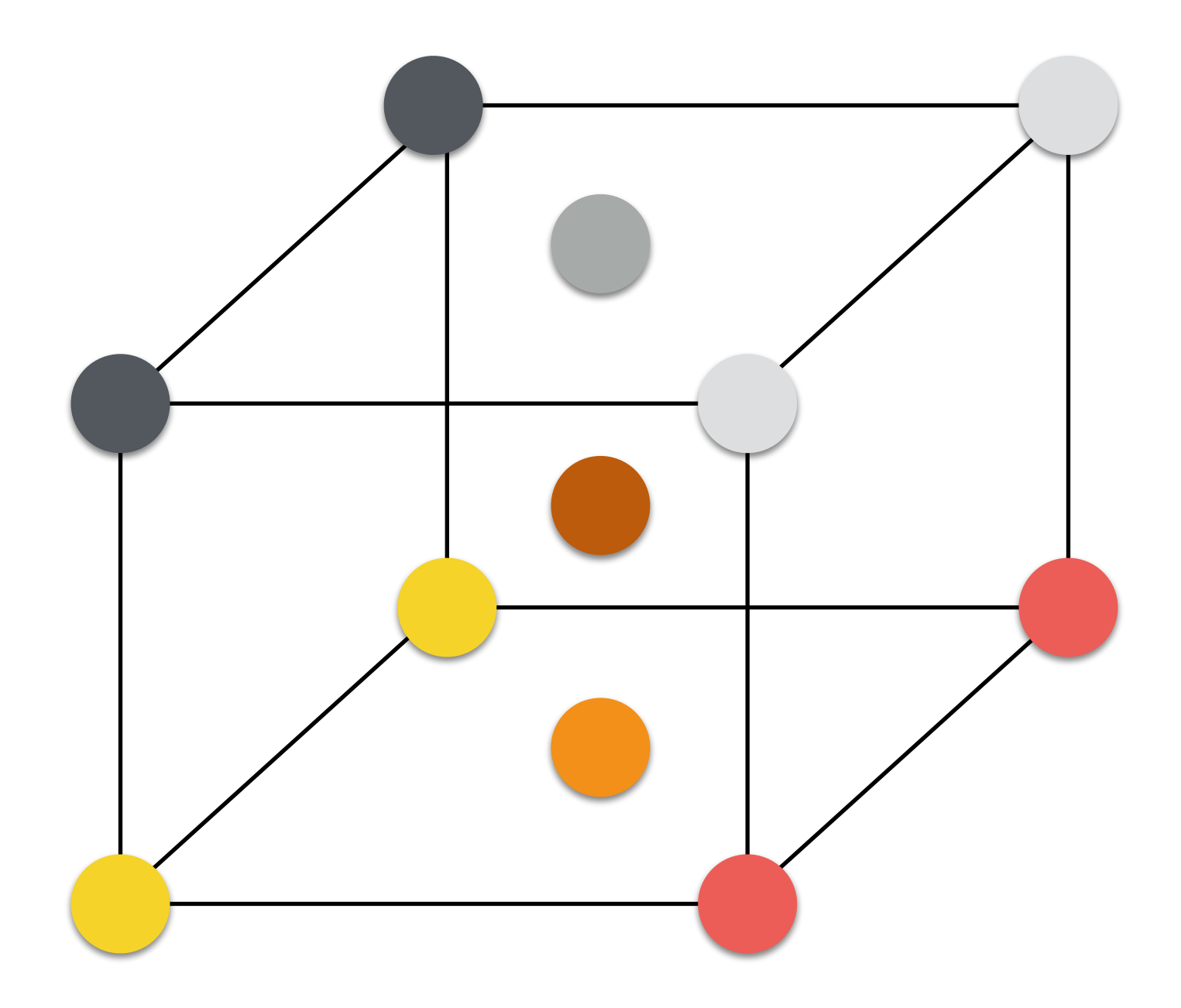

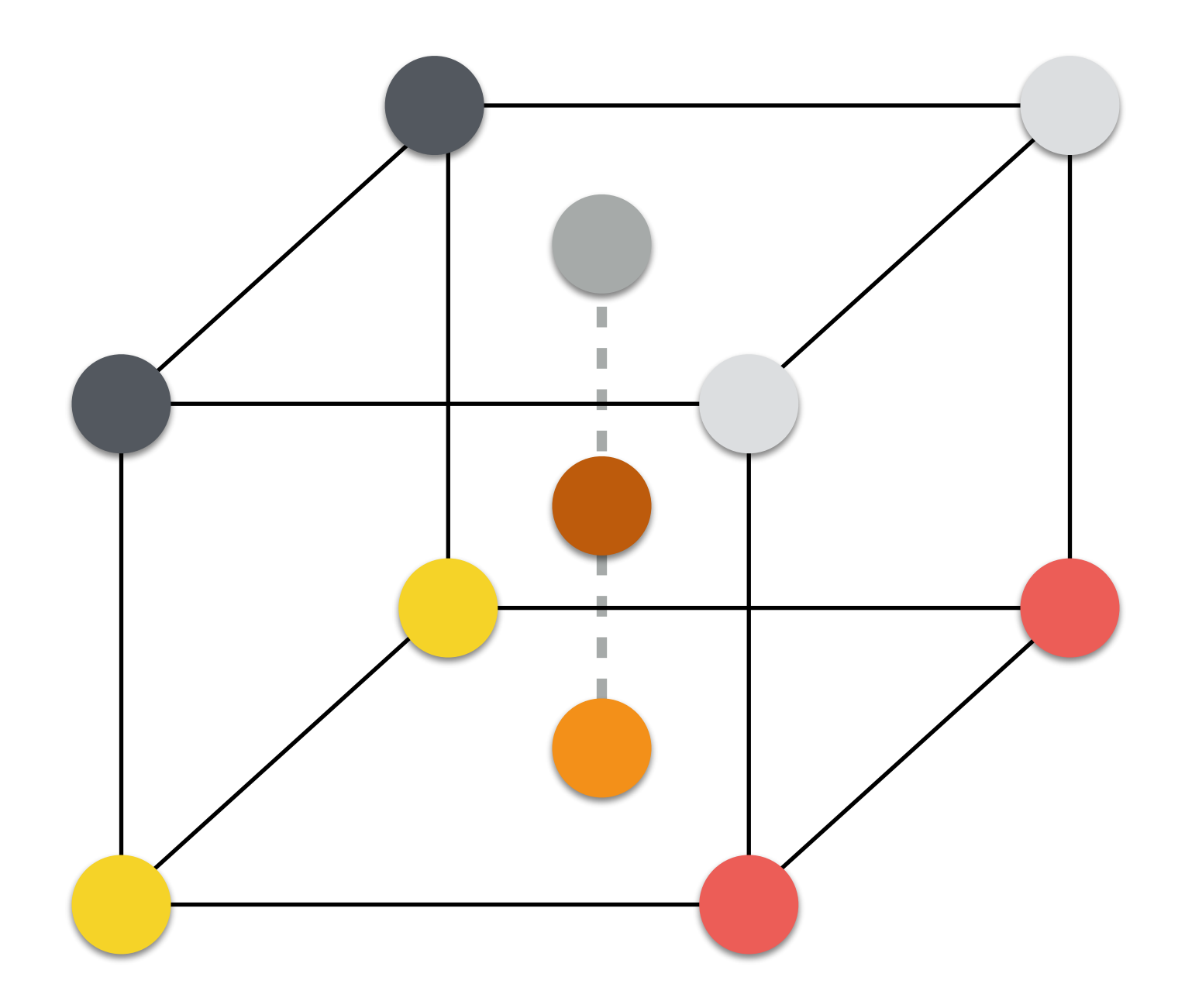

#### Can we do it better?

# Bicubic Usampling (2D)

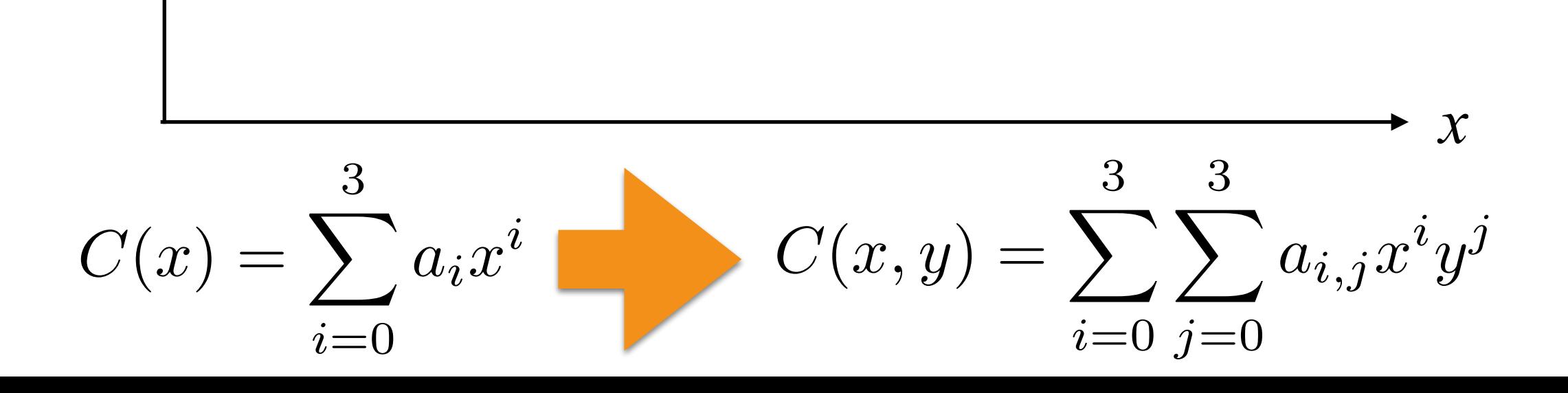

# Bicubic Usampling (2D)

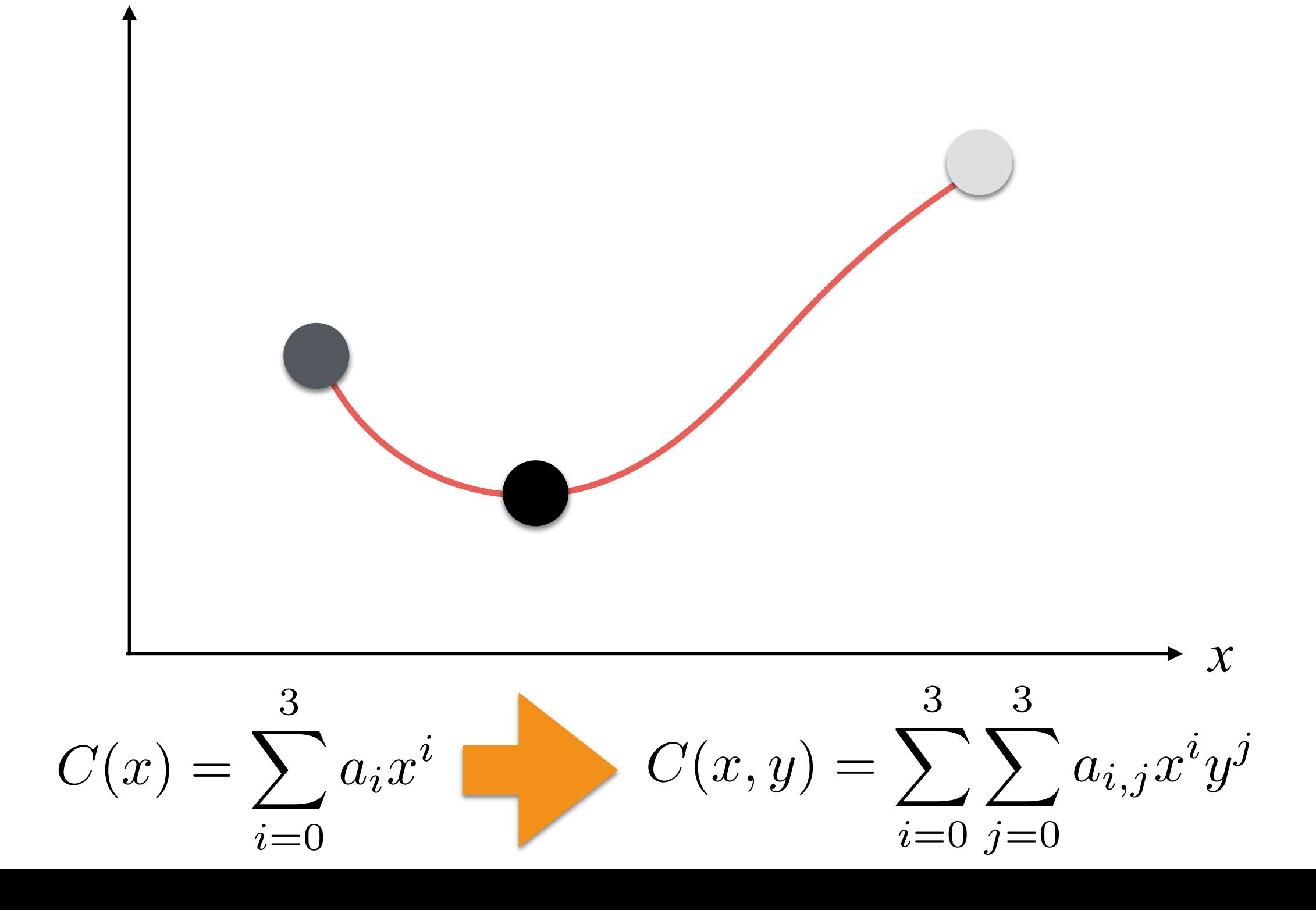

# Bicubic Usampling (2D)

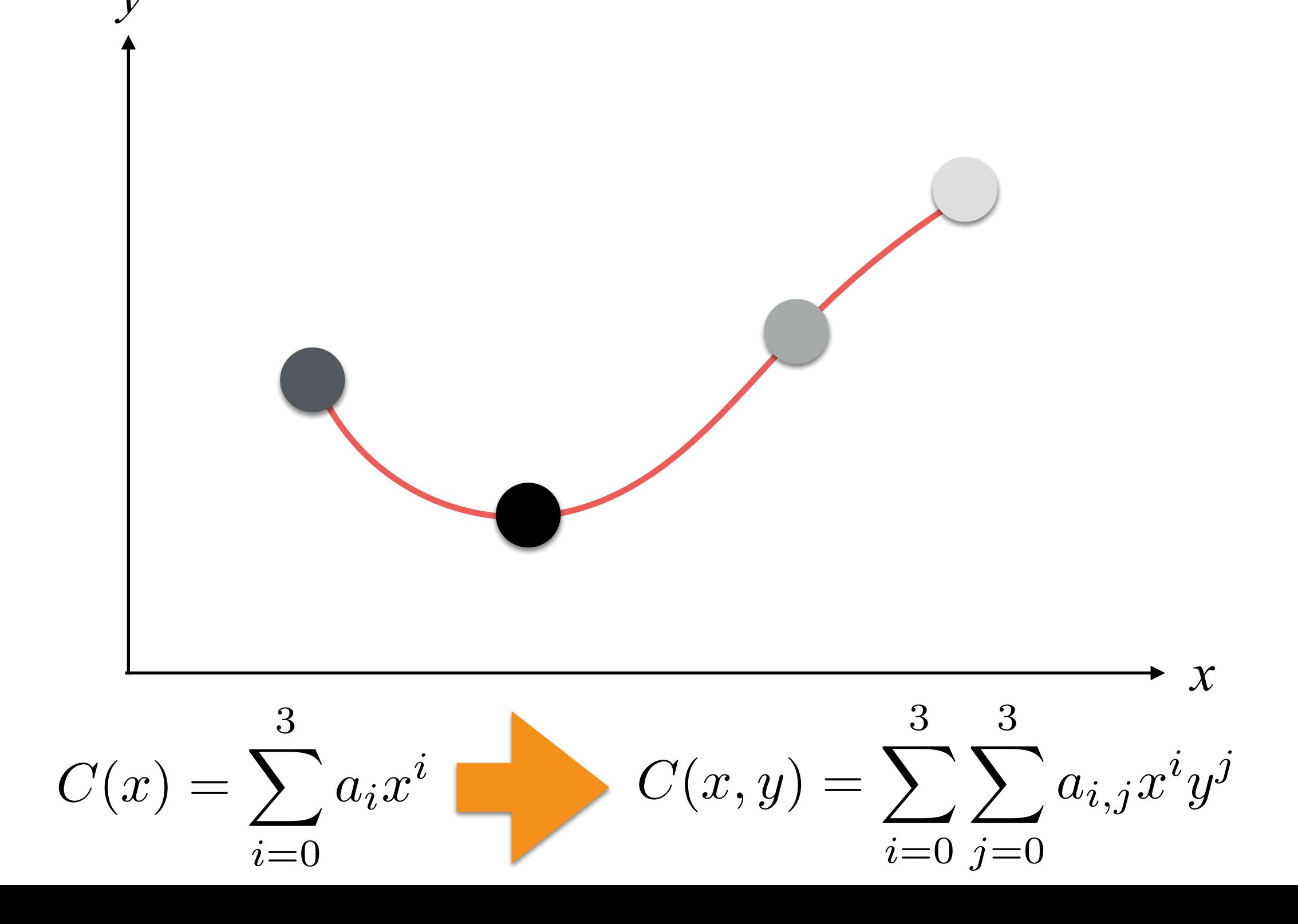

### Bicubic Upsampling

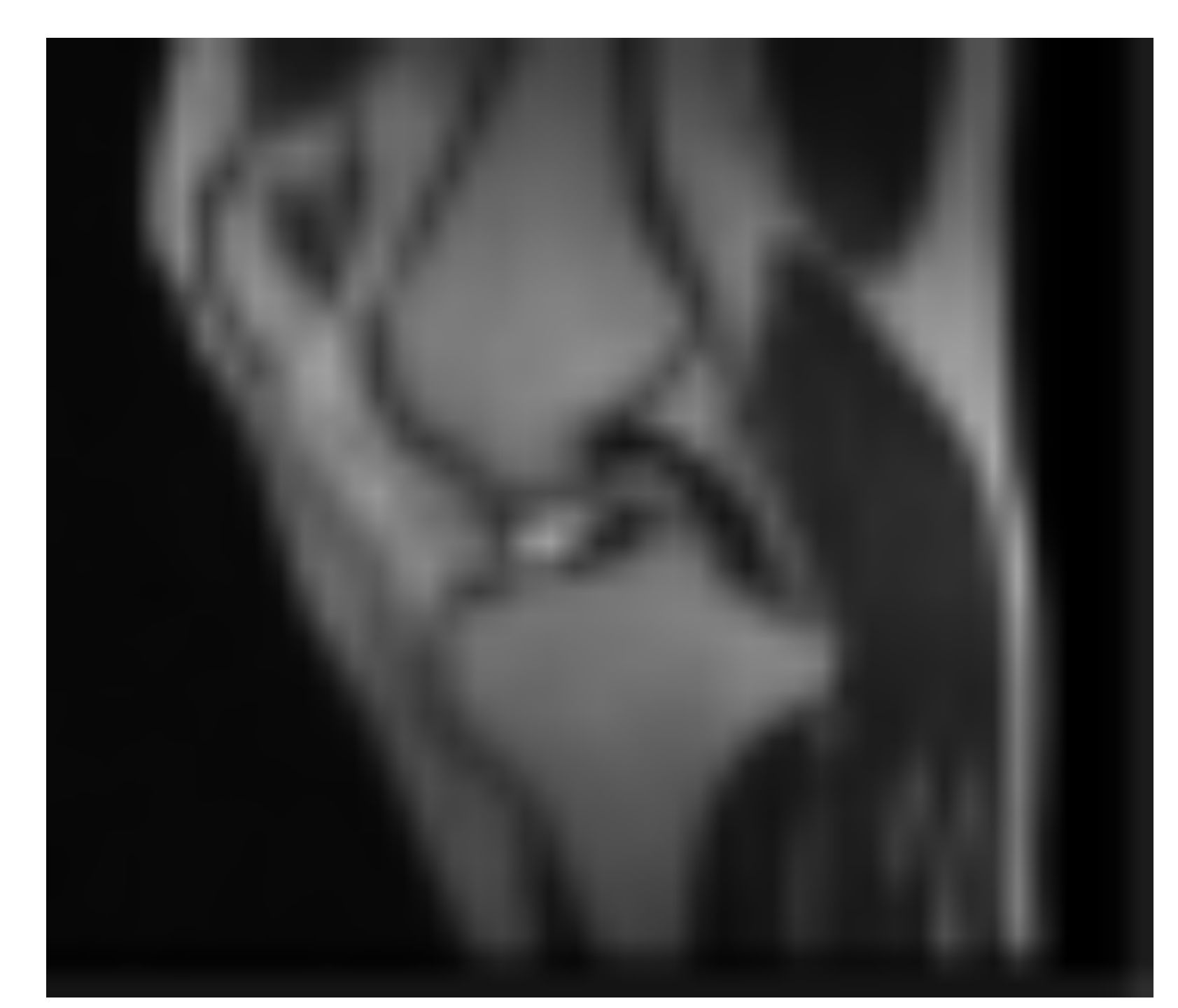

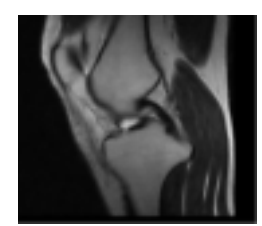

#### Input Upsampling

### Bicubic Upsampling

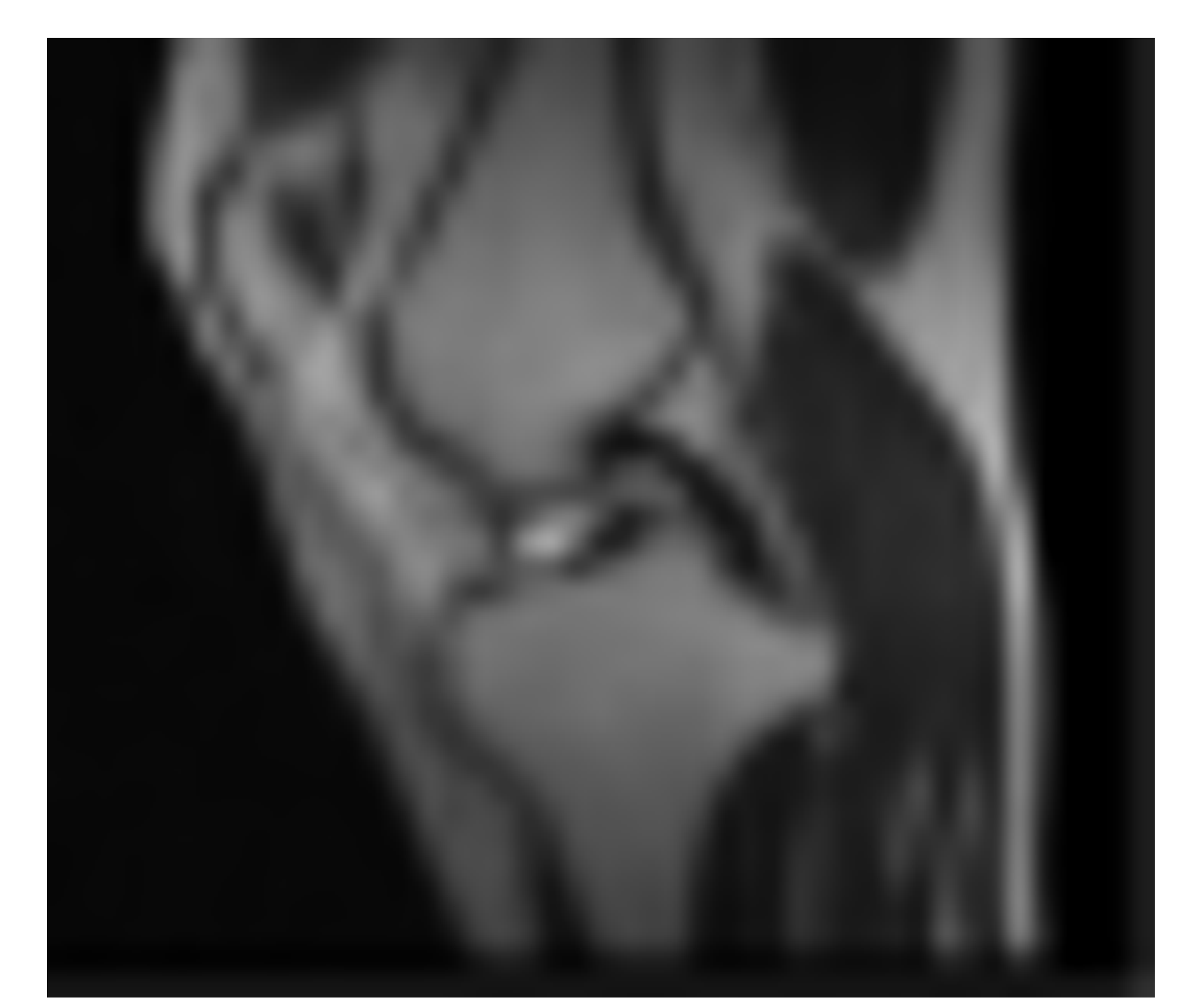

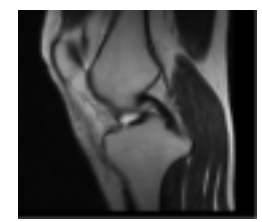

#### Input Upsampling

#### Bicubic Upsampling: Negative Values at Strong Edges

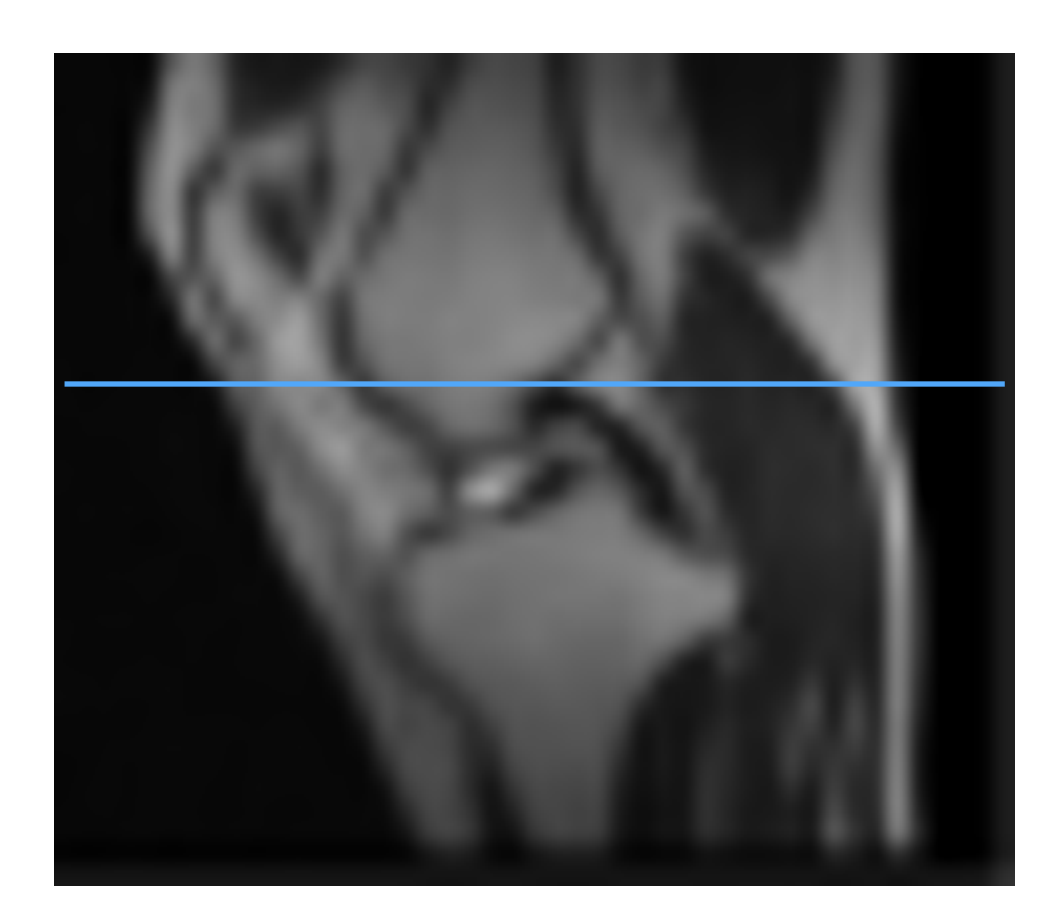

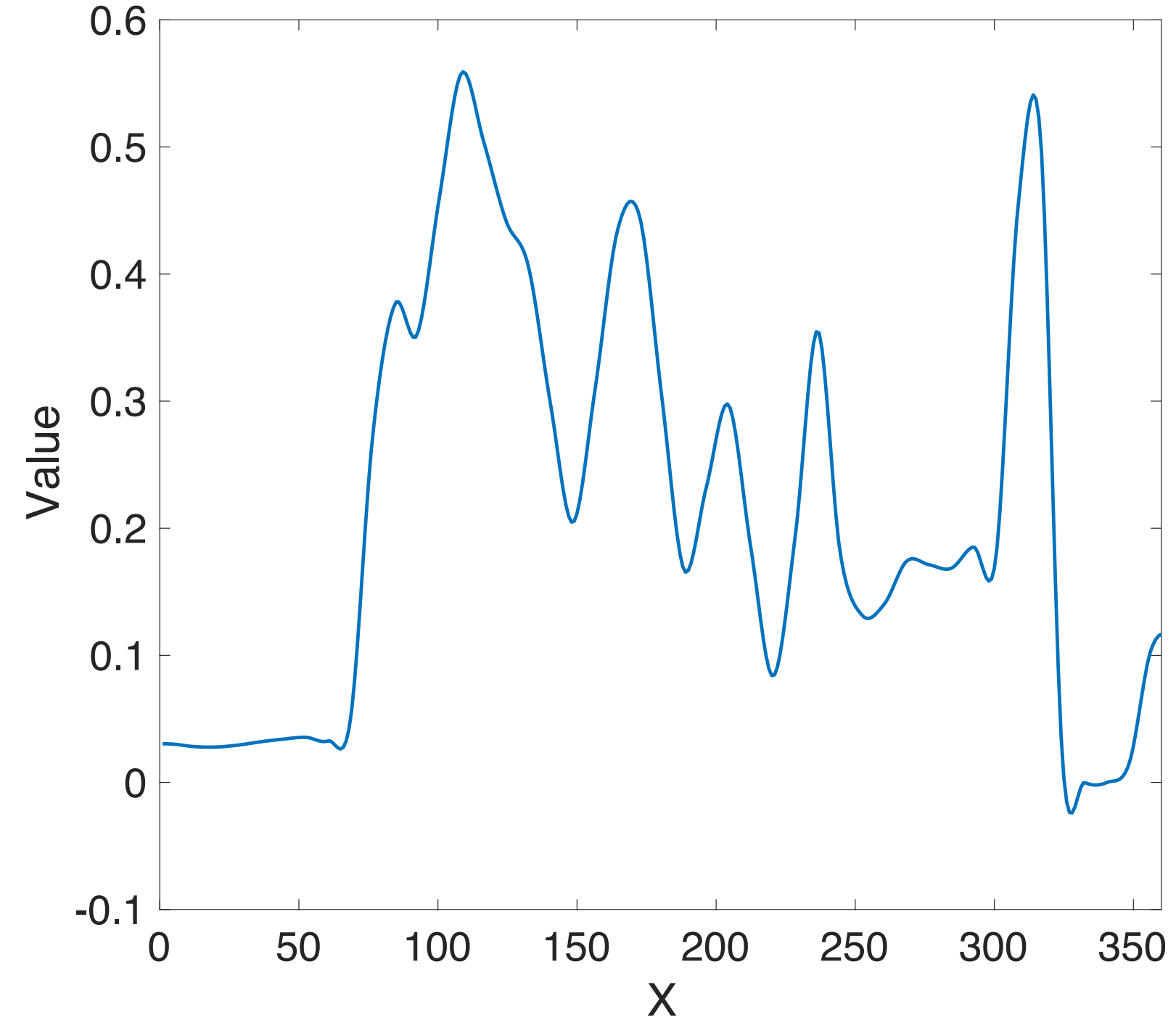

#### Bicubic Upsampling: Negative Values at Strong Edges

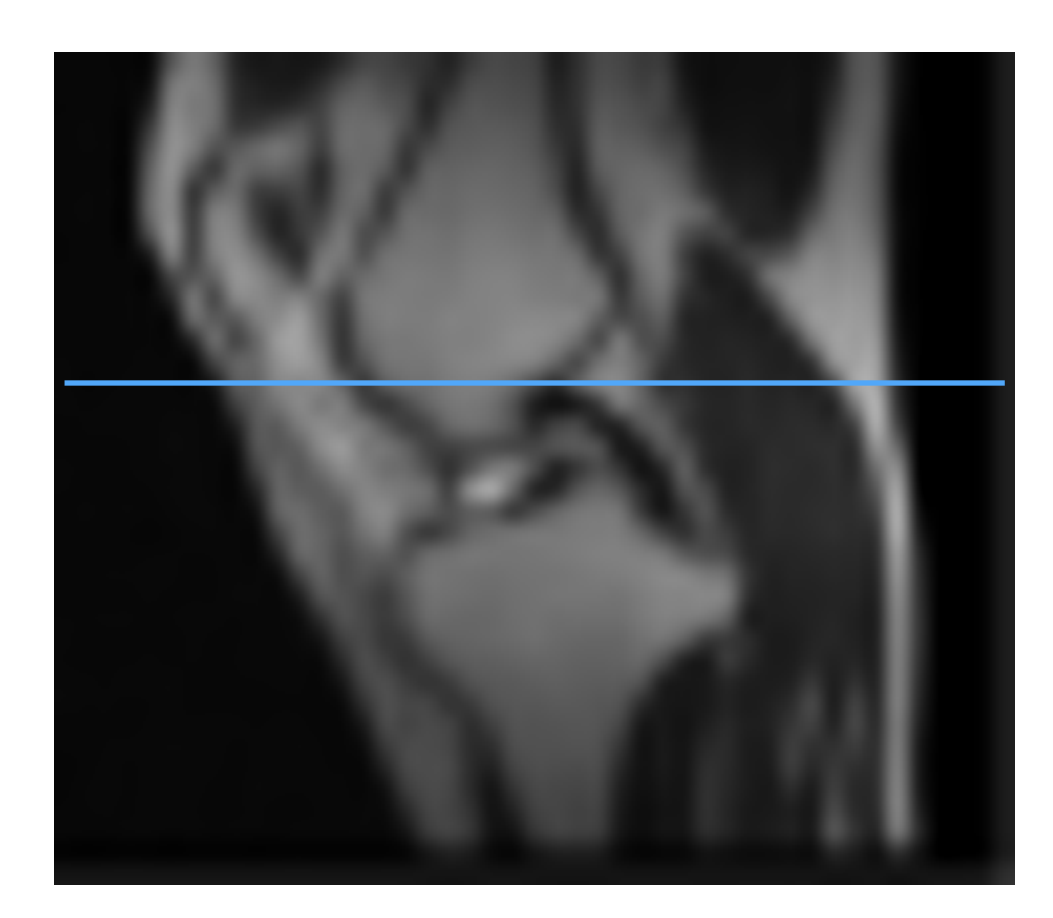

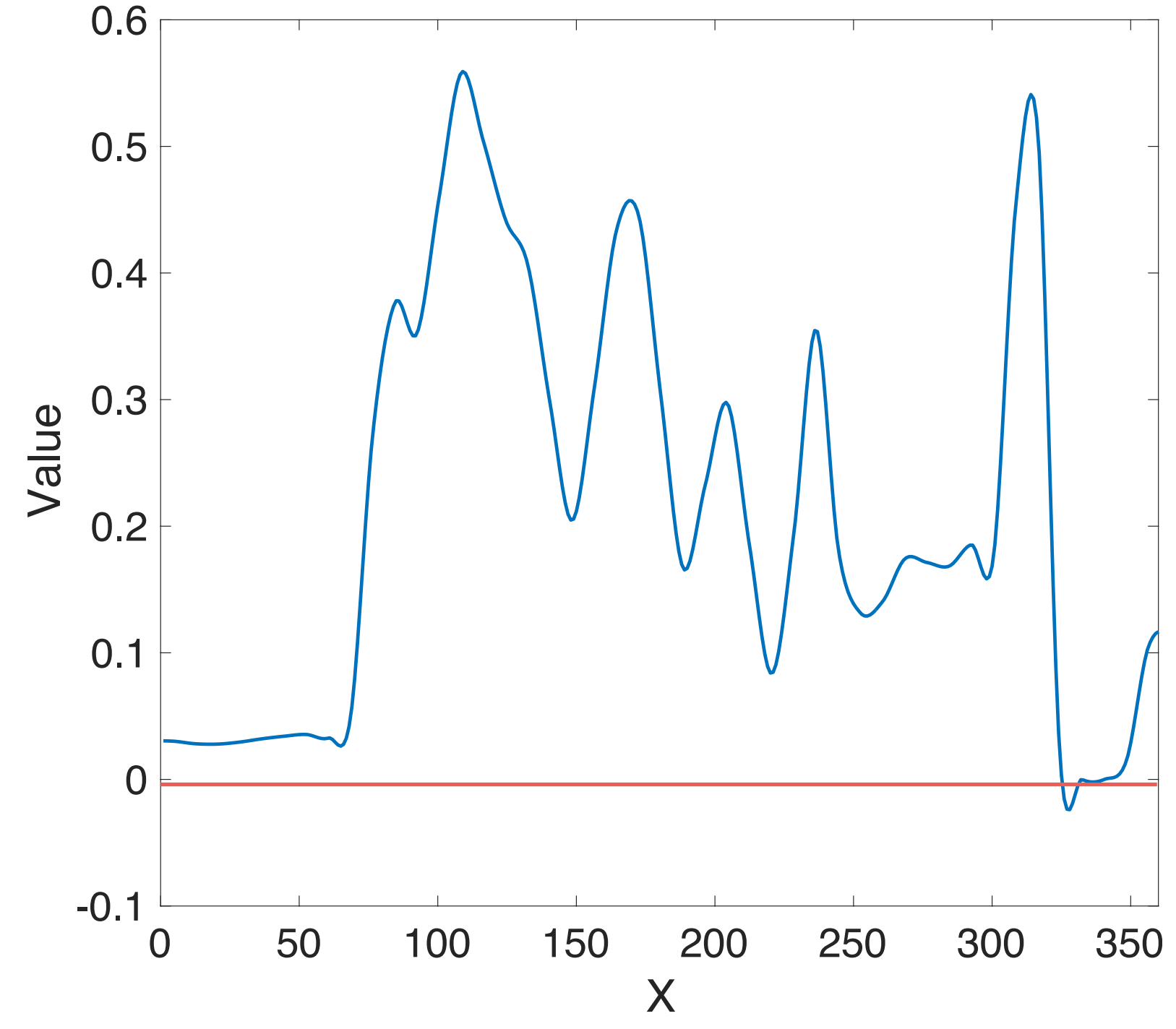

that's all folks!